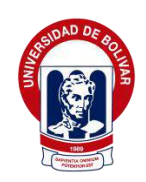

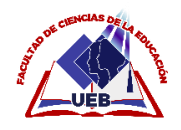

## UNIVERSIDAD ESTATAL DE BOLÍVAR

# FACULTAD DE CIENCIAS DE LA EDUCACIÓN, SOCIALES, FILOSÓFICAS Y HUMANÍSTICAS

# CARRERA DE PEDAGOGÍA DE LAS CIENCIAS EXPERIMENTALES (INFORMÁTICA)

# REALIDAD AUMENTADA COMO ESTRATEGIA DE ENSEÑANZA APRENDIZAJE EN EL ÁREA DE CIENCIAS NATURALES EN LOS ESTUDIANTES DE OCTAVO AÑO DE EDUCACIÓN GENERAL BÁSICA DE LA UNIDAD EDUCATIVA GUARANDA, DURANTE EL AÑO 2022

## **AUTORES**

# INTRIAGO GARCÍA JOSSELYN YADIRA

# CHÁVEZ PARCO EDILMA NATALY

## TUTOR

## ING. JONATHAN CÁRDENAS BENAVIDES

TRABAJO DE INTEGRACIÓN CURRICULAR, PRESENTADO EN LA OPCIÓN A OBTENER EL TÍTULO DE LICENCIADAS EN PEDAGOGÍA DE LA INFORMÁTICA

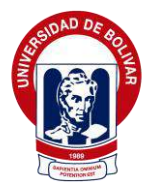

UNIVERSIDAD ESTATAL DE BOLÍVAR

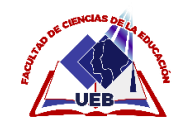

# FACULTAD DE CIENCIAS DE LA EDUCACIÓN, SOCIALES, FILOSÓFICAS Y

# HUMANÍSTICAS

# CARRERA DE PEDAGOGÍA DE LAS CIENCIAS EXPERIMENTALES-

# INFORMÁTICA

# REALIDAD AUMENTADA COMO ESTRATEGIA DE ENSEÑANZA APRENDIZAJE EN EL ÁREA DE CIENCIAS NATURALES EN LOS ESTUDIANTES DE OCTAVO AÑO DE EDUCACIÓN GENERAL BÁSICA DE LA UNIDAD EDUCATIVA GUARANDA, DURANTE EL AÑO 2022

# **AUTORES**

# INTRIAGO GARCÍA JOSSELYN YADIRA

# CHÁVEZ PARCO EDILMA NATALY

# TUTOR

# ING. JONATHAN CÁRDENAS BENAVIDES

# TRABAJO DE INTEGRACIÓN CURRICULAR, PRESENTADO EN LA OPCIÓN A OBTENER EL TÍTULO DE LICENCIADAS EN PEDAGOGÍA DE LA INFORMÁTICA

2022

## <span id="page-3-0"></span>**I. DEDICATORIA**

Le dedicamos este trabajo a Dios por ser quien nos da sabiduría para cumplir con nuestras metas. A nuestros padres porque nos han apoyado y aconsejado en nuestro camino. A nuestros hermanos y familiares que han aportado en nuestra carrera y en nuestras vidas para salir adelante.

## **Josselyn Intriago y Nataly Chávez**

### <span id="page-4-0"></span>**II. AGRADECIMIENTO**

Agradecemos a Dios por permitirnos terminar nuestro trabajo. También a la Universidad Estatal de Bolívar por darnos apertura para estudiar y seguir nuestra carrera profesional. A nuestro tutor el ingeniero Jonathan Cárdenas por compartirnos sus conocimientos y guiarnos en el proceso de realización de esta propuesta tecnológica. Agradecemos a todos nuestros docentes que han sido parte del proceso educativo durante nuestra carrera. Agradecemos a nuestros padres por todo el apoyo brindado y las enseñanzas básicas como son el respeto, ética y moral.

### **Josselyn Intriago y Nataly Chávez**

#### <span id="page-5-0"></span>**CERTIFICACIÓN DEL TUTOR** III.

Ш. CERTIFICACIÓN DEL TUTOR

Ing. Jonathan Cárdenas Benavidez

### CERTIFICA:

Que el informe final de la propuesta tecnológica titulado "REALIDAD AUMENTADA COMO ESTRATEGIA DE ENSEÑANZA APRENDIZAJE EN EL ÁREA DE CIENCIAS NATURALES EN LOS ESTUDIANTES DE OCTAVO AÑO DE EDUCACIÓN GENERAL BÁSICA DE LA UNIDAD EDUCATIVA GUARANDA, DURANTE EL AÑO 2022" Elaborado por los autores Intriago García Josselyn Yadira y Chávez Parco Edilma Nataly. Egresados de la carrera de Pedagogía de la informática de la Facultad de Ciencias de la Educación, Sociales, Filosóficas y Humanísticas de la Universidad Estatal de Bolívar, ha sido debidamente revisado e incorporado las recomendaciones emitidas en la asesoría en tal virtud autorizo su presentación para su aprobación respectiva.

Es todo cuanto puedo certificar en honor a la verdad, facultando a los interesados dar al presente documento el uso legal que estimen conveniente

Guaranda, septiembre del 2022

Ing. Jonathan Cárdenas Benavides

Tutor

Ш

# <span id="page-6-0"></span>**IV. AUTORÍA NOTARIADA**

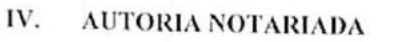

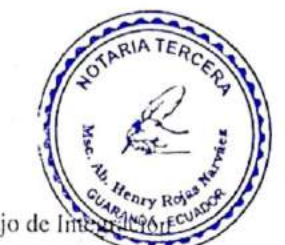

Las ideas, criterios y propuestas en el presente informe final del trabajo de litera Curricular - Propuesta Tecnológica, son de exclusiva responsabilidad de los autores.

Intriago García Josselyn Yadira C.C. 0302557889

Chávez Parco Edilma Nataly C.C. 0202198909

**Carl Carl** 

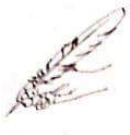

Notaria Tercera del Cantón Guarand Msc.Ab. Henry Rojas Narvaez Notario

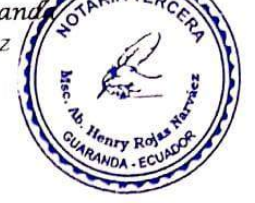

Nº ESCRITURA: 20220201003P02923 DECLARACION JURAMENTADA OTORGADA POR: CHAVEZ PARCO EDILMA NATALY y INTRIAGO GARCIA JOSSELYN YADIRA INDETERMINADA DI: 2 COPIAS

H.R.

...rio

Factura: 001-006-000002737

En la ciudad de Guaranda, capital de la provincia Bolívar, República del Ecuador, hoy día quince de diciembre del dos mil veintidós, ante mi Abogado HENRY ROJAS NARVAEZ, Notario Público Tercero del Cantón Guaranda, comparecen las señoritas; CHAVEZ PARCO EDILMA NATALY, soltera, celular 0993450883, domiciliada en el San Pablo de Atenas y de paso por esta ciudad de Guaranda, y, INTRIAGO GARCIA JOSSELYN YADIRA, soltera, celular 0979759742, domiciliada en Cañar y de paso por esta ciudad de Guaranda, por sus propios y personales derechos, obligarse a quienes de conocerles doy fe en virtud de haberme exhibido sus documentos de identificación y con su autorización se ha procedido a verificar la información en el Sistema Nacional de Identificación Ciudadana; bien instruidos por mí el Notario con el objeto y resultado de esta escritura pública a la que procede libre y voluntariamente, advertidos de la gravedad del juramento y las penas de perjurio, me presenta su declaración Bajo Juramento declaran lo siguientes el presente trabajo de investigación titulado "REALIDAD AUMENTADA COMO ESTRATEGIA DE ENSEÑANZA APRENDIZAJE EN EL ÁREA DE CIENCIAS NATURALES EN LOS ESTUDIANTES DE OCTAVO AÑO DE EDUCACIÓN GENERAL BÁSICA DE LA UNIDAD EDUCATIVA GUARANDA, DURANTE EL AÑO 2022"; es de nuestra exclusiva responsabilidad en calidad de autoras, previo a la obtención de título de Licenciadas en Pedagogía De La Informática, de la facultad, Ciencia de la Educación Sociales, filosóficas y Humanísticas, en la Universidad Estatal de Bolívar. Es todo cuanto podemos declarar en honor a la verdad, la misma que la hacemos para los fines legales pertinentes. HASTA AQUÍ LA DECLARACIÓN JURADA. La misma que elevada a escritura pública con todo su valor legal. Para el otorgamiento de la presente escritura pública se observaron todos los preceptos legales del caso, leída que les fue a los comparecientes por mí el Notario en unidad de acto, queda incomparada al protocolo de esta notaria aquella se ratifica y firma conmigo de todo lo cual doy Fe.

CHAVEZ PARCO EDILMA NATALY c.c 0202198909

INTRIAGO GARCIA JOSSELYN YADIRA

C.C. 0302557889

mmm **AB. HENRY ROJAS N** 

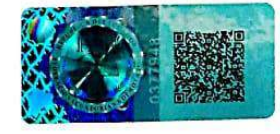

NOTARIO PUBLICO TERCERO DEL CANTON GUARANDA

EL NOTA....

 $\sim$  $\label{eq:3.1} \left\{ \begin{array}{ll} \frac{1}{2} \left( \frac{1}{2} \left( \frac{1}{2} \right) \left( \frac{1}{2} \right) \left( \frac{1}{2} \right) \left( \frac{1}{2} \right) \left( \frac{1}{2} \right) \left( \frac{1}{2} \right) \left( \frac{1}{2} \right) \left( \frac{1}{2} \right) \left( \frac{1}{2} \right) \left( \frac{1}{2} \right) \left( \frac{1}{2} \right) \left( \frac{1}{2} \right) \left( \frac{1}{2} \right) \left( \frac{1}{2} \right) \$  $-1 - 10$ **ELECTRICA CELECIAIRE**  $\hat{\mathcal{S}}^{(t)}$ BACHLERATO RACHLER **V333N22222** ँदे INTRULOO 2 JOSE BIENVENDO aw<br>Systematic  $* 030255788 - 9$ DARCIA IS JUANA MARJEEL 68 M<sup>9</sup>RAGO GARÇIA<br>AD SSEL (N.YAL)**RA**<br>Li - III - III - IIII - IIII)<br>HANABI Ã SUARANDA<br>2018-05-10  $\omega$ 2221-25-19 ROAD saulusis.<br>Cetatria icatotta<br>1970-1986: Analli 1999-05-01<br>5040: Anallis<br>5040: Analis OTARIA TERCER EL-OO CAIL BOELERD<br>2110: MONEK<br>211-00:CAIL BOELERD Orisi Gley **HIMTISH!** ₿ w w **Sise**  $\begin{picture}(180,10) \put(0,0){\vector(0,1){30}} \put(10,0){\vector(0,1){30}} \put(10,0){\vector(0,1){30}} \put(10,0){\vector(0,1){30}} \put(10,0){\vector(0,1){30}} \put(10,0){\vector(0,1){30}} \put(10,0){\vector(0,1){30}} \put(10,0){\vector(0,1){30}} \put(10,0){\vector(0,1){30}} \put(10,0){\vector(0,1){30}} \put(10,0){\vector(0,1){30}} \put(10,0){\vector($  $-100$ CEDULA DE **DE REPÚBLICA DEL ECUADOR**<br>IDENTIDAD **EL ECUADOR DE DE DE DE REPUBLICA DE REPUBLICA CUEDIDANA** APELLIOOS Y NOMBRES DE LA MADRE<br>PARCO MANOVANDA ALVA TEMILDA<br>ESTADO CMIL RE O+ AFELLOOS CO<br>CHAVEZ<br>FAADS<br>EDLMA NATALT<br>LACCNAUDA<br>LACCNAUDA **SCLTERO DONANTE** No genante  $\begin{picture}(20,10) \put(0,0){\line(1,0){155}} \put(15,0){\line(1,0){155}} \put(15,0){\line(1,0){155}} \put(15,0){\line(1,0){155}} \put(15,0){\line(1,0){155}} \put(15,0){\line(1,0){155}} \put(15,0){\line(1,0){155}} \put(15,0){\line(1,0){155}} \put(15,0){\line(1,0){155}} \put(15,0){\line(1,0){155}} \put(15,0){\line(1,0){155}} \$ EQUATORIANA LUGAR Y FECHA DE EMISIÓN SEY )<br>Na Jocenizato<br>Cestado -<br>Cestado de Venomiento FED-4 DE 142MENTO GUARANDA 21 MAY 2021 I<ECU0027381119<<<<<0202198909 **SAN MICUEL ~** 9909139F3105319ECU<NO<DONANTE5 NUO202193903  $3^{\circ}$  MA  $^{\circ}$  2214 CHAVEZ<PARCO<<EDILMA<NATALY<<<  $\frac{\text{WAT C/M}}{4.72322}$ 均  $\cdots$  $\mathcal{H}$  $\ddot{\cdot}$ THE REPUBLICADES ECUADOR G,  $\widetilde{\mathfrak{S}}$  on CERTIFICADO DE<br>VOTACIÓN 1º AERIL 2021  $\begin{array}{ll} \mathbf{W} & \mathbf{1} \in \mathbb{R} \setminus \mathbb{R} \times \mathbb{R} \times \mathbb{R$  $L_{\rm eff}^{\rm log}$ PROVINCIA: CARAR \* 27489824  $\equiv$ excussoringión CANTON LA TRONCAL ac **FARROQUIA LA TRONCAL**u = ZONA: 1 JUNTA No. 0019 FEMENINO **STORES**  $51$ 0302557889 angels milling INTRIAGO GARCIA JOSSELYN YADIRA **HERRY** 

 $\epsilon$ 

 $\overline{\mathcal{L}}$ 

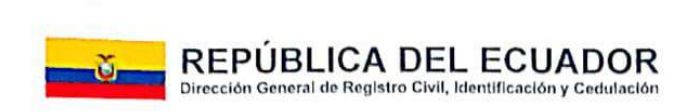

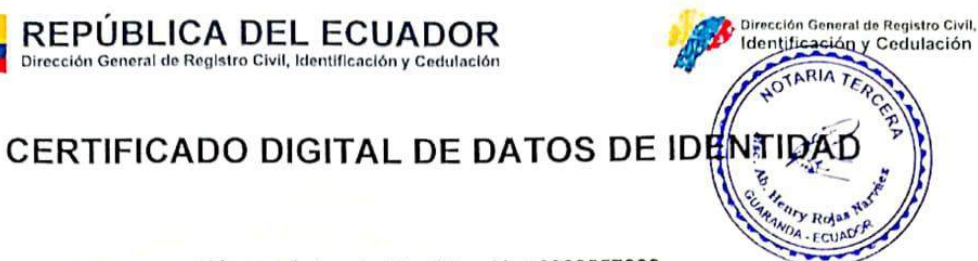

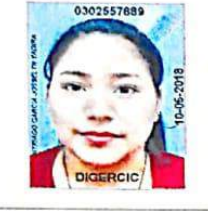

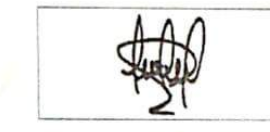

Número único de identificación: 0302557889

Nombres del ciudadano: INTRIAGO GARCIA JOSSELYN YADIRA

Condición del cedulado: CIUDADANO

Lugar de nacimiento: ECUADOR/MANABI/BOLIVAR/CALCETA

Fecha de nacimiento: 1 DE MAYO DE 1999

Nacionalidad: ECUATORIANA

Sexo: MUJER

Instrucción: BACHILLERATO

Profesión: BACHILLER

Estado Civil: SOLTERO

Cónyuge: No Registra

Fecha de Matrimonio: No Registra

Datos del Padre: INTRIAGO Z JOSE BIENVENIDO

Nacionalidad: ECUATORIANA

Datos de la Madre: GARCIA B JUANA MARIBEL

Nacionalidad: ECUATORIANA

Fecha de expedición: 10 DE MAYO DE 2018

Condición de donante: SI DONANTE

Información certificada a la fecha: 15 DE DICIEMBRE DE 2022 Emisor: HENRY OSWALDO ROJAS NARVAEZ - BOLIVAR-GUARANDA-NT 3 - BOLIVAR - GUARANDA

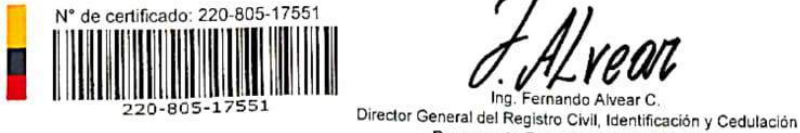

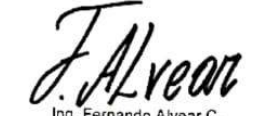

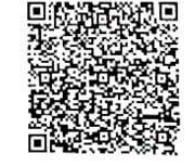

Documento firmado electrónicamente La institución o persona ante quien se presente este certificado deberá validarlo en https://virtual.registrocivil.gob.ec, conforme a la LOGIDAC Art. 4, numeral 1 y a la LCE  $min F =$ 

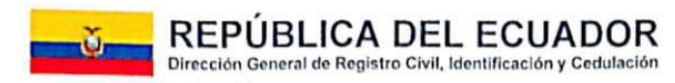

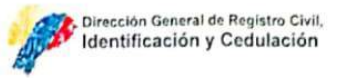

# CERTIFICADO DIGITAL DE DATOS DE IDENTIDAD

Número único de identificación: 0202198909

Nombres del ciudadano: CHAVEZ PARCO EDILMA NATALY

Condición del cedulado: CIUDADANO

Lugar de nacimiento: ECUADOR/BOLIVAR/SAN MIGUEL/SAN MIGUEL

Fecha de nacimiento: 13 DE SEPTIEMBRE DE 1999

Nacionalidad: ECUATORIANA

Sexo: MUJER

Instrucción: SUPERIOR

Profesión: ESTUDIANTE

Estado Civil: SOLTERO

Cónyuge: No Registra

Fecha de Matrimonio: No Registra

Datos del Padre: CHAVEZ DAVILA CARLOS BOLIVAR

Nacionalidad: ECUATORIANA

Datos de la Madre: PARCO MANOVANDA ALVA TEMILDA

Nacionalidad: ECUATORIANA

Fecha de expedición: 31 DE MAYO DE 2021

Condición de donante: NO DONANTE

Información certificada a la fecha: 15 DE DICIEMBRE DE 2022 Emisor: HENRY OSWALDO ROJAS NARVAEZ - BOLIVAR-GUARANDA-NT 3 - BOLIVAR - GUARANDA

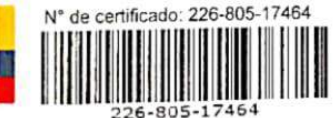

Ing. Fernando Alvear C

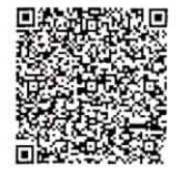

Director General del Registro Civil, Identificación y Cedulación Documento firmado electrónicamente

La institución o persona ante quien se presente este certificado deberá validarlo en:https://virtual.registrocivil.gob.ec, conforme a la LOGIDAC Art. 4, numeral 1 y a la LCE www.streader.ed.alle.also.au.us

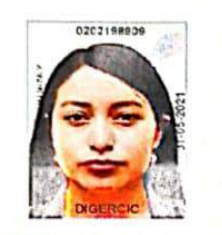

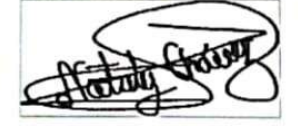

#### <span id="page-11-0"></span>ÍNDICE V.

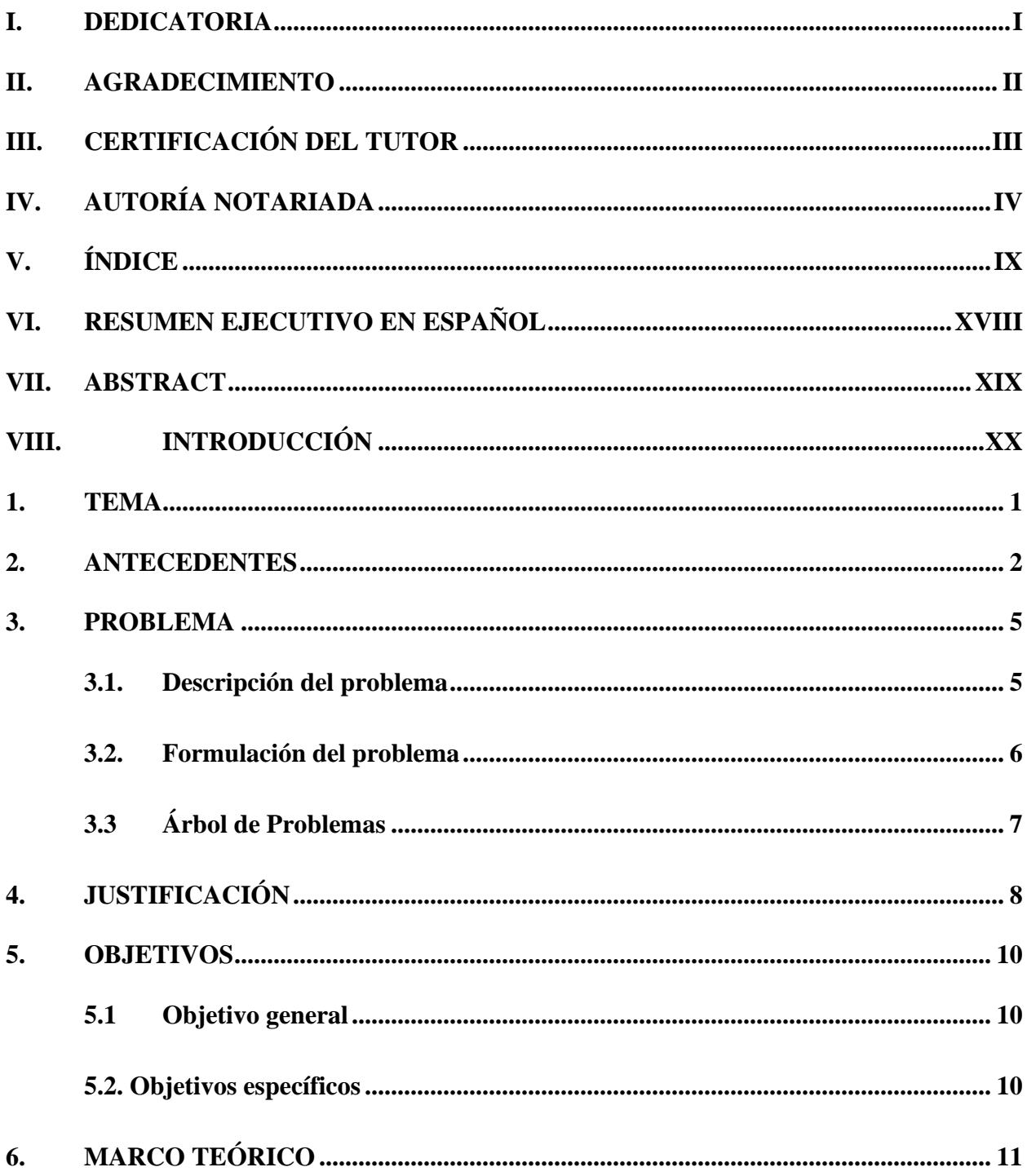

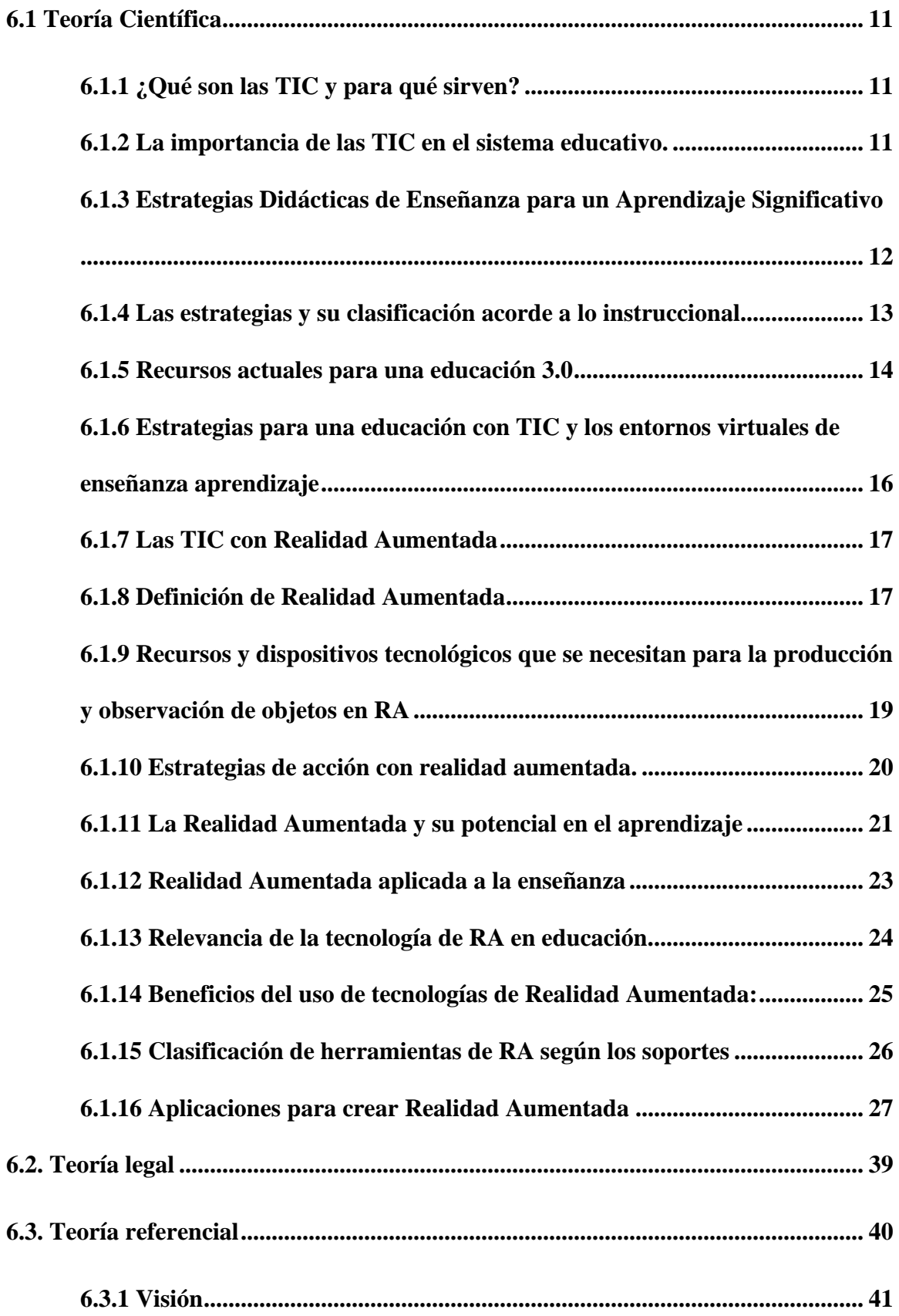

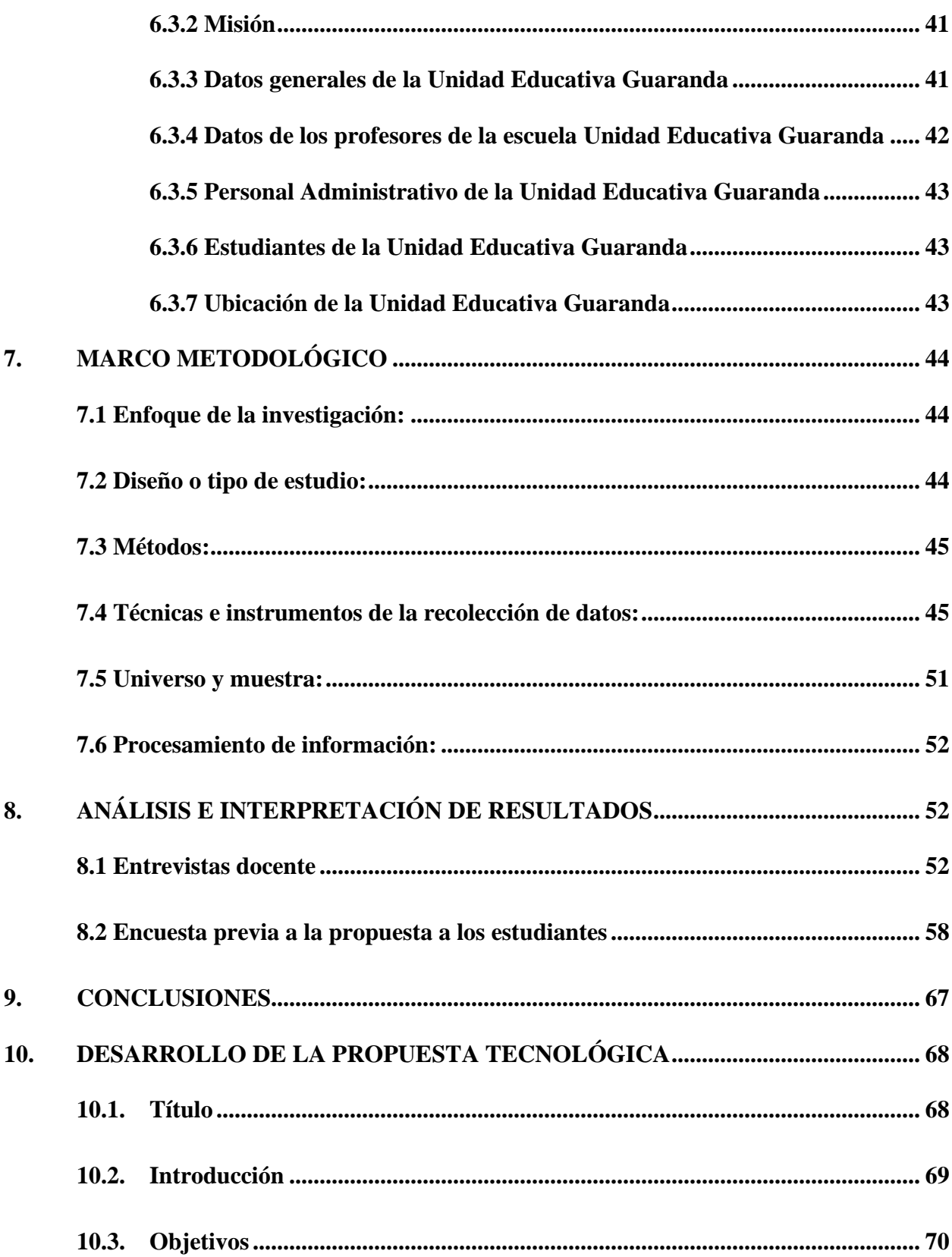

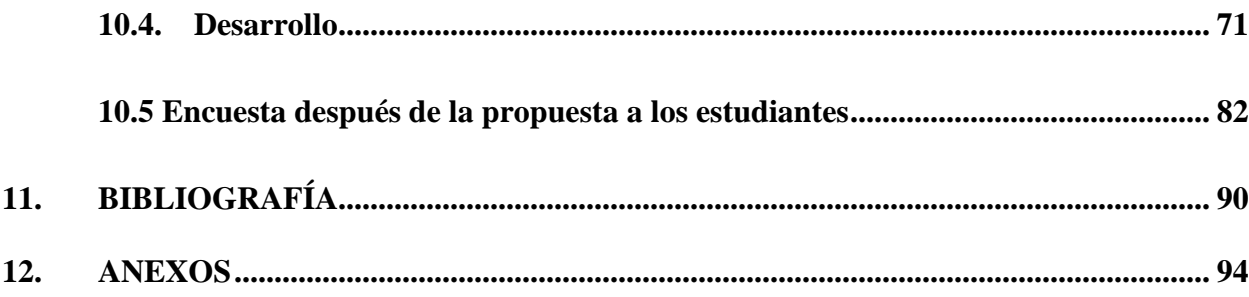

# Índice de tablas

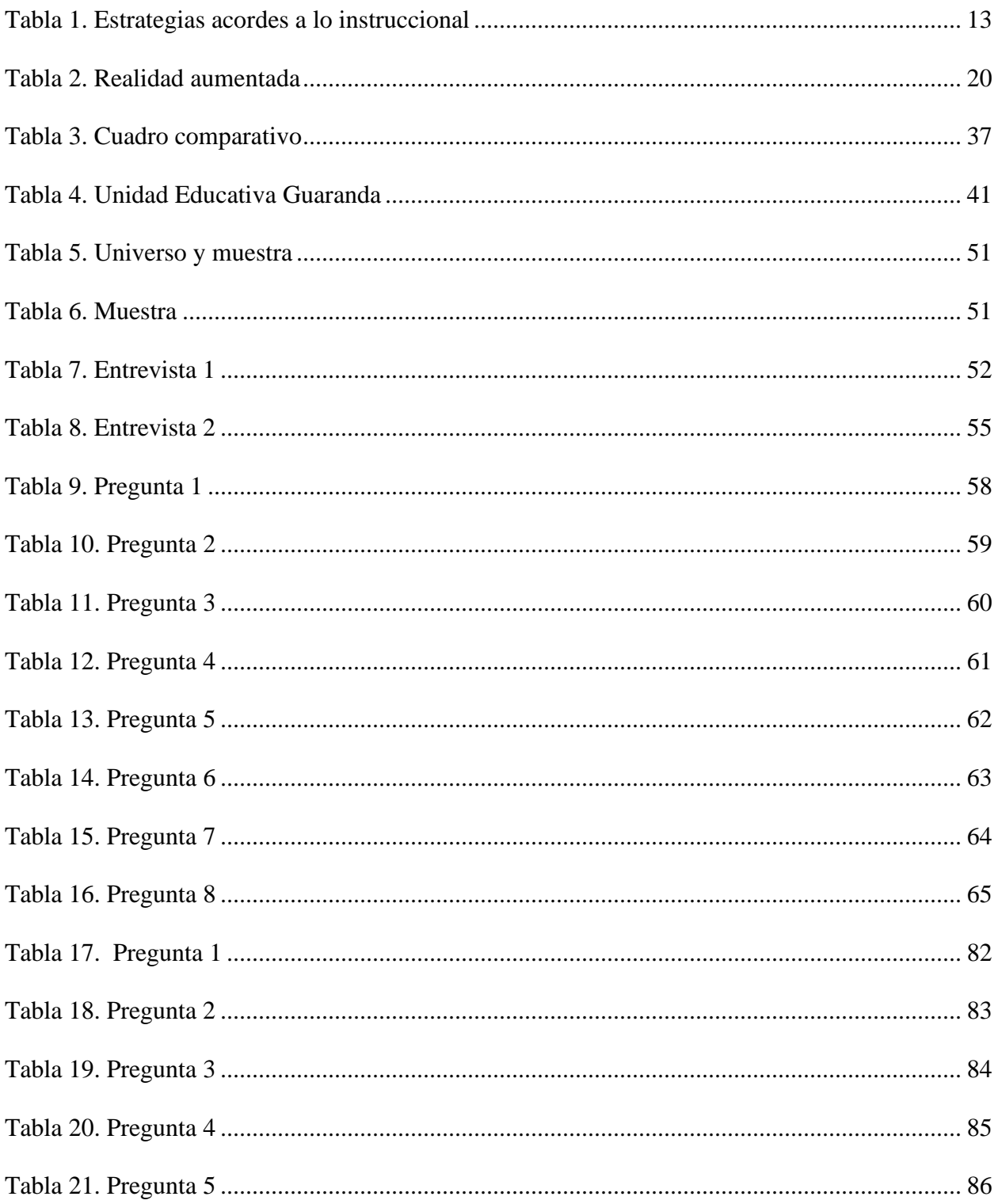

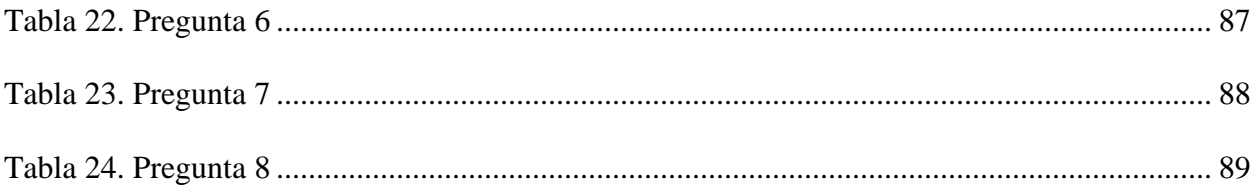

# Índice de figuras

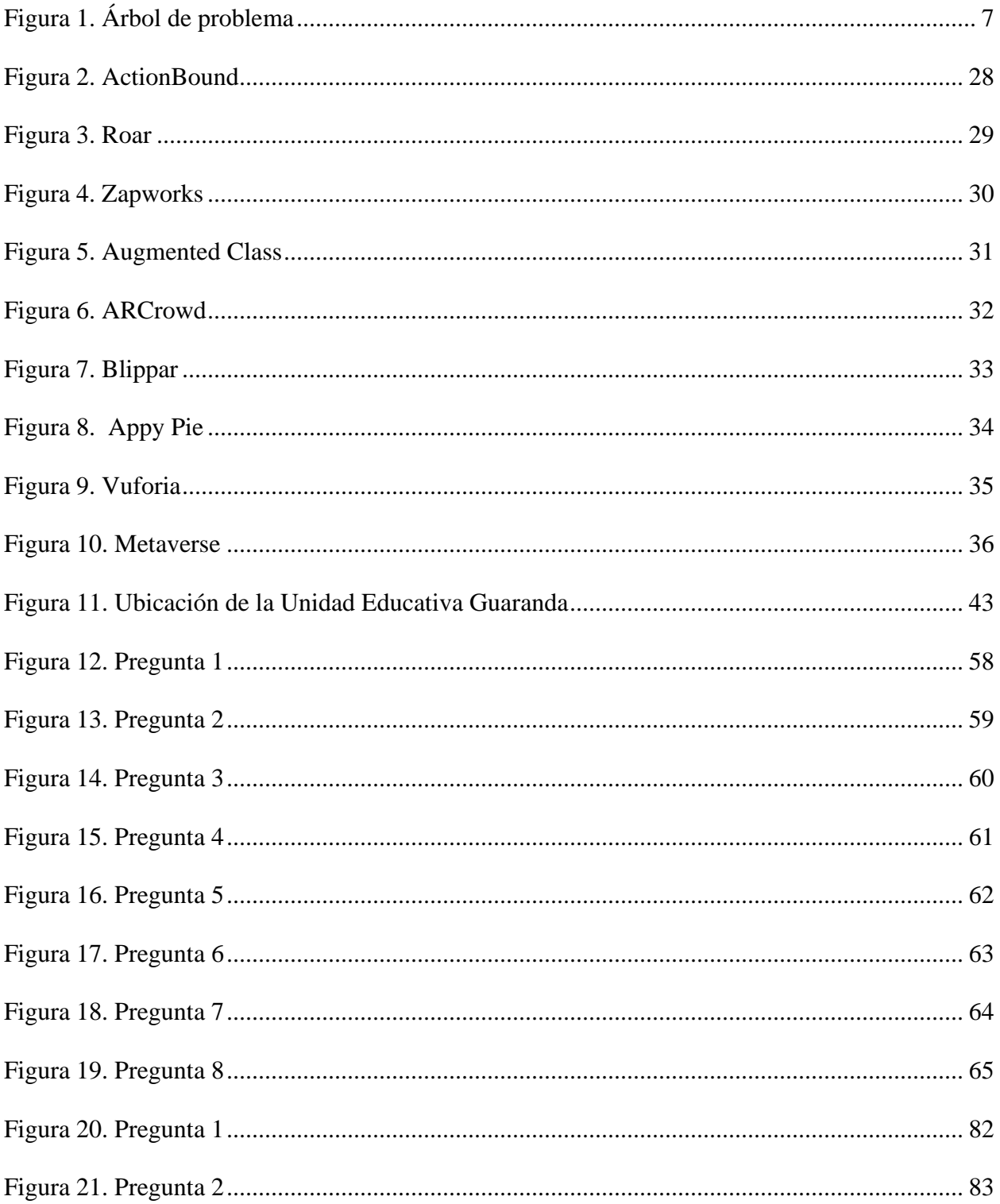

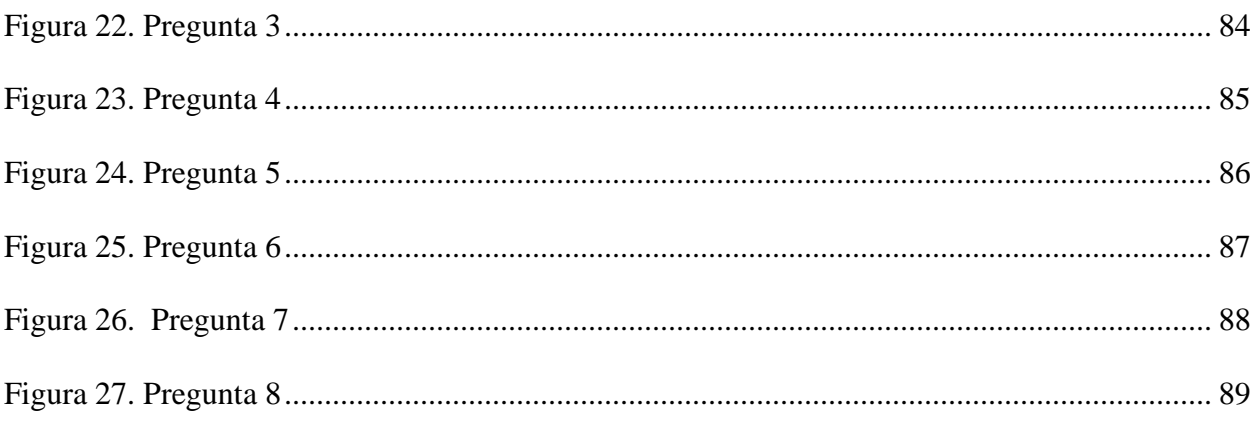

# **Índice de anexos**

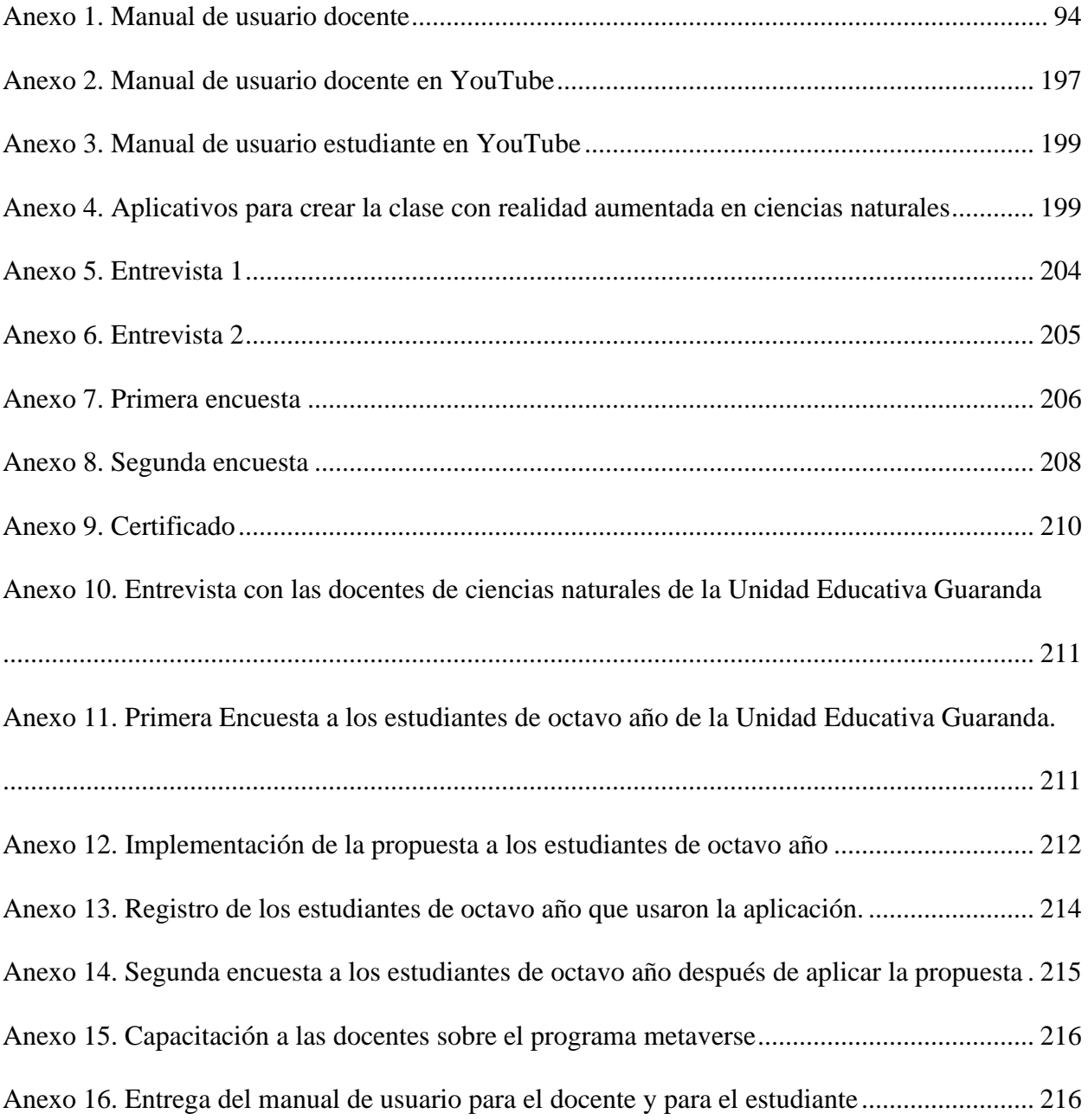

### <span id="page-20-0"></span>**VI. RESUMEN EJECUTIVO EN ESPAÑOL**

El problema a investigar en este proyecto se trata sobre la falta la participación activa de los estudiantes en las clases y falta de motivación por parte de los docentes de la Unidad Educativa Guaranda, quienes tienen la predisposición de actualizarse en uso de tics y en estrategias de enseñanza-aprendizaje, pero la falta de tiempo, innovación y capacitaciones ha hecho que las clases se impartan de manera tradicional.

Por la problemática expuesta se desea fomentar el uso de las TIC como recurso con la realidad aumentada como estrategia de enseñanza aprendizaje en el área de ciencias naturales en los estudiantes de octavo año de educación general básica de la Unidad Educativa Guaranda, durante el año 2022.

Desarrollar esta propuesta es importante porque se trata de tecnologías actuales que se aplica en países desarrollados, por lo tanto, ayudará a mejorar la calidad educativa y generar interés en el ámbito educativo para mejorar la calidad en el proceso de enseñanza-aprendizaje afrontando nuevos retos y obteniendo mejores resultados en el rendimiento de los estudiantes.

Dentro de la institución existe pocos recursos tecnológicos, sin embargo, los docentes si tienen conocimiento sobre el uso de las TIC, solo falta capacitaciones e innovar en cuanto a las estrategias de enseñanza aprendizaje. Con la propuesta aplicada se generó mayor interés en los estudiantes manteniendo una participación activa durante la clase al trabajar con los teléfonos usando la realidad aumentada como estrategia de enseñanza aprendizaje.

**Palabras clave:** < Realidad Aumentada > < TIC en la educación > <Estrategia de enseñanzaaprendizaje> < Participación activa>

### <span id="page-21-0"></span>**VII. ABSTRACT**

The problem to be investigated in this project is about the lack of active participation of the students in the classes and lack of motivation on the part of the teachers of the "Unidad Educativa Guaranda", who have the predisposition to update themselves in the use of tics and in communication strategies. teaching-learning, but the lack of time, innovation and planned training has meant that classes are taught in a traditional way.

Due to the exposed problem, it is desired to promote the use of ICT as a resource with augmented reality as a teaching-learning strategy in the area of natural sciences in eighth-year students of basic general education of the "Unidad Educativa Guaranda", during the year 2022.

Developing this proposal is important because it deals with current technologies that are applied in developed countries, therefore, it will help improve educational quality and generate interest in the educational field to improve the quality of the teaching-learning process, facing new challenges and obtaining better results in the performance of the students motivating their attention.

Within the institution there are few technological resources, however, teachers do have knowledge about the use of ICT, only training and innovation in terms of teaching-learning strategies are lacking. With the applied proposal, greater interest was generated in the students, maintaining an active participation during the class when working with the phones using augmented reality as a teaching-learning strategy.

**Keywords:** <Augmented Reality> <TIC in education> <Teaching-learning strategy> <Active participation>

### <span id="page-22-0"></span>**VIII. INTRODUCCIÓN**

La educación es un proceso que se lleva a lo largo de la vida e inicia con el fortalecimiento en la escuela sobre todo en la enseñanza de los valores en los niños, sin embargo, estos aprendizajes se han visto afectados por la monotonía de los métodos y estrategias de enseñanza. En este sentido el uso de las tecnologías de la información y comunicación (TIC) promueven un cambio en la educación para cubrir la necesidad de potenciar el conocimiento mejorando las condiciones y la calidad de la educación.

Incorporar las TIC dentro de la educación implica un proceso de construcción didáctica con el apoyo de las herramientas tecnológicas, de esta manera se logra tener una mayor interacción, comunicación sincrónica y asincrónica para desembocar en el aprendizaje significativo en los estudiantes, por este motivo se destaca la importancia de buscar nuevos recursos y estrategias que aporten a una educación de calidad que revolucione y transforme los métodos antiguos para la obtención y manejo de conocimientos.

Los estudiantes asumen un rol activo dentro de su aprendizaje y más aun con el uso de las tecnologías que permiten facilitar el trabajo y búsqueda de información, además, según (Granados, 2015) el uso de las TIC supone romper con los medios tradicionales, pizarras, lapiceros, etc.; y dar paso a la función docente, basada en la necesidad de formarse y actualizar sus métodos en función de los requerimientos actuales.

Existen muchas herramientas TIC que se enfocan en la educación como robótica, gamificación, realidad virtual y entre ellas la realidad aumentada que promete generar experiencias únicas fomentando la autonomía de los estudiantes en beneficio de su aprendizaje.

<span id="page-24-0"></span>**1. TEMA**

REALIDAD AUMENTADA COMO ESTRATEGIA DE ENSEÑANZA APRENDIZAJE EN EL ÁREA DE CIENCIAS NATURALES EN LOS ESTUDIANTES DE OCTAVO AÑO DE EDUCACIÓN GENERAL BÁSICA DE LA UNIDAD EDUCATIVA GUARANDA, DURANTE EL AÑO 2022

### <span id="page-25-0"></span>**2. ANTECEDENTES**

#### **Las Tecnologías de la Información y Comunicación**

Los antecedentes del uso de las TIC (*Tecnologías de la Información y Comunicación)*  empiezan en 1918 en el área del marketing, luego se desarrolla en la década de los 50 como parte importante en ámbito de la tecnología educativa.

(Peñaherrera, 2012) realiza una investigación sobre el "Uso de tic en escuelas públicas de ecuador: análisis, reflexiones y valoraciones" donde plantea que la integración de las TIC no es una tarea fácil, depende de muchos niveles, decisiones y agentes. Considera que el tiempo que se le dedican a la utilización de los programas informáticos es insuficiente. Se debe tener en cuenta que la organización del conocimiento en un currículum disciplinar exige el tratamiento de muchos temas abordados de manera aislada que deben ser distribuidos temporalmente durante el curso escolar.

También es importante hablar sobre **Las TIC y la educación ecuatoriana en tiempos de internet: breve análisis**, artículo realizado por (Navarrete & Mendieta, 2018) donde expresan que hoy en día es necesario la utilización de las herramientas tecnológicas para un desarrollo del aprendizaje. La nueva era de la tecnología obliga a la educación a cambiar desde sus bases para conseguir en los estudiantes una formación integral y como parte de ella, la habilidad de aprender, a hacer, a vivir y a convivir. Desde esta perspectiva, la educación tecnológica es un método y una técnica que estimulan ese compromiso. Destacan la importancia de la capacitación docente y la implementación de comunidades virtuales en la formación docente para crear nuevos ambientes de aprendizaje que le permitan al profesor tener acceso a la tecnología y utilizarla como una herramienta didáctica – pedagógico. (Navarrete & Mendieta, 2018)

Con el enfoque en el área de ciencias naturales (Bailón & Solórzano, 2021) presentan el artículo titulado "Uso de las tic para el aprendizaje en la asignatura de ciencias naturales de los estudiantes del tercer año de educación básica en la unidad educativa" Federico bravo Basurto" del cantón Portoviejo-ecuador" , donde obtienen como resultado que, mediante la utilización de las TIC en la enseñanza de Ciencias Naturales, los niños tienen la gran oportunidad de interesarse más por la enseñanza de esta asignatura, porque con la aplicación de estas Tecnologías, los niños podrán predecir futuros eventos, basados en la experiencia de la vida cotidiana.

En la provincia Bolívar existen antecedentes sobre la Incidencia del uso adecuado de las TIC dentro del proceso de enseñanza-aprendizaje", donde (Tenelema & Yaguana, 2022) plantean que en la actualidad la tecnología ocupa un lugar central en la educación; con la incorporación de las TIC permite crear nuevos escenarios de aprendizaje dentro del campo educativo que facilite a los alumnos adquirir la mayor cantidad de conocimientos que interactúen con herramientas fáciles de utilizar, que puedan desarrollar la creatividad y que el estudiante construya un aprendizaje significativo.

A nivel Institucional se encuentran antecedentes sobre "Herramientas tecnológicas utilizadas por el docente migrante digital, en el proceso enseñanza-aprendizaje de lengua y literatura, en el octavo año de educación general básica, de la unidad educativa "Guaranda", periodo lectivo 2021-2022", llegando a la conclusión de que la monotonía presente en la educación virtual ha causado un desinterés por parte de los estudiantes por ello, consideran necesario que el docente aplique herramientas tecnológicas más interactivas, con la finalidad de crear un ambiente virtual más ameno. (Machado & Vaca, 2022)

El uso de las herramientas TIC en la Educación se pueden complementar con diferentes estrategias, una de ellas es la Realidad Aumentada como se menciona en el estudio "Proyecto de aplicación de la tecnología de realidad aumentada en el aprendizaje como técnica de mejoramiento pedagógico en niños de 4to año básico con la asignatura de ciencias naturales". Realizado por parte de la Universidad Internacional Del Ecuador (UIDE). Se originó por la necesidad de encontrar nuevos métodos de enseñanza y aprendizaje más efectivos, que permitan provocar cambios en las prácticas tradicionales de enseñanza, aplicando la tecnología de realidad aumentada combinando la misma con un libro de texto. Como resultado se obtuvo un gran beneficio al adaptar este nuevo componente de aprendizaje como guía práctica y didáctica aportando un apoyo educativo de interés continuo por los estudiantes. Ocasionó un gran interés por aprender de parte de los estudiantes como también facilitó la enseñanza por parte del maestro, para lograr una comprensión del conocimiento. (Rangel, 2013)

El uso de la Realidad Aumentada como estrategia de enseñanza-aprendizaje no es muy conocida y aprovechada en las instituciones educativas del Ecuador y de la provincia, haciendo énfasis en la Unidad Educativa Guaranda, por lo tanto, no se encontró antecedentes sobre la temática.

Aunque existe desconocimiento significativo hoy en día sobre el uso de las tecnologías en la educación, es posible descubrir y aplicar las que mejor se adapten al proceso de enseñanzaaprendizaje, lo que ayudará a cambiar y contribuir en el aprendizaje significativo.

### <span id="page-28-0"></span>**3. PROBLEMA**

### <span id="page-28-1"></span>**3.1. Descripción del problema**

Actualmente, se puede observar que los estudiantes se distraen fácilmente en las clases y no logran niveles sostenidos de concentración, lo cual no favorece la realización exitosa de las actividades planteadas y en muchos casos, se cree que los estudiantes asisten a la institución educativas por obligación. Estas cosas pueden llevar a que los jóvenes pierdan interés en aprender, e incluso a que los estudiantes abandonen la escuela.

Debido a la falta de interés y desconocimiento los docentes, no implementan herramientas tecnológicas, estrategias de aprendizaje en el ámbito educativo, puesto que su nivel de trabajo aumentará y es difícil obtener recursos que puedan innovar el accionar docente.

Muchos estudiantes necesitan motivación para aprender, ya que su atención muchas veces se ve afectada por otros temas, los docentes tienen el rol de transmitir los conocimientos guiando a los estudiantes, pero en las instituciones educativas se ve reflejado la falta el uso de las tecnologías de la información y comunicación (TIC).

Dentro de la educación es importante la incorporación de las TIC como recursos en estrategias de gamificación, robótica educativa, realidad aumentada, entre otras, ya que, brindan los medios necesarios para alcanzar y obtener aprendizajes significativos y colaborativos de manera interactiva.

En la unidad educativa hace falta la participación activa de los estudiantes en las clases y falta de motivación por parte de los docentes, quienes tienen la predisposición de actualizarse en uso de tics y en estrategias de enseñanza-aprendizaje, pero la falta de tiempo, innovación y capacitaciones planificadas ha hecho que las clases se impartan de manera tradicional, aunque la institución cuenta con pocos equipos tecnológicos.

Por la problemática expuesta se desea fomentar el uso de las TIC como recurso en la estrategia de realidad aumentada para la enseñanza aprendizaje en el área de ciencias naturales en los estudiantes de octavo año de educación general básica de la Unidad Educativa Guaranda, durante el año 2022.

### <span id="page-29-0"></span>**3.2. Formulación del problema**

¿El desconocimiento de la Realidad aumentada como estrategia de enseñanza-aprendizaje incide en la participación activa de los estudiantes de octavo año de educación general básica en el área de ciencias naturales de la Unidad Educativa Guaranda?

### **3.3 Árbol de Problemas**

### **Figura 1. Árbol de problema**

<span id="page-30-1"></span><span id="page-30-0"></span>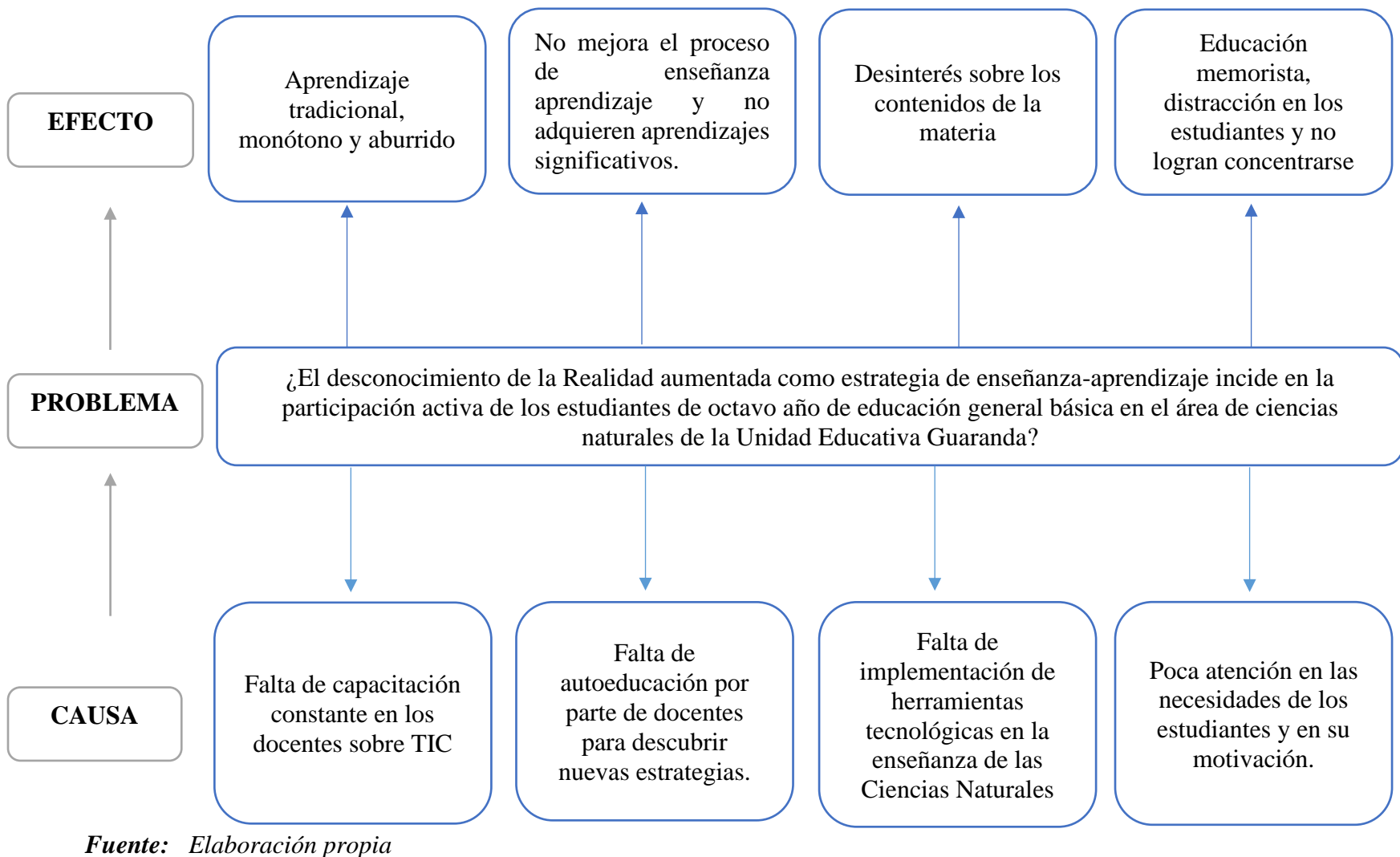

*Elaborado por: Josselyn Intriago y Nataly Chávez*

### <span id="page-31-0"></span>**4. JUSTIFICACIÓN**

La importancia de esta propuesta tecnológica se enfoca en fomentar la realidad aumentada como estrategia de enseñanza-aprendizaje para mejorar el rendimiento académico en el área de ciencias naturales en los estudiantes de octavo año de educación general básica de la Unidad Educativa Guaranda durante el año 2022.

Esta temática apoya a la necesidad de que los estudiantes desarrollen habilidades que les permitan potenciar los procesos cognitivos necesarios para lograr el mejor rendimiento y/o adaptación en las materias a estudiar, además, permitirá que los estudiantes manejen con facilidad la información a través de estrategias de aprendizaje atractivos e innovadores, así como la Realidad Aumentada.

Es relevante realizar esta propuesta porque se trata de tecnologías actuales que se aplica en países desarrollados, mejorando la calidad educativa, por lo tanto, el tema genera mucho interés en el ámbito educativo para mejorar la calidad en el proceso de enseñanza-aprendizaje afrontando nuevos retos y obteniendo mejores resultados en el rendimiento de los estudiantes motivando su atención.

Por otro lado, es pertinente aplicar esta propuesta tecnológica en beneficio de la educación de los niños, jóvenes y adolescentes, ya que servirá de ejemplo para otros docentes, estudiantes, instituciones e incluso regiones, fomentando la inclusión de nuevas estrategias de enseñanzaaprendizaje a favor de la Unidad Educativa Guaranda mediante la aplicación de la realidad aumentada como estrategia.

Esta propuesta es original porque no se ha desarrollado un tema relacionado con la realidad aumentada como estrategia en la Unidad Educativa Guaranda, además, es un acercamiento a mejorar la calidad educativa y tener actualizaciones en la institución, de esta manera se logra ir a la par con las TIC y cubrir las necesidades sociales en la actualidad, ya que, el mundo moderno está relacionado con la tecnología.

Como novedad científica se propone contribuir al proceso educativo ya que permite la integración de objetos entre el mundo real y el mundo virtual, permitiendo reforzar el aprendizaje de los niños de manera interactiva durante su período de crecimiento, aumentando su autonomía en su aprendizaje, permite la autoevaluación basada en la retroalimentación.

Esta investigación aporta conocimientos y prácticas en el ámbito educativo que se puede mejorar a futuro con nuevos recursos o nuevas metodologías aplicadas a otras ramas de la educación, permitiendo el desarrollo y avance de la calidad educativa.

El problema de la falta de motivación y participación en los estudiantes de octavo año se resuelve aplicando la realidad aumentada como estrategia de enseñanza-aprendizaje, enfocándose en una clase dinámica e interactiva que llame la atención sobre los contenidos en el área de ciencias naturales.

### <span id="page-33-0"></span>**5. OBJETIVOS**

### **5.1 Objetivo general**

<span id="page-33-1"></span>• Fomentar el uso de la realidad aumentada como estrategia de enseñanzaaprendizaje en el área de ciencias naturales, para contribuir en el desarrollo académico en los estudiantes de octavo año de educación general básica de la Unidad Educativa Guaranda durante el año 2022.

### <span id="page-33-2"></span>**5.2. Objetivos específicos**

• Conocer las estrategias usadas por el docente en el área de ciencias naturales con los estudiantes de octavo año de educación general básica

• Destacar la importancia de la realidad aumentada como estrategia de enseñanzaaprendizaje.

• Implementar la realidad aumentada como estrategia de enseñanza-aprendizaje en los estudiantes de octavo año de educación general básica

### <span id="page-34-0"></span>**6. MARCO TEÓRICO**

### <span id="page-34-1"></span>**6.1 Teoría Científica**

### **6.1.1 ¿Qué son las TIC y para qué sirven?**

<span id="page-34-2"></span>Las TIC (Tecnologías de la Información y Comunicaciones) son las tecnologías que se necesitan para la gestión y transformación de la información, y muy en particular el uso de ordenadores y programas que permiten crear, modificar, almacenar, proteger y recuperar esa información. (Sánchez, 2008).

Es decir que las TIC nos permiten manipular la información a través de la tecnología, de una forma segura y rápida, ya que se puede acceder desde cualquier ordenador y se encontrará diferente tipo de información en la red, estos datos nos sirven para adquirir conocimiento, los cuales podemos guardar, recuperar, almacenar, etc.

### **6.1.2 La importancia de las TIC en el sistema educativo.**

<span id="page-34-3"></span>Las transformaciones y avances vertiginosos que en materia de ciencia, tecnología e información estamos viviendo están originando un nuevo contexto social en que los ciudadanos cada día deben asumir los cambios y retos que le impone la sociedad de la información y el conocimiento. La expansión de las tecnologías de la comunicación e información ha ampliado sus usos en la última década, gracias a las aplicaciones de la web 2.0 que permite la creación de blogs, wikis y algunos espacios virtuales, con los cuales se puede interactuar de forma más dinámica e innovadora (García y otros, 2017)

Estos avances en la tecnología han permitido llevar a la educación recursos muy útiles para el aprendizaje, de manera que la educación mejore su calidad cada día, además, la innovación provoca cambios llamativos y beneficiosos, tanto para docentes como para estudiantes, por eso es importante incorporar las TIC en la educación.

(Navarrete & Mendieta, 2018) (Vistín & Monar, 2020) hablan de lo importante que es ofrecer ambientes de aprendizaje motivadores, donde diariamente los estudiantes puedan trabajar con entusiasmo lo que desarrollara en ellos una buena salud emocional con una completa satisfacción. Hasta la actualidad se sigue relacionando al aprendizaje de una forma equivocada con el acto de solo leer y memorizar un contenido de un libro, revista folleto etc.

Es por ello que (Navarrete & Mendieta, 2018) realizan su proyecto que tiene por objeto desarrollar un juego educativo interactivos para fortalecer el aprendizaje, específicamente en la materia de ciencias naturales. Llegando a la conclusión de que el juego educativo interactivo es un medio importante que tienen los estudiantes para asimilar y comprender nuevos conocimientos, habilidades y experiencias; por tal razón se puede decir, que en la actualidad es un instrumento muy valioso para la educación que debe ser aprovechado, aún más si la institución dispone de un centro de cómputo.

### <span id="page-35-0"></span>**6.1.3 Estrategias Didácticas de Enseñanza para un Aprendizaje Significativo**

Para que un aprendizaje sea significativo los docentes usan diferentes estrategias didácticas, estas son los procedimientos y recursos que incentivan el aprendizaje de los estudiantes. Díaz Barriga y Hernández (2002) presenta algunas estrategias didácticas de enseñanza que los docentes pueden utilizar para facilitar aprendizajes significativos en los estudiantes, las cuales han sido probadas y se ha demostrado su efectividad al ser introducidas en la dinámica de la enseñanza. Estas estrategias son:

- ➢ Objetivos o propósitos del aprendizaje
- ➢ Resumen
- ➢ Organizador previo
- ➢ Ilustraciones
- ➢ Analogías
- $\triangleright$  Preguntas intercaladas
- ➢ Pistas topográficas y discursivas
- ➢ Mapas conceptuales y redes semánticas
- $\triangleright$  Uso de estructuras textuales

Estas estrategias de enseñanza pueden incluirse

- ➢ Antes (pre-instruccionales) de un contenido curricular específico.
- ➢ Durante (co-instruccionales) de un contenido curricular específico.
- ➢ Después (pos-instruccionales) de un contenido curricular específico.

## **6.1.4 Las estrategias y su clasificación acorde a lo instruccional**

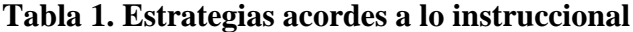

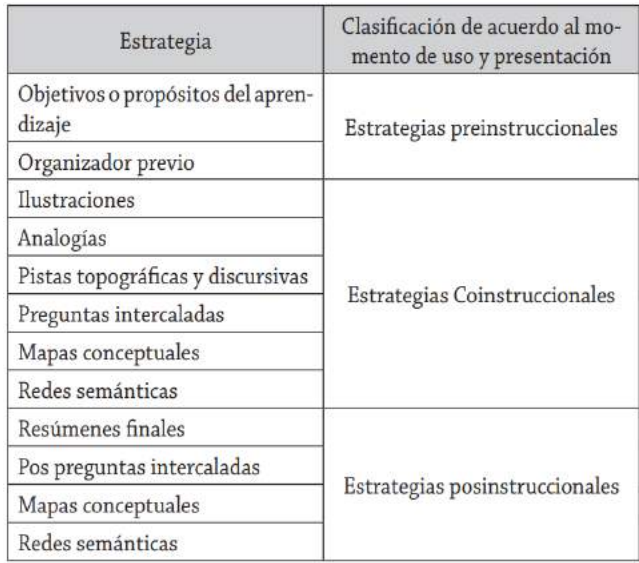

*Nota.* Clasificación de las estrategias

*Elaborado por:* Díaz Barriga y Hernández (2002)

Las estrategias pre-instruccionales, preparan y alertan al estudiante en relación a qué y cómo va a aprender y le permiten ubicarse en el contexto del aprendizaje pertinente. Las estrategias co-instruccionales apoyan los contenidos curriculares durante el proceso mismo de enseñanza. A su vez, las estrategias pos-instruccionales se presentan después del contenido que se ha de aprender y permiten al alumno valorar su propio aprendizaje. (Gómez & Oyola, 2012)

#### **6.1.5 Recursos actuales para una educación 3.0**

(Jiménez, 2021) propone los siguientes recursos:

**Pizarra digital:** nos ayuda a crear un contenido más dinámico. Sería una opción interesante el poder hacer mirroring (duplicar pantalla) desde una Tablet o móvil a esta, creando dinamismo en las explicaciones o actividades de aula

**Libro electrónico:** interesante desde la perspectiva de entorno virtual de enseñanza aprendizaje (EVEA), nunca desde el uso tradicional de libro en papel=libro en pantalla. Aprovechar las plataformas de estos para secuenciar ejercicios, enviar proyectos y fomentar el aprendizaje por descubrimientos

**Cuestionarios:** encuestas o exámenes fundamentados en el juego, la autoevaluación y la motivación de ganar recompensas (insignias o puntos) que desvinculen la evaluación como sinónimo de aprendizaje, siendo esta un proceso de reflexión basado en las estadísticas y datos que estos cuestionarios nos pueden aportar.

**Apps educativas:** ingente número de aplicaciones y plataformas digitales facilitan la labor docente para enseñar los contenidos curriculares. Buscar y seleccionar aquellas acordes a nuestros intereses y necesidades hará que aprender sea divertido y diferente.

**Gamificación:** una metodología que toma el juego por bandera. Esto es comprender que lo más pequeños quieren divertirse y entretenerse aprendiendo. Visto de este modo, las asignaturas deben ser planificadas desde una perspectiva lúdica y en formato "videojuego".

**Portafolios digitales:** saber administrar hoy en día un blog, una web o un portafolio digital tendría que ser una competencia obligada de aprender desde edades tempranas. Recurso que vinculará transversalmente todas las áreas para hacer la libreta de clase un material más atractivo y actual.

**Lenguajes de programación:** empezar a enseñar las bases de JavaScript, HTML (lenguaje de marcación), CSS, Micro:bit, Scratch, etc. Mostrará la lógica de las acciones basadas en los muchos lenguajes que ordenan nuestro día a día en términos digitales y tecnológicos.

**Webquest**: a lo mejor este apartado podría ser tratado como un anexo de gamificación, sin embargo, muy vinculado con la actual tendencia de los Escape Rooms, esta modalidad de enseñanza enlaza los contenidos con el juego y el autoaprendizaje guiado mediante una planificación previa de la actividad.

**Presentaciones:** dar a los estudiantes la oportunidad de ser expertos en temáticas curriculares mediante técnicas cooperativas. Tendencia poco utilizada en primaria que permite la creación por parte del estudiante de su propio material de presentación.

**3D y animación**: descubrir los cimientos del 3D, la animación, el video y la fotografía mediante el uso de fotogramas y programas de diseño, edición, retoque y vectorización para imagen y video. Comprender el funcionamiento de esto les ayudará a ser más críticos con los mensajes publicitarios insertos en cine, televisión, internet y prensa escrita.

**Moodle:** Utilizar plataformas para la gestión de aula nos facilitará el trabajo como maestros. Asimismo, creará un aprendizaje ubicuo y promoverá un aula invertida para crear nuevos entornos de aprendizaje dentro y fuera del aula, creando nuevos caminos para el conocimiento formal e informal.

#### **6.1.6 Estrategias para una educación con TIC y los entornos virtuales de enseñanza**

#### **aprendizaje**

según (Jiménez, 2021) son:

- ✓ Aula invertida (Flipped Classroom)
- ✓ Aprendizaje cooperativo.
- ✓ ABP (aprendizaje basado en proyectos)
- $\checkmark$  Aprendizajes por descubrimiento.
- ✓ Centros de interés
- $\checkmark$  Escape rooms (gamificación)
- ✓ Aprendizaje servicio.
- $\checkmark$  Desing thinking
- ✓ Aprendizaje basado en problemas
- ✓ Neuroeducación
- $\checkmark$  Visual thinking
- $\checkmark$  Robótica y programación
- ✓ Aprendizaje basado en el pensamiento
- ✓ Educación emocional o inteligencias emocional
- ✓ Aprendizaje basado en competencias
- ✓ Aprendizaje electrónico móvil
- $\checkmark$  Teoría de las inteligencias múltiples

#### **6.1.7 Las TIC con Realidad Aumentada**

Las TIC brindan la oportunidad de generar un aprendizaje significativo y colaborativo, puesto que en ocasiones el proceso de enseñanza está desligado de la realidad o contexto en el que interactúan a diario los estudiantes, es decir que se presenta una desconexión entre lo que se estudia y lo que se vive, lo anterior representa una problemática ya que el aprendizaje queda en un margen de memoria, por lo que no se interioriza, en consecuencia, se reconoce la necesidad de vincular estrategias de educación y aprendizaje, y el uso de TIC, específicamente la RA (Realidad Aumentada), se presenta como una oportunidad para enfrentar ésta situación, al ser una de las tecnologías que experimenta un gran apogeo en la actualidad y puesto que posibilita una comunión entre la información del mundo real y la información del mundo digital. (López, 2018)

Un ejemplo muy claro e ilustrativo de este tipo de escenarios lo tenemos en conocidos videojuegos como que aplican esta tecnología. Los proyectos etiquetados como realidad aumentada no han parado de crecer en los últimos años. (Prendes Espinosa, 2015)

## **6.1.8 Definición de Realidad Aumentada**

A medida que las tecnologías avanzan en la sociedad y la industria, se van adaptando a la educación como mejoramiento de la calidad educativa y cada vez es más el enriquecimiento de los conocimientos de tecnologías de punta como lo es la realidad aumentada que "aporta unos recursos al mundo educativo como elementos necesarios, dispositivos y aplicaciones de uso" (Blásquez, 2017)

La realidad aumentada podría definirse como aquella información adicional que se obtiene de la observación de un entorno, captada a través de la cámara de un dispositivo que previamente tiene instalado un software específico. La información adicional identificada como realidad aumentada puede traducirse en diferentes formatos. Puede ser una imagen, un carrusel de imágenes, un archivo de audio, un vídeo o un enlace.

La Realidad Aumentada (RA), es la creación de una realidad mixta, es decir la combinación del entorno físico real, con el entorno virtual; y se denomina aumentada porque consiste en aumentar la información del mundo real, con la información del virtual. La RA, se basa en la premisa de que los contextos reales están conectados con información virtual; por ejemplo, cuando visitas un lugar sería ideal de que pudieras contar con la información relacionada con éste, cómo su historia, nombres de calles, transporte, restaurantes, etc. Y todo en un mismo tiempo; esto es lo que justo ahora se puede hacer a través de la RA. Y hoy es posible hacerlo a través de dispositivos electrónicos con cámara web, conexión a internet y GPS, los cuales con algunas aplicaciones funcionan como lectores o visores de este entorno virtual dentro de una realidad física. (Moreno, 2013). Hoy en día la tecnología nos acompaña en todo momento con los dispositivos como teléfonos inteligentes que permiten visualizar objetos en realidad aumentada.

Tecnologías se concentran de nuevo para nuestros sentidos para hacernos crear nuevas interfaces que son capaces de manejar, lo que reduce la distancia entre la mente y la mente de bienes virtuales. Estas tecnologías no están involucradas en la creación de un mundo alternativo, sino que están orientadas para amplificar nuestra participación diaria realidad de la vida, potenciando resultado de nuestras experiencias. (Morales y otros, 2016).

Existen aplicaciones de realidad aumentada para la educación ya implementadas en museos, exposiciones, parques de diversiones y centros comerciales, donde se presentan imágenes virtuales, como escenarios de ruinas recreadas, paisajes, ecosistemas virtuales y más. Incluso se han creado apps de formación para la industria, una de ellas diseñada para aprender a soldar de forma totalmente segura. (Morales y otros, 2016)

La realidad aumentada y su aplicabilidad en el ámbito educativo permite tener experiencias en las que se añade contenido digital al mundo real, aumentando la percepción que se tiene del mismo. El contenido digital puede ser alimentado como se ha mencionado anteriormente con los productos de investigación, productos resultado de formación en el aula y formación extracurricular incorporando elementos en forma de texto, imagen, audio, vídeo, modelos 3D, etc., en la percepción del mundo real del usuario. Este recurso tiene como fin mejorar la comprensión del contenido. (Estrada & Calderón, 2015)

# **6.1.9 Recursos y dispositivos tecnológicos que se necesitan para la producción y observación de objetos en RA**

Según (Almenara y otros, 2014) son:

Un elemento que capture la imagen de la realidad que están viendo los usuarios (pantalla del ordenador, un teléfono o una videoconsola).

Un dispositivo donde proyectar la mezcla de las imágenes reales con las imágenes sintetizadas (pueden servir los tres citados anteriormente).

Un elemento de procesamiento o varios que trabajen conjuntamente, cuya función es la de interpretar la información del mundo real que recibe el usuario, generar la información

virtual que cada servicio concreto necesite y mezclarla de forma adecuada (ordenadores, móviles o videoconsolas).

Un tipo de software específico para la producción del programa.

⎯ Un activador de la realidad aumentada o marcadores que pueden ser códigos QR, objetos físicos, GPS…).

Un servidor de contenidos donde se ubica la información virtual que queremos incorporar a la realidad.

La RA se integra en el campo educativo, en el margen de una revolución tecnológica que ha invitado a la educación a plantear sus objetivos, sus metas, sus pedagogías y sus didácticas. (Moreno, 2013)

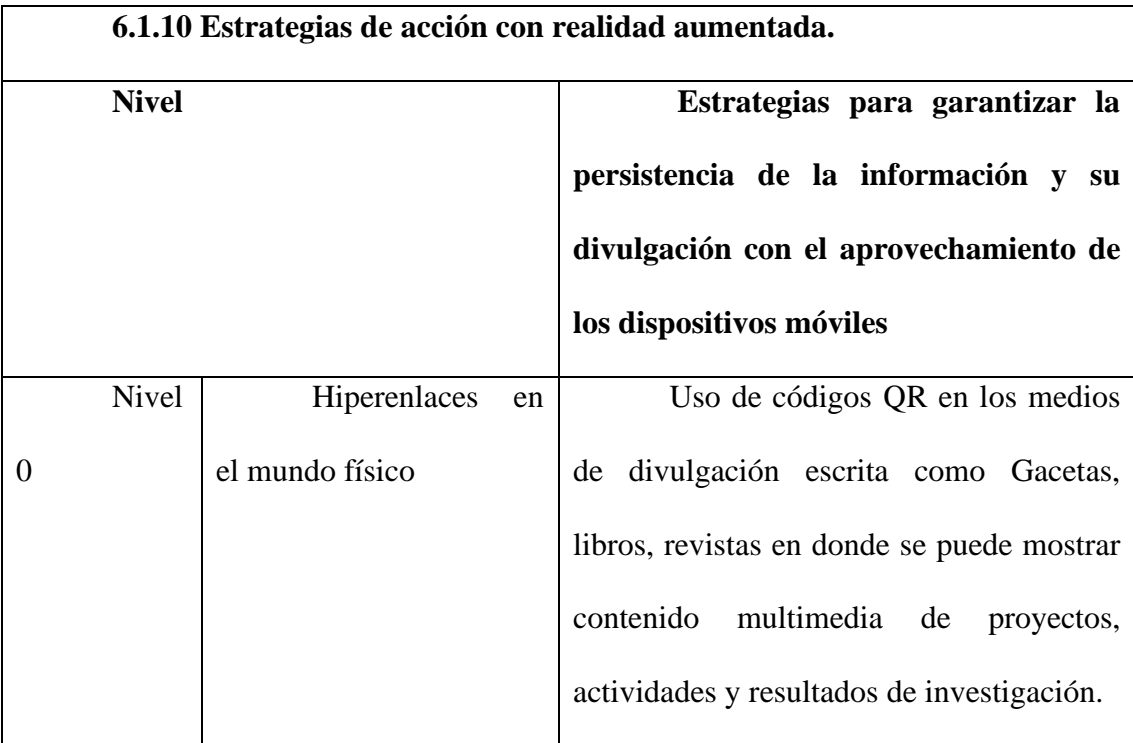

## **Tabla 2. Realidad aumentada**

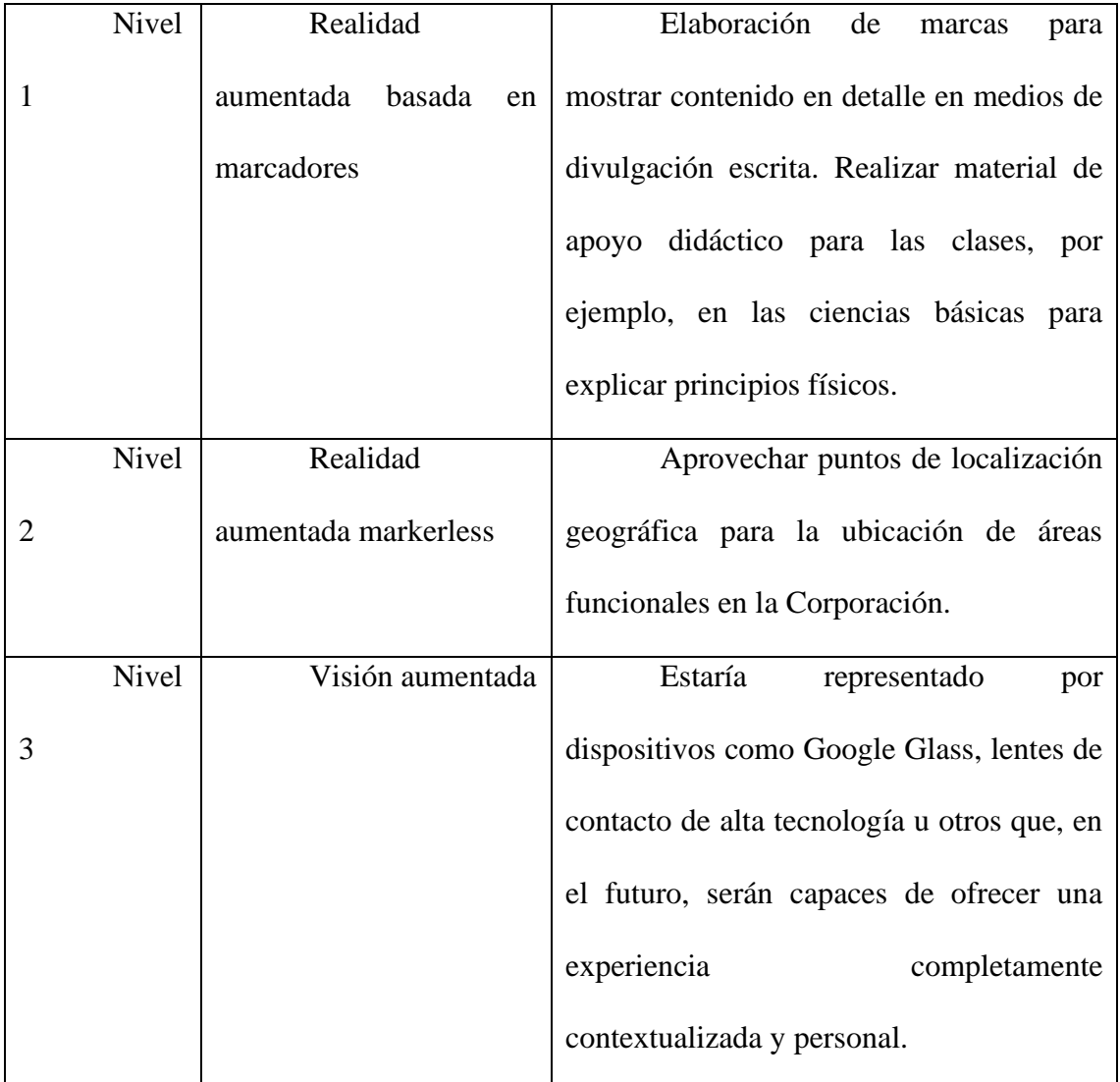

*Nota.* Niveles y estrategias con realidad aumentada

*Elaborado por:* (Moreno, 2013)

## **6.1.11 La Realidad Aumentada y su potencial en el aprendizaje**

La RA se proyecta como una tecnología que apela con fuerza a esta tendencia educativa, permite que los estudiantes tomen el control de su propio aprendizaje, manipulen e interactúen con los entornos reales y virtuales. Así mismo es capaz de aportar transformaciones significativas en la forma en que los alumnos perciben la realidad física, entendida ésta en tanto espacios, procesos u objetos, proporcionando así experiencias de aprendizaje más ricas e inmersas. (Moreno, 2013)

En la actualidad se están explorando distintas aplicaciones de la realidad aumentada en la educación, no existe un patrón fijo sobre cómo utilizarla, por lo que esto implica que estamos en un momento crucial para innovar en el uso de esta tecnología. (Moreno, 2013).

Un análisis más pormenorizado de sus posibilidades lo podemos realizar apoyándonos en el estudio bibliométrico realizado por Bacca et al., (2014) que llegan a las siguientes conclusiones (Almenara y otros, 2014):

El número de estudios publicados acerca de RA en la educación ha aumentado progresivamente año tras año, especialmente durante los últimos 4 años.

La mayoría de las aplicaciones a la educación de la RA se ha hecho en los campos de Ciencia, Humanidades y Artes. Salud y Bienestar, Educación (formación de docentes) y Agricultura son los campos de investigación menos explorados.

⎯ La RA se ha aplicado sobre todo en entornos de educación superior y en los niveles obligatorios de la enseñanza para motivar a los estudiantes. Los grupos destinatarios, como la educación de la primera infancia y la educación de Formación Profesional (FP) son grupos potenciales para explorar los usos de la RA en el futuro.

El propósito principal de usar la RA ha sido explicar un tema de interés, así como proporcionar información adicional. Juegos educativos en RA y RA para experimentos de laboratorio son campos que están creciendo.

Las principales ventajas de la aplicación de la RA son: ganancias de aprendizaje, motivación, interacción y colaboración.

Las limitaciones de la RA se basan principalmente en las dificultades para mantener la información superpuesta, prestando mucha atención a la información virtual y la consideración de RA como una tecnología intrusiva.

⎯ La RA ha sido eficaz para: una mejor capacidad de aprendizaje, el aprendizaje de la motivación, la participación de los estudiantes y las actitudes positivas.

⎯ Muy pocos sistemas han considerado las necesidades especiales de los estudiantes en la RA. Aquí hay un campo potencial para futuras investigaciones.

⎯ La mayoría de los estudios han considerado las muestras de investigación medianas (entre 30 y 200 participantes), y han utilizado métodos de evaluación mixtos. Los métodos de recolección de datos más populares fueron los cuestionarios, entrevistas y encuestas y la mayoría de los estudios fueron de corte transversal.

### **6.1.12 Realidad Aumentada aplicada a la enseñanza**

Según los autores (Fracchia y otros, 2015) la realidad aumentada es una tecnología que permite combinar información real con información sintética o virtual. Idealmente, el usuario percibe un escenario mixto donde, en algunos casos, es casi imposible distinguir entre información real e información generada por computadora.

En los últimos tiempos se han desarrollado nuevas herramientas para la creación de clases virtuales y de realidad aumentada gracias al avance tecnológico que se va adaptando a la educación con diferentes estrategias de enseñanza.

El uso de una nueva tecnología para la enseñanza y aprendizaje puede establecer una interacción más íntima entre el estudiante y la asignatura, por lo tanto, para que la tecnología sea exitosa se necesita una visión del equipo humano, tanto del profesorado como del estudiantado, ya que para los docentes puede ser un factor limitante la implementación de una innovación tecnológica en el aula, para el estudiantado puede ser una oportunidad de aprendizaje. (Higaldo Cajo, 2021)

Los docentes tienen el reto de innovar y adaptarse al uso de la tecnología en la educación, ya que esto ayudará a satisfacer las necesidades educativas, aplicando nuevas estrategias y recursos dinámicos. De ahí que resulta importante que los docentes cuenten con práctica pedagógica que les permita crear espacios que generen conocimientos importantes con métodos o herramientas innovadoras.

Además, su uso incentiva la motivación y el interés por el aprendizaje por parte del estudiantado, quienes elevan su motivación hacia la instrucción, al mismo tiempo incrementa su satisfacción debido a la interacción que perciben con la tecnología (Sandoval & Badilla, 2011).

En el ámbito educativo, se debe destacar que la RA proporciona numerosas ventajas en el proceso de enseñanza-aprendizaje, pues tiene la capacidad de estimular el aprendizaje kinestésico (exploración-practica), que permite a los estudiantes visualizar un determinado fenómeno que es complicado de entenderlo en el mundo real, por ejemplo, partes u órganos del cuerpo humano con o sin patología que no están al alcance de los estudiantes conseguirlas. (Higaldo Cajo, 2021)

#### **6.1.13 Relevancia de la tecnología de RA en educación.**

Esta tecnología es obviamente prometedora en cuanto a sus previsibles resultados, no se puede perder de vista la siempre difícil aplicación de las innovaciones al entorno real escolar. Aun reconociendo el enorme potencial de las herramientas que nos proporciona la RA, expresa sus

dudas a la hora de implementarlas como herramientas de trabajo en el aula, calificando tal implementación como un desafío.

Es de gran importancia escoger bien los objetivos a conseguir con la utilización de estos sistemas y tener en cuenta a qué audiencia nos dirigimos, como bien afirma Kaufmann (2003): "la Realidad Aumentada no puede ser la solución ideal para todas las necesidades de las aplicaciones educativas, pero es una opción a considerar"

Surgen alrededor del uso de las TIC en educación y que intentan aprovechar todo su potencial comunicativo, informacional, colaborativo, interactivo, creativo e innovador en el marco de una nueva cultura del aprendizaje.

Las tecnologías en dispositivos móviles superan la limitación del tiempo y del espacio en los entornos de aprendizaje, pero además añaden que las aplicaciones de RA, no solo responden a este tipo de exigencia si no que la amplían de manera cualitativamente significativa al ofrecer información situada, contextualizada, desde el lugar y en el momento que el consumidor la precisa. (Prendes Espinosa, 2015)

#### **6.1.14 Beneficios del uso de tecnologías de Realidad Aumentada:**

• Tus clientes ahora podrán tomar decisiones de compra basadas en experiencias.

• Acercamiento a más clientes de diferentes regiones y comportamientos, puedes brindar a tus consumidores nuevas formas de acercarse, percibir tu marca e interactuar.

La multiexperiencia es uno de los factores que te ayudarán a sortear este entorno volátil, incierto, complejo y ambiguo en donde las empresas se ven obligadas a adaptarse a los continuos cambios para el cumplimiento de sus objetivos estratégicos.

• Sistemas analíticos que recopilan y procesan información para la toma de decisiones inteligentes y la ejecución de tareas en entornos cambiantes. (Solano, 2021)

#### **6.1.15 Clasificación de herramientas de RA según los soportes**

(Almenara y otros, 2014) definen que las herramientas de RA disponibles según los soportes son las siguientes:

⎯ **Realidad aumentada desde dispositivos móviles:** Para llevar a cabo este tipo de experiencia el usuario debe tener un Smartphone, una tableta o un phablet con sistemas operativos iOS, Android u otros, que tengan cámara digital posterior.

⎯ **Realidad aumentada con gafas especiales:** El usuario debe tener, como sensor, unas gafas translucidas que van conectadas de manera alámbrica o inalámbrica, a un PC o un teléfono inteligente, desde donde se ejecutará el programa que permite la experiencia.

⎯ **Realidad aumentada desde el ordenador para ejecución de modo local**: Este tipo de realidad aumentada se lleva a cabo desde una computadora personal convencional, conectada con una cámara web de resolución media que sirve de sensor, un programa elaborado para ser ejecutado desde el PC, y un marcador impreso para la visualización sobre la pantalla del computador.

Gestión de realidad aumentada en computador tradicional: La cámara conectada al equipo informático digitaliza la imagen captada, a la que se le incorporan capas con otros datos, imágenes fijas o en movimiento, textos y/o sonidos.

⎯ **Gestión de realidad aumentada en equipo portátil:** Los dispositivos móviles avanzados son pequeñas minicomputadoras que incorporan cámaras de captura de imágenes móviles.

⎯ **Realidad aumentada desde plataforma web online:** A diferencia de la anterior, se requiere conexión a Internet para ejecutar las aplicaciones web para la creación y edición de escenarios aumentados y su visualización a través de una webcam o bien a través de una aplicación móvil con cámara digital trasera.

⎯ **Gestión de realidad aumentada con equipos específicos:** En ocasiones, hay dispositivos específicos de captura y visión que se integran en unas gafas especiales y permiten al usuario ver la realidad a través de la lente y superponer y mostrar otra información gráfica.

## **6.1.16 Aplicaciones para crear Realidad Aumentada**

#### ➢ **ActionBound**

Diseñada para crear 'mapas del tesoro' y tours interactivos, esta empresa dispone de una aplicación propia para Smartphone y tabletas, así como una plataforma web que permite implementar la realidad aumentada a lo largo de un recorrido. Las imágenes que aparecen mediante el empleo de un dispositivo con cámara y conexión a Internet pueden ser preguntas que hay que responder, información sobre el objeto al que se está apuntando o misiones que el jugador debe completar. Cuenta con un plan de pago para escuelas, así como para compañías privadas, pero tiene la opción de crear de manera gratuita una cuenta particular que, si bien dispone de menos características, es una buena manera de descubrir el potencial de esta herramienta. (Eduación 3.0, 2016).

## **Figura 2. ActionBound**

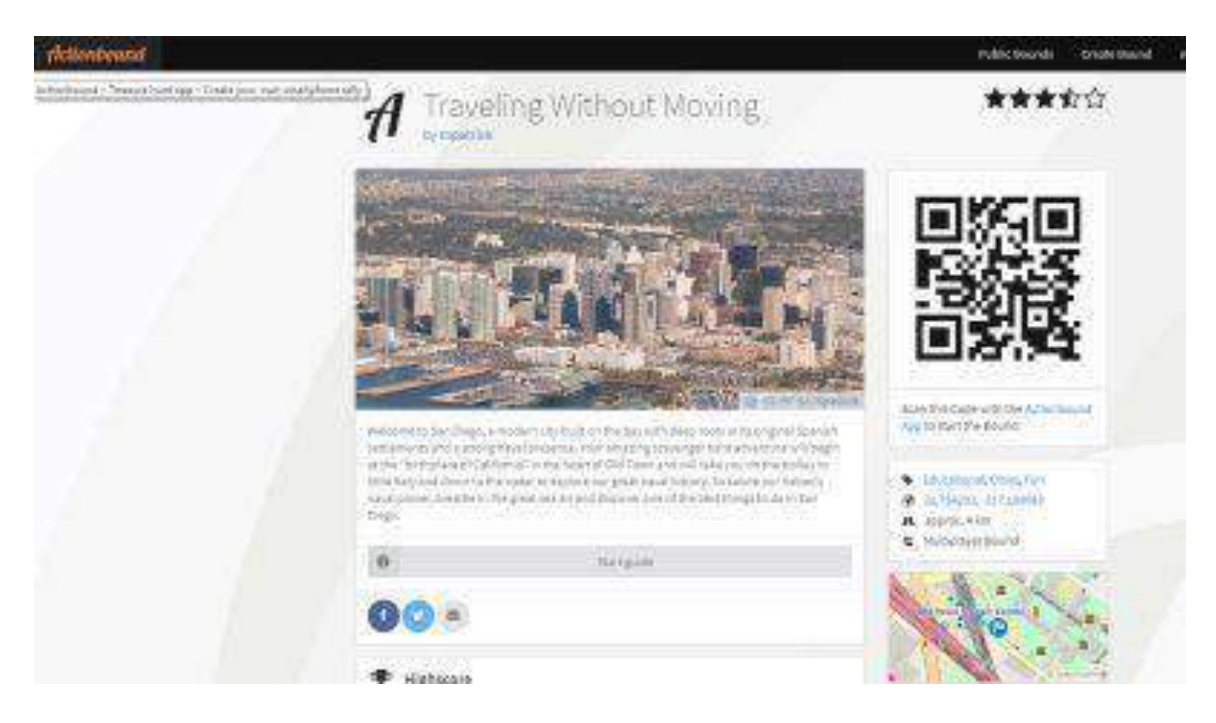

*Nota.* Interfaz de la plataforma ActionBound

*Fuente:* (Eduación 3.0, 2016)

#### ➢ **Roar**

No es necesario tener conocimientos informáticos para poder crear un contenido de realidad virtual con esta herramienta. El editor de este programa contiene las principales herramientas de RA, incluyendo vídeos, audios, botones para llamar a la acción, imágenes, textos o modelos 3D. Estos últimos se pueden diseñar por separado y subirlos a la plataforma con facilidad. Los usuarios solo tienen que escanear la imagen a la que irá anclado el contenido y subir a la plataforma el formato elegido para que se despliegue en la pantalla del móvil, la tableta o el ordenador con webcam. (Eduación 3.0, 2016)

## **Figura 3. Roar**

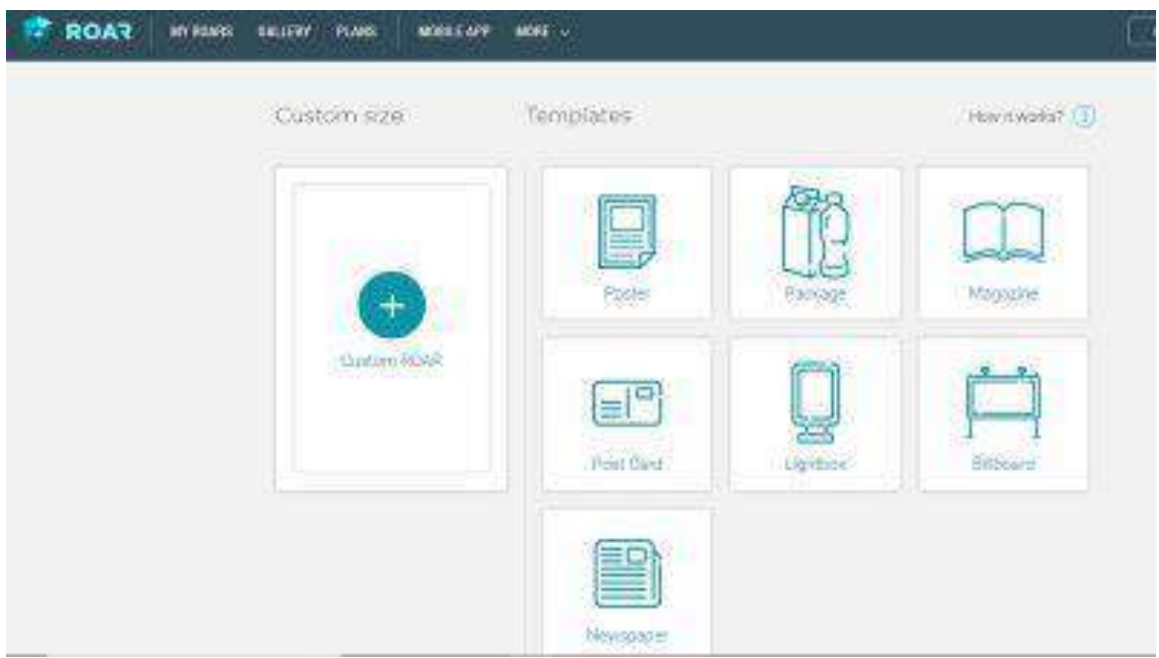

*Nota.* Interfaz de la plataforma Roar

*Fuente:* (Eduación 3.0, 2016)

## ➢ **Zapworks**

Con ella se puede crear contenido para realidad virtual y para realidad aumentada que se visualiza a través de su app móvil. Dispone de un widget y de un programa que permiten crear diferente contenido con facilidad. En el caso de la RA, para poder visualizarla habrá que incorporar una pegatina con la imagen de un rayo al objeto que se vaya a escanear para obtener la información extra que se ha 'escondido' allí. (Eduación 3.0, 2016)

#### **Figura 4. Zapworks**

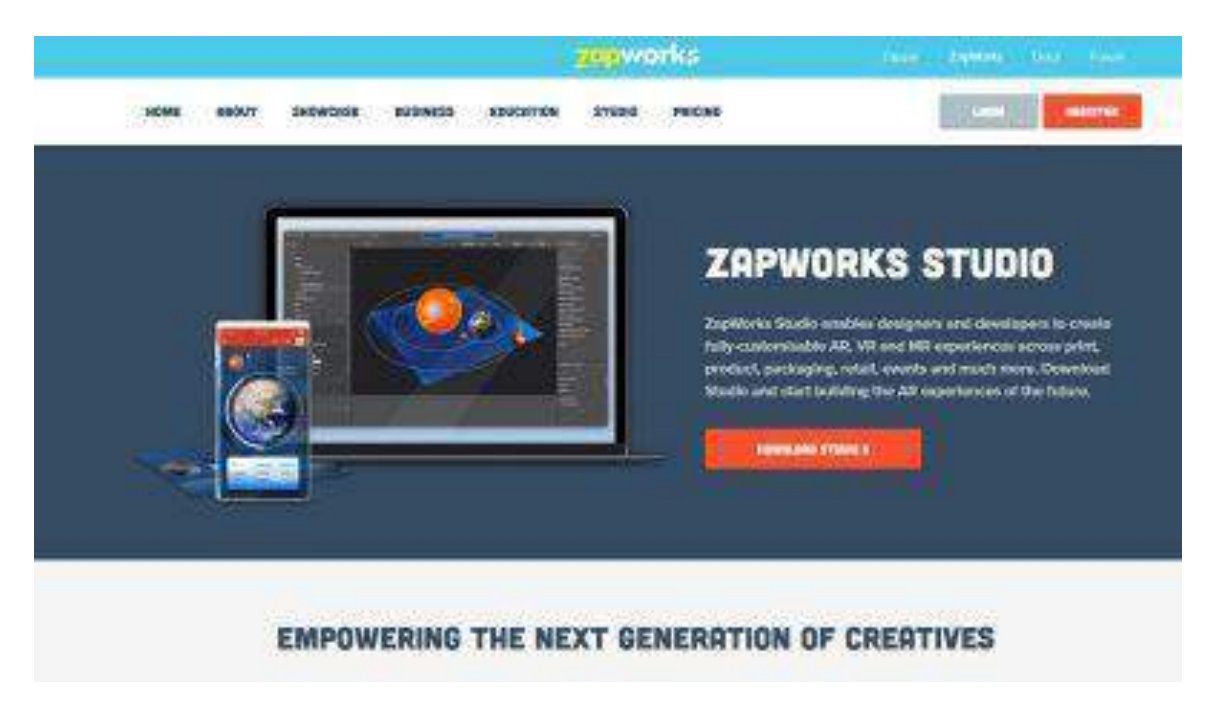

*Nota.* Interfaz de la aplicación Zapworks

*Fuente:* (Eduación 3.0, 2016)

## ➢ **Augmented Class**

Apto para docentes que no tienen conocimientos técnicos, pero quieres introducir las tecnologías inmersivas en el aula. Es tan fácil como descargar su aplicación para Android y registrarse en su plataforma. Una vez dentro, hay que crear un proyecto en el que se elegirá una imagen para crear el marcador (que puede ser una tarjeta ya creada o una imagen que el usuario elija) que desplegará el contenido de realidad virtual. Una vez elegido, se pueden elegir vídeos, sonidos o imágenes en 3D que el creador ya tenga guardadas en su dispositivo para que aparezcan cuando el marcador sea enfocado. (Eduación 3.0, 2016)

## **Figura 5. Augmented Class**

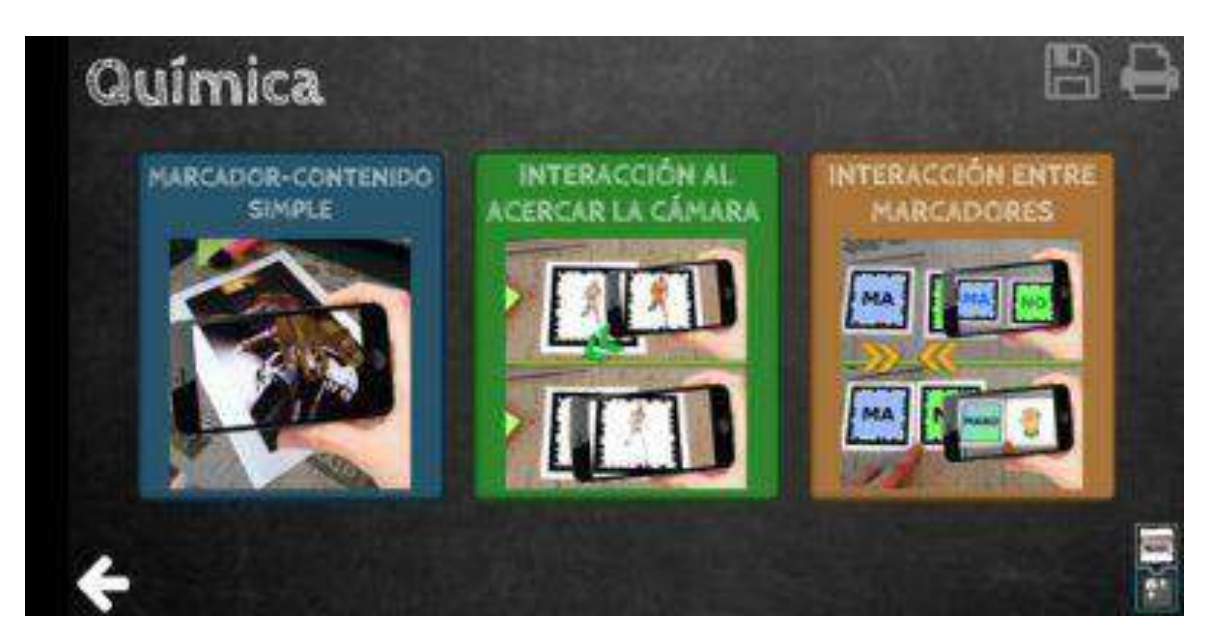

*Nota.* Interfaz de la aplicación Augmented Class

*Fuente:* (Eduación 3.0, 2016)

## ➢ **ARCrowd**

Una plataforma que funciona a través de una cuenta gratuita y que, como curiosidad, muestra en su página web los trabajos más populares de las últimas semanas, que pueden explorarse y utilizarse en nuestras propias clases. Se utiliza directamente desde el navegador (no hay que instalar ningún programa en el ordenador), y los contenidos creados pueden compartirse en las redes sociales (Twitter, Facebook, Google Plus, WhatsApp, correo, etc.). (Eduación 3.0, 2016)

## **Figura 6. ARCrowd**

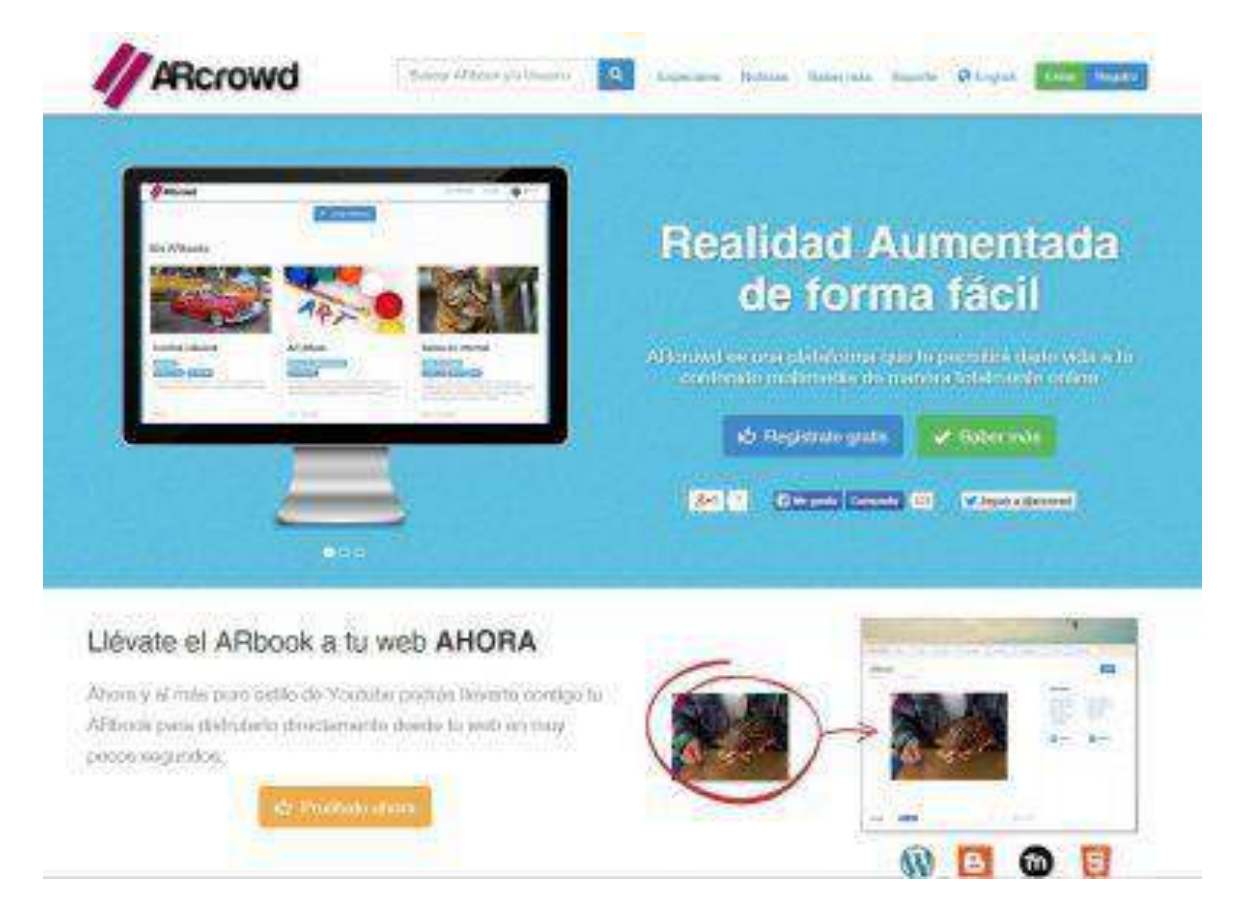

*Nota.* Interfaz de la aplicación ARCrowd

*Fuente:* (Eduación 3.0, 2016)

## ➢ **Blippar**

Una compañía que se dedica específicamente a crear contenido de realidad aumentada de forma comercial, a empresas y otras instituciones, y que tiene también su propia plataforma con la que podrás crear tu contenido de realidad aumentada y usarlo, por ejemplo, en clase. En Blippar también tienen una sección de educación que nos dará muchas pistas e ideas para poder aplicar esta tecnología en el aula. (Eduación 3.0, 2016)

## **Figura 7. Blippar**

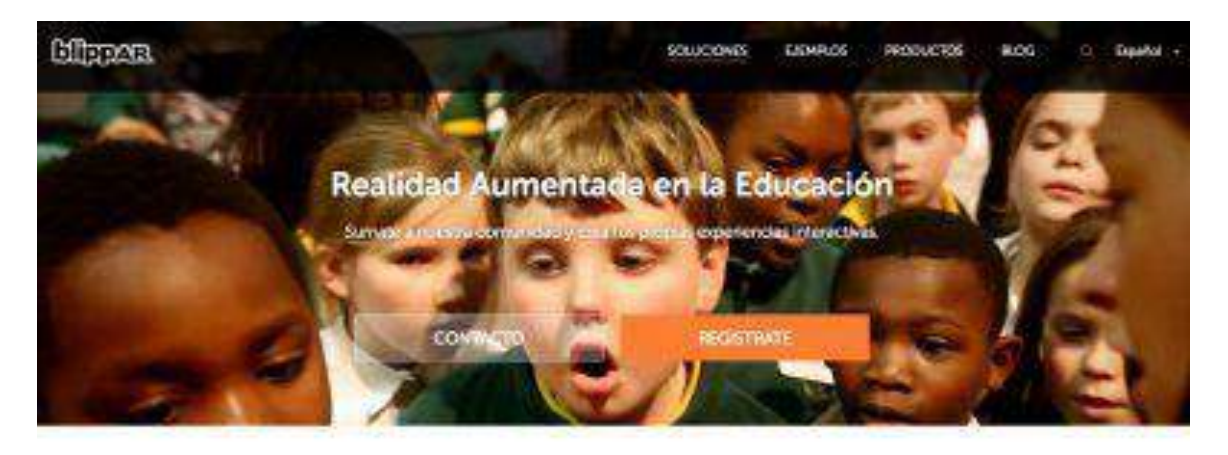

Transformando el mundo en un entorno. interactivo de aprendizaje

## *Nota.* Interfaz de la aplicación Blippar

*Fuente:* (Eduación 3.0, 2016)

## ➢ **Appy Pie**

Crea tus propias apps con realidad aumentada a través de Appy Pie, una plataforma diseñada para todos los públicos que no requiere conocimientos técnicos ni de programación, y que permitirá jugar con imágenes, geolocalización y con el entorno para añadir elementos o las interacciones que deseemos. Appy Pie tiene también un programa para que los estudiantes puedan desarrollar sus propias apps con AR. (Eduación 3.0, 2016)

## **Figura 8. Appy Pie**

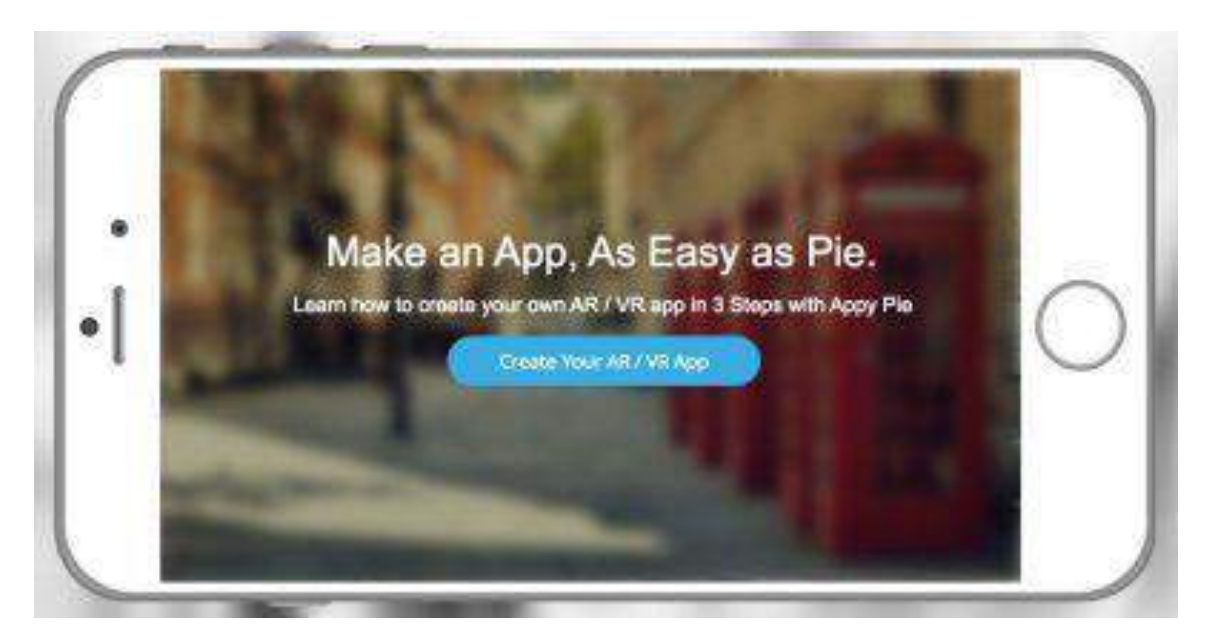

*Nota.* Interfaz de la aplicación Appy Pie

*Fuente:* (Eduación 3.0, 2016)

### ➢ **Vuforia**

Para los usuarios más avanzados y que tengan conocimientos previos de programación e informática, Vuforia es una de las plataformas más exitosas en lo que a la creación de apps con contenido de realidad aumentada. Cualquier cosa que te imagines podrás crearla a través de su SDK, compatible tanto con dispositivos móviles (a través de apps) como con otros sistemas como las Hololens de Microsoft. (Eduación 3.0, 2016)

## **Figura 9. Vuforia**

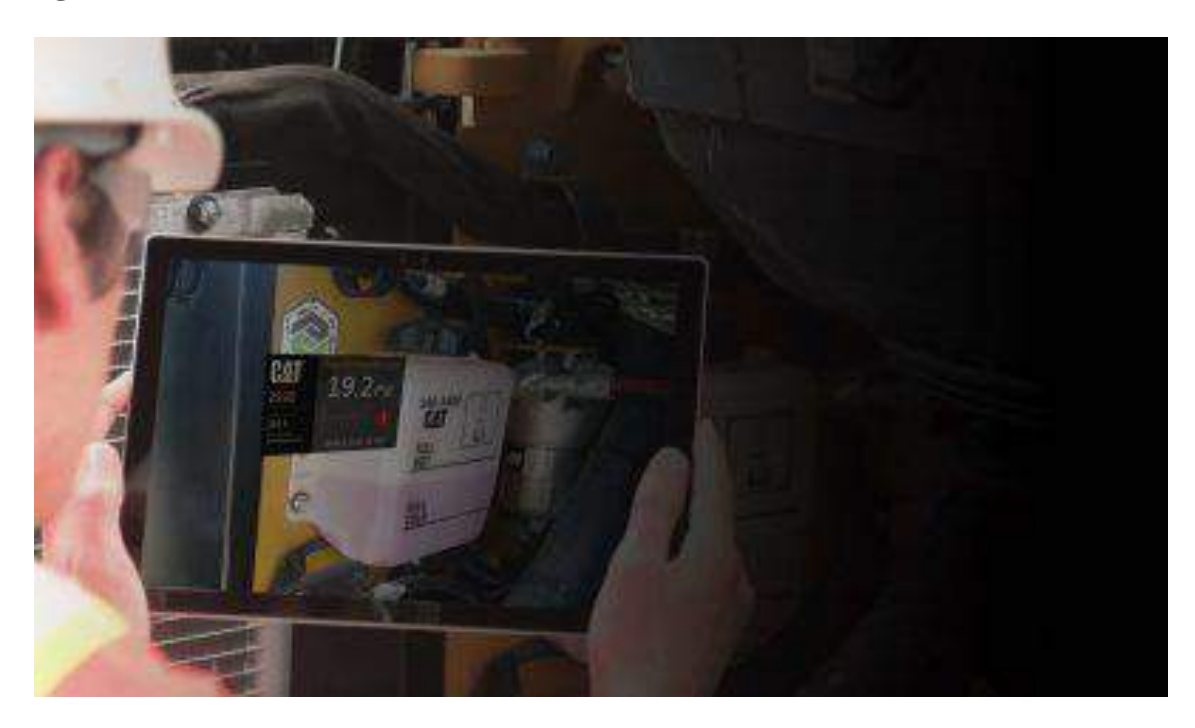

*Nota.* Interfaz de la aplicación Vuforia *Fuente:* (Eduación 3.0, 2016)

### ➢ **Metaverse**

Dispone de un estudio accesible a través de su página web para crear experiencias en realidad aumentada. Cuenta con un amplio banco de imágenes en 3D que se pueden superponer sobre la realidad que ve la cámara de dispositivo móvil y con los que se puede interactuar. Además, se pueden añadir sonidos que completen la experiencia. Los usuarios de esta herramienta ya han creado y compartido con la comunidad contenido como juegos de preguntas sobre un tema concreto, por lo que todo el contenido generado tiene carácter colaborativo y las aplicaciones para educación son tan amplias como la imaginación de cada estudiante o docente. (Eduación 3.0, 2016)

### **Figura 10. Metaverse**

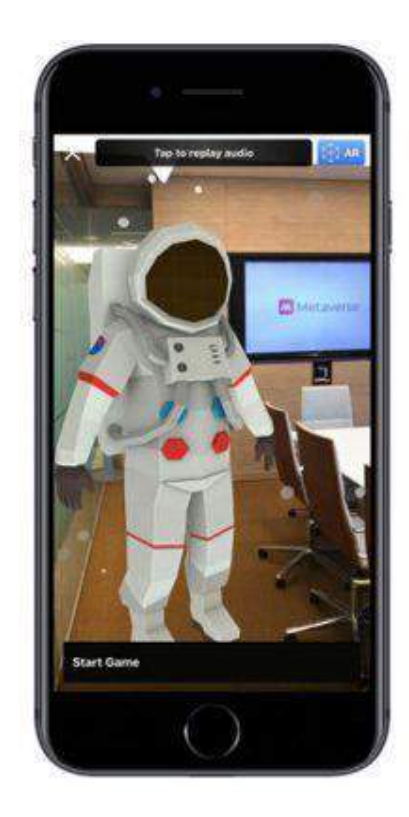

*Nota.* Interfaz de la aplicación metaverse

*Fuente:* (Eduación 3.0, 2016)

Metaverse app es una web App gratuita con la que podemos crear, desde nuestro computador, aplicaciones para celular de todo tipo: concursos, formularios, cuestionarios, etc.

#### **Requerimientos**

✓ Aplicativo web, alojado en https://studio.gometa.io/

 $\checkmark$  Adicional, se requiere un celular Android o iOs donde testear las aplicaciones creadas (se sugiere que sea al menos de 5 pulgadas de tamaño).

✓ Opciones de visualización del curso: computador, dispositivos móviles (se sugieren que al menos tengan 5,5 pulgadas de tamaño), la edición de las aplicaciones sólo puede realizarse desde un computado.

## **Tabla 3. Cuadro comparativo**

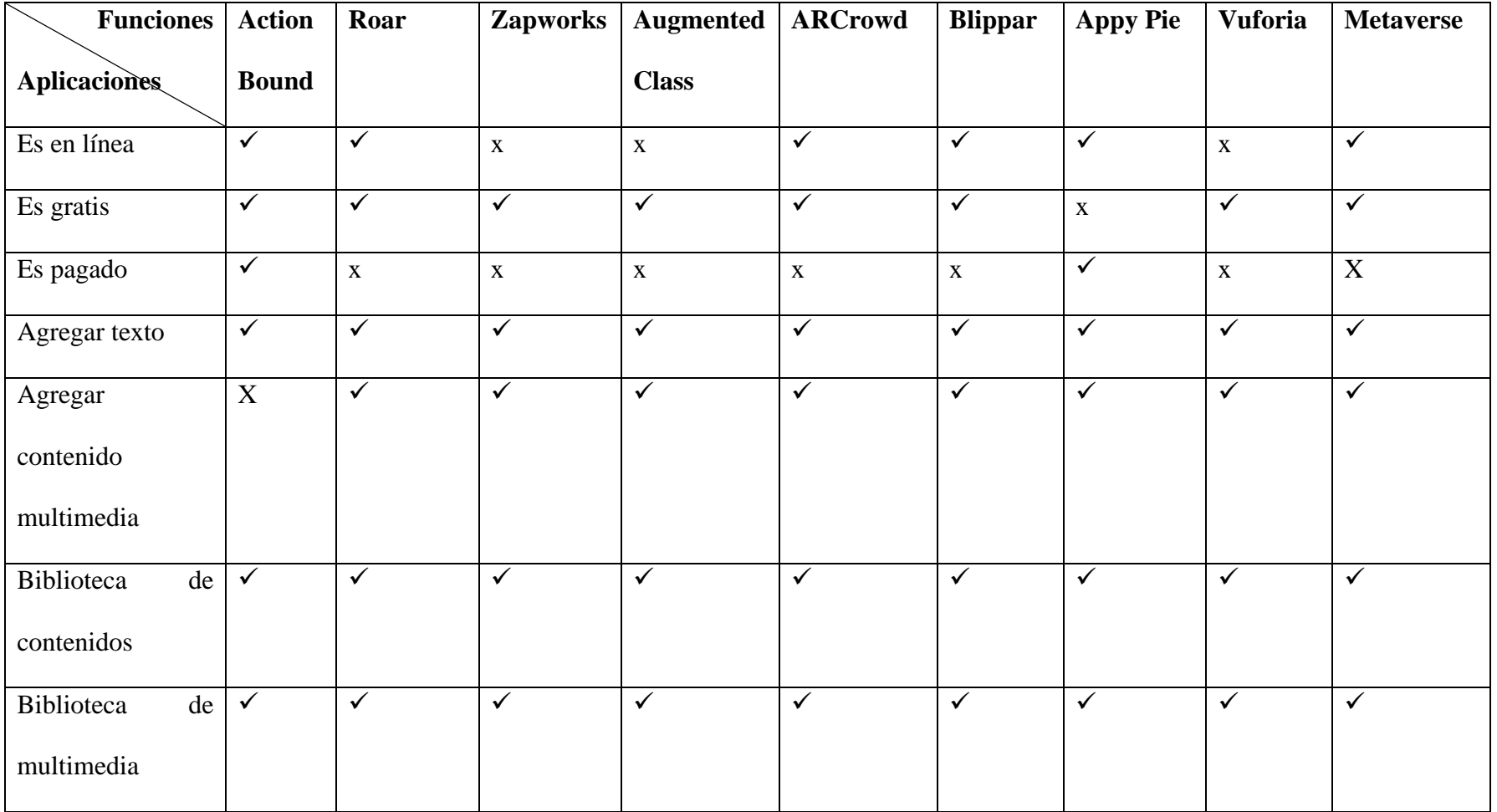

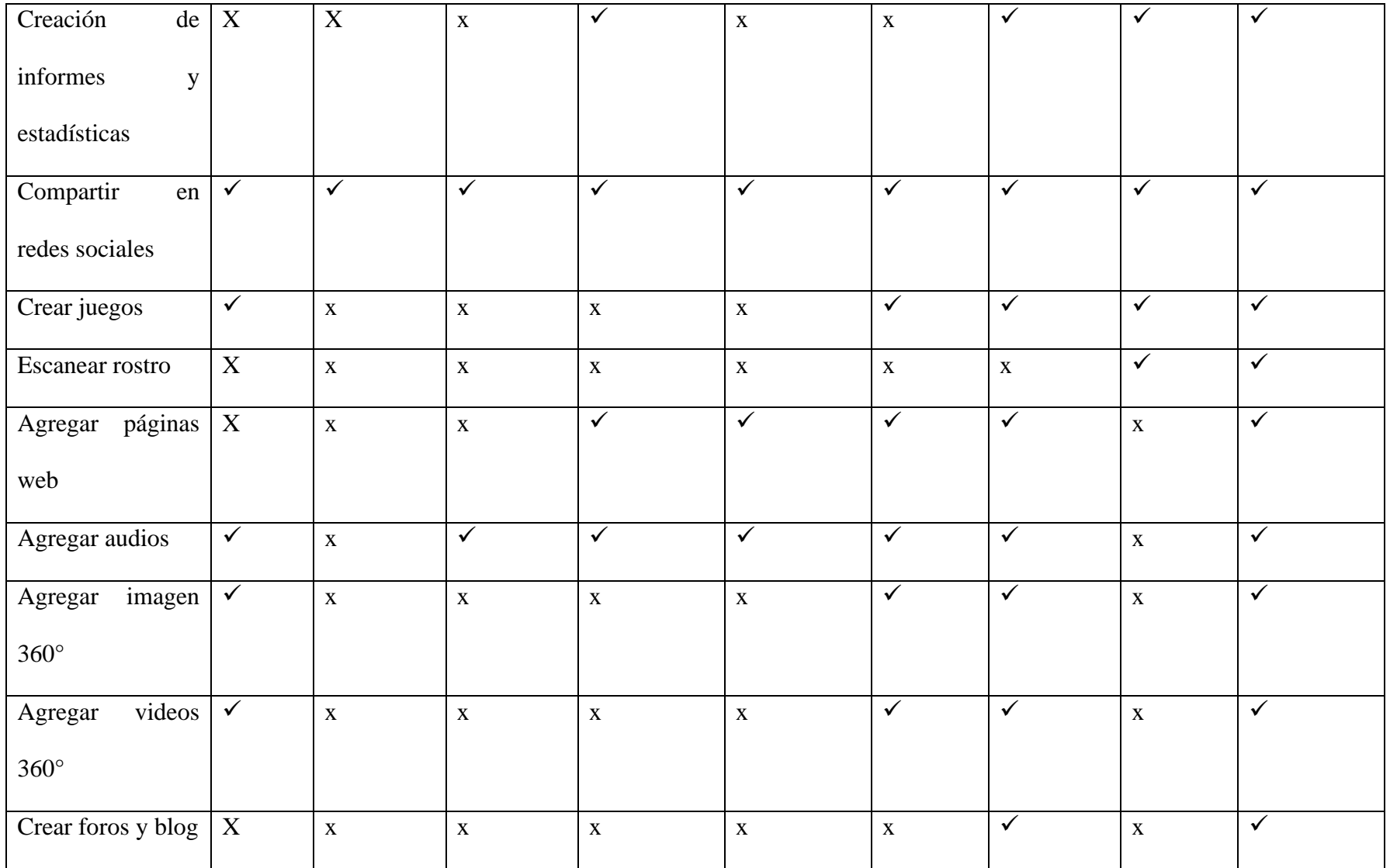

*Nota.* Comparación entre las características de las diferentes aplicaciones de realidad aumentada

*Fuente: Elaboración propia*

*Elaborado por: Josselyn Intriago y Nataly Chávez*

#### **6.2. Teoría legal**

Todos nacemos con derechos, uno de ellos es la educación, de acuerdo con la LOEI es imprescindible recordar los derechos de los ecuatorianos recalcando (Ministerio de Educación, 2016):

Que, el Artículo 26 de la Constitución de la República reconoce a la educación como un derecho que las personas lo ejercen a largo de su vida y un deber ineludible e inexcusable del Estado. Constituye un área prioritaria de la política pública y de la inversión estatal, garantía de la igualdad e inclusión social y condición indispensable para el buen vivir. Las personas, las familias y la sociedad tienen el derecho y la responsabilidad de participar en el proceso educativo; (Ministerio de Educación, 2016)

Que, el Art. 27 de la Constitución de la República establece que la educación debe estar centrada en el ser humano y garantizará su desarrollo holístico, en el marco del respeto a los derechos humanos, al medio ambiente sustentable y a la democracia; será participativa, obligatoria, intercultural, democrática, incluyente y diversa, de calidad y calidez; impulsará la equidad de género, la justicia, la solidaridad y la paz; estimulará el sentido crítico, el arte y la cultura física, la iniciativa individual y comunitaria, y el desarrollo de competencias y capacidades para crear y trabajar. (Ministerio de Educación, 2016)

La educación es indispensable para el conocimiento, el ejercicio de los derechos y la construcción de un país soberano, y constituye un eje estratégico para el desarrollo nacional; (Ministerio de Educación, 2016)

Que, el Artículo 28 de la Constitución de la República establece que la educación responderá al interés público y no estará al servicio de intereses individuales y corporativos. Se garantizará el acceso universal, permanencia, movilidad y egreso sin discriminación alguna y la obligatoriedad en el nivel inicial, básico y bachillerato o su equivalente. (Ministerio de Educación, 2016)

Se toma en cuenta estos artículos, ya que la perspectiva del estudiantado sobre la adopción y uso de la RA en el proceso enseñanza aprendizaje por parte del profesorado será un reto que deberá ser abordado, desde las competencias tecnológicas, pedagógicas y de contenido para su aplicación completa en el aula. Con la realidad aumentada se logrará la calidad educativa y de esta manera se cumplen con los artículos establecidos en la constitución de la república. (Ministerio de Educación, 2016)

#### **6.3. Teoría referencial**

La Unidad Educativa "Guaranda" Es una institución educativa creada el 2 de julio de 1945, mediante resolución Nº 1050 con el nombre de Colegio Técnico Superior Guaranda se eleva a la categoría de Instituto Técnico Superior Guaranda el 10 de junio de 1993. El consejo Nacional de Educación Superior le otorga al Instituto Técnico Superior "Guaranda" la categoría de instituto Tecnológico de acuerdo a lo previsto en la disposición Transitoria Decima del reglamento general de los Institutos Superiores Técnicos y Tecnológicos le otorga la licencia de funcionamiento como (Unidad Educativa "Guaranda", 2018).

Para el año 2025 se estará formando un bachiller académico con profundización en matemática, fundamentados en los valores del respeto, responsabilidad y solidaridad con una educación inclusiva que les permita a los educandos ser generadores de cambio en su contexto. (Unidad Educativa "Guaranda", 2018).

#### **6.3.2 Misión**

Nuestra razón de ser es formar educandos de manera integral, con pensamientos críticosreflexivos, fortaleciendo valores como el respeto, la tolerancia, la responsabilidad, la solidaridad y la honestidad, a través de la innovación pedagógica y la investigación científica, promoviendo una cultura de paz desde cada individuo. (Unidad Educativa "Guaranda", 2018).

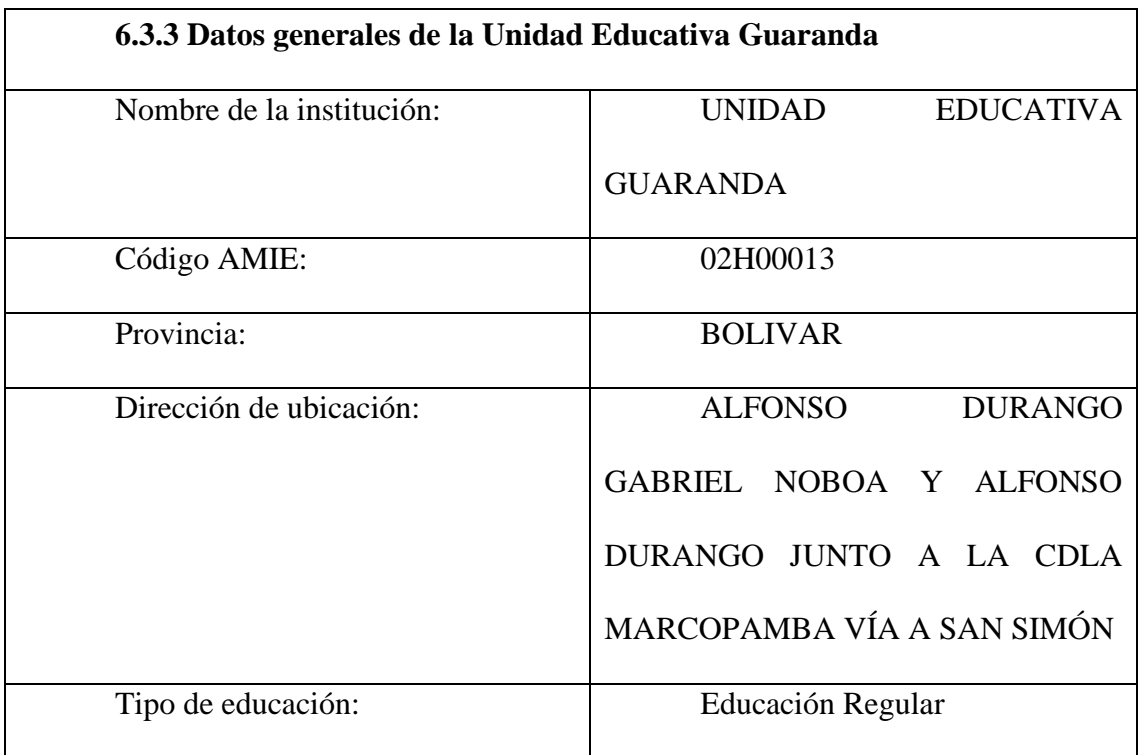

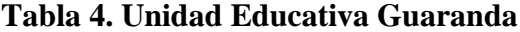

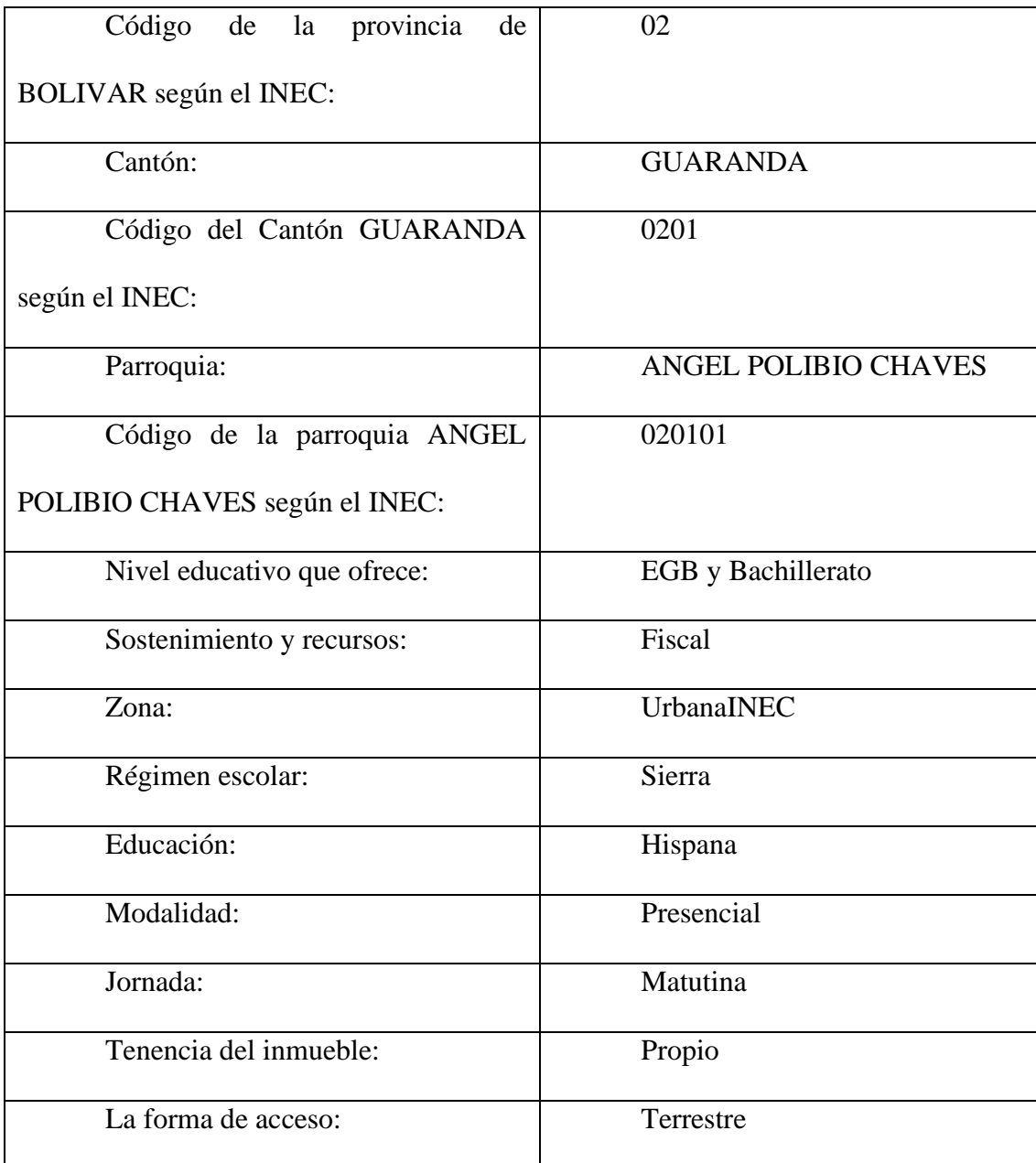

*Nota.* Datos generales de la Unidad Educativa Guaranda

*Fuente:* (Unidad Educativa "Guaranda", 2018).

## **6.3.4 Datos de los profesores de la escuela Unidad Educativa Guaranda**

- ➢ Número de Docentes género femenino: 33
- ➢ Número de Docentes género masculino: 41
- ➢ Número total de profesores: 74

## **6.3.5 Personal Administrativo de la Unidad Educativa Guaranda**

- ➢ Número de Administrativos género femenino: 4
- ➢ Número de Administrativos género masculino: 3
- ➢ Número de Administrativos: 7

## **6.3.6 Estudiantes de la Unidad Educativa Guaranda**

- ➢ Número total de estudiantes de género femenino: 374
- ➢ Número total de estudiantes de género masculino: 841
- ➢ Número total de estudiantes del establecimiento: 1215

## **6.3.7 Ubicación de la Unidad Educativa Guaranda**

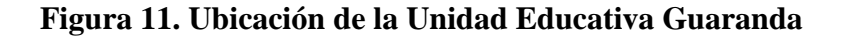

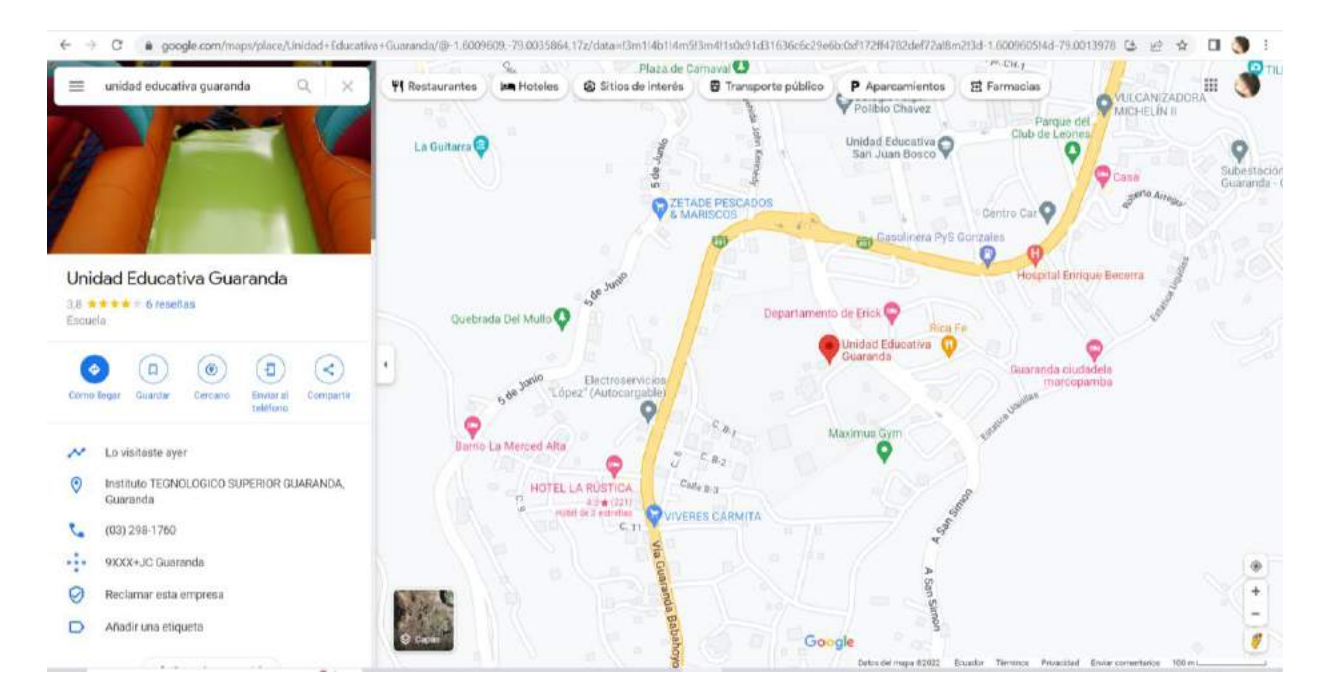

*Nota.* Ubicación de la Unidad Educativa Guaranda *Fuente: Elaboración propia Elaborado por: Josselyn Intriago y Nataly Chávez*

## **7. MARCO METODOLÓGICO**

#### **7.1 Enfoque de la investigación:**

**Aplicada:** Al realizar el primer encuentro con los objetos de estudio, se determina que existe conocimiento sobre las TIC, pero existe falta de participación activa en los estudiantes, por ello se aplica una nueva estrategia para captar su atención.

**Cuali-cuantitativo:** Con los instrumentos de recolección de datos se logra obtener información que sirve como guía para dar soluciones a los problemas y establecer conclusiones finales.

#### **7.2 Diseño o tipo de estudio:**

**Descriptiva:** Mediante las encuestas y entrevistas se logra describir los problemas y necesidades en el proceso de enseñanza aprendizaje, ya que se evidencia el desconocimiento del tema.

**Investigación de campo**: Esta investigación se apoyó de la aplicación de entrevista a dos docentes, y dos encuestas a los estudiantes quienes son los objetos de estudio para conocer la situación previa a la aplicación de la propuesta del presente trabajo en la Unidad Educativa Guaranda

**Investigación Bibliográfica:** Se realizó investigación de diferentes fuentes para conocer las mejores soluciones a los problemas y abordar en nuevos temas que se pueden realizar estudios a futuro.

**Correccional:** Esta investigación permite relacionar las variables, donde la participación de los estudiantes depende del uso de la realidad aumentada como estrategia de enseñanza aprendizaje.

#### **7.3 Métodos:**

**Método de observación**: Mediante este método se logró determinar cómo se lleva el proceso enseñanza aprendizaje en la actualidad y cómo podemos mejorarlo.

**Método Científico:** Sera utilizado para la comprobación de los datos recolectado en las indagaciones primarias y de esta manera comprobar lo que se propuso al inicio.

**Método Inductivo-Deductivo**. Nos servirá al momento de analizar, ya que nos permitirá descomponer un todo en partes para el estudio específico de cada una de estas y luego volver a recomponer en el todo inicial.

**Método Analítico:** Con este método, podernos realizar las partes que tiene nuestro problema sujeto de investigación para encontrarle una mejor solución.

#### **7.4 Técnicas e instrumentos de la recolección de datos:**

**Entrevista:** Se aplicó una entrevista a las docentes, para conocer el problema y los conocimientos sobre la temática, la guía de entrevista que se aplicó se detalla a continuación:

#### **1. ¿Conoce que son las (TIC) tecnologías de la información y comunicación?**

**2. ¿Conoce para que sirven las tecnologías de la información y comunicación (TIC)?**

**3. ¿Hace Uso de las Tecnologías de la información y comunicación (TIC) en el proceso de enseñanza-aprendizaje?**

**4. ¿Qué tipo de tecnologías de la información y comunicación usa en su clase?**

**5. ¿Qué tipos de estrategias de enseñanza aprendizaje basadas en TIC conoce?**

**6. ¿Qué tipo de estrategias de enseñanza aprendizaje basadas en TIC usa en su clase?**

**7. ¿Conoce sobre la realidad aumentada como estrategia de enseñanza aprendizaje?**

**8. ¿Conoce sobre la aplicación metaverse?**

**9. ¿Alguna vez ha usado la aplicación metaverse en su aula de clase?**

**10. ¿Le gustaría aplicar nuevas estrategias de enseñanza aprendizaje en sus clases?**

**Encuesta:** Se aplicará éste instrumento de recolección de información primaria a las estudiantes antes y después de la propuesta, con el propósito de valorar y verificar el problema que se está investigando.

Los instrumentos que se utilizará para la recolección de la información son los siguientes:

**Cuestionario**: Este consta de preguntas cerradas que servirán para la tabulación posterior de los datos.

## **ENCUESTA PREVIA A LA PROPUESTA A LOS ESTUDIANTES**

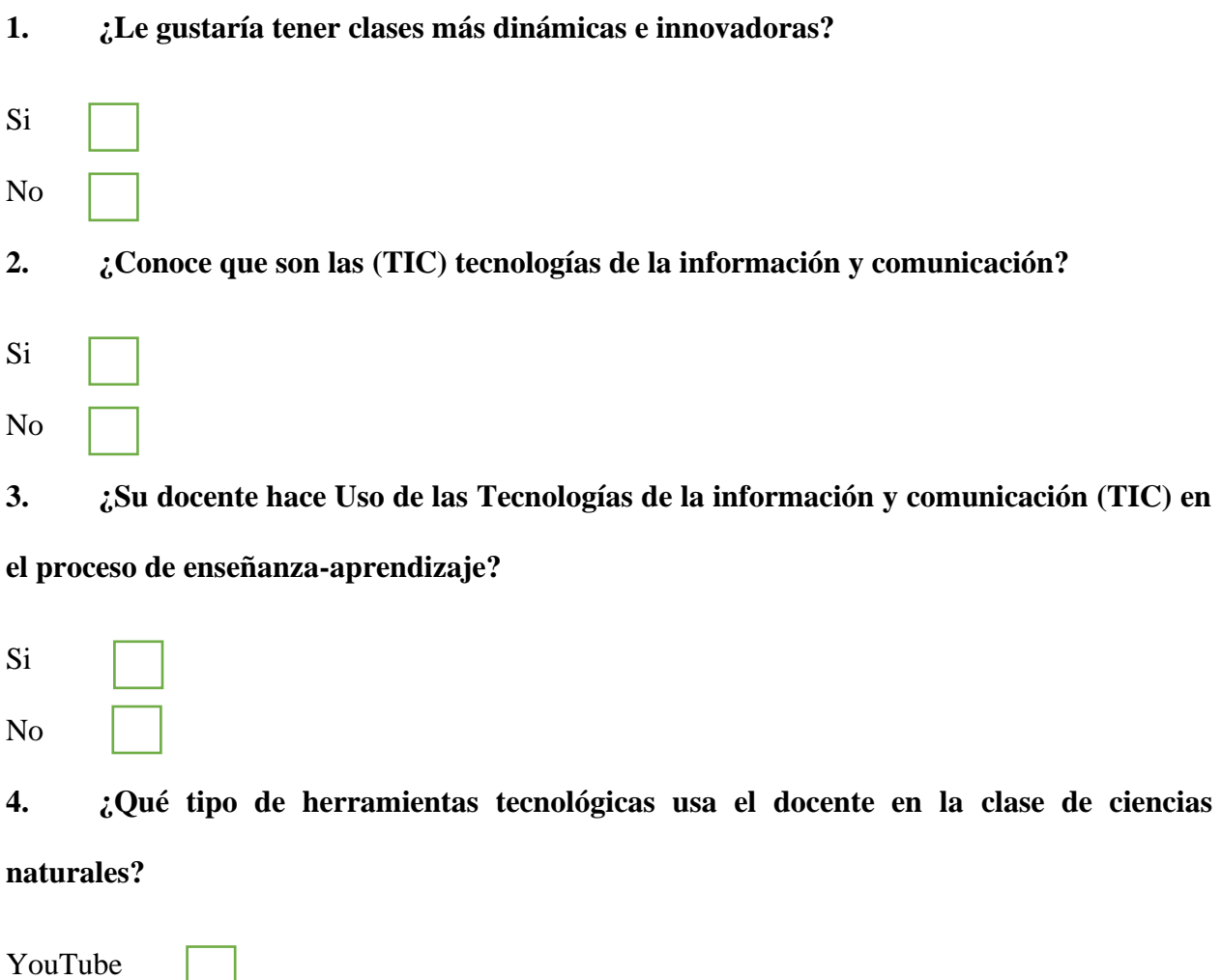

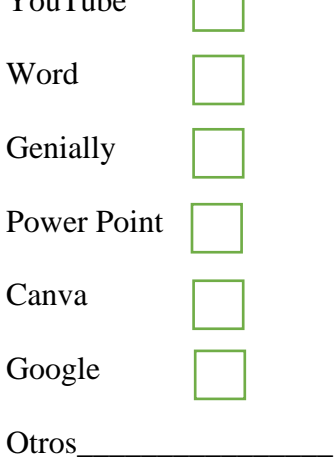

- **5. ¿Le gustaría conocer y aprender a usar otros tipos de herramientas tecnológicas?**
- Si
- No
- **6. ¿Le gustaría conocer nuevas estrategias de enseñanza aprendizaje basadas en TIC?**
- Si No
- **7. ¿Cuáles de las siguientes estrategias de enseñanza aprendizaje basadas en TIC le gustaría conocer y poner en práctica?**

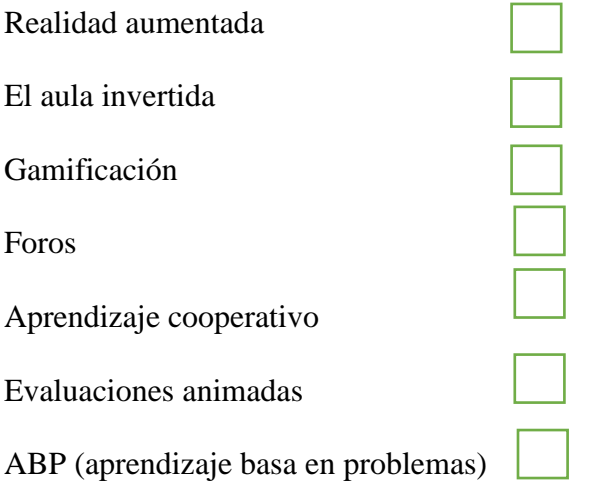

## **8. ¿Considera que las estrategias y herramientas basadas en TIC utilizadas en la clase**

## **de ciencias naturales lo motivan a aprender?**

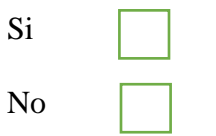
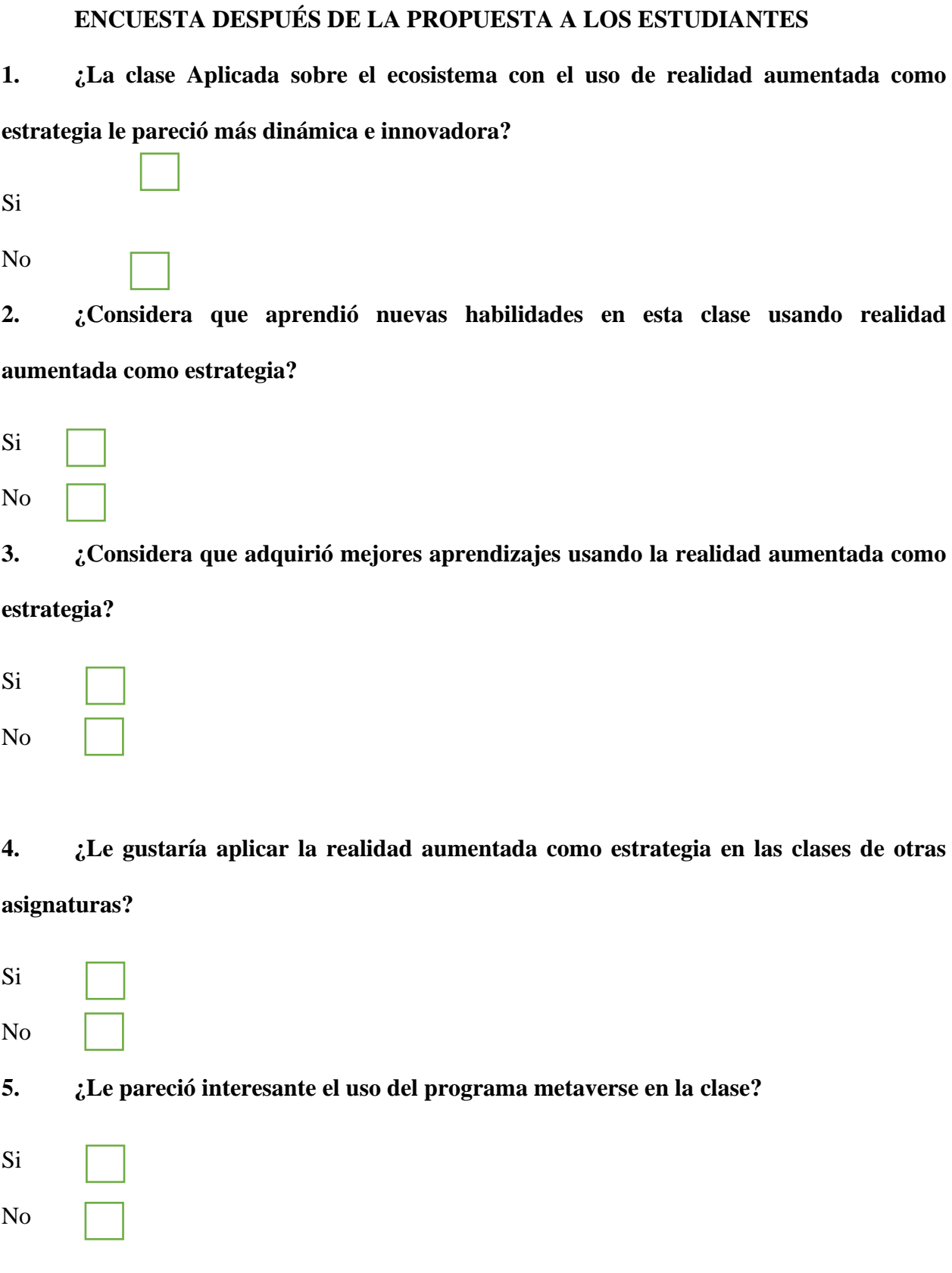

**6. ¿Le gustaría conocer nuevas estrategias de enseñanza aprendizaje basadas en TIC?**

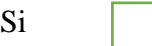

No

**7. ¿En qué escala califica el uso de la aplicación metaverse en la clase con realidad aumentada?**

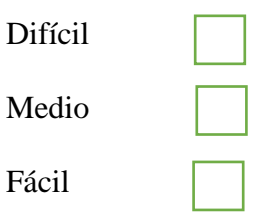

**8. ¿En qué escala de satisfacción califica la clase sobre el ecosistema con realidad aumentada como estrategia?**

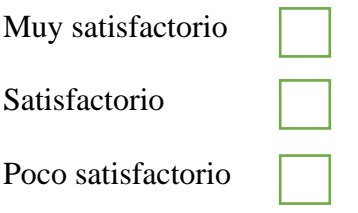

# **7.5 Universo y muestra:**

Esta investigación se realizará a los estudiantes de octavo año de Educación Básica, con una población de 101 estudiantes, 2 docentes de la asignatura de ciencias naturales.

**Tabla 5. Universo y muestra**

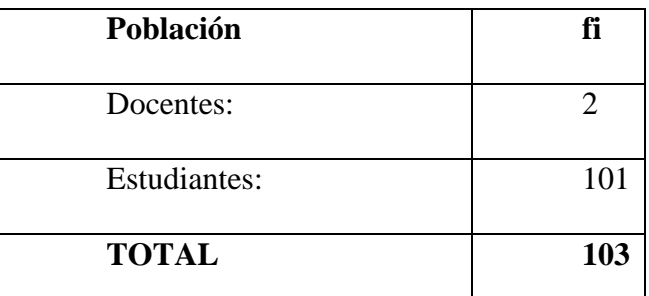

*Nota.* Descripción del universo y muestra de la Unidad Educativa Guaranda *Fuente: Elaboración propia Elaborado por: Josselyn Intriago y Nataly Chávez*

#### **Tabla 6. Muestra**

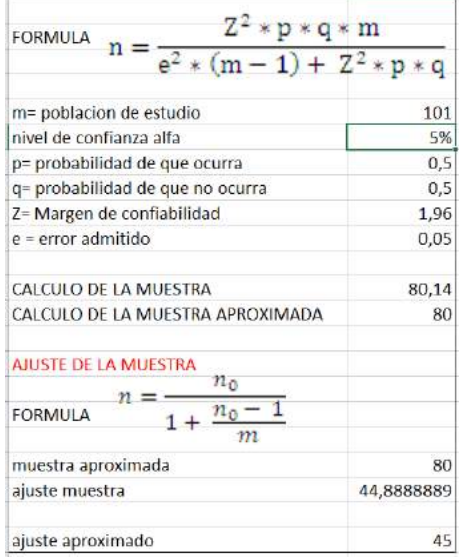

*Nota.* Cálculo de la muestra *Fuente: Elaboración propia Elaborado por: Josselyn Intriago y Nataly Chávez*

### **7.6 Procesamiento de información:**

Después de aplicar las encuestas a los estudiantes, se tabularon los datos en tablas con su respectivo gráfico, luego se analiza e interpreta los resultados que permitieron saber los conocimientos de los estudiantes sobre el tema.

# **8. ANÁLISIS E INTERPRETACIÓN DE RESULTADOS**

### **8.1 Entrevistas docente**

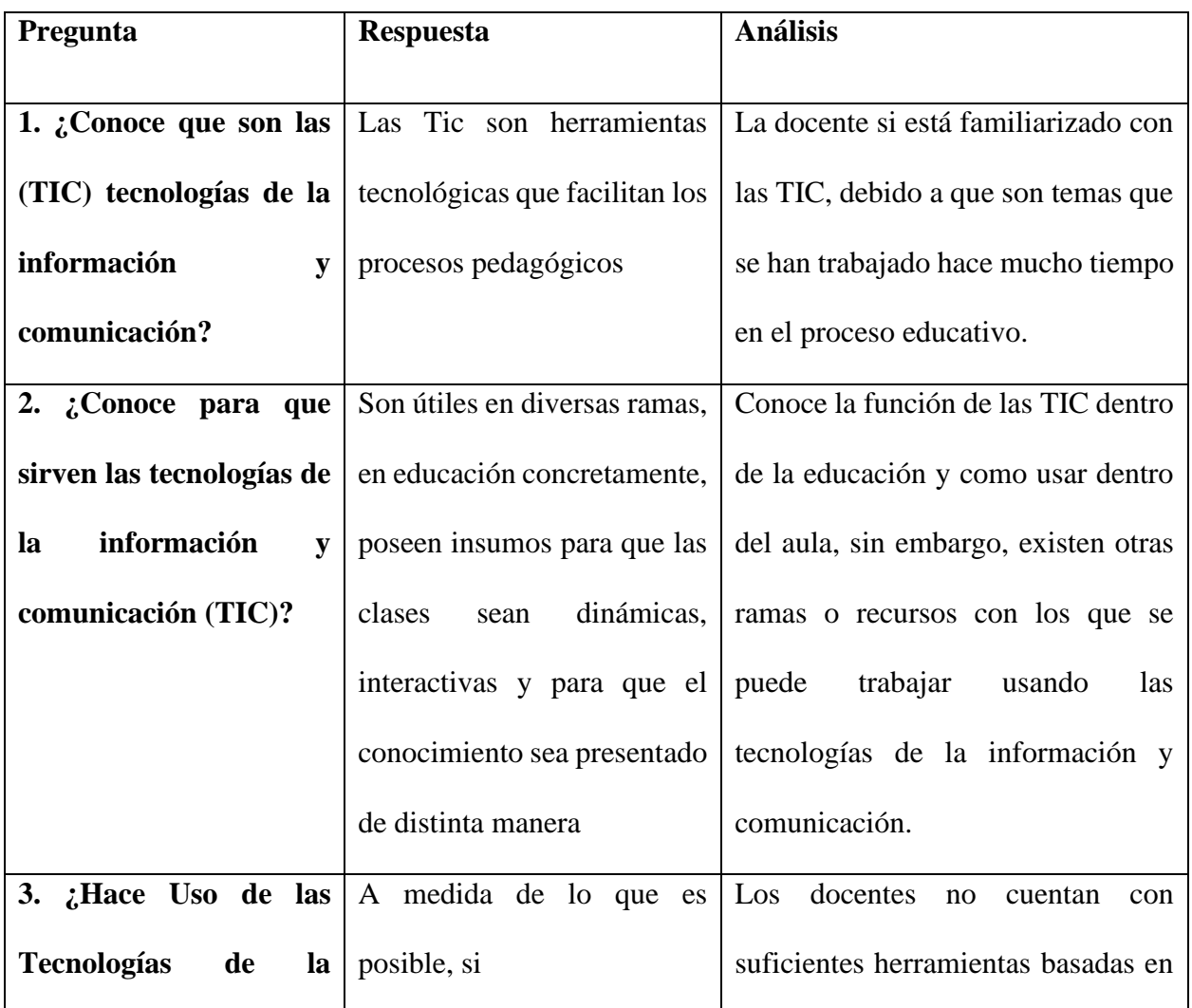

#### **Tabla 7. Entrevista 1**

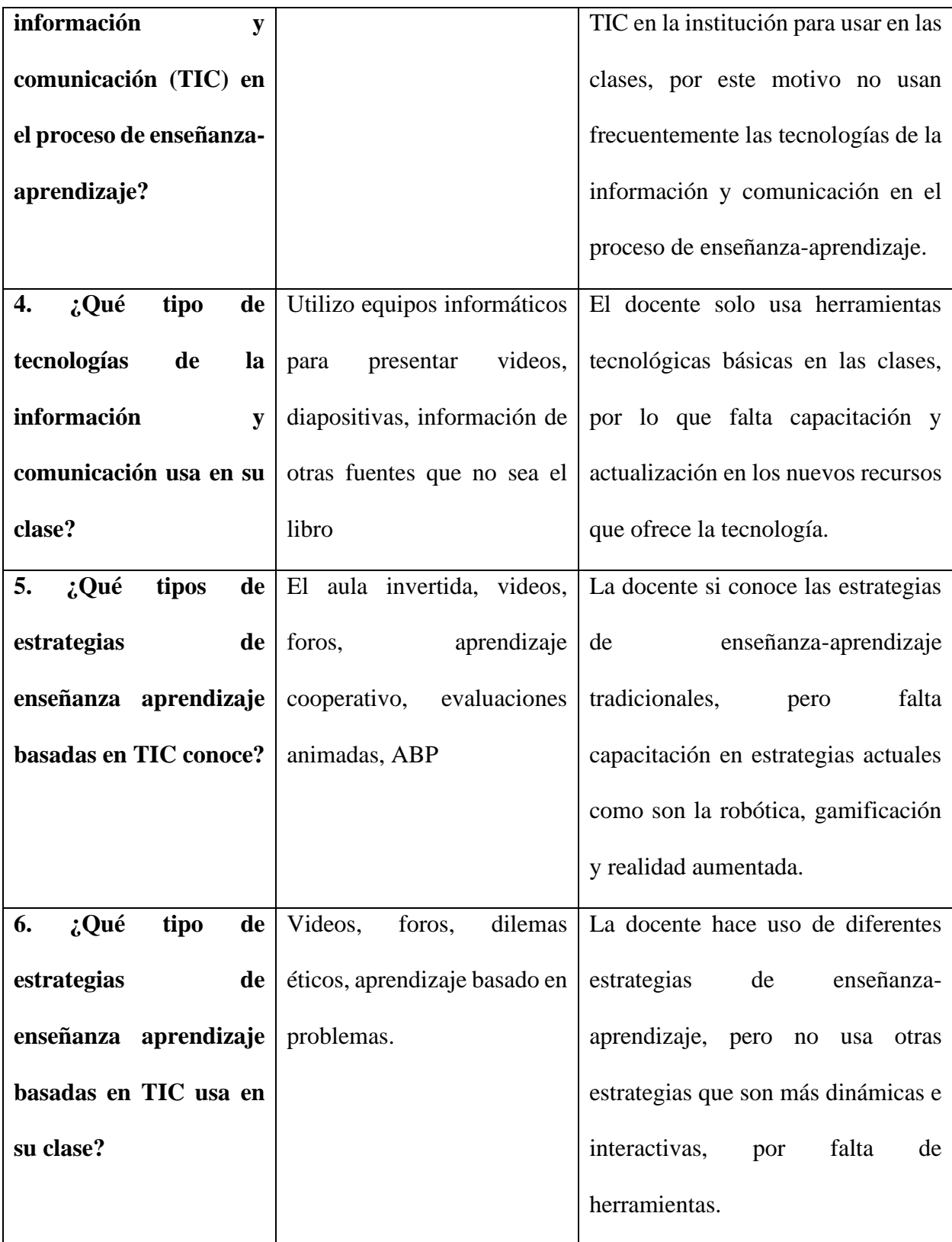

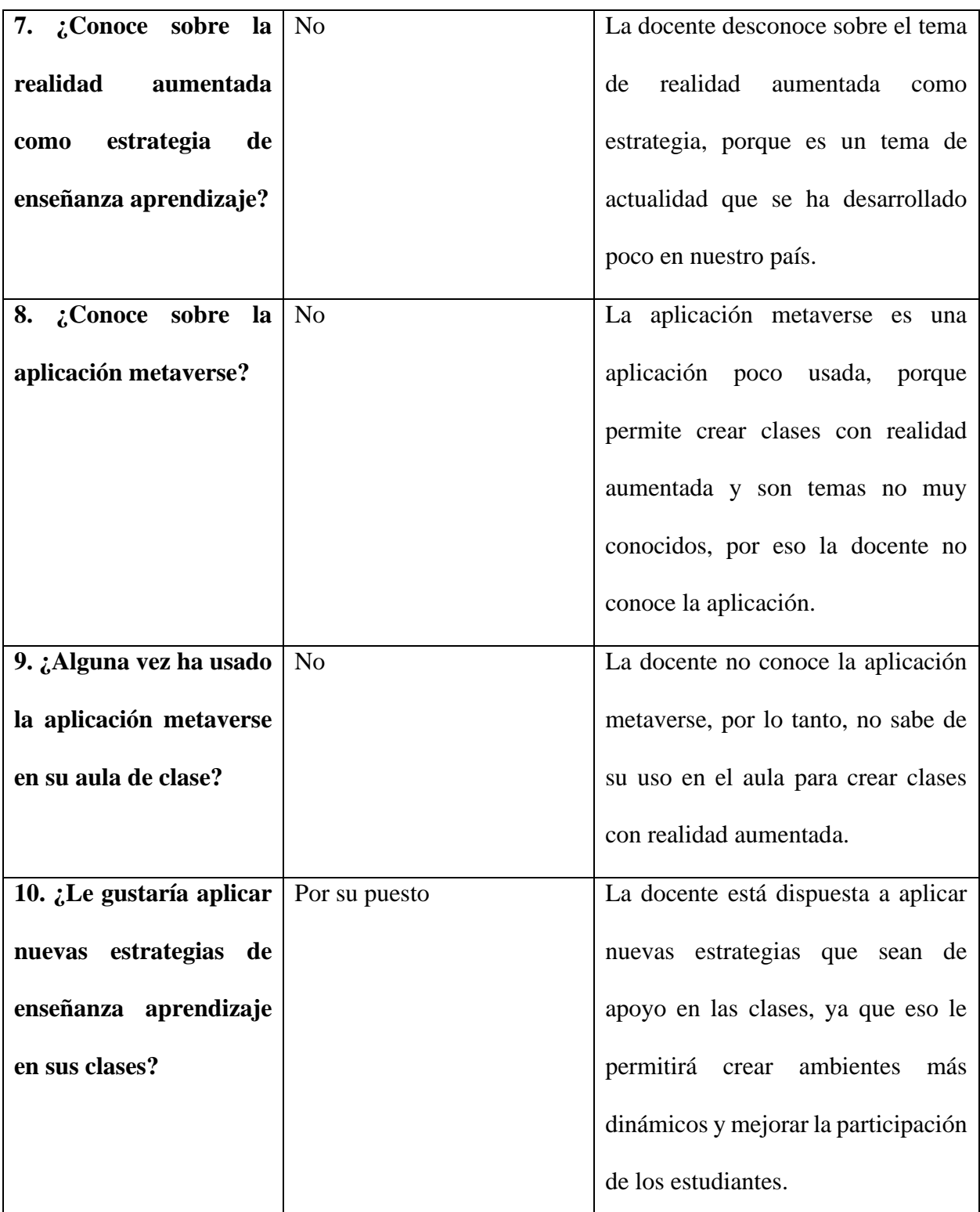

*Nota.* Datos recolectados de la entrevista 1 *Fuente: Elaboración propia Elaborado por: Josselyn Intriago y Nataly Chávez*

**Tabla 8. Entrevista 2**

| Pregunta                          | <b>Respuesta</b>               | <b>Análisis</b>                                               |
|-----------------------------------|--------------------------------|---------------------------------------------------------------|
|                                   |                                |                                                               |
| 1. ¿Conoce que son las            | Son recursos y herramientas    | La docente si tiene conocimiento                              |
| (TIC) tecnologías de la           | que se utilizan para la        | básico sobre las Tecnologías de la                            |
| información<br>y                  | información.                   | Información y comunicación.                                   |
| comunicación?                     |                                |                                                               |
| 2. $\mathcal{L}$ Conoce para que  | Son el resultado de<br>la      | Conoce la función de las TIC en la                            |
| sirven las tecnologías de         | información<br>y               | educación, sin embargo, no tiene                              |
| información<br>la<br>$\mathbf{v}$ | comunicación.                  | claro los conceptos importantes                               |
| comunicación (TIC)?               |                                | sobre el uso de las TIC                                       |
| 3. ¿Hace Uso de las               | Sí,<br>ofrecen<br>porque<br>un | La docente reconoce la importancia                            |
| <b>Tecnologías</b><br>de<br>la    | aprendizaje interactivo        | del uso de las Tic en el proceso de                           |
| información<br>y                  |                                | enseñanza-aprendizaje.                                        |
| comunicación (TIC) en             |                                |                                                               |
| el proceso de enseñanza-          |                                |                                                               |
| aprendizaje?                      |                                |                                                               |
| de<br>4.<br>¿Qué<br>tipo          | Tecnologías<br>de<br>la        | La docente usa las Tecnología de la                           |
| tecnologías<br>de<br>la           |                                | Información y comunicación   Información y comunicación, pero |
| información<br>y                  |                                | especifica qué tipo<br>de<br>no                               |
| comunicación usa en su            |                                | herramientas usa, ya que le falta                             |
| clase?                            |                                | capacitación.                                                 |
|                                   |                                |                                                               |
|                                   |                                |                                                               |

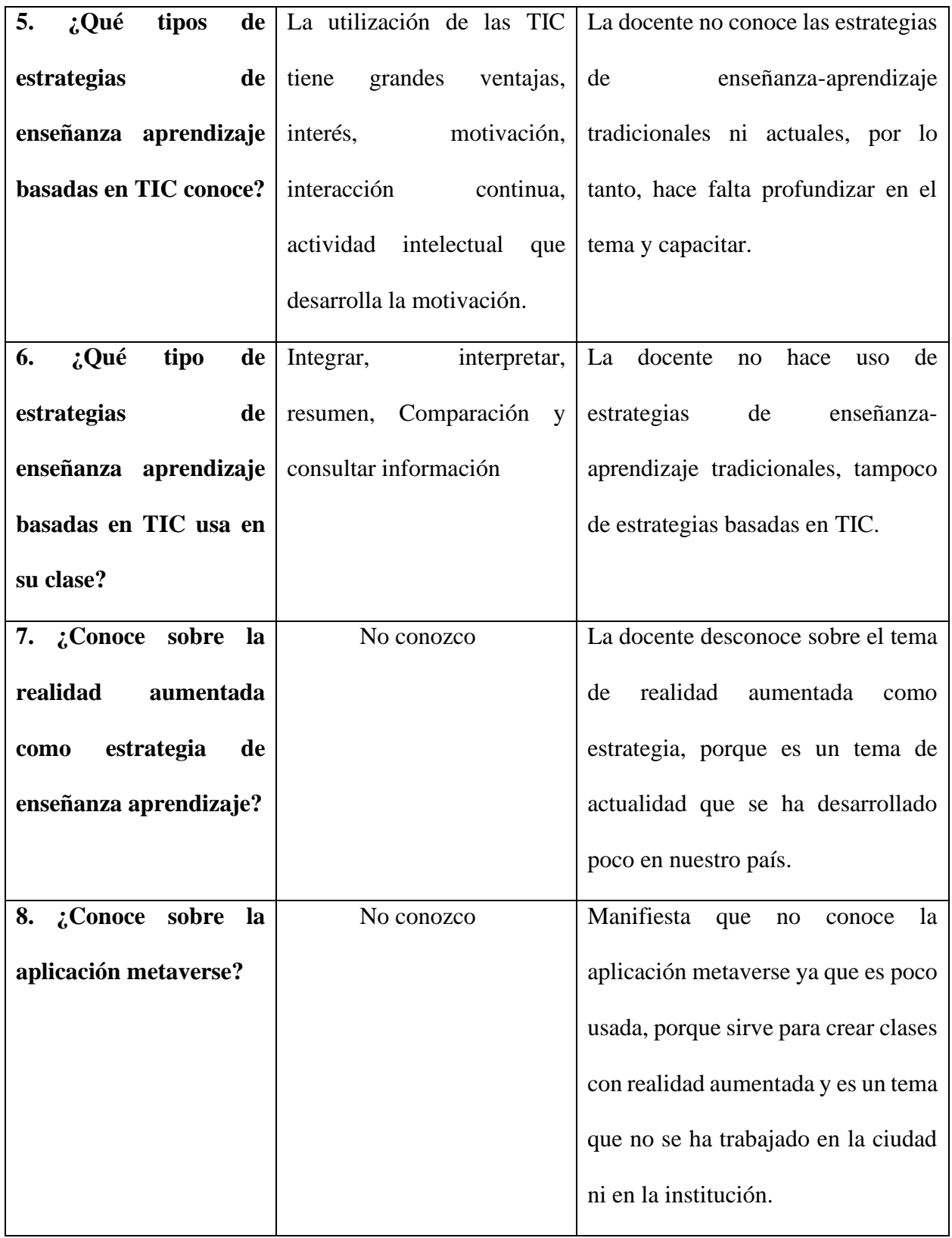

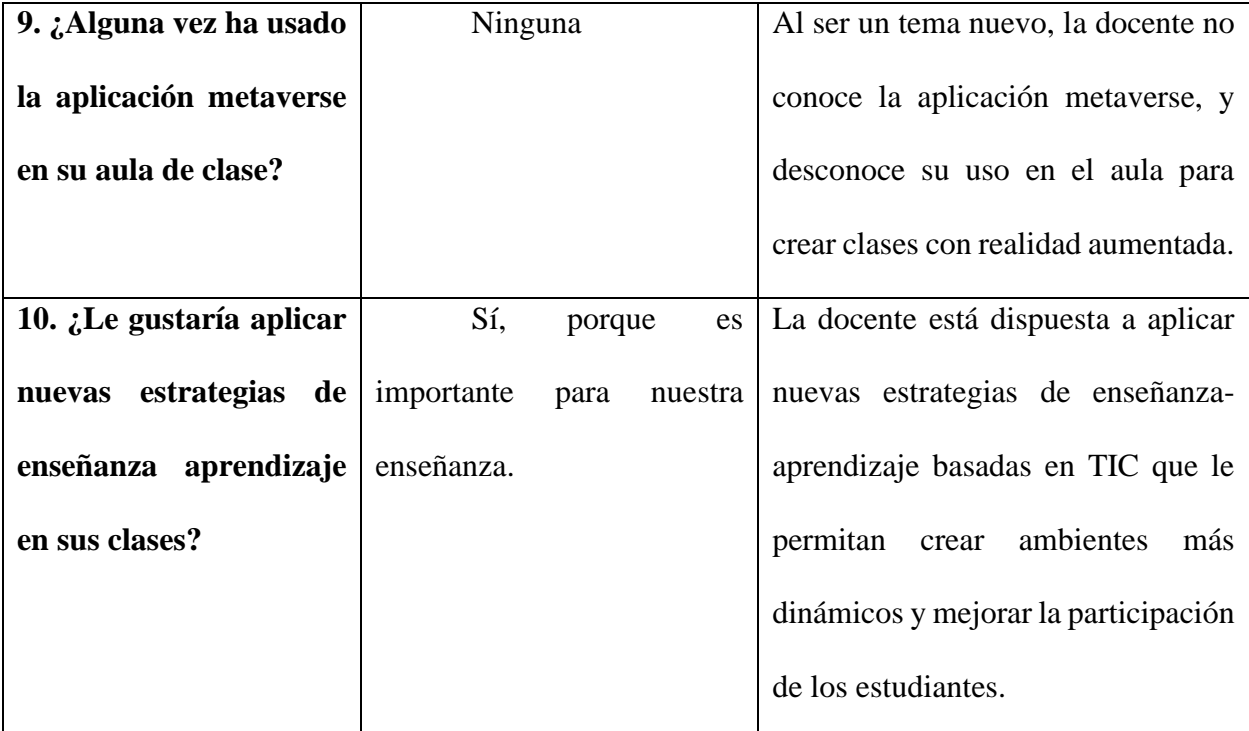

*Nota.* Datos de la entrevista 2 *Fuente: Elaboración propia Elaborado por: Josselyn Intriago y Nataly Chávez*

### **8.2 Encuesta previa a la propuesta a los estudiantes**

**OBJETIVO:** Obtener información de los estudiantes de octavo año sobre el uso de la realidad aumentada como estrategia de enseñanza aprendizaje.

# **Tabla 9. Pregunta 1**

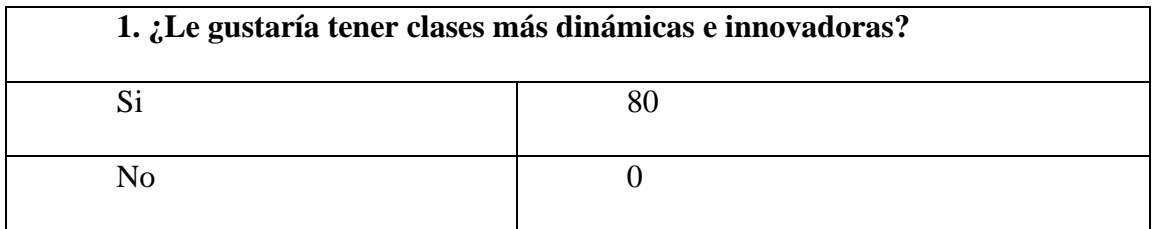

*Nota.* Datos de la pregunta 1 *Fuente: Elaboración propia Elaborado por: Josselyn Intriago y Nataly Chávez*

# **Figura 12. Pregunta 1**

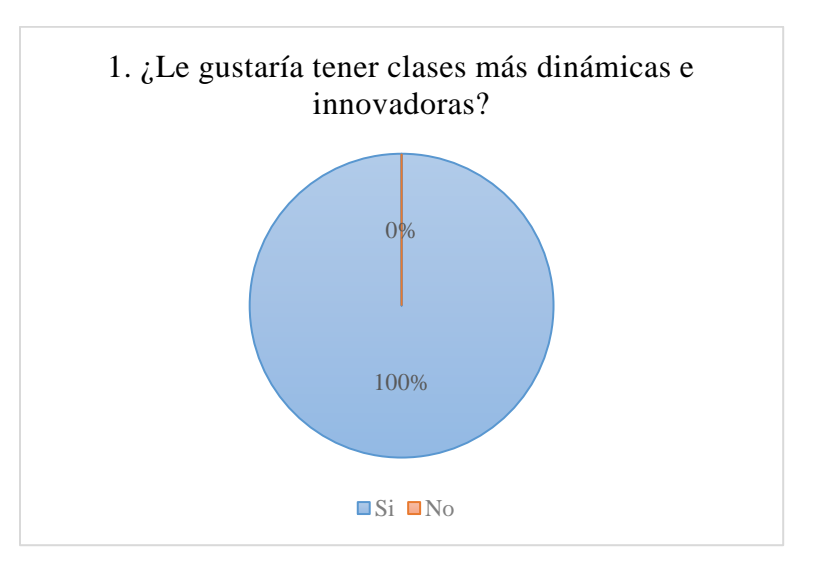

*Nota.* Datos de la pregunta 1 *Fuente: Elaboración propia Elaborado por: Josselyn Intriago y Nataly Chávez*

**Análisis. –** A los estudiantes si les gustaría tener sus clases más dinámicas e innovadoras donde fortalezcan su aprendizaje, mediante el uso de la tecnología se pueden lograr mejorar el proceso de enseñanza aprendizaje.

#### **Tabla 10. Pregunta 2**

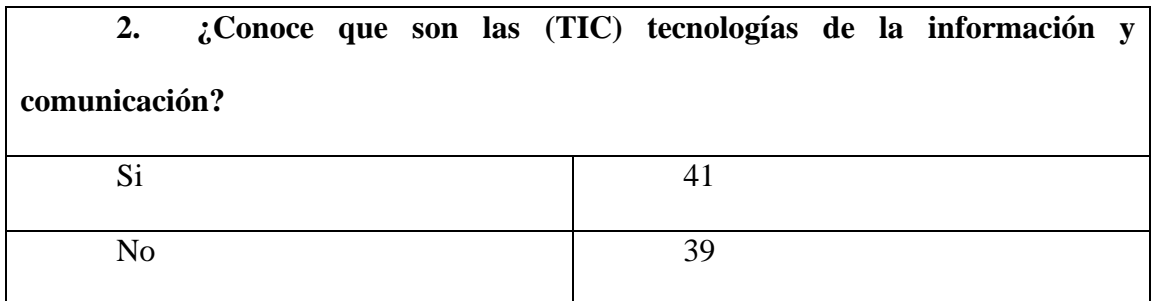

*Nota.* Datos de la pregunta 2 *Fuente: Elaboración propia Elaborado por: Josselyn Intriago y Nataly Chávez*

### **Figura 13. Pregunta 2**

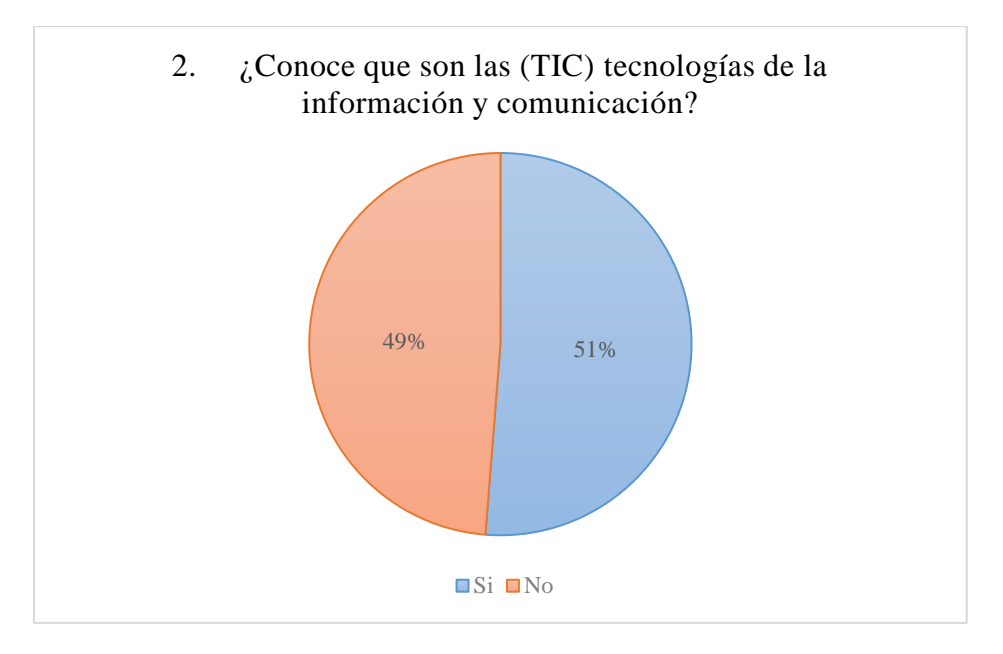

*Nota.* Datos de la pregunta 2 *Fuente: Elaboración propia Elaborado por: Josselyn Intriago y Nataly Chávez*

**Análisis. –** Se puede observar que el 51% de los estudiantes si conoce que son las tecnologías de la información y la comunicación porque es un tema que está inmerso en la educación desde mucho tiempo atrás, sin embargo, aún existen muchos estudiantes que desconocen este tema.

#### **Tabla 11. Pregunta 3**

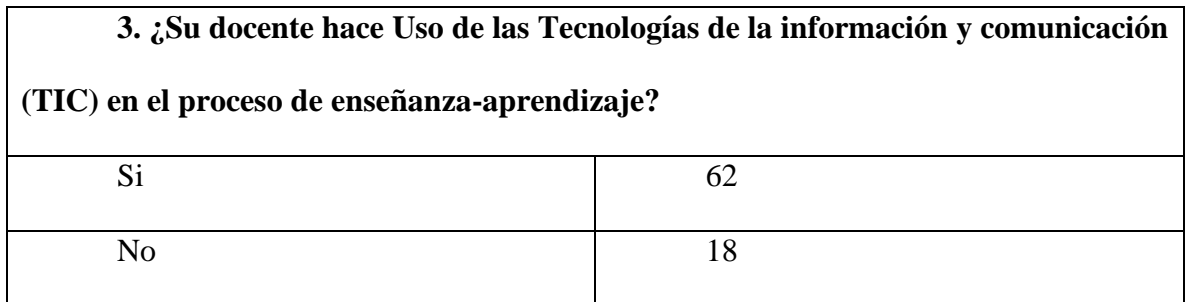

*Nota.* Datos de la pregunta 3 *Fuente: Elaboración propia Elaborado por: Josselyn Intriago y Nataly Chávez*

### **Figura 14. Pregunta 3**

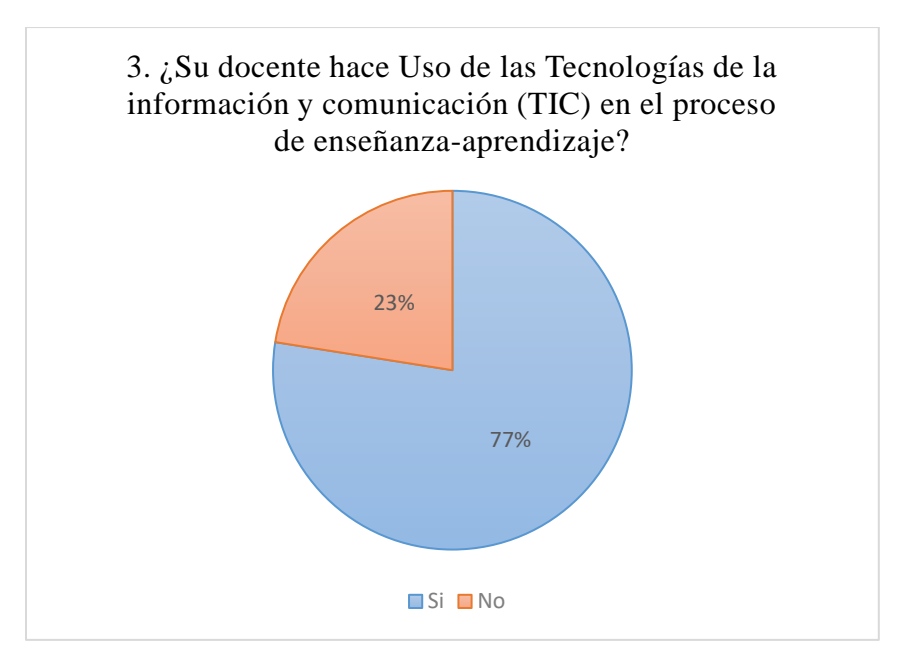

*Nota.* Datos de la pregunta 3 *Fuente: Elaboración propia Elaborado por: Josselyn Intriago y Nataly Chávez*

**Análisis. –** EL 77 % de los estudiantes respondieron que su docente si hace uso de las tecnologías de la información y comunicación en el proceso de enseñanza aprendizaje, debido a que es muy útil para mejorar la educación, facilita el trabajo y contribuye en el conocimiento.

# **Tabla 12. Pregunta 4**

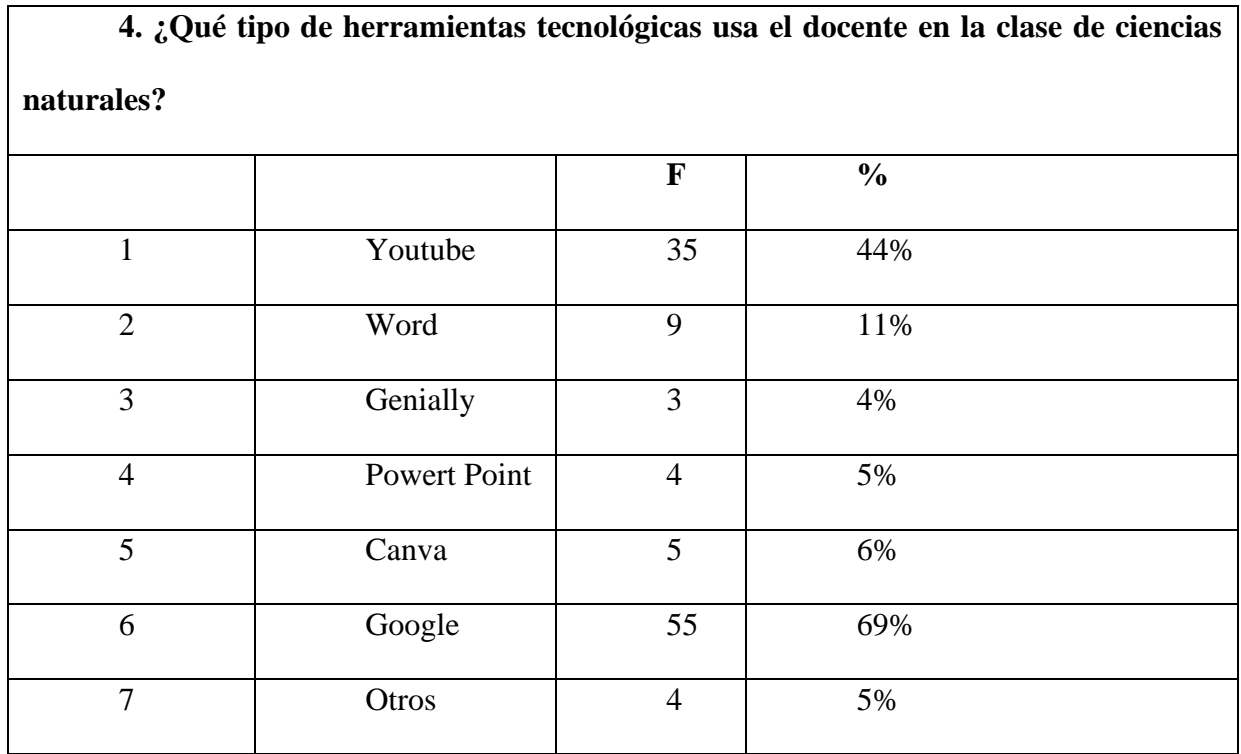

*Nota.* Datos de la pregunta 4

*Fuente: Elaboración propia Elaborado por: Josselyn Intriago y Nataly Chávez*

# **Figura 15. Pregunta 4**

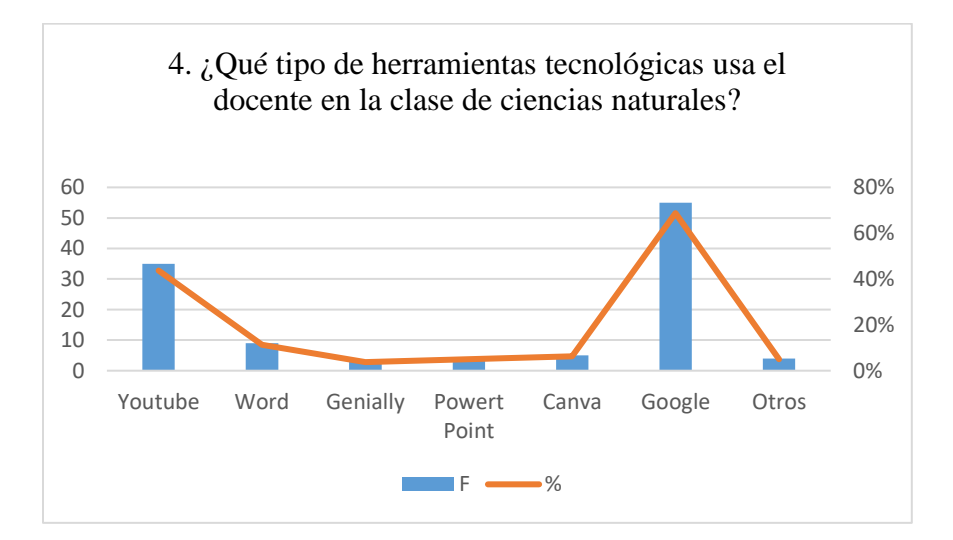

*Nota.* Datos de la pregunta 4 *Fuente: Elaboración propia Elaborado por: Josselyn Intriago y Nataly Chávez*

**Análisis. –** Se puede observar que la herramienta más usada por el docente en el proceso de enseñanza aprendizaje es google, seguida por YouTube que también es usada en un 44%, esto significa que en estas herramientas pueden encontrar diversidad de información, pero falta motivación para probar otro tipo de herramientas.

#### **Tabla 13. Pregunta 5**

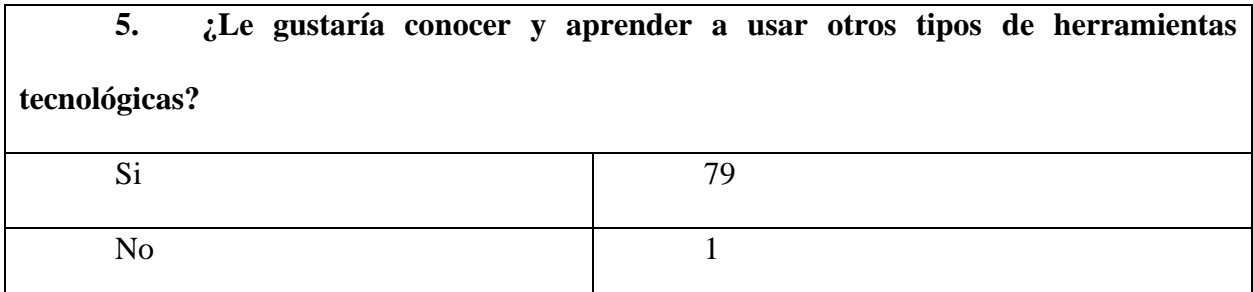

*Nota.* Datos de la pregunta 5 *Fuente: Elaboración propia Elaborado por: Josselyn Intriago y Nataly Chávez*

### **Figura 16. Pregunta 5**

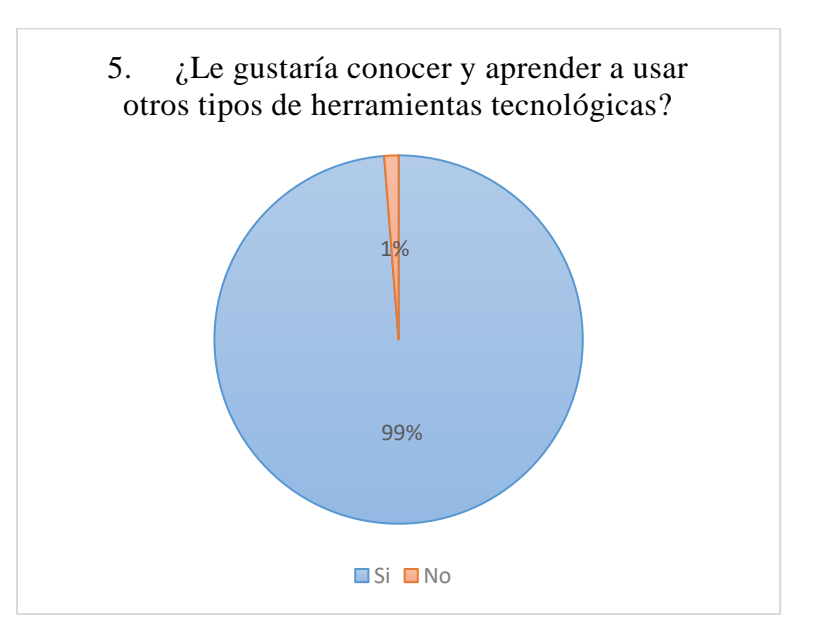

*Nota.* Datos de la pregunta 5 *Fuente: Elaboración propia Elaborado por: Josselyn Intriago y Nataly Chávez*

**Análisis. –** El 99% de los estudiantes si desean conocer otras herramientas, ya que esto resulta muy llamativo a la hora de aprender y su participación en clase y rendimiento académico se verá beneficiado, además, con la tecnología es más fácil captar su atención.

#### **Tabla 14. Pregunta 6**

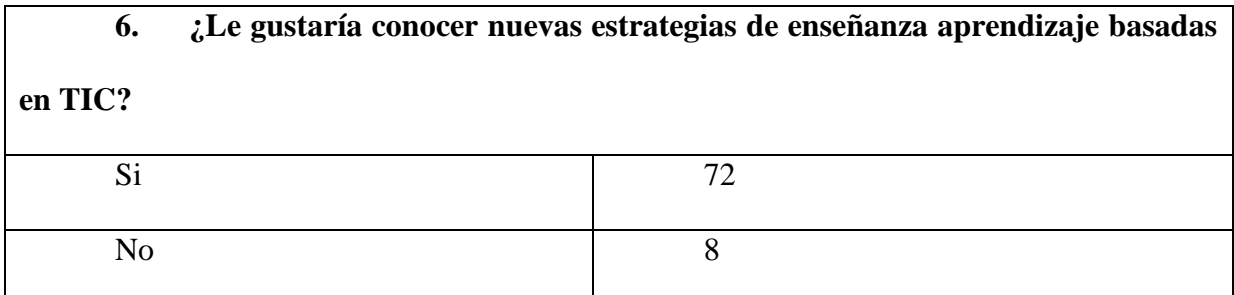

*Nota.* Datos de la pregunta 6 *Fuente: Elaboración propia Elaborado por: Josselyn Intriago y Nataly Chávez*

### **Figura 17. Pregunta 6**

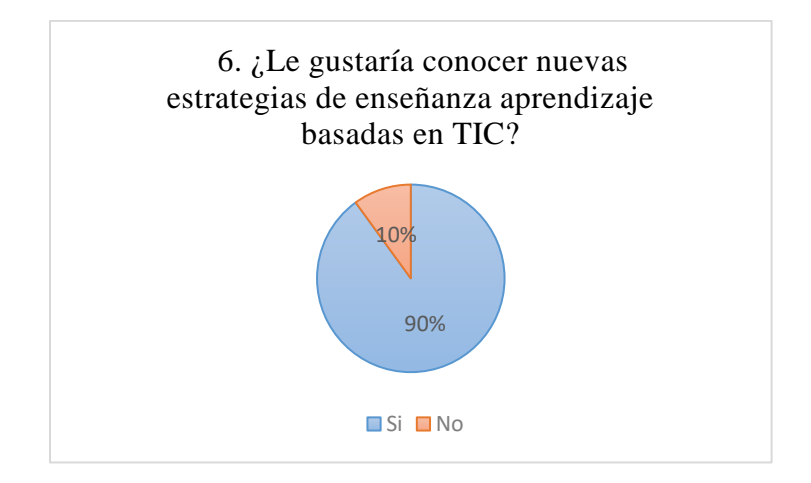

*Nota.* Datos de la pregunta 6 *Fuente: Elaboración propia Elaborado por: Josselyn Intriago y Nataly Chávez*

**Análisis. –** La mayoría de los estudiantes si desean conocer nuevas estrategias de enseñanza-aprendizaje basadas en TIC, esto nos permitió mostrarles nuevas estrategias como es la realidad aumentada.

# **Tabla 15. Pregunta 7**

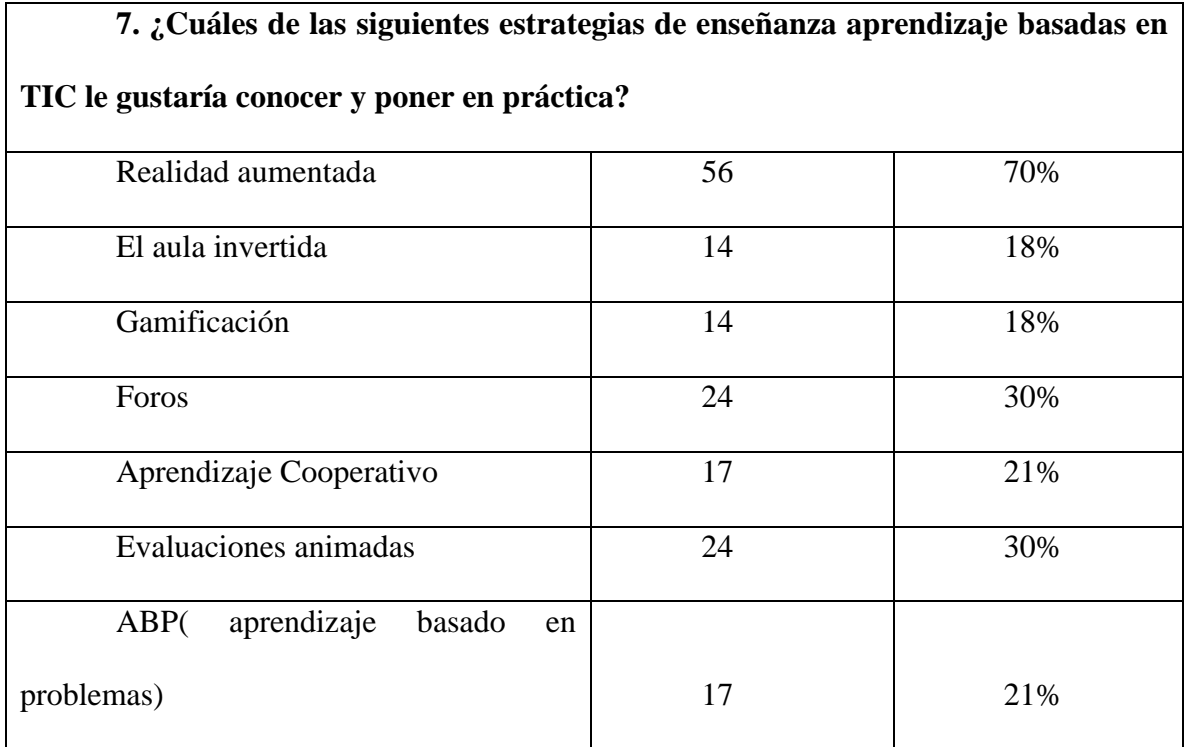

*Nota.* Datos de la pregunta 7 *Fuente: Elaboración propia*

*Elaborado por: Josselyn Intriago y Nataly Chávez*

# **Figura 18. Pregunta 7**

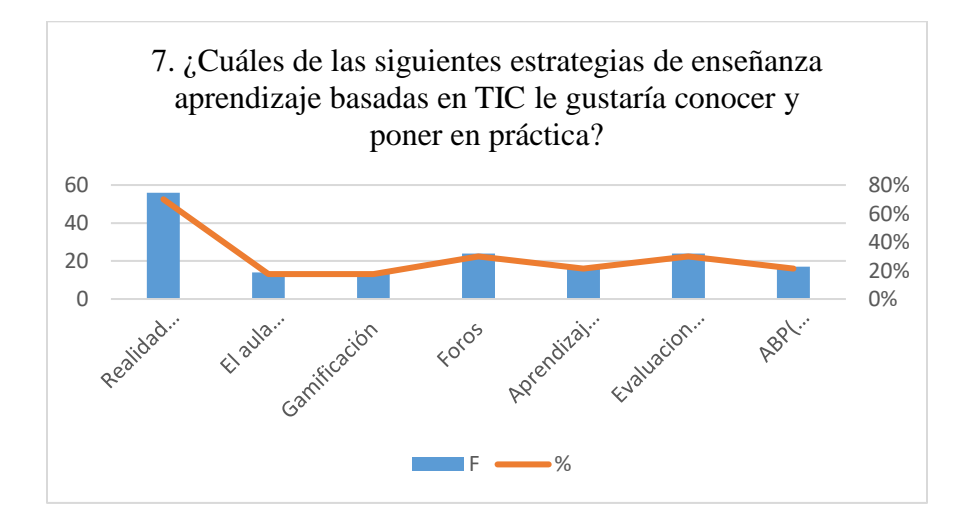

*Nota.* Datos de la pregunta 7 *Fuente: Elaboración propia Elaborado por: Josselyn Intriago y Nataly Chávez*

**Análisis. –** La mayor parte de los estudiantes estuvieron interesados en conocer y poner en

práctica la realidad aumentada como estrategia de enseñanza-aprendizaje, esto resultó beneficioso

para aplicar nuestra propuesta, además de que están interesados en explorar otras estrategias.

## **Tabla 16. Pregunta 8**

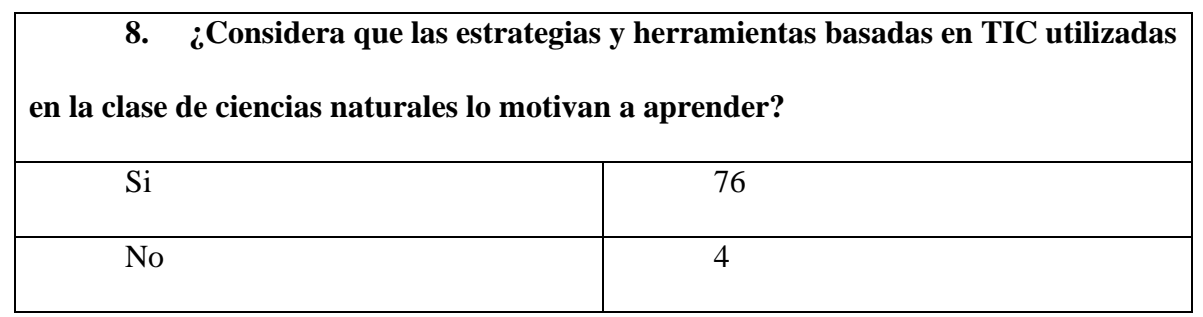

*Nota.* Datos de la pregunta 8 *Fuente: Elaboración propia Elaborado por: Josselyn Intriago y Nataly Chávez*

# **Figura 19. Pregunta 8**

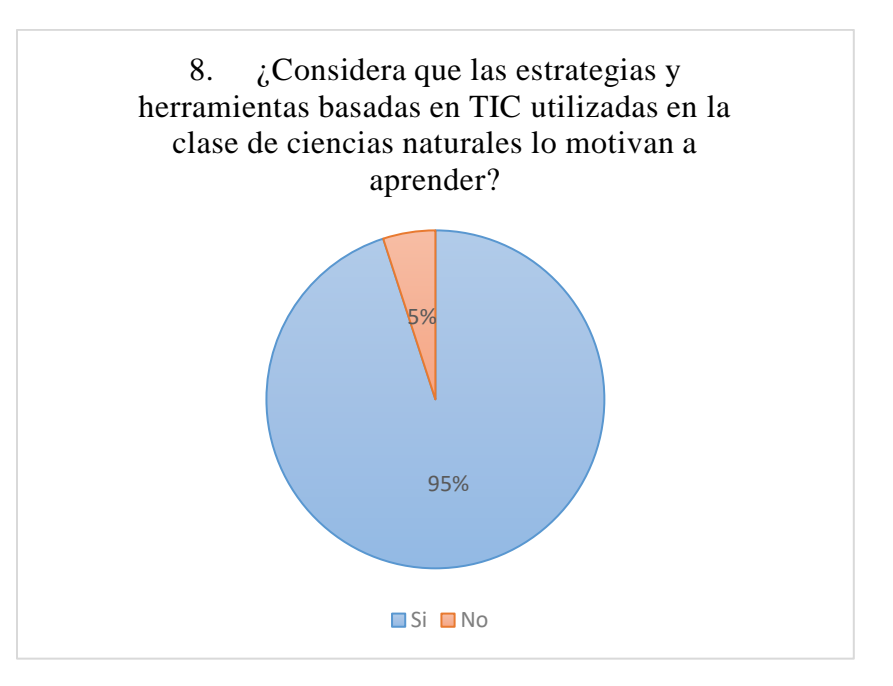

*Nota.* Datos de la pregunta 8 *Fuente: Elaboración propia Elaborado por: Josselyn Intriago y Nataly Chávez*

**Análisis. –** Los estudiantes si se sienten motivados a aprender con las estrategias que usa el docente, pero desean conocer otras estrategias que hagan sus clases más interactivas, además un 5 % de los estudiantes no se siente motivado aprender, ya que en un aula de clase siempre es difícil satisfacer las necesidades de todos los estudiantes.

### **9. CONCLUSIONES**

➢ Tanto docentes como estudiantes si conocen el uso de las Tecnologías de la Información y comunicación en la educación, la docente usa herramientas que están dentro de sus posibilidades para sus clases, y los estudiantes conocen y usan herramientas básicas como google y YouTube para su aprendizaje.

➢ El docente si conoce estrategias de enseñanza-aprendizaje basadas en TIC, pero solo usa la tecnología en la medida que sea posible, ya que la institución no cuenta con equipamiento suficiente para usar la tecnología constantemente en las clases.

➢ Falta más conocimiento y capacitación en los docentes sobre el uso de estrategias de enseñanza-aprendizaje innovadoras y actuales como lo son la gamificación y la realidad aumentada.

➢ Los estudiantes están interesados en conocer otras estrategias de enseñanzaaprendizaje como la realidad aumentada para mejorar su participación y motivarlos a aprender de forma dinámica.

# **10. DESARROLLO DE LA PROPUESTA TECNOLÓGICA**

# **10.1. Título**

El ecosistema con Realidad Aumentada

#### **10.2. Introducción**

El uso de las TIC en la educación se ha trabajado hace mucho tiempo y a medida que la tecnología avanza se desarrollan nuevos recursos, herramientas y estrategias. Actualmente las nuevas estrategias son robóticas, gamificación, realidad virtual, así mismo la realidad aumentada que promete generar experiencias para los estudiantes donde fomenten la autonomía de su aprendizaje.

Trabajar con realidad aumentada es un reto en la actualidad porque se ha desarrollado en pocos países, y cabe recalcar que esta estrategia de enseñanza-aprendizaje proporciona recursos innovadores, como se va a presentar en ésta propuesta.

Se integró imágenes, videos y contenidos de realidad aumentada con la aplicación Metaverse, con los cuales los estudiantes pueden interactuar en todo momento de la clase, manteniendo su atención en la temática, podrán trabajar en grupo y realizar las actividades planteadas y completar el juego sobre la temática expuesta.

#### **10.3. Objetivos**

#### **Objetivo general**

• Implementar una clase con el tema "El ecosistema" con realidad aumentada como estrategia de enseñanza-aprendizaje para mejorar la participación en los estudiantes de octavo año de educación general básica de la Unidad Educativa Guaranda, durante el año 2022.

### **Objetivos específicos**

• Dar a conocer sobre la temática de la clase de ciencias naturales con la aplicación metaverse usando la realidad aumentada como estrategia de enseñanza-aprendizaje.

• Conocer el nivel de satisfacción de los estudiantes sobre la clase, sobre la aplicación metaverse y sobre el uso de realidad aumentada como estrategia de enseñanza-aprendizaje.

• Proporcionar a los docentes un manual de usuario sobre la creación de la clase con metaverse y a los estudiantes un manual de usuario para usar la clase.

#### **10.4. Desarrollo**

El desarrollo del programa consiste en una clase interactiva con la aplicación metaverse con la temática del ecosistema.

# **CONTENIDOS**

➢ Primero observaremos la información sobre el ecosistema y algunas imágenes con realidad aumentada.

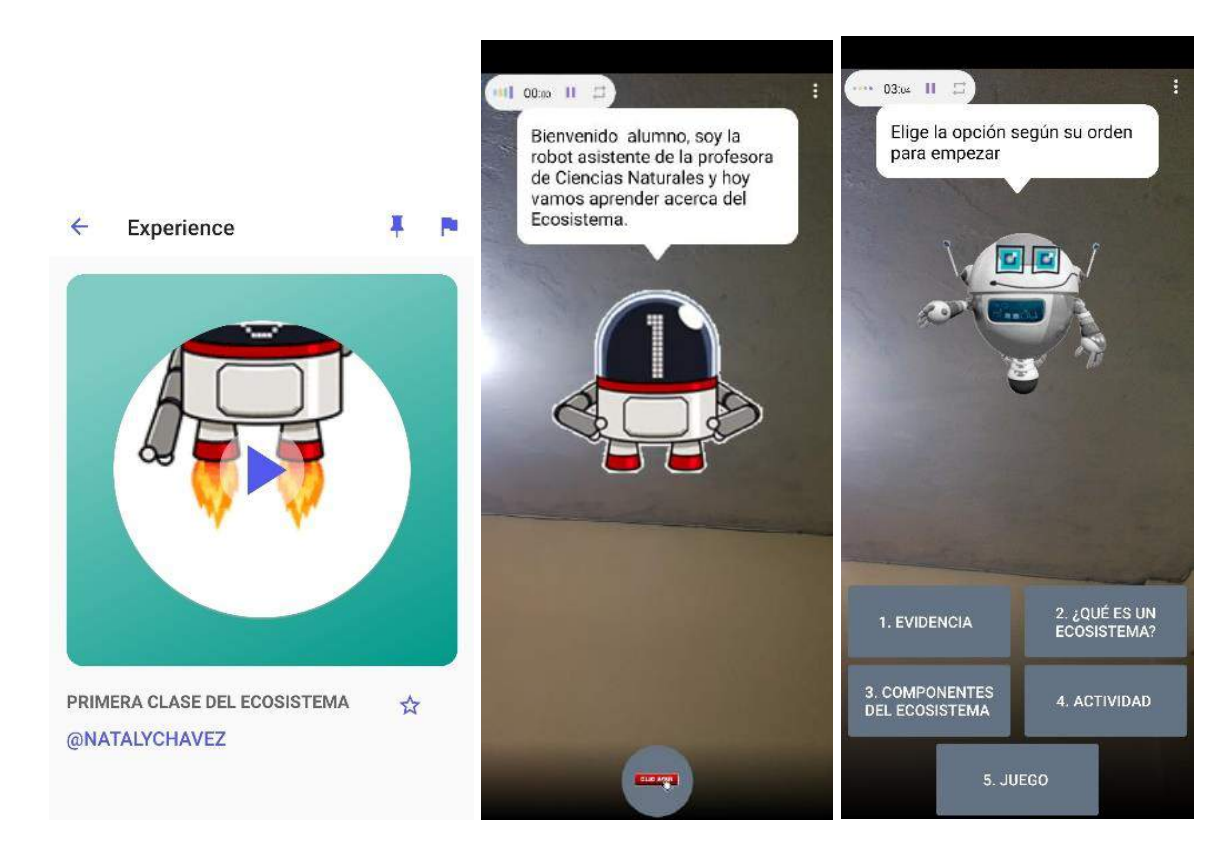

*Fuente: Elaboración propia Elaborado por: Josselyn Intriago y Nataly Chávez*

➢ En el botón 1 se pide una evidencia de la clase, donde los estudiantes deben poner su nombre y tomarse una foto como asistencia.

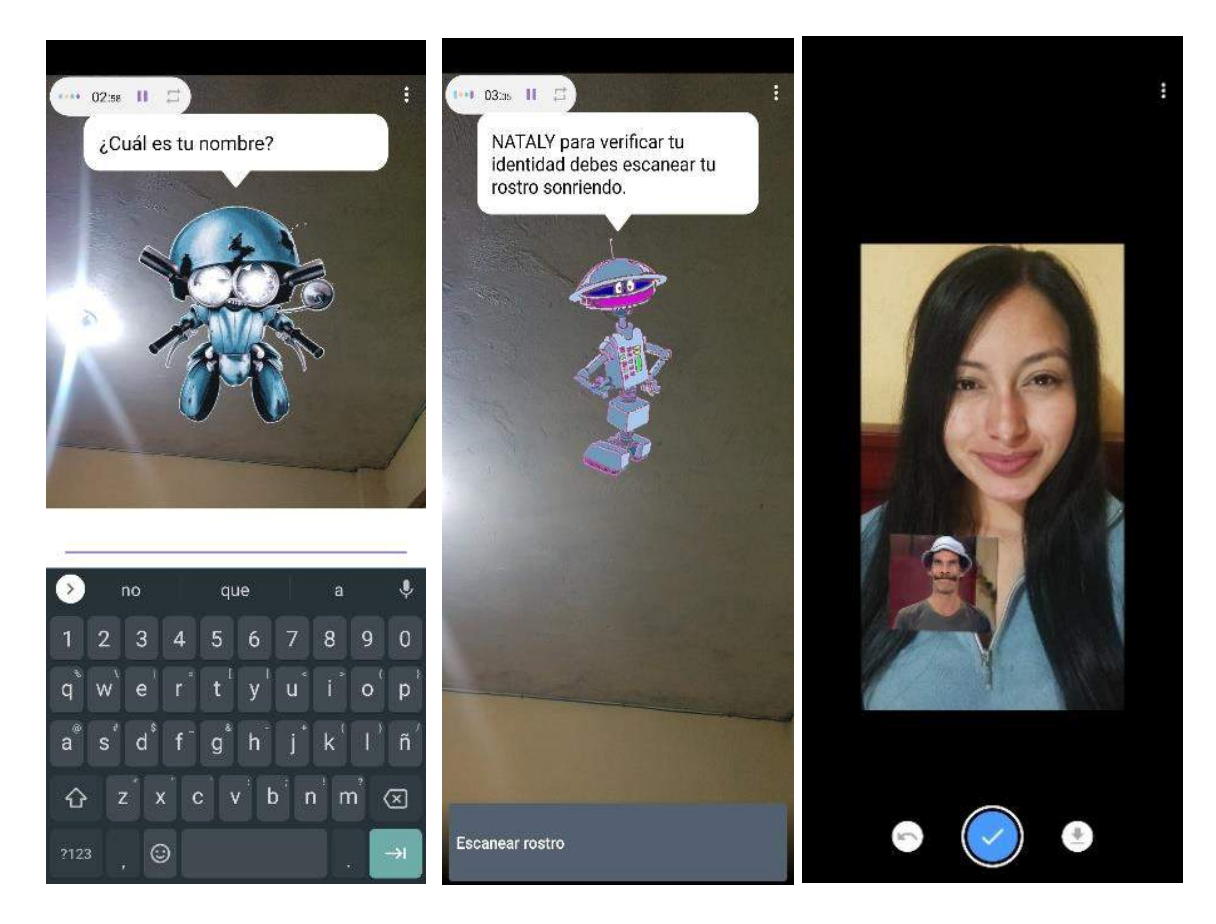

*Fuente: Elaboración propia Elaborado por: Josselyn Intriago y Nataly Chávez*

➢ En el botón 2 se muestra el contenido sobre el ecosistema: conceptos, imagen en 360° y un video para profundizar el tema. También se encuentra un botón de inicio para regresar al menú principal.

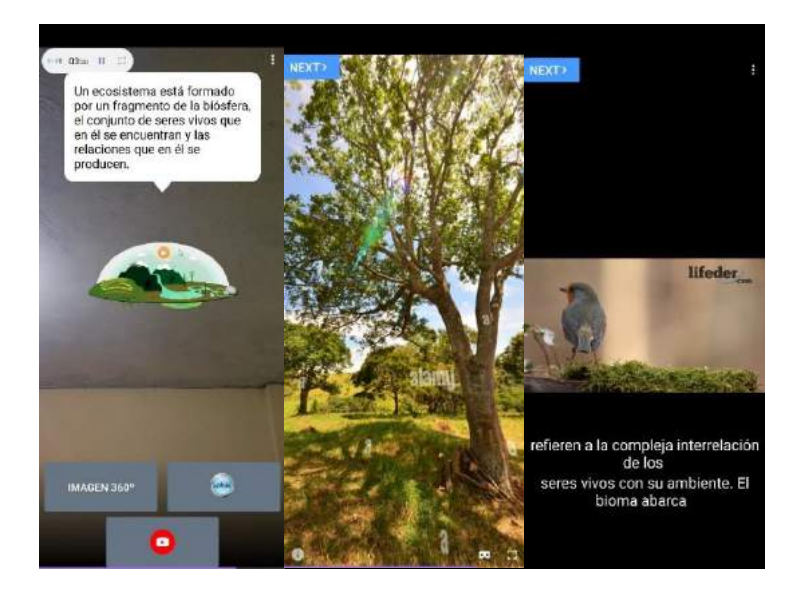

*Fuente: Elaboración propia Elaborado por: Josselyn Intriago y Nataly Chávez*

➢ En el botón 3 se aloja el tema de los componentes del ecosistema donde se encuentra: botón

1 el biotopo y botón 2 biocenosis.

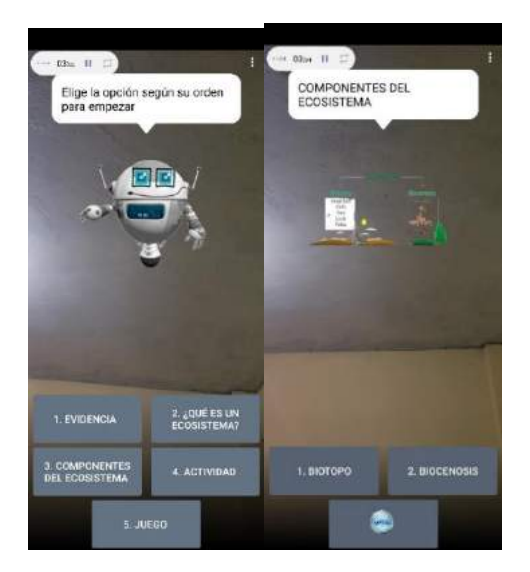

*Fuente: Elaboración propia Elaborado por: Josselyn Intriago y Nataly Chávez*

➢ Dentro del tema biotopo se encuentra información sobre este componente. Dentro del botón el medio se encuentra el medio terrestre y el medio acuático, así mismo se presenta contenidos y videos y la opción de regresar a la página anterior. En el tema los factores abióticos se encuentra conceptos y un video sobre el tema.

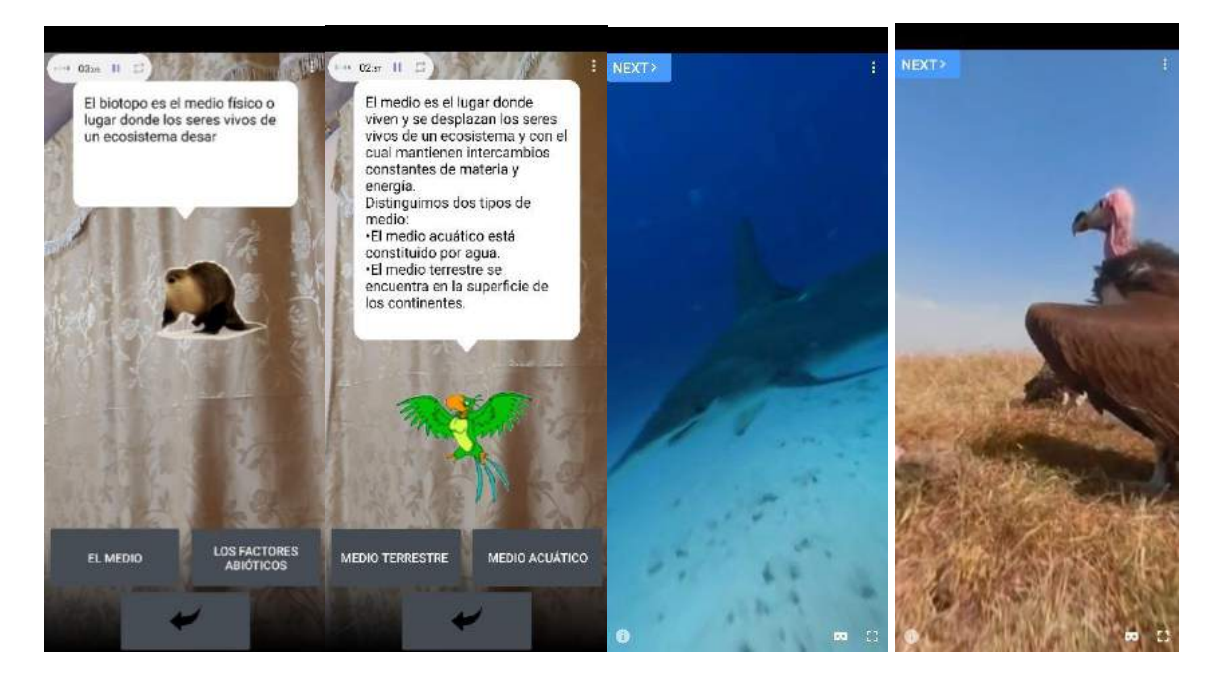

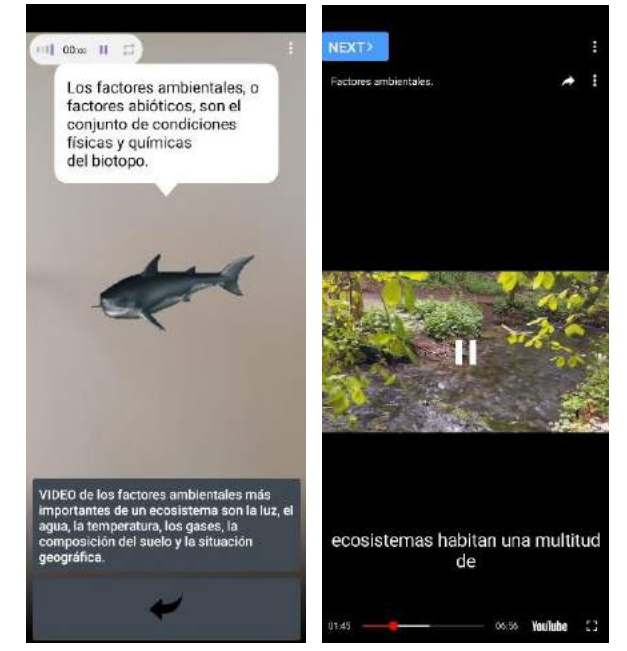

*Fuente: Elaboración propia Elaborado por: Josselyn Intriago y Nataly Chávez*

➢ Dentro del botón de biocenosis se encuentra contenidos y el tema de las relaciones interespecíficas con una imagen 360° y un artículo y la opción de regresar al tema anterior.

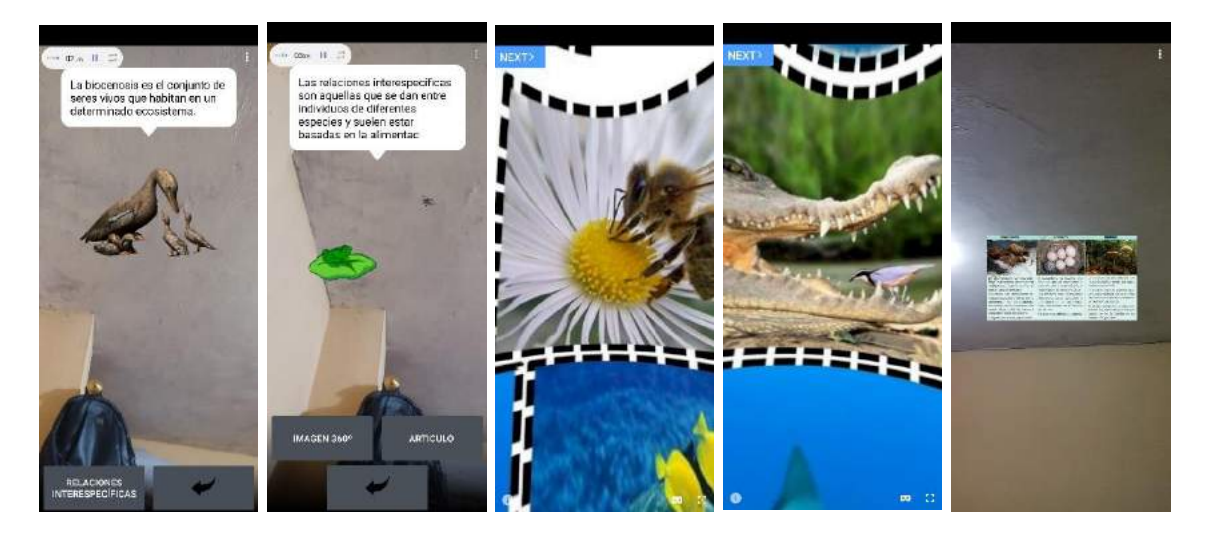

*Fuente: Elaboración propia Elaborado por: Josselyn Intriago y Nataly Chávez*

### **RECURSOS**

➢ En el cuarto botón se encuentra una actividad que consta de 4 preguntas relacionadas al tema. Se da clic en las preguntas. Luego de responder cada pregunta aparecerá si ha respondido de forma correcta o incorrecta y el puntaje. En la parte inferior se da clic en la flecha para continuar a la siguiente pregunta.

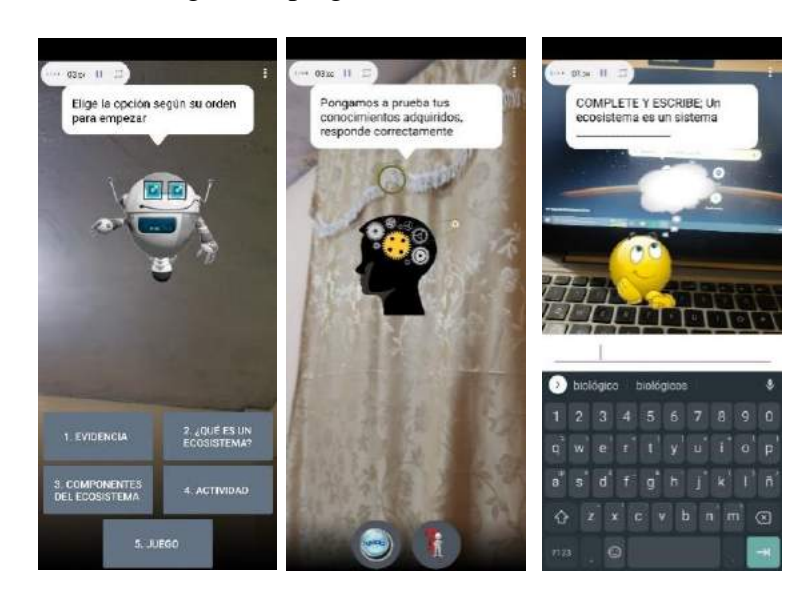

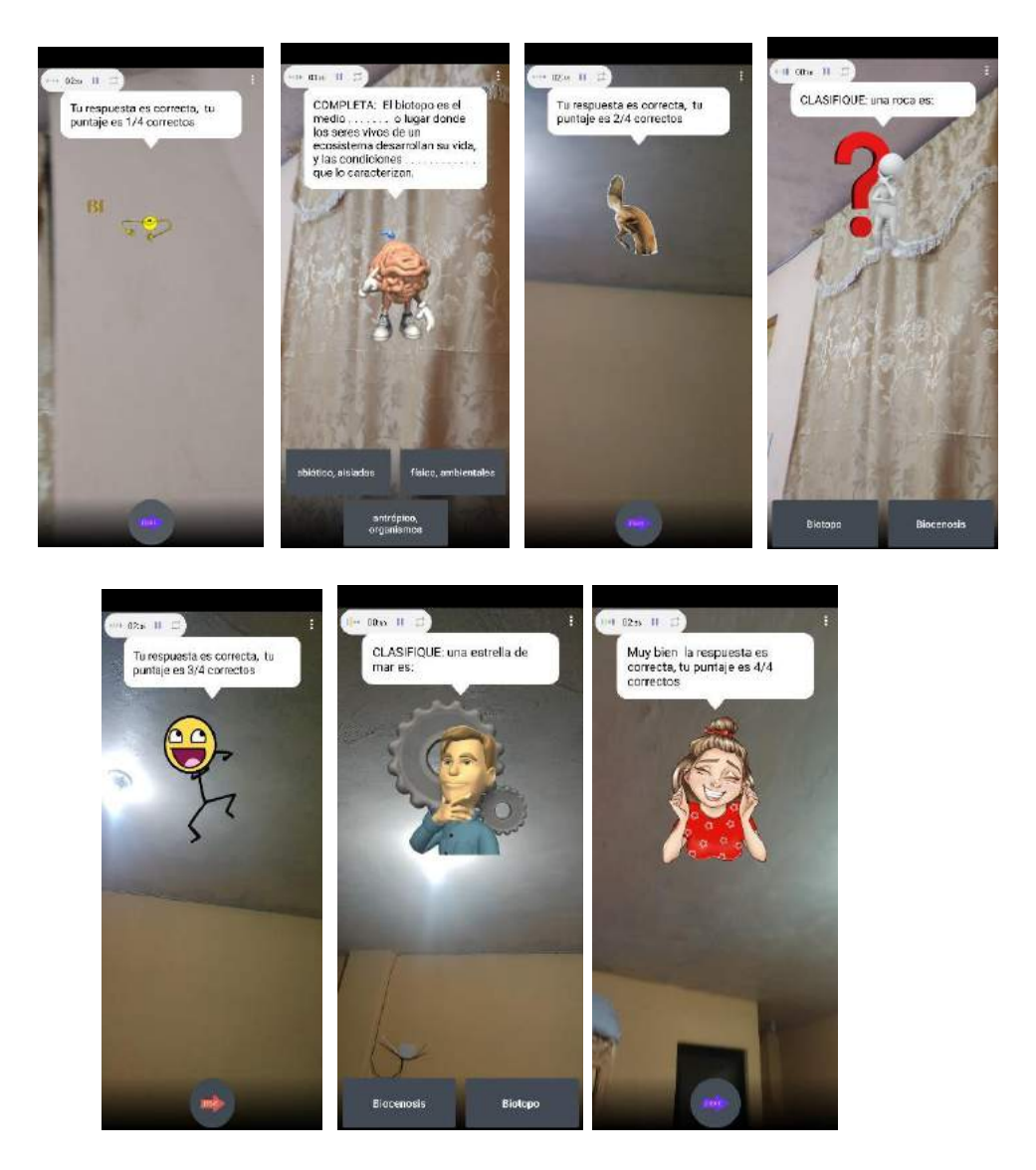

*Fuente: Elaboración propia Elaborado por: Josselyn Intriago y Nataly Chávez*

➢ Al responder las preguntas correctamente aparecerá un trofeo

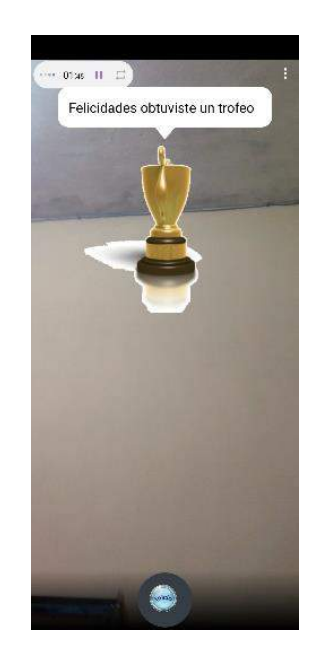

*Fuente: Elaboración propia Elaborado por: Josselyn Intriago y Nataly Chávez*

➢ Por el contrario, si no responde correctamente aparece de la siguiente manera.

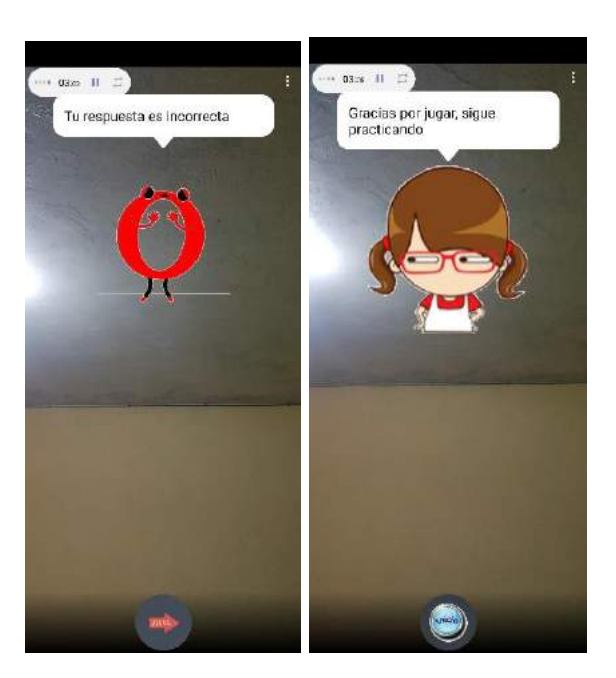

*Fuente: Elaboración propia Elaborado por: Josselyn Intriago y Nataly Chávez*

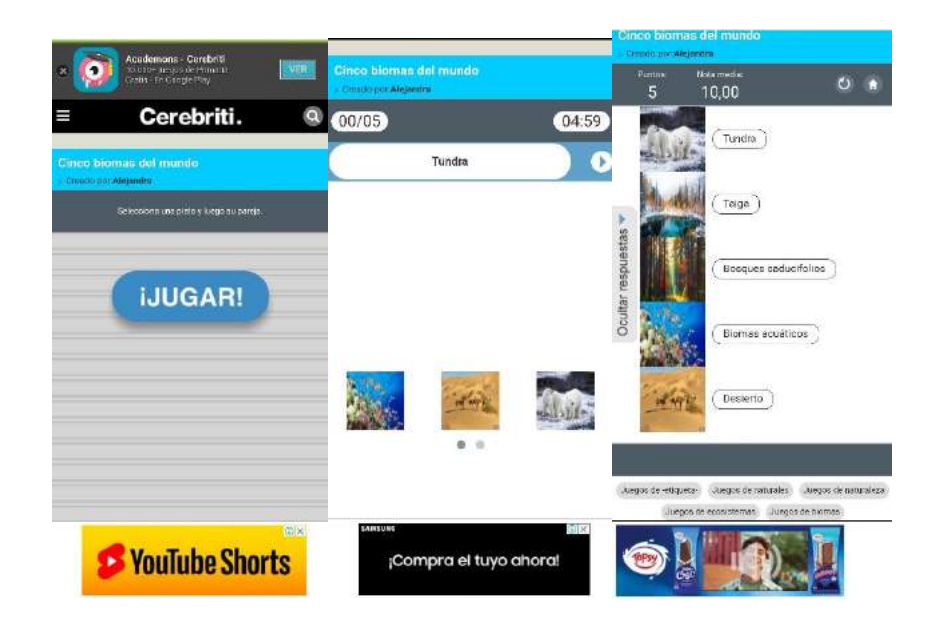

➢ En el botón 5 se abrirá un juego sobre el ecosistema en la página web.

*Fuente: Elaboración propia Elaborado por: Josselyn Intriago y Nataly Chávez*

# **EVALUACIÓN**

➢ Se creó otra actividad donde se encuentra la evaluación final para poner a prueba los conocimientos de los estudiantes. De la misma manera deben poner la asistencia tomándose una foto, luego dar clic en empezar y aparecerán las preguntas

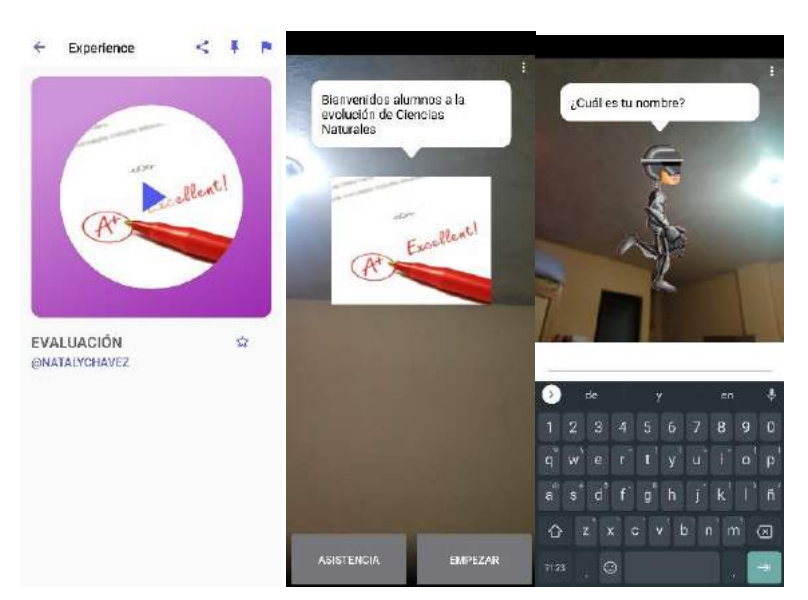

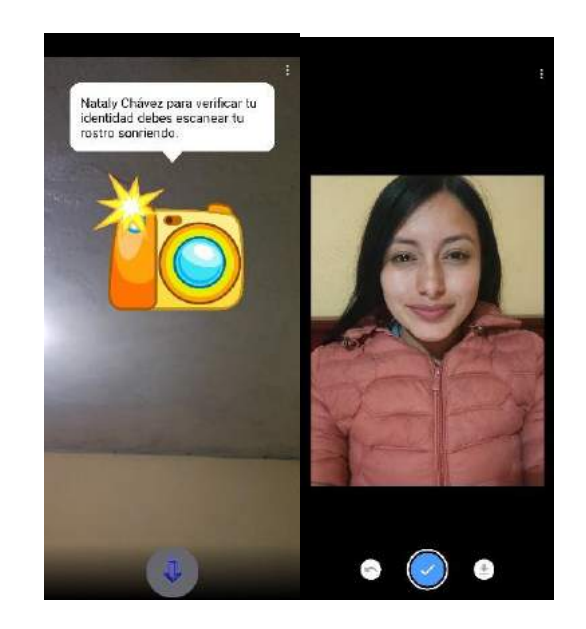

*Fuente: Elaboración propia Elaborado por: Josselyn Intriago y Nataly Chávez*

➢ En cada pregunta se da un tiempo de 15 segundos y cada pregunta vale 2 puntos. A continuación, se muestra el resultado cuando se responde correctamente.

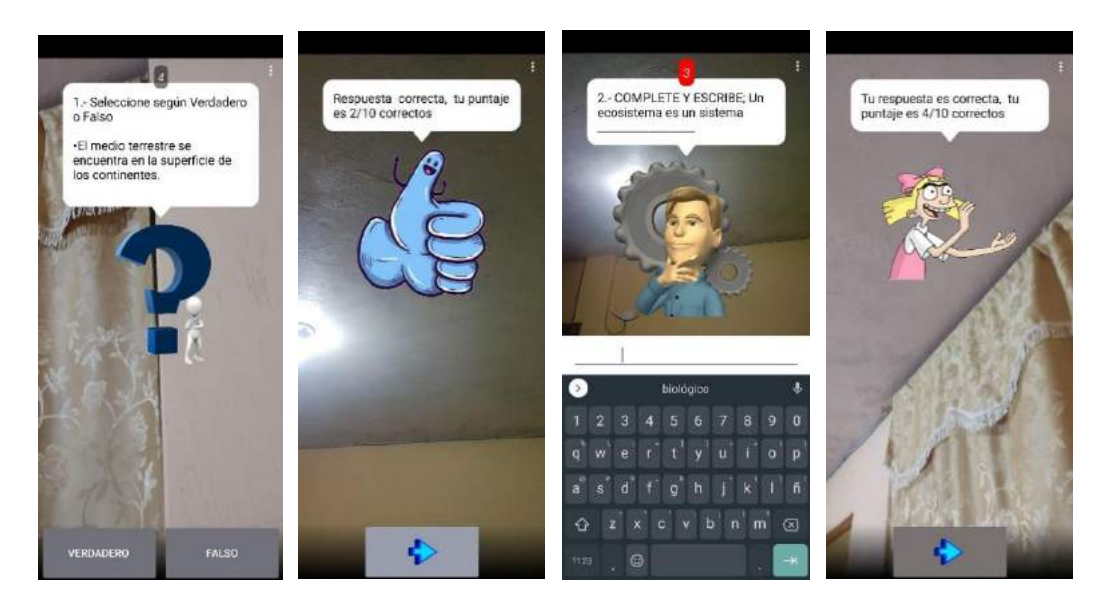

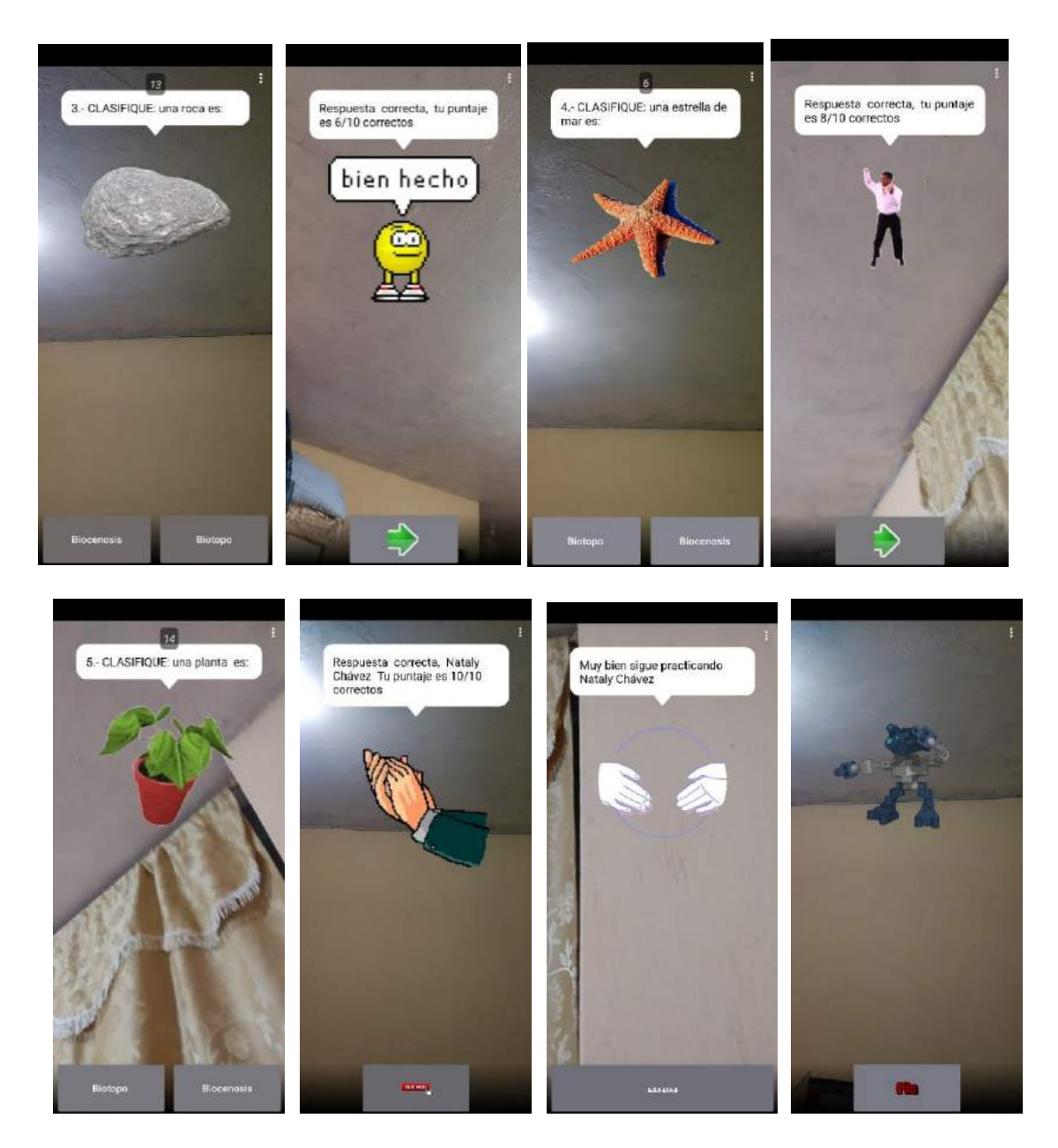

*Fuente: Elaboración propia Elaborado por: Josselyn Intriago y Nataly Chávez*

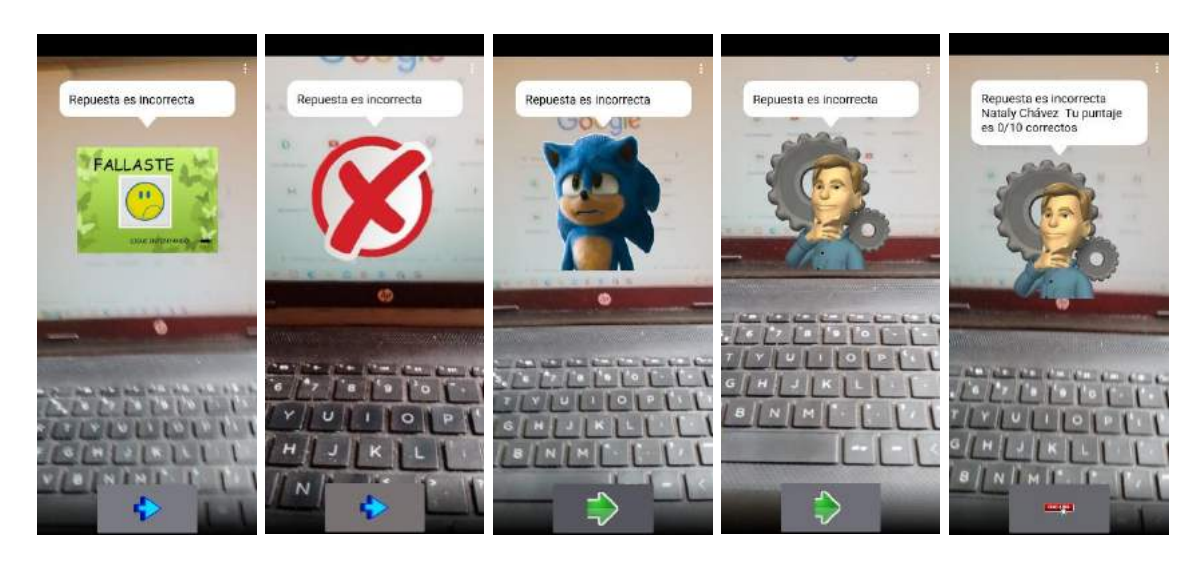

➢ Por el contrario, si responde incorrectamente aparece de la siguiente manera

*Fuente: Elaboración propia Elaborado por: Josselyn Intriago y Nataly Chávez*

### **10.5 Encuesta después de la propuesta a los estudiantes**

**OBJETIVO:** Obtener información de los estudiantes de octavo año sobre el uso de la realidad aumentada como estrategia de enseñanza aprendizaje.

# **Tabla 17. Pregunta 1**

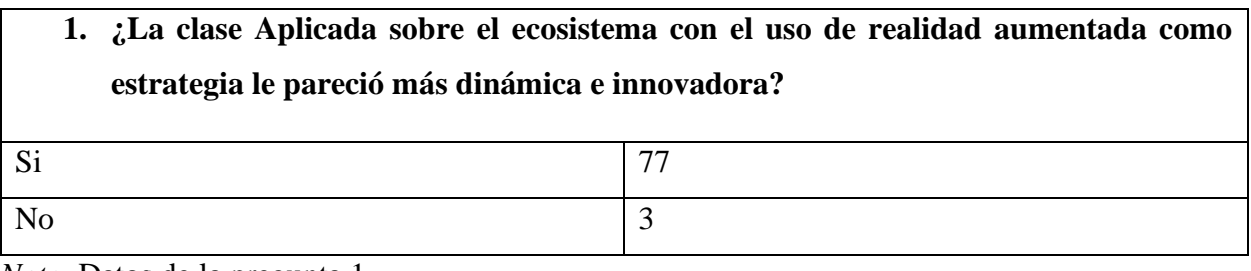

*Nota.* Datos de la pregunta 1 *Fuente: Elaboración propia Elaborado por: Josselyn Intriago y Nataly Chávez*

# **Figura 20. Pregunta 1**

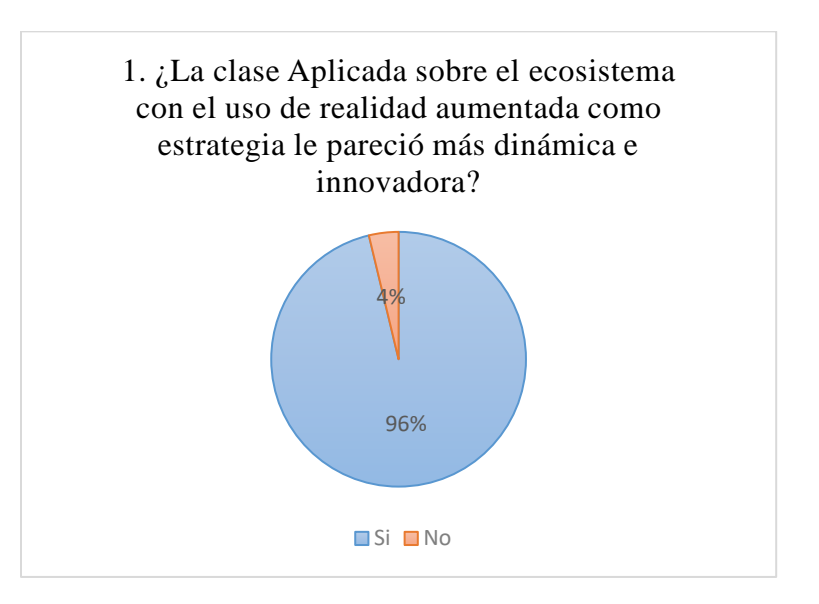

*Nota.* Datos de la pregunta 1 *Fuente: Elaboración propia Elaborado por: Josselyn Intriago y Nataly Chávez*

**Análisis. –** A la mayoría de los estudiantes les resultó dinámico e innovador trabajar en la clase sobre el ecosistema usando la realidad aumentada como estrategia, esto se debe a que pudieron trabajar desde sus celulares y capto su atención.

#### **Tabla 18. Pregunta 2**

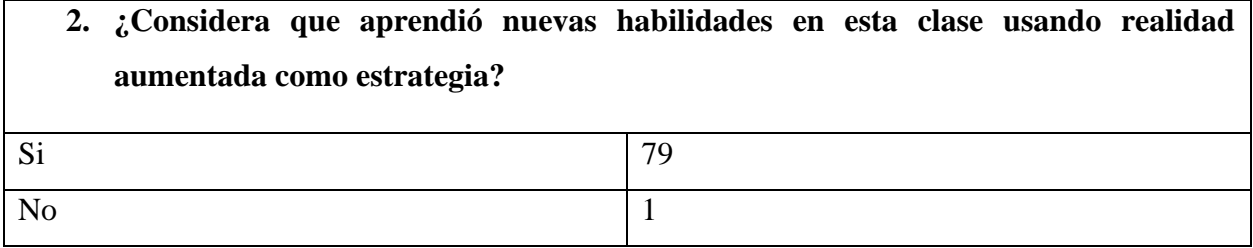

*Nota.* Datos de la pregunta 2 *Fuente: Elaboración propia Elaborado por: Josselyn Intriago y Nataly Chávez*

### **Figura 21. Pregunta 2**

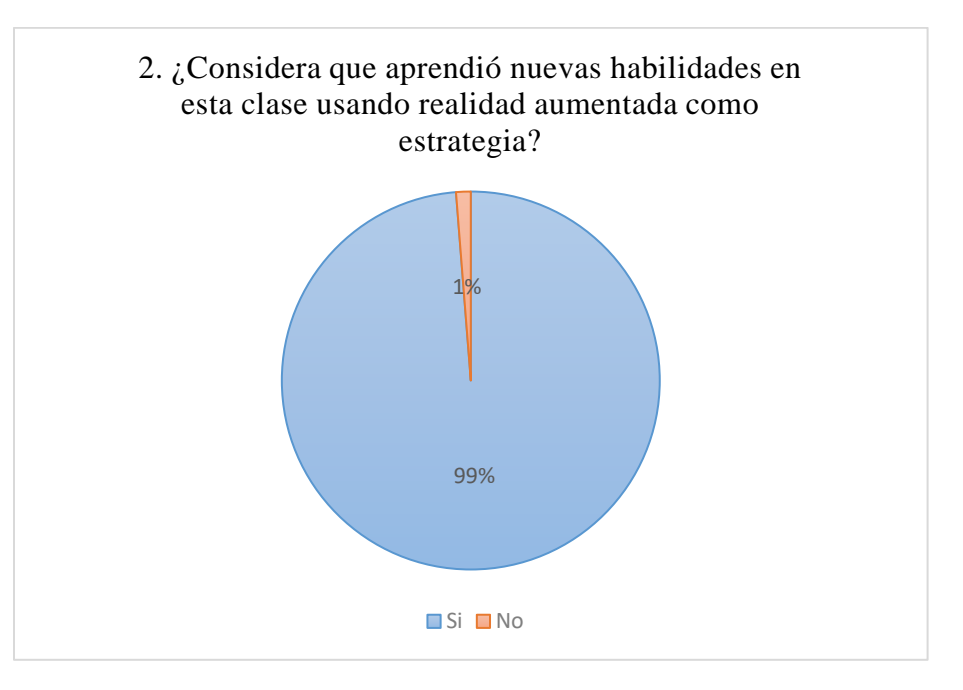

*Nota.* Datos de la pregunta 2 *Fuente: Elaboración propia Elaborado por: Josselyn Intriago y Nataly Chávez*

**Análisis. –** Los estudiantes respondieron en un 99% que, si aprendieron nuevas habilidades en la clase, ya que trabajaron con una estrategia nueva y una aplicación que no han usado antes y esto les generó conocimientos, sin embargo, pocos estudiantes no aprendieron habilidades por falta de recurso tecnológico.

#### **Tabla 19. Pregunta 3**

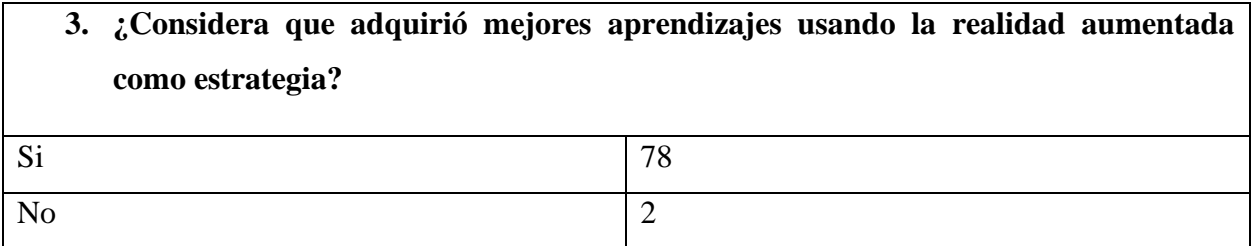

*Nota.* Datos de la pregunta 3 *Fuente: Elaboración propia Elaborado por: Josselyn Intriago y Nataly Chávez*

#### **Figura 22. Pregunta 3**

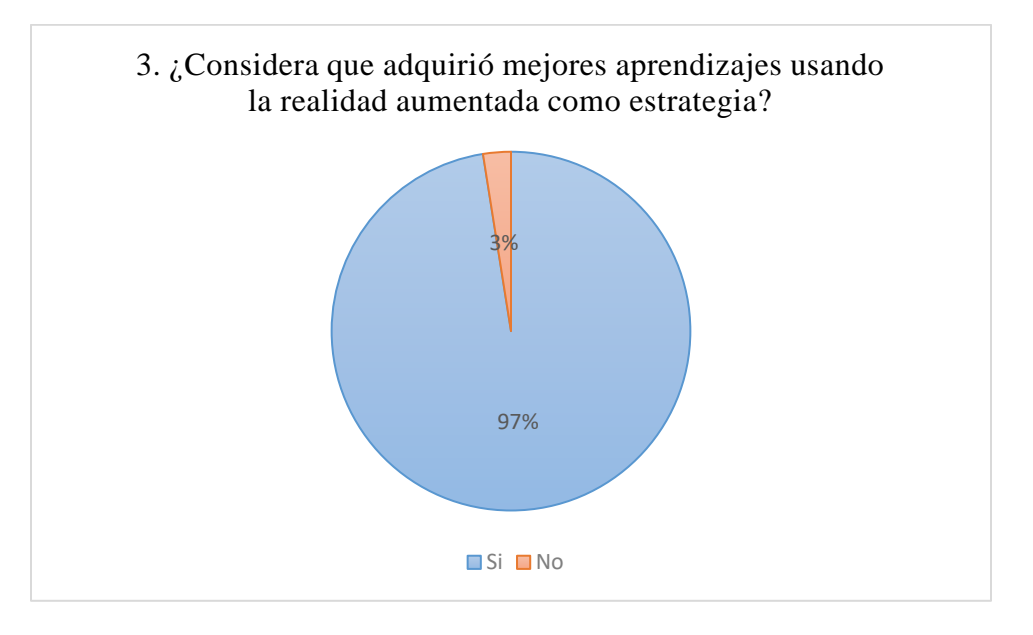

*Nota.* Datos de la pregunta 3 *Fuente: Elaboración propia Elaborado por: Josselyn Intriago y Nataly Chávez*

**Análisis. –** Como resultado de la clase se obtuvo que un 97% de los estudiantes adquirieron mejores aprendizajes usando la realidad aumentada como estrategia, ya que se trató el tema del ecosistema y lograron participar e interactuar de forma activa, aunque otros estudiantes por falta de dispositivos móviles no adquirieron los mismos aprendizajes.
### **Tabla 20. Pregunta 4**

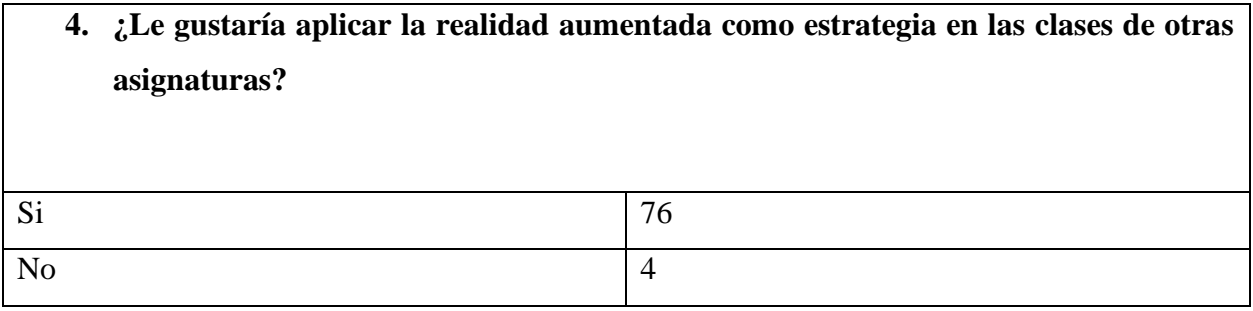

*Nota.* Datos de la pregunta 4 *Fuente: Elaboración propia Elaborado por: Josselyn Intriago y Nataly Chávez*

## **Figura 23. Pregunta 4**

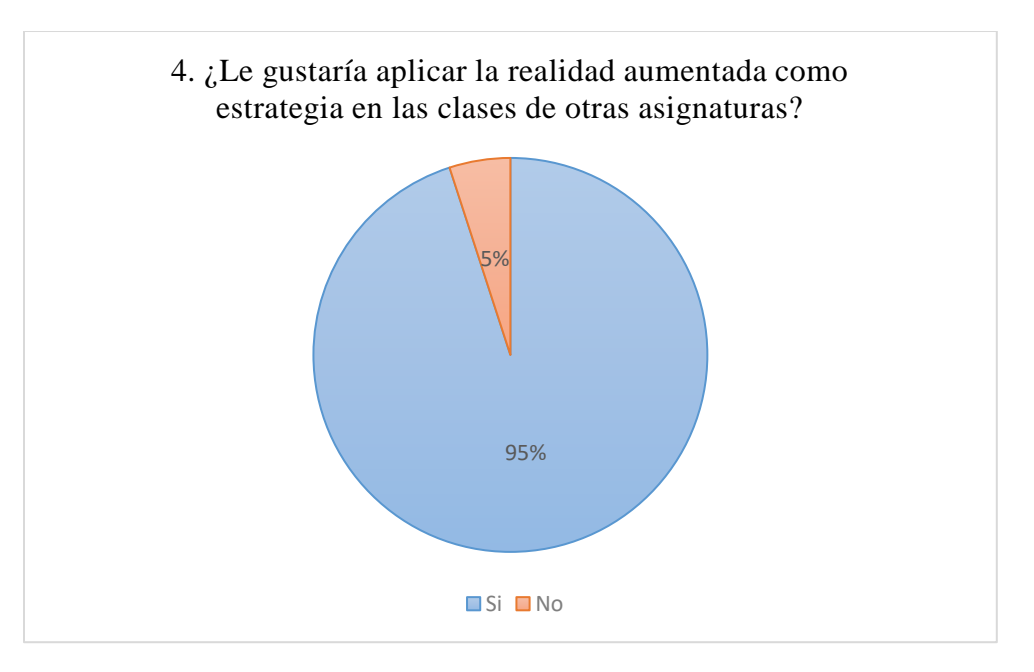

*Nota.* Datos de la pregunta 4 *Fuente: Elaboración propia Elaborado por: Josselyn Intriago y Nataly Chávez*

**Análisis. –** La mayor parte de los estudiantes si están interesados en usar esta estrategia en otras asignaturas porque les llamó la atención, sin embargo, aún hay estudiantes que no quieren afrontar nuevos retos, ya que no están muy familiarizados con la tecnología.

#### **Tabla 21. Pregunta 5**

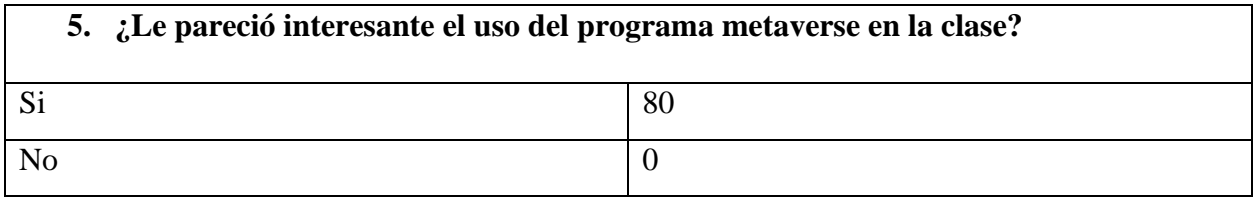

*Nota.* Datos de la pregunta 5 *Fuente: Elaboración propia Elaborado por: Josselyn Intriago y Nataly Chávez*

#### **Figura 24. Pregunta 5**

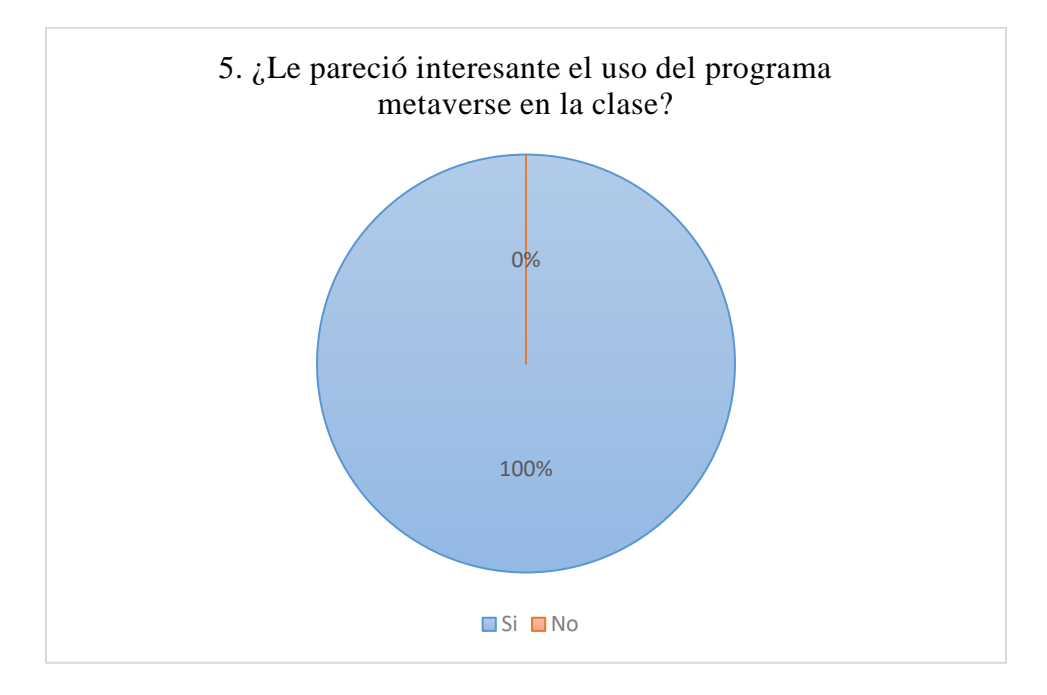

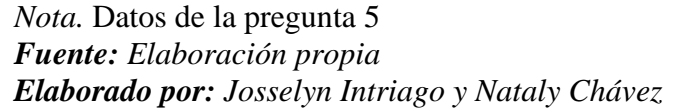

**Análisis. –** A todos los estudiantes les pareció interesante la aplicación, ya que es una aplicación muy interactiva con diferentes funciones, además muy fácil de trabajar con los estudiantes de manera intuitiva, donde ellos pueden llevar los contenidos en sus dispositivos móviles a cualquier parte.

#### **Tabla 22. Pregunta 6**

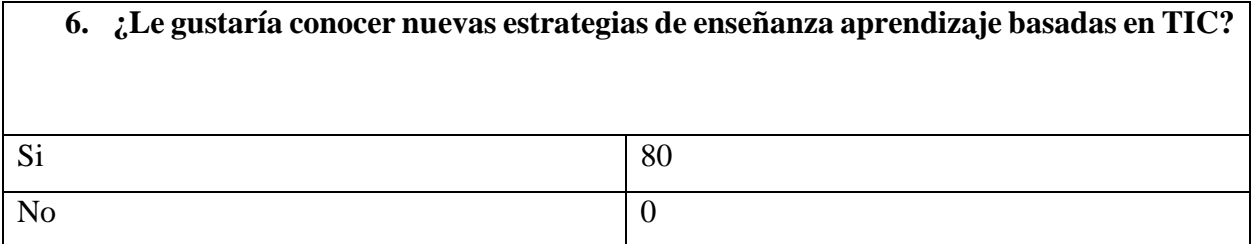

*Nota.* Datos de la pregunta 6 *Fuente: Elaboración propia Elaborado por: Josselyn Intriago y Nataly Chávez*

## **Figura 25. Pregunta 6**

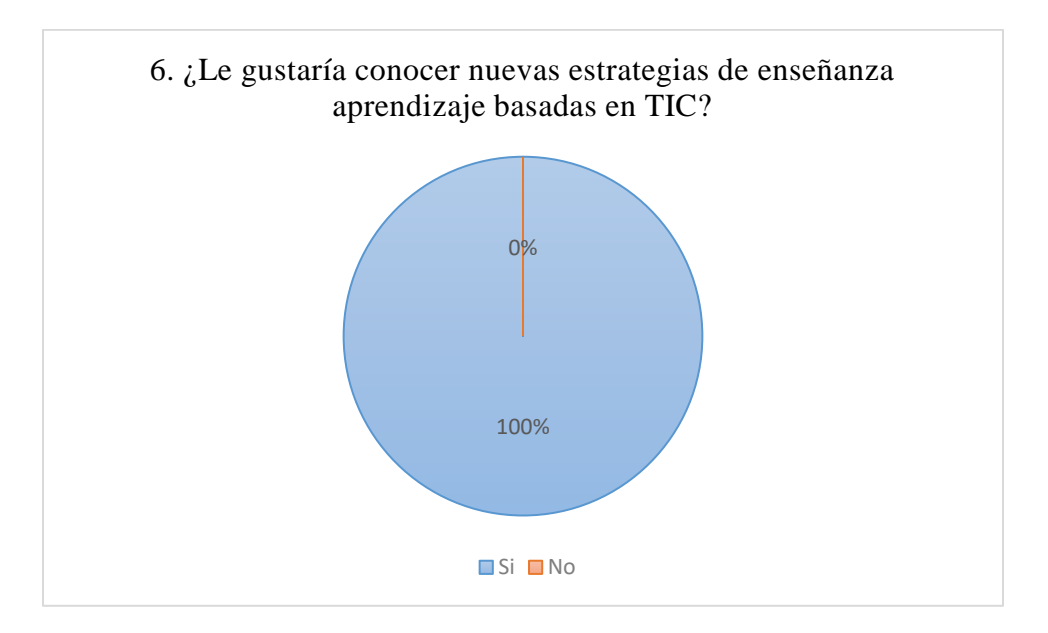

*Nota.* Datos de la pregunta 6 *Fuente: Elaboración propia Elaborado por: Josselyn Intriago y Nataly Chávez*

**Análisis. –** Así como la realidad aumentada existen muchas estrategias de enseñanzaaprendizaje que pueden resultar beneficiosas para el aprendizaje, por lo tanto, a todos los estudiantes encuestados les gustaría conocer estas estrategias dinámicas e innovadoras. Esto da lugar a la implementación de nuevas propuestas.

#### **Tabla 23. Pregunta 7**

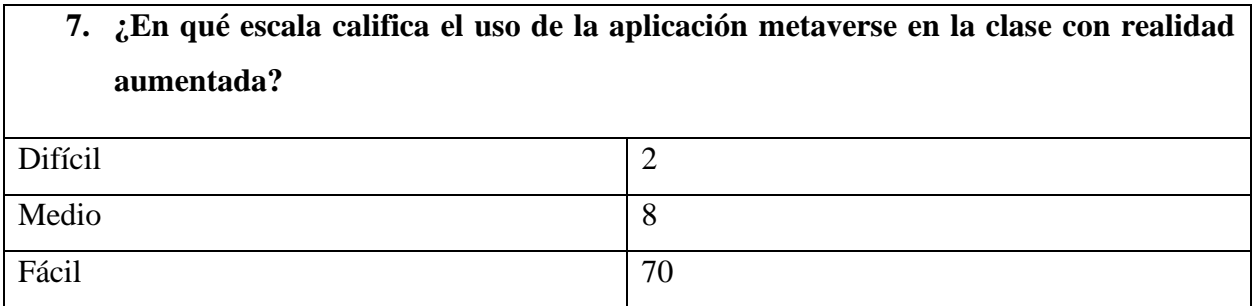

*Nota.* Datos de la pregunta 7 *Fuente: Elaboración propia Elaborado por: Josselyn Intriago y Nataly Chávez*

## **Figura 26. Pregunta 7**

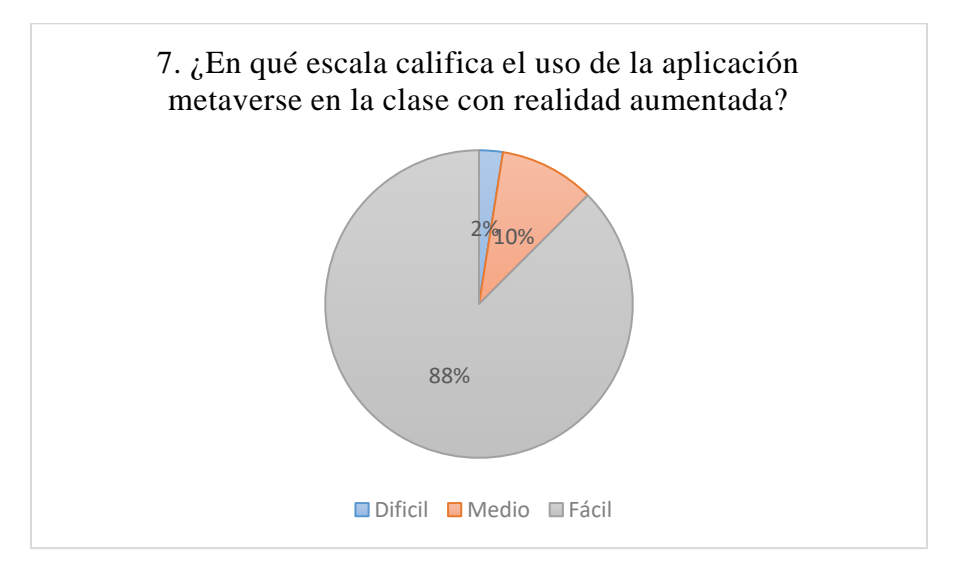

*Nota.* Datos de la pregunta 7 *Fuente: Elaboración propia Elaborado por: Josselyn Intriago y Nataly Chávez*

**Análisis. –** La mayoría de los estudiantes encuestados les resultó fácil el uso de la aplicación metaverse en la clase sobre el ecosistema, porque los jóvenes de hoy en día están muy apegados a la tecnología, aunque existe una brecha de estudiantes que no conocen el manejo de básico de algunos dispositivos, es por ello que un 2% de ellos encontró difícil el manejo de la aplicación.

### **Tabla 24. Pregunta 8**

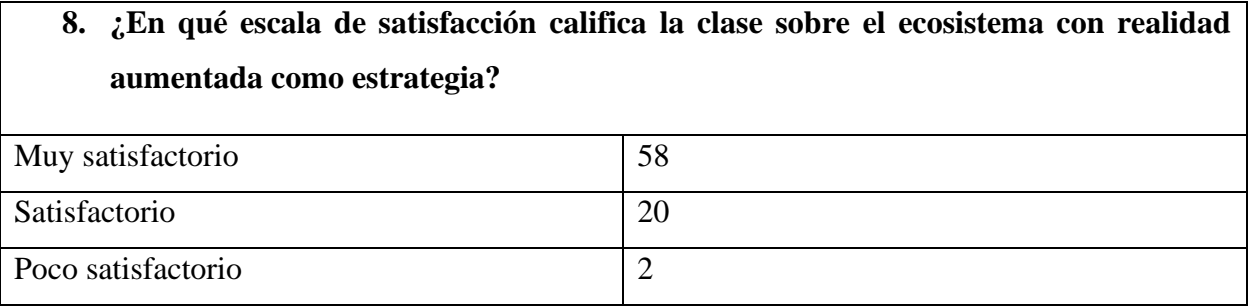

*Nota.* Datos de la pregunta 8 *Fuente: Elaboración propia Elaborado por: Josselyn Intriago y Nataly Chávez*

# **Figura 27. Pregunta 8**

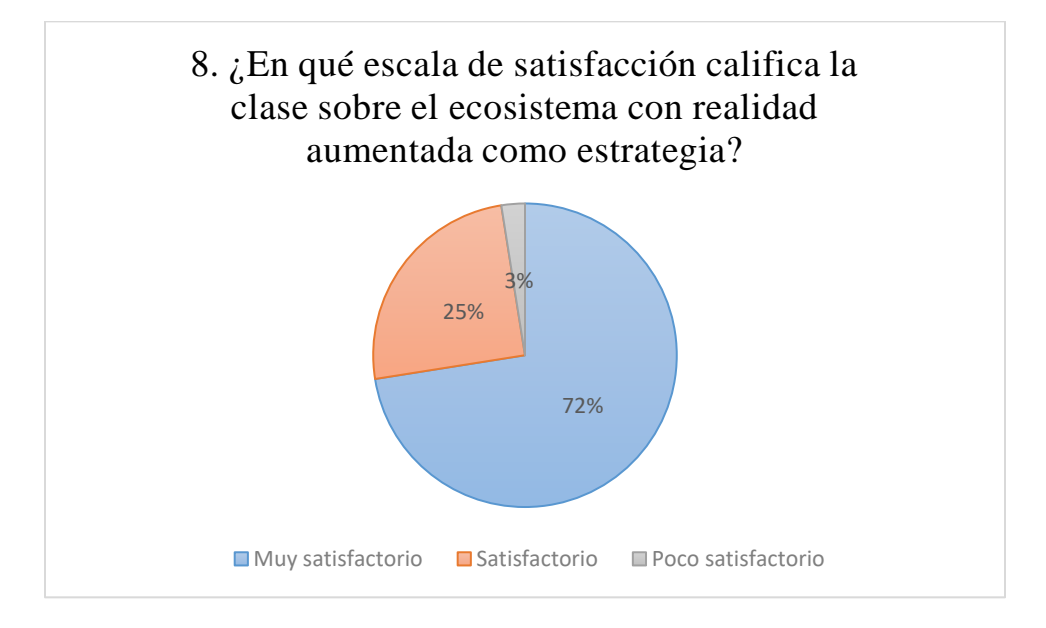

*Nota.* Datos de la pregunta 8 *Fuente: Elaboración propia Elaborado por: Josselyn Intriago y Nataly Chávez*

**Análisis. –** Se obtuvo un 72% de satisfacción de los estudiantes con la clase aplicada con realidad aumentada, esto significa que esta estrategia es beneficiosa para el aprendizaje de los estudiantes y su participación activa durante la clase, aunque pocos estudiantes no contaban con el equipo tecnológico para trabajar.

#### **11. BIBLIOGRAFÍA**

Almenara, J. C., Olivencia, J. J., Martínez, N. M., Osuna, J. B., & Meneses, E. L. (2014). *Realidad aumentada y educación: innovación en contextos formativos.* Bailén: Ediciones Octaedro, S.L. https://elibro.net/es/ereader/bibliotecaueb/113894

Bailón, P. F., & Solórzano, Z. C. (2021). Uso de las TIC para el aprendizaje en la asignatura de ciencias naturales de los estudiantes del tercer año de educación básica en la Unidad Educativa Federico Bravo Bazurto del Cantón Portoviejo-Ecuador. *Revista Atlante: Cuadernos de Educación y Desarrollo, 13*(5), 48-67. https://doi.org/https://www.eumed.net/es/revistas/atlante/2021 mayo/tic-ciencias-naturales

Blásquez, A. S. (2017). *Realidad aumentada en educación.* Universidad Politécnica de Madrid.

Eduación 3.0. (2016). *Herramientas para crear contenidos con realidad aumentada.* https://www.educaciontrespuntocero.com/:

https://www.educaciontrespuntocero.com/recursos/apps-para-crear-contenidos-con-realidadaumentada/

Estrada, E. G., & Calderón, J. A. (2015). Realidad Aumentada y Educación. *Dialnet*. file:///C:/Users/User-asus/Downloads/Dialnet-RealidadAumentadaYEducacion-7894430.pdf

Fracchia, C., Armiño, A. A., & Martins, A. (2015). Revista Iberoamericana de Tecnología en Educación y Educación en Tecnología. *SciELO - Scientific Electronic Library Online*. http://www.scielo.org.ar/scielo.php?script=sci\_arttext&pid=S1850-

#### 99592015000200002&lang=es

García, S. M., Reyes, A. J., & Godínez, A. G. (2017). Las Tic en la educación superior, innovaciones y retos. *RICSH, 6*(12). https://doi.org/http://dx.doi.org/10.23913/ricsh.v6i12.135

Gómez, M. B., & Oyola, M. M. (2012). Estrategias didácticas basadas en el uso de tic aplicadas en la asignatura de física en educación media. *Dialnet*, 17-28.

Granados, A. (2015). Las TIC en la enseñanza de los métodos numéricos. *Sophia Educación, 11*(2), 143-154.

Higaldo Cajo, B. H. (2021). Realidad aumentada como recurso de apoyo en el proceso enseñanza-aprendizaje. *Revista Electrónica Interuniversitaria de Formación del Profesorado, 23*(3), 43-55. https://doi.org/https://doi.org/10.6018/reifop.465451

Jiménez, J. (04 de 04 de 2021). *Educación con TIC: Estrategias, recursos y libros para maestros.* http://jjfrias.com/: http://jjfrias.com/educacion-con-tic

López, J. J. (2018). Apropiación de la realidad aumentada como apoyo a la enseñanza de las ciencias naturales en educación básica primaria. *Dialnet*. file:///C:/Users/Userasus/Downloads/Dialnet-ApropiacionDeLaRealidadAumentadaComoApoyoALaEnsena-6728828.pdf

Machado, J. N., & Vaca, C. E. (2022). *HERRAMIENTAS TECNOLÓGICAS UTILIZADAS POR EL DOCENTE MIGRANTE DIGITAL, EN EL PROCESO ENSEÑANZA-APRENDIZAJE DE LENGUA Y LITERATURA.* Guaranda: Universidad Estatal de Bolívar.

Ministerio de Educación. (30 de 12 de 2016). *LEY ORGÁNICA DE EDUCACIÓN INTERCULTURAL.* https://educacion.gob.ec/: https://educacion.gob.ec/wpcontent/uploads/downloads/2017/05/Ley-Organica-Educacion-Intercultural-Codificado.pdf

Morales, E. Á., Bellezza, A., & Caggiano, V. (2016). Realidad aumentada: Innovación en educación. *Dialnet*. file:///C:/Users/User-asus/Downloads/Dialnet-RealidadAumentadaInnovacionEnEducacion-6568046.pdf

Moreno, M. (2013). Propuesta Pedagógica para el uso de materiales didácticos con RealidadAumentada en Ciencias Naturales, primaria alta y secundaria. *Santillana Educación*. https://www.academia.edu/12070208/Realidad\_Aumentada\_en\_Ciencias\_Santillana\_2013

Navarrete, M. G., & Mendieta, G. R. (2018). LAS TIC Y LA EDUCACIÓN ECUATORIANA EN TIEMPOS DE INTERNET: BREVE ANÁLISIS. *Espirales, 2*(15), 123- 136. https://doi.org/file:///C:/Users/USER/Downloads/220-645-1-PB.pdf

Peñaherrera, L. M. (2012). USO DE TIC EN ESCUELAS PÚBLICAS DE ECUADOR: ANÁLISIS, REFLEXIONES Y VALORACIONES . *Edutec, Revista Electrónica de Tecnología Educativa*(40), 1-16. https://doi.org/https://www.edutec.es/revista/index.php/edutece/article/view/364/101

Prendes Espinosa, C. (2015). Realidad aumentada y educación: análisis de experiencias prácticas. *Pixel-Bit. Revista de Medios y Educación, 46*, 187-203. https://doi.org/https://www.redalyc.org/pdf/368/36832959008.pdf

Rangel, R. C. (2013). *PROYECTO DE APLICACIÓN DE LA TECNOLOGÍA DE REALIDAD AUMENTADA EN EL APRENDIZAJE COMO TÉCNICA DE MEJORAMIENTO PEDAGÓGICO EN NIÑOS DE 4TO AÑO BASICO CON LA ASIGNATURA DE CIENCIAS NATURALES.* https://repositorio.uide.edu.ec/:

https://repositorio.uide.edu.ec/bitstream/37000/1133/1/T-UIDE-063.pdf

Sánchez, D. E. (2008). LAS TECNOLOGÍAS DE INFORMACIÓN Y COMUNICACIÓN (TIC) DESDE UNA PERSPECTIVA SOCIAL. *Revista Electrónica Educare*, 155-162.

Solano, S. (12 de 11 de 2021). *Realidad Aumentada: usos actuales y tendencias para 2022.* https://stefanini.com/: https://stefanini.com/es/trends/articulos/realidad-aumentada-usos-actualesy-tendencias-para-2022

Tenelema, N. N., & Yaguana, J. K. (2022). *INCIDENCIA DEL USO ADECUADO DE LAS TICS DENTRO DEL PROCESO DE ENSEÑANZA-APRENDIZAJE.* Guaranda: universidad Estatal de Bolívar.

Unidad Educativa "Guaranda". (01 de 01 de 2018). *Horizonte Institucional*. Horizonte Institucional: http://ieguaranda-instegua.blogspot.com/

Vistín, P. N., & Monar, G. A. (2020). *Juego educativo interactivo interactivo para fortalecer el aprendizaje en el área de ciencias naturales en los estudiantes del séptimo año de Educación General Básica de la escuela Abdón Calderón Parroquia San Simón.* Universidad Estatal de Bolívar.

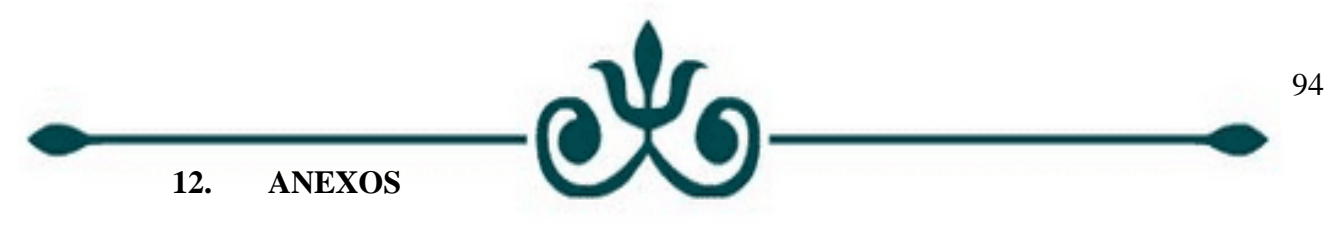

**Anexo 1. Manual de usuario docente**

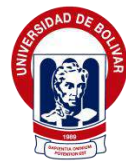

UNIVERSIDAD ESTATAL DE

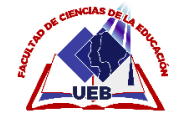

BOLÍVAR

# FACULTAD DE CIENCIAS DE LA EDUCACIÓN, SOCIALES, FILOSÓFICAS Y

HUMANÍSTICAS

# CARRERA DE PEDAGOGÍA DE LAS CIENCIAS EXPERIMENTALES

(INFORMÁTICA)

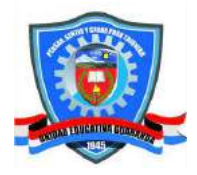

# MANUAL DE USUARIO METAVERSE PARA LOS DOCENTE DE LA UNIDAD

EDUCATIVA GUARANDA

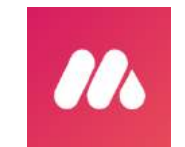

NATALY CHAVEZ

JOSSELYN INTRIAGO

2022

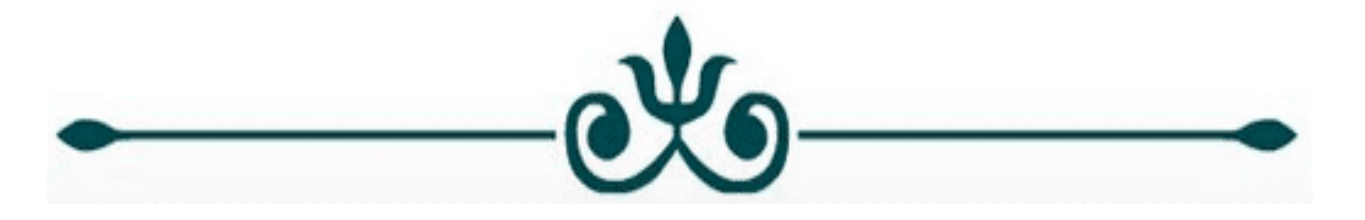

**Paso 1. -** Ingresamos a nuetro navegador y escribimos metaverse.

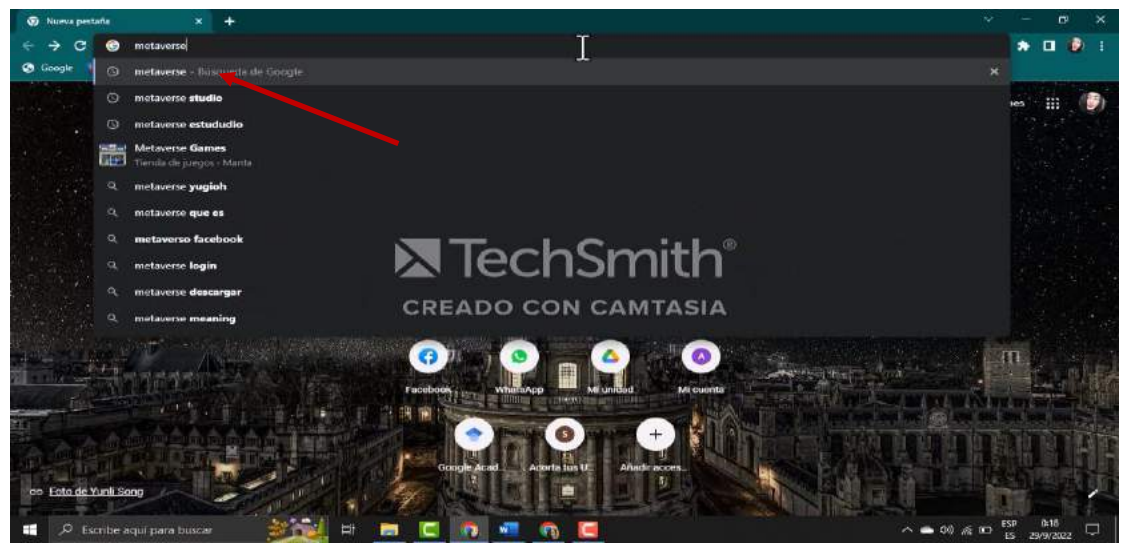

*Fuente: Elaboración propia Elaborado por: Josselyn Intriago y Nataly Chávez*

**Paso 2. -** Seleccionamos la primera opción.

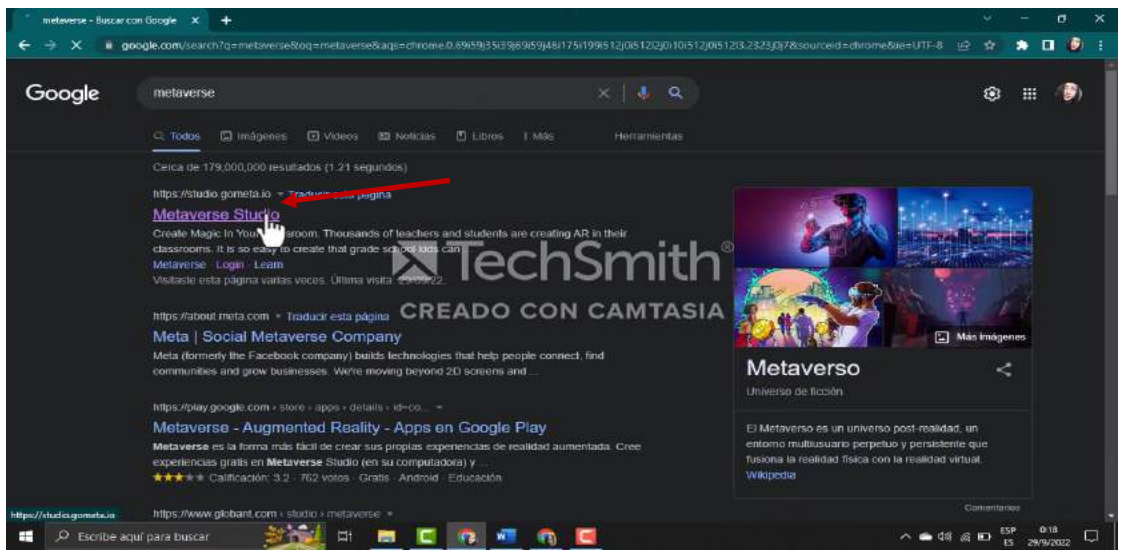

*Fuente: Elaboración propia Elaborado por: Josselyn Intriago y Nataly Chávez*

**Paso 3. -** El progama es en linea y gratis nos permite registra con facebook le damos clic en facebook.

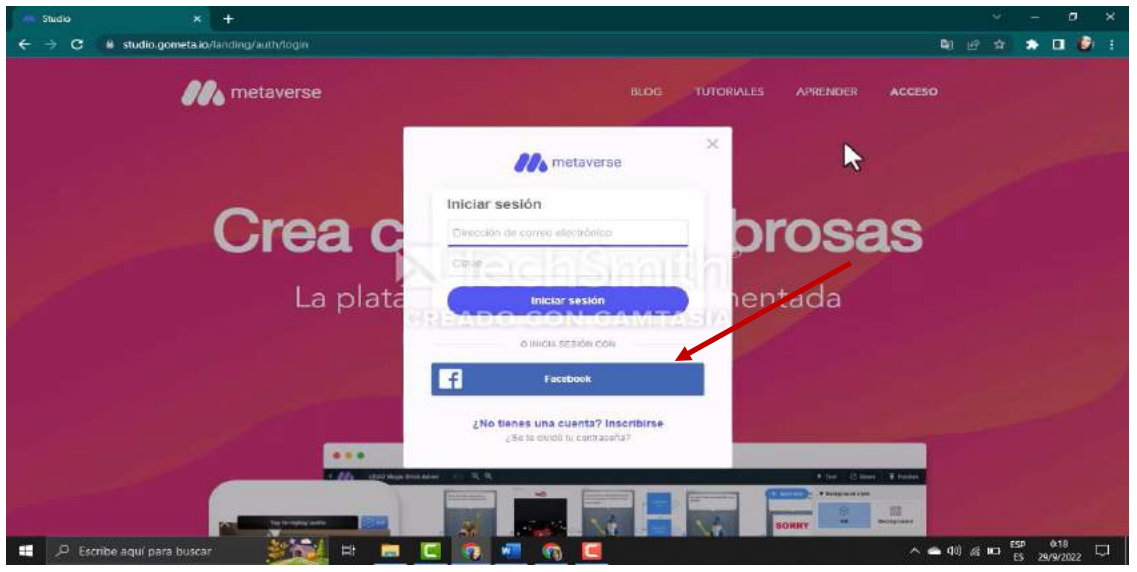

*Fuente: Elaboración propia Elaborado por: Josselyn Intriago y Nataly Chávez*

**Paso 4. -** Nos desglosa esta interfaz para poder crea nuestra clase le damos clic en crear experiencia.

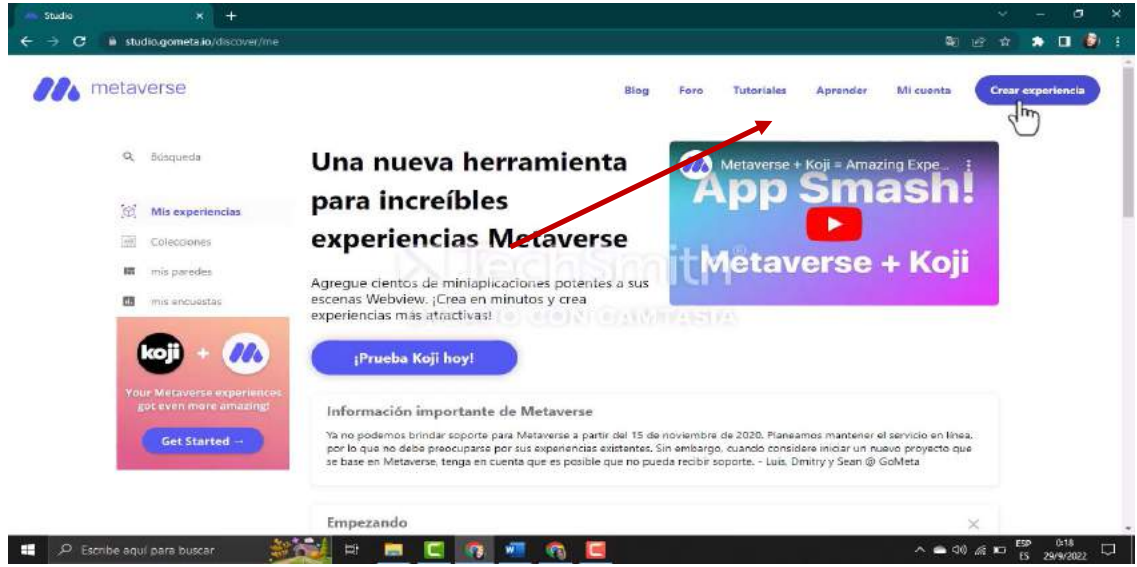

*Fuente: Elaboración propia Elaborado por: Josselyn Intriago y Nataly Chávez*

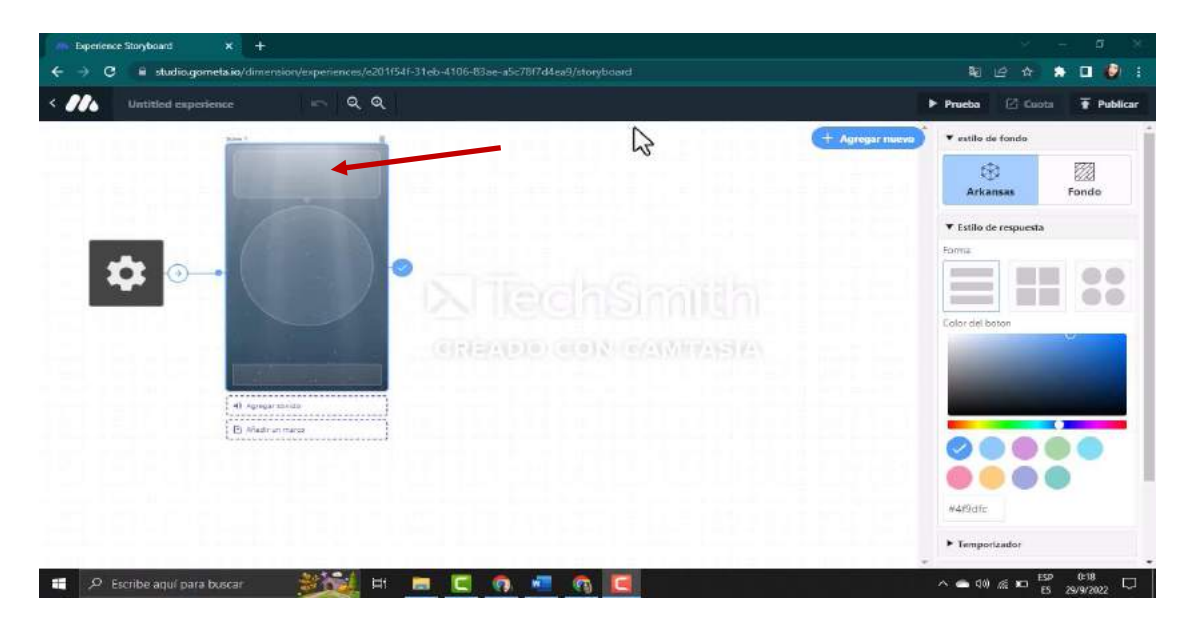

**Paso 5. -** Por defecto nos muetra nuestra pimera ecena.

*Fuente: Elaboración propia Elaborado por: Josselyn Intriago y Nataly Chávez*

**Paso 6. -** En Word ya debemos tener el contenido que vamos a agregado a nuestra clase en metaverse, primero iniciamos con una bienvenida en el cual se va a tratar de la materia ciencias naturales del tema ecosistema.

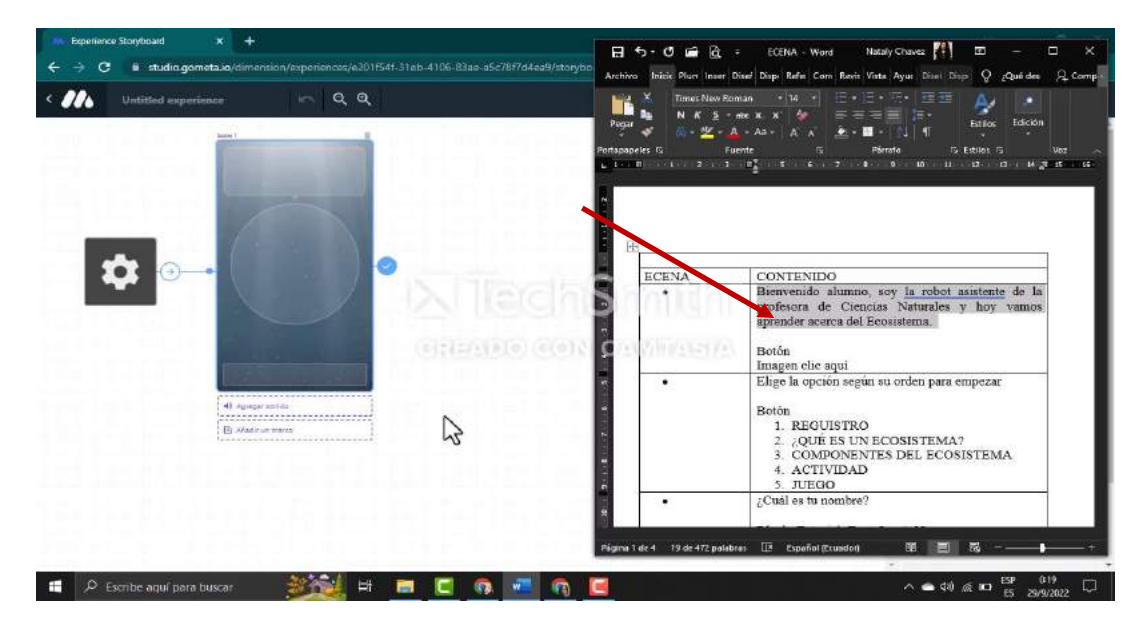

*Fuente: Elaboración propia Elaborado por: Josselyn Intriago y Nataly Chávez*

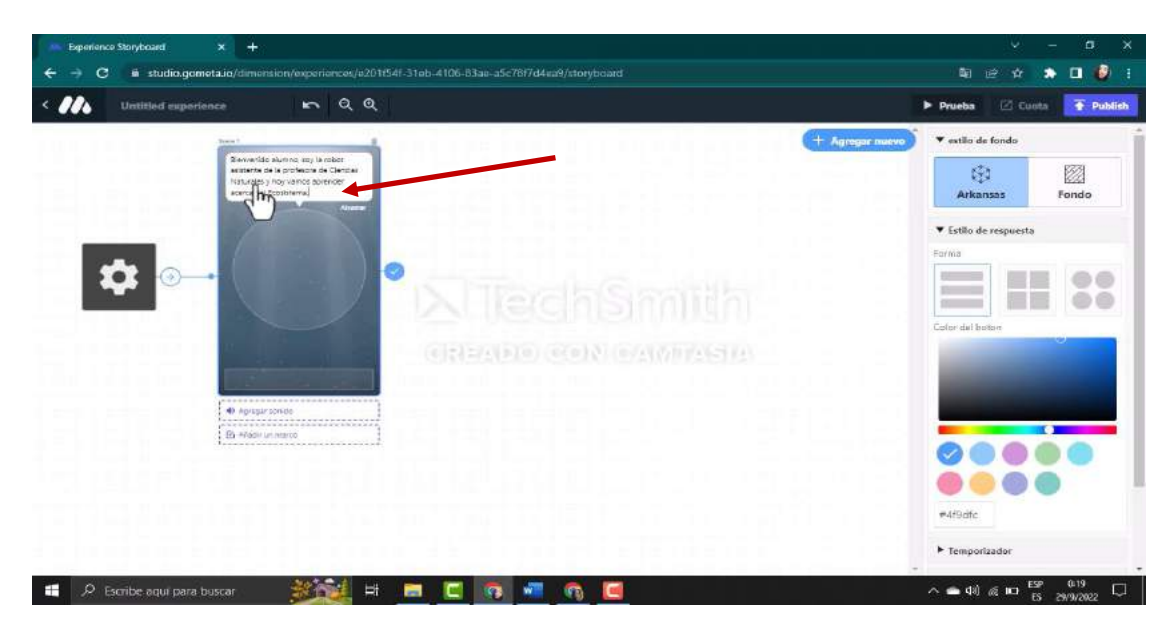

**Paso 7. -** Y dando doble clic pegamos el texto en el cuadro.

*Fuente: Elaboración propia Elaborado por: Josselyn Intriago y Nataly Chávez*

第 逆 ☆ ★ 目 ●  $RQQ$ Procha [2] Custa F<sub>R</sub>  $+$  Agregar nuevo nido elumno, xoy el mbot<br>te de la profesora de Clencia<br>los viene vomes o princellar. ON PARTIES CONTRACTOR Nada seleccionado **ED** Remberagai para buscar **MAN ED REMOVER**  $\wedge$  60 40  $\otimes$  60  $\frac{69}{15}$   $\otimes$   $\frac{619}{29/9/2022}$   $\qquad \qquad$ 

**Paso 8. -** Para agregar un robot en 2d damos clic en el círculo.

*Fuente: Elaboración propia Elaborado por: Josselyn Intriago y Nataly Chávez*

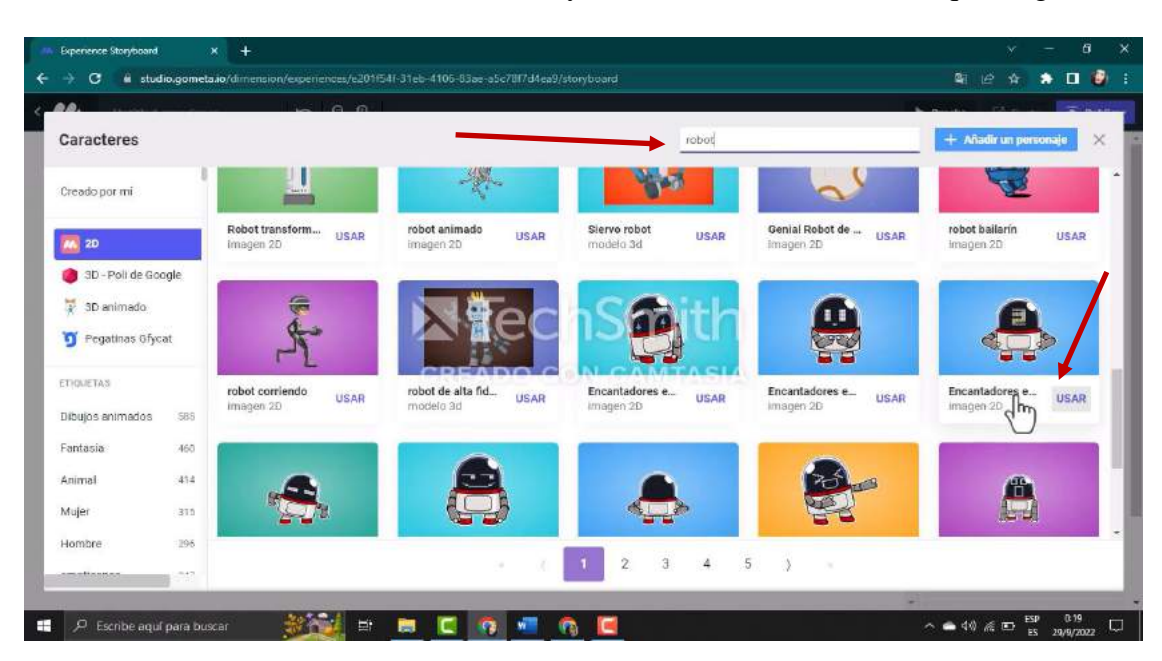

**Paso 9. -** En el buscador escribimos robot y damos clic en usar el robot que elegimos.

*Fuente: Elaboración propia Elaborado por: Josselyn Intriago y Nataly Chávez*

**Paso 10. -** Para agregar un botón damos clic en el cuadro.

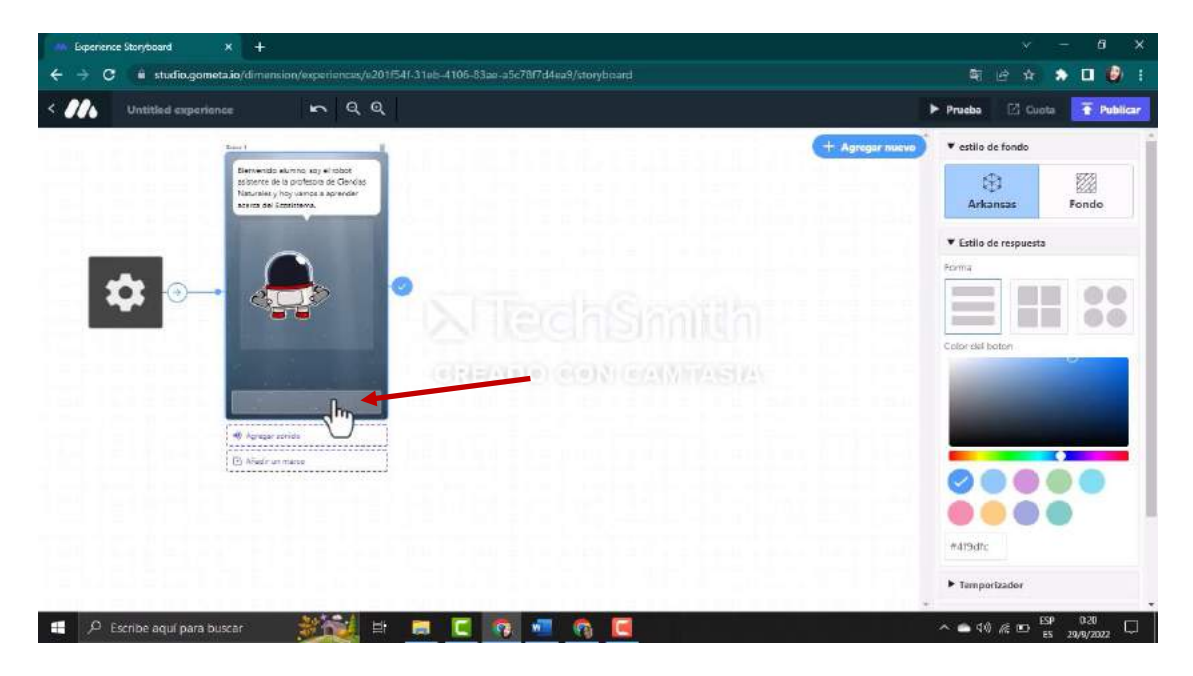

*Fuente: Elaboración propia Elaborado por: Josselyn Intriago y Nataly Chávez*

**Paso 11. –** En tipo de respuesta nos da dos opciones de agregar texto o una imagen en el botón en este caso damos clic en imagen.

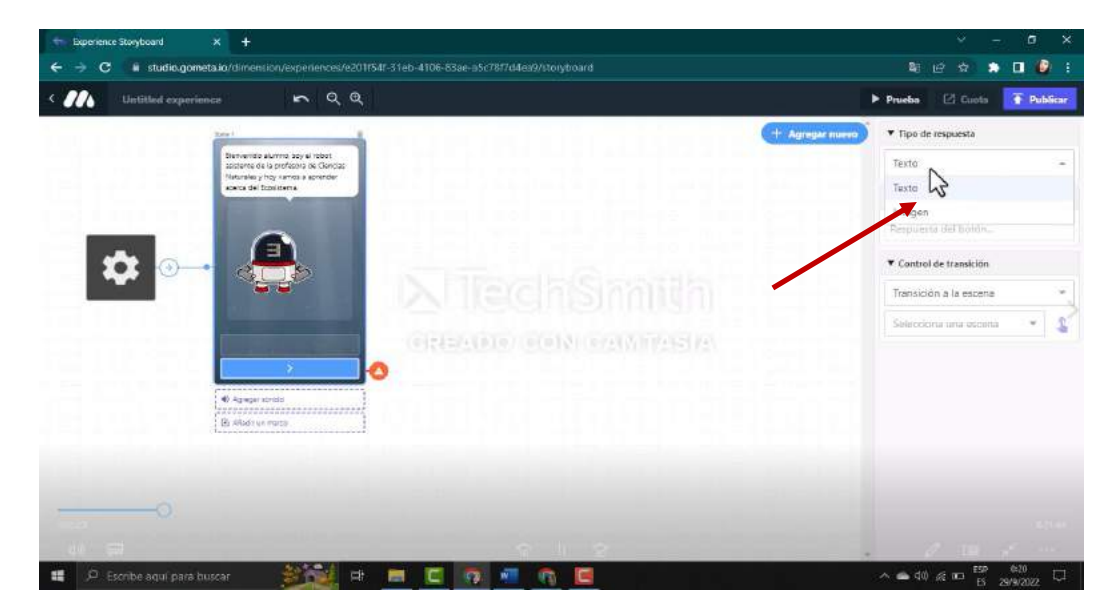

*Fuente: Elaboración propia Elaborado por: Josselyn Intriago y Nataly Chávez*

**Paso 12. -** Buscamos la imagen 2d ingresando en el buscador la palabra clic y damos en clic en

usar.

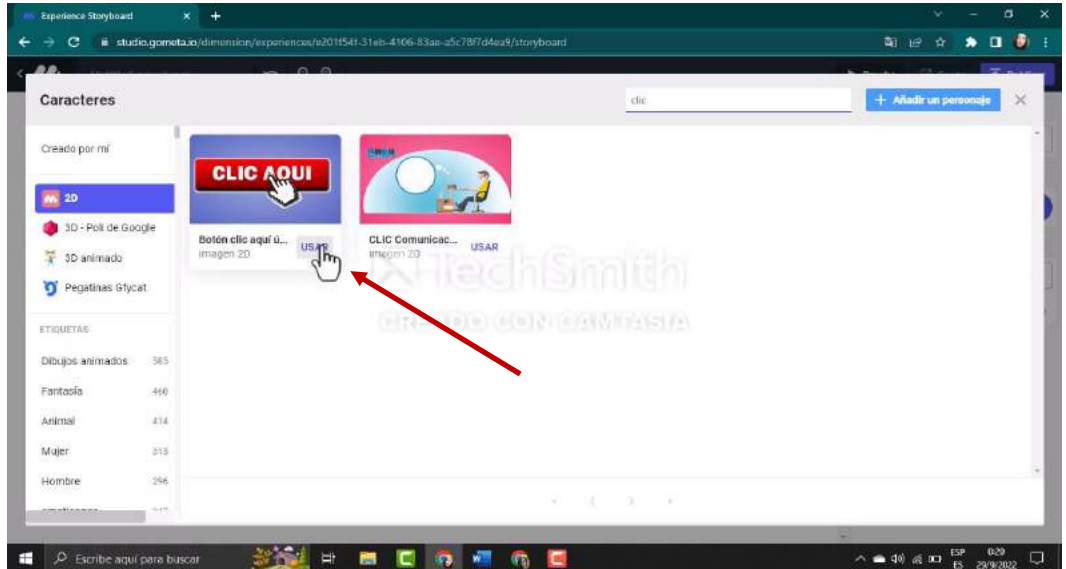

*Fuente: Elaboración propia Elaborado por: Josselyn Intriago y Nataly Chávez*

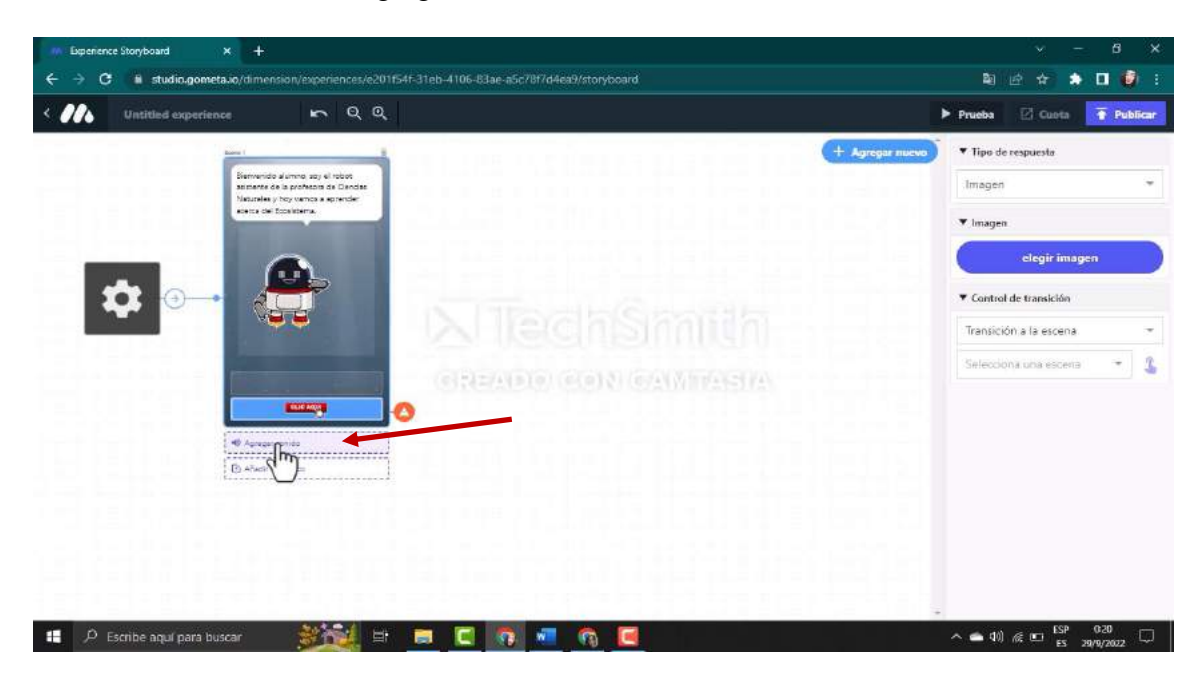

**Paso 13. -** Damos clic en agregar sonido.

*Fuente: Elaboración propia Elaborado por: Josselyn Intriago y Nataly Chávez*

**Paso 14. -** Se puede agregar un sonido o grabar en este caso bamos a grabar y damos cic en añadir

sonido

| 88               |                 | $\sim$ $\sim$                                |                                                 |                                                 |                                        |                                                   |
|------------------|-----------------|----------------------------------------------|-------------------------------------------------|-------------------------------------------------|----------------------------------------|---------------------------------------------------|
| Sonidos          |                 |                                              |                                                 | Busqueda.                                       |                                        | Añadir un sonido<br>×<br>$\frac{1}{2}$            |
| Creado por mí    |                 |                                              |                                                 |                                                 |                                        |                                                   |
| Metaverso        |                 |                                              |                                                 |                                                 |                                        |                                                   |
| ETIQUETAS        |                 | Neón                                         | sonicco                                         |                                                 | wenomechainsa                          |                                                   |
| Sonidos          | 409             | <b>IRSAR</b><br>Senido comunita.             | Solido comunita USAR                            | wenomechainsa<br><b>USAR</b><br>Sonico comunita | <b>USAR</b><br>Sonido comunita         | Lo que sabes so<br><b>USAR</b><br>Sonido comunita |
| Música           | 417             |                                              |                                                 |                                                 |                                        |                                                   |
| Audio            | 335             |                                              | <b>CREADO C</b>                                 | <b>ON CAMTASIA</b>                              |                                        |                                                   |
| años 80          | 68              |                                              |                                                 |                                                 |                                        |                                                   |
| 90 <sub>5</sub>  | $\overline{57}$ |                                              |                                                 |                                                 |                                        |                                                   |
| Pais             | 56              | turi ip ip<br><b>USAR</b><br>Sonido comunita | mundial 2014<br><b>USAR</b><br>Sonido comunita. | caos<br><b>USAR</b><br>Sonido comunita          | soru<br><b>USAR</b><br>Sonido comunita | tekrar<br><b>USAR</b><br>Sonido comunita          |
| Tema             | 52              |                                              |                                                 |                                                 |                                        |                                                   |
| música de los 90 | $50-$           |                                              |                                                 |                                                 |                                        |                                                   |
| musica de los 80 | äz              |                                              |                                                 | $\rm{2}$<br>$\sqrt{4}$<br>$^{\rm 3}$<br>5       | y<br>$\approx$                         |                                                   |

*Fuente: Elaboración propia Elaborado por: Josselyn Intriago y Nataly Chávez*

**Paso 15. -** Para empezar a grabar damos clic en el micrófono y en el audio de dice la bienvenida: "Bienvenido alumno, soy el robot asistente de la profesora de Ciencias Naturales y hoy vamos aprender acerca del Ecosistema. Para empezar esta aventura da clic aquí. "

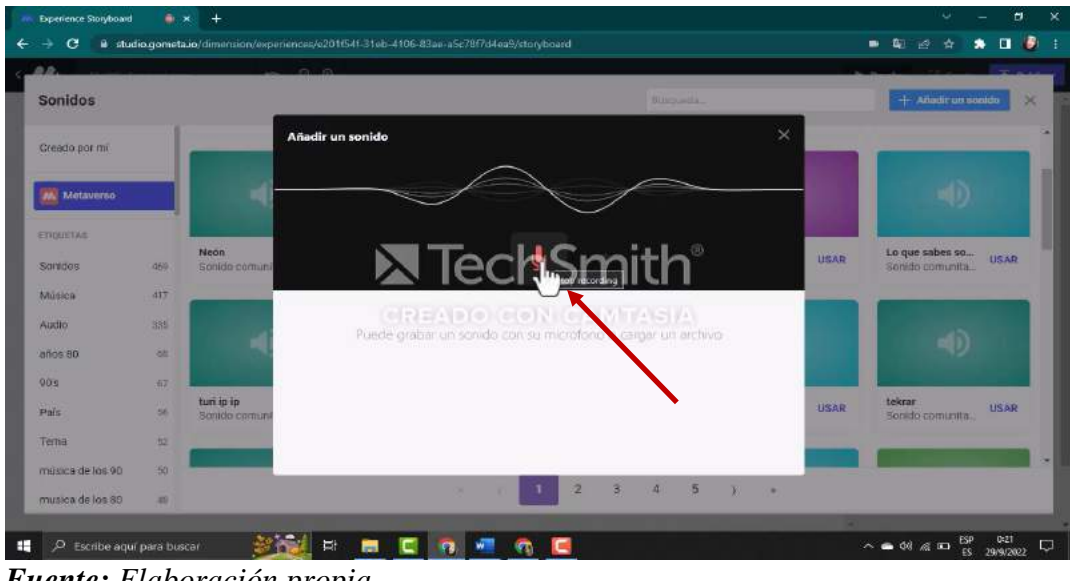

*Fuente: Elaboración propia Elaborado por: Josselyn Intriago y Nataly Chávez*

**Paso 16. -** Una vez grabado se agrega un nombre al audio, damos clic en ahora y se agregar el

audio.

| $-0.0$            |     |                              | $  \alpha$                                                                                       |                          |             |                                            |
|-------------------|-----|------------------------------|--------------------------------------------------------------------------------------------------|--------------------------|-------------|--------------------------------------------|
| Sonidos           |     |                              |                                                                                                  | <b>Bibourgia</b>         |             | + Ariadir un sonido<br>×                   |
| Greado por mi     |     |                              | Añadir un sonido                                                                                 | ×                        |             |                                            |
|                   |     |                              | Ų<br>ż                                                                                           |                          |             |                                            |
| en Metaverno      |     |                              |                                                                                                  |                          |             | ali)                                       |
| <b>STIGLISTES</b> |     |                              |                                                                                                  |                          |             |                                            |
| Sonidas           | 465 | Neón<br>Sonido comun         | 0.00<br>echsmith                                                                                 | 12.72                    | <b>USAR</b> | Lo que sabes so<br>USAR<br>Sanido comunita |
| Música            | 437 |                              | Dale un nombre a este sonido                                                                     |                          |             |                                            |
| Audio             | 335 |                              | 1 - bienvenida<br>elticate e macelo de establecido.<br>Etiquata: (opcional, separada: por comac) |                          |             |                                            |
| $n$ nos 89        | w   |                              |                                                                                                  |                          |             |                                            |
| 90%               | 82  |                              |                                                                                                  |                          |             |                                            |
| <b>Pais</b>       | 36  | turi ip ip<br>Sanido carmini |                                                                                                  |                          | <b>USAR</b> | tekrar<br>USAR<br>Sonido comunita.         |
| Tema              | 32  |                              |                                                                                                  |                          |             |                                            |
| musica de los 90  | 30  |                              | Permitir uso comunitario                                                                         | Cancelar<br>berrar<br>7. |             |                                            |
| musica de los 80  | 46  |                              | 2<br>з                                                                                           | z.<br>5                  |             |                                            |

*Fuente: Elaboración propia Elaborado por: Josselyn Intriago y Nataly Chávez*

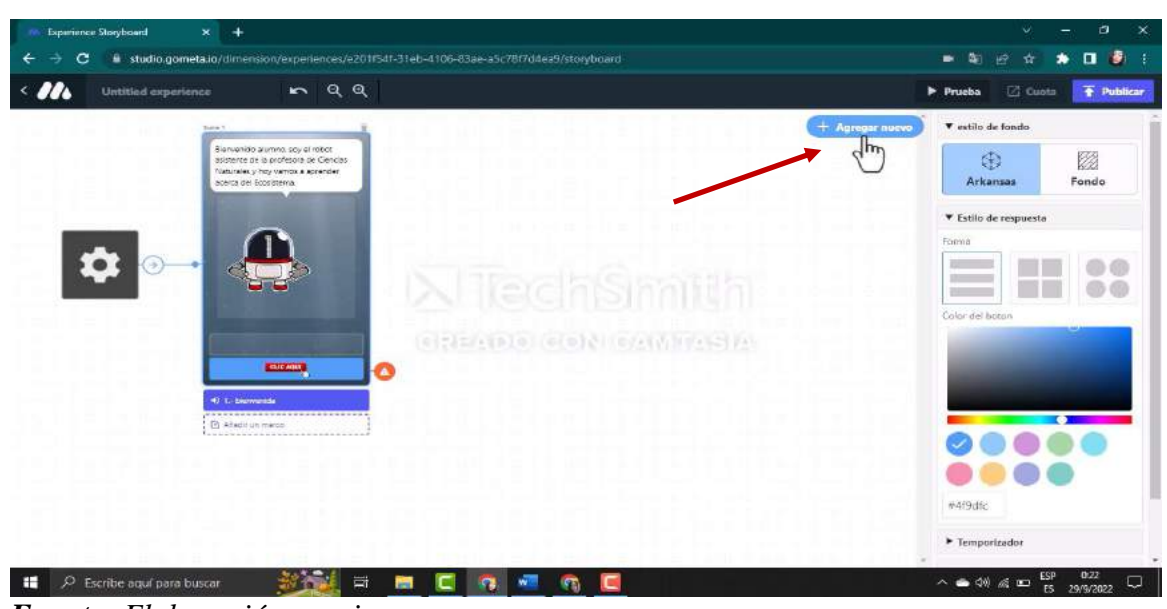

**Paso 17. -** Para agregar una nueva escena damos clic en agregar nuevo.

*Fuente: Elaboración propia Elaborado por: Josselyn Intriago y Nataly Chávez*

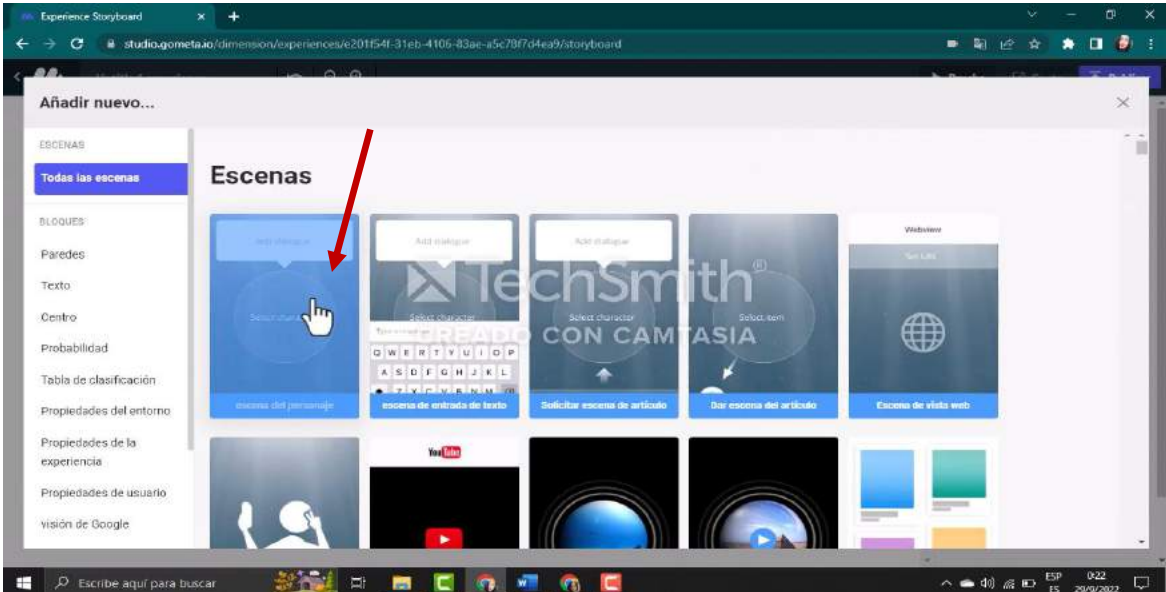

**Paso 18. -** Damos clic en escena del personaje. Agregamos el contenido que deseamos

*Fuente: Elaboración propia Elaborado por: Josselyn Intriago y Nataly Chávez*

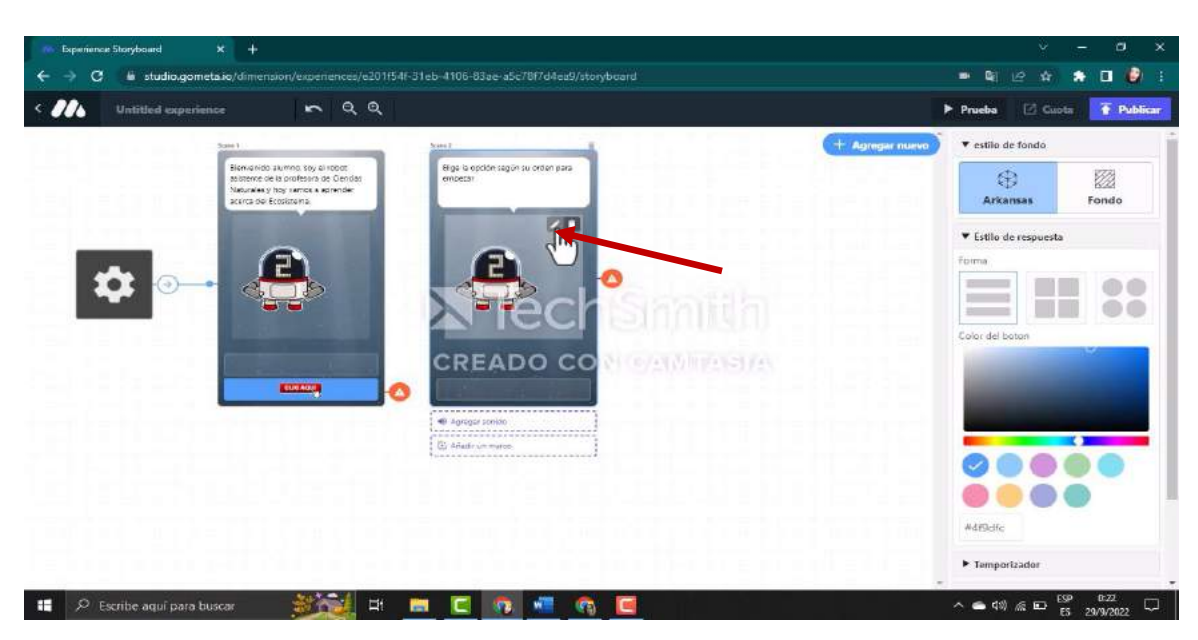

**Paso 19. -** Ahora para cambiar el robot damos clic en el lápiz de editar.

*Fuente: Elaboración propia Elaborado por: Josselyn Intriago y Nataly Chávez*

**Paso 20. -** Buscamos el robot y damos clic en usar.

|                                            |                              | $\sim -\infty$   |                              |             |                                |             |                             |             |                              |             |
|--------------------------------------------|------------------------------|------------------|------------------------------|-------------|--------------------------------|-------------|-----------------------------|-------------|------------------------------|-------------|
| Caracteres                                 |                              |                  |                              |             |                                | robot       |                             |             | + Añadir un personaje        | $\times$    |
| Creado por mi                              | Pavel Lukashevi<br>modelo 3d | <b>USAR</b>      | emoticonos de r<br>imagen 2D | <b>USAR</b> | ERobot en proce<br>modelo 3d   | <b>USAR</b> | robot japones.<br>medelo 3d | <b>USAR</b> | Calamarbot de G<br>modelo 3d | <b>USAR</b> |
| <b>MA</b> 2D                               |                              |                  |                              |             |                                |             |                             |             |                              |             |
| 3D - Poli de Google<br>蕈<br>3D animado     |                              |                  |                              |             |                                |             |                             |             |                              |             |
| Pegatinas Gfycat<br>σ                      | *imagen-robot-a<br>Imagen 2D | $U = \mathbb{R}$ | robot<br>delo 3d             | <b>USAR</b> | Coche departivo<br>Imagen 20   | <b>USAR</b> | tipo robot<br>modelo 3d     | <b>USAR</b> | Robot domestico<br>modelo 3d | <b>USAR</b> |
| <b>ETIQUETAS</b>                           |                              |                  |                              |             | さまりのすめの世界を見てます。                |             | <b>Auch</b>                 |             |                              |             |
| 585<br>Dibujos animados<br>Fantasia<br>460 |                              |                  |                              |             |                                |             |                             |             |                              |             |
| $-414$<br>Arimal                           |                              |                  |                              |             |                                |             |                             |             |                              |             |
| Mujer<br>335                               | Robot domestico<br>modelo 3d | USAR             | robot<br>imagen 2D           | <b>USAR</b> | aqui hay un robot<br>Imagen 20 | <b>USAR</b> | Encantador emo<br>imagen 2D | <b>USAR</b> | "imagen-robot-a<br>imagen 2D | <b>USAR</b> |
| Hombre<br>296                              |                              |                  |                              |             |                                |             |                             |             |                              |             |
| 683.<br>amatinanan                         |                              |                  |                              |             | $\mathbf{3}$                   | 5           |                             |             |                              |             |

*Fuente: Elaboración propia Elaborado por: Josselyn Intriago y Nataly Chávez*

Paso 21. - Agregamos 5 botones

- 1. REGISTRO
- 2. ¿QUÉ ES UN ECOSISTEMA?
- 3. COMPONENTES DEL ECOSISTEMA
- 4. ACTIVIDAD
- 5. JUEGO

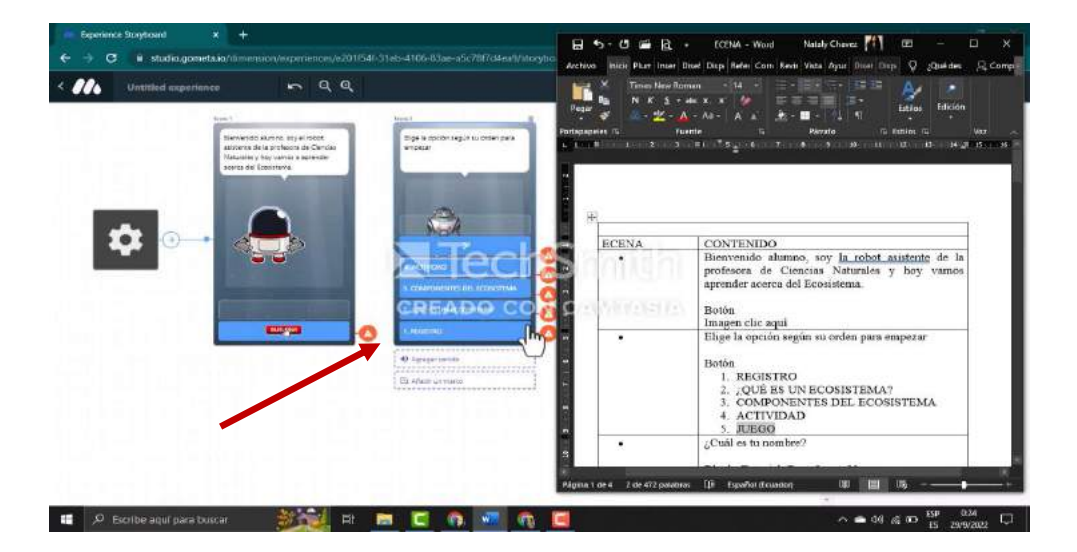

*Fuente: Elaboración propia Elaborado por: Josselyn Intriago y Nataly Chávez*

**Paso 22. -** Cambiamos la forma de nuestros botones damos clic en forma de respuesta y elegimos

la segunda opción de forma

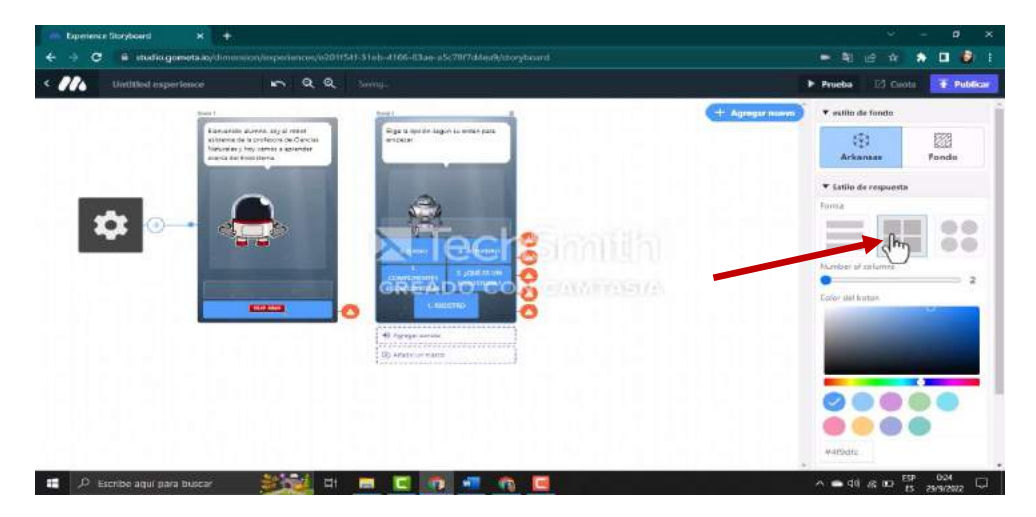

*Fuente: Elaboración propia Elaborado por: Josselyn Intriago y Nataly Chávez*

**Paso 23. -** También podemos cambiar el color de los botones, pero en este caso vamos a dejar el color azul por defecto

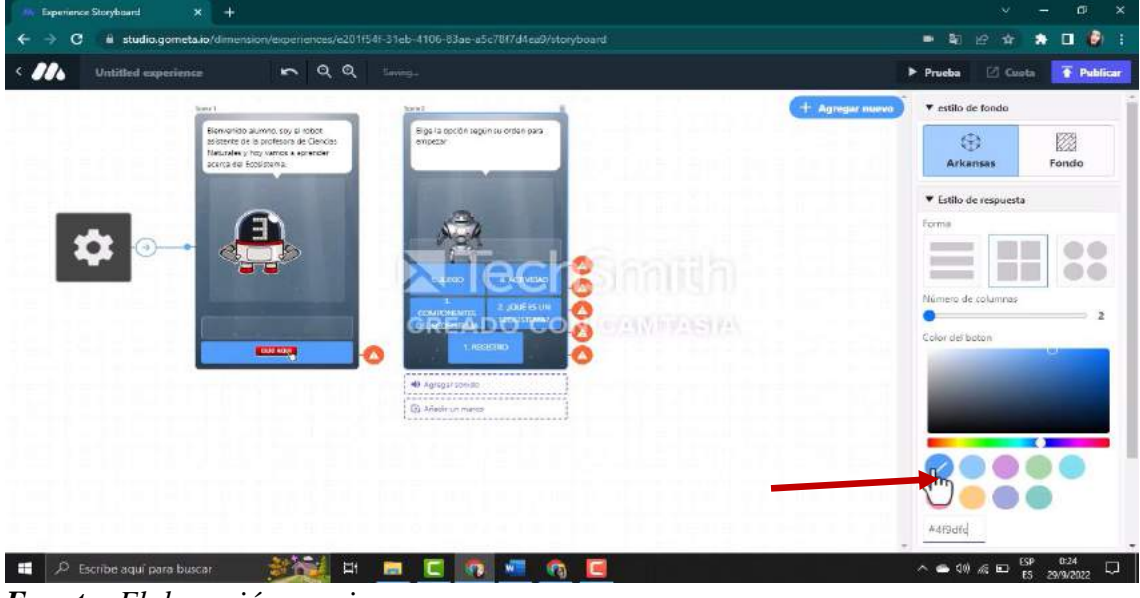

*Fuente: Elaboración propia Elaborado por: Josselyn Intriago y Nataly Chávez*

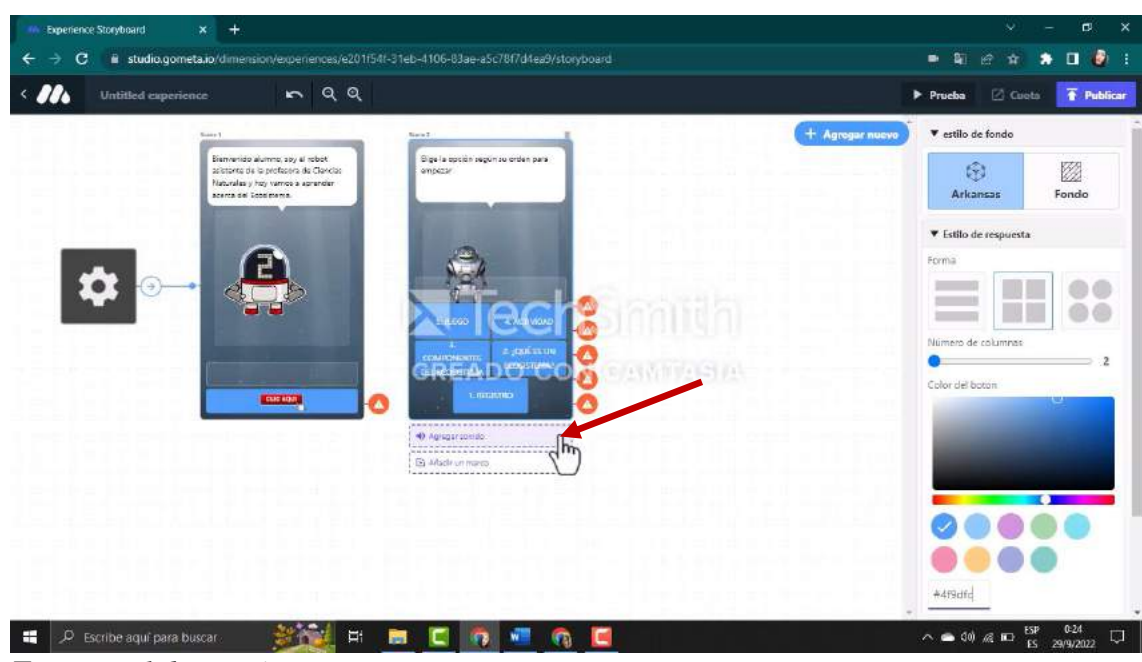

**Paso 24. -** Agregamos un sonido

*Fuente: Elaboración propia Elaborado por: Josselyn Intriago y Nataly Chávez*

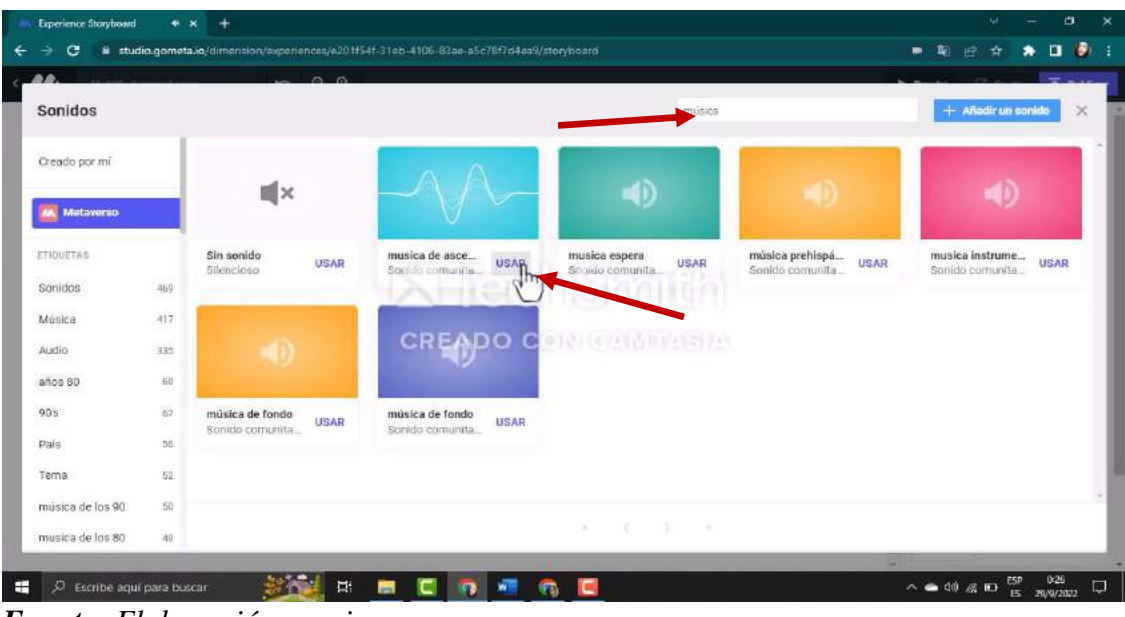

**Paso 25. -** En el buscador ingresamos la palabra música y damos clic en usar

*Fuente: Elaboración propia Elaborado por: Josselyn Intriago y Nataly Chávez*

**Paso 26. -** Agregamos la escena de entrada de texto.

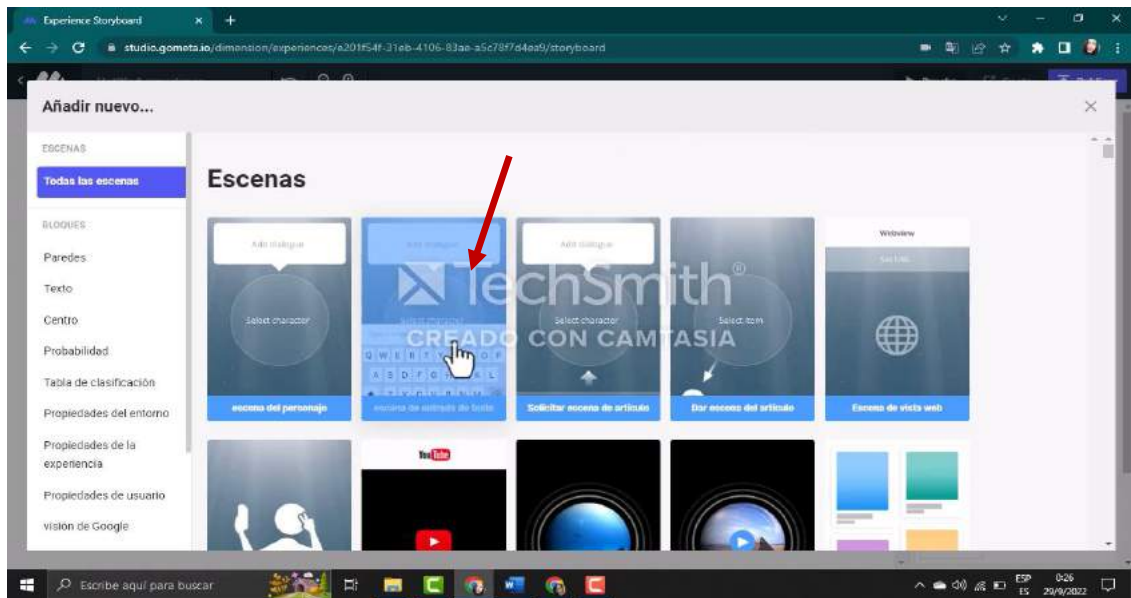

*Fuente: Elaboración propia Elaborado por: Josselyn Intriago y Nataly Chávez*

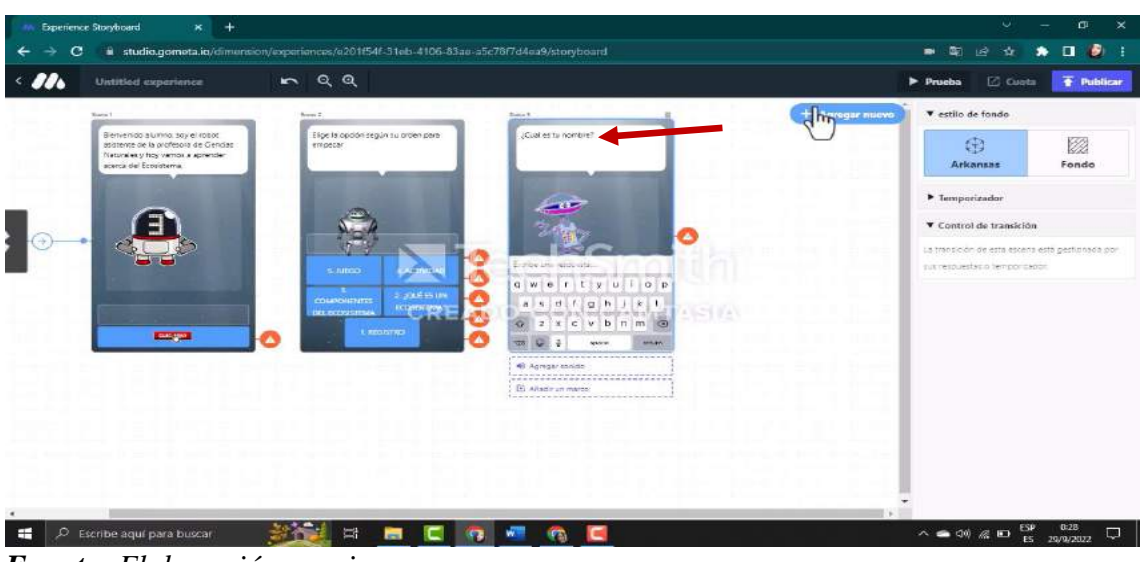

Paso 27. - En esta escena se pregunta al estudiante ¿Cuál es tu nombre? Y debe escribir.

*Fuente: Elaboración propia Elaborado por: Josselyn Intriago y Nataly Chávez*

**Paso 28. -** Para que el nombre del alumno se aguarde debemos agregar un bloque entonces damos

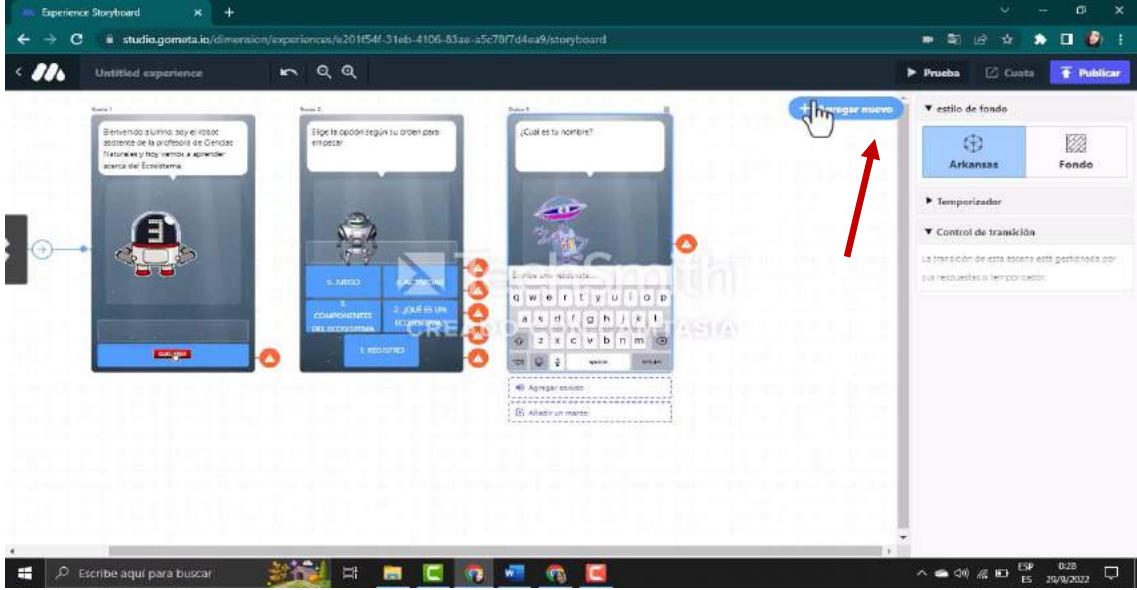

clic en agregar nuevo

*Fuente: Elaboración propia Elaborado por: Josselyn Intriago y Nataly Chávez*

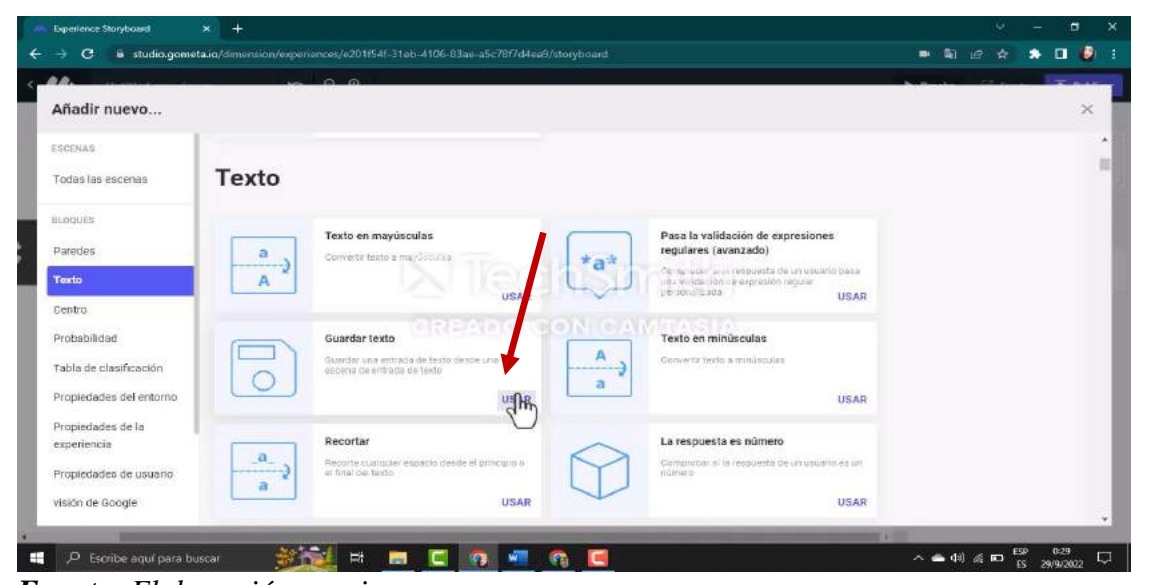

**Paso 29. -** Nos dirigimos a texto y agregamos el bloque guardar texto y damos clic en usar

*Fuente: Elaboración propia Elaborado por: Josselyn Intriago y Nataly Chávez*

**Paso 30. -** Copiamos el código Tutorial\_Text\_Input\_Name el mismo que permite guardar los

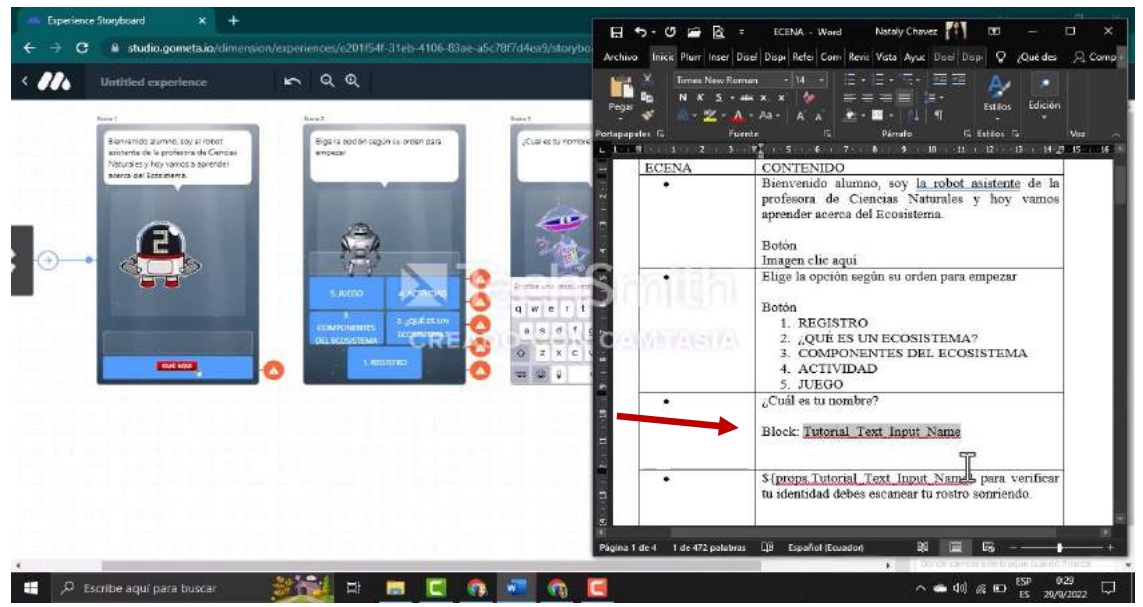

nombres del estudiante

*Fuente: Elaboración propia Elaborado por: Josselyn Intriago y Nataly Chávez*

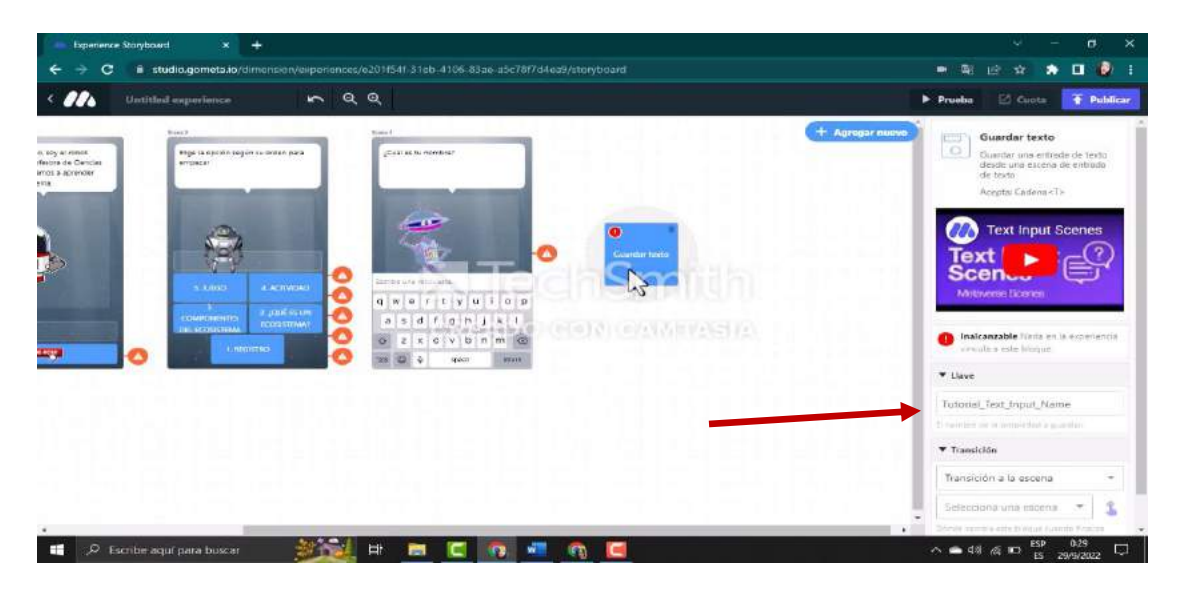

**Paso 31. -** Y en el bloque guardar texto pegamos el código

*Fuente: Elaboración propia Elaborado por: Josselyn Intriago y Nataly Chávez*

**Paso 32. -** Damos clic en añadir nuevo, agregamos otra escena del personaje

En esta escena agregamos este código para que muestre el nombre de estudiante \${props.Tutorial\_Text\_Input\_Name} para verificar tu identidad debes escanear tu rostro sonriendo.

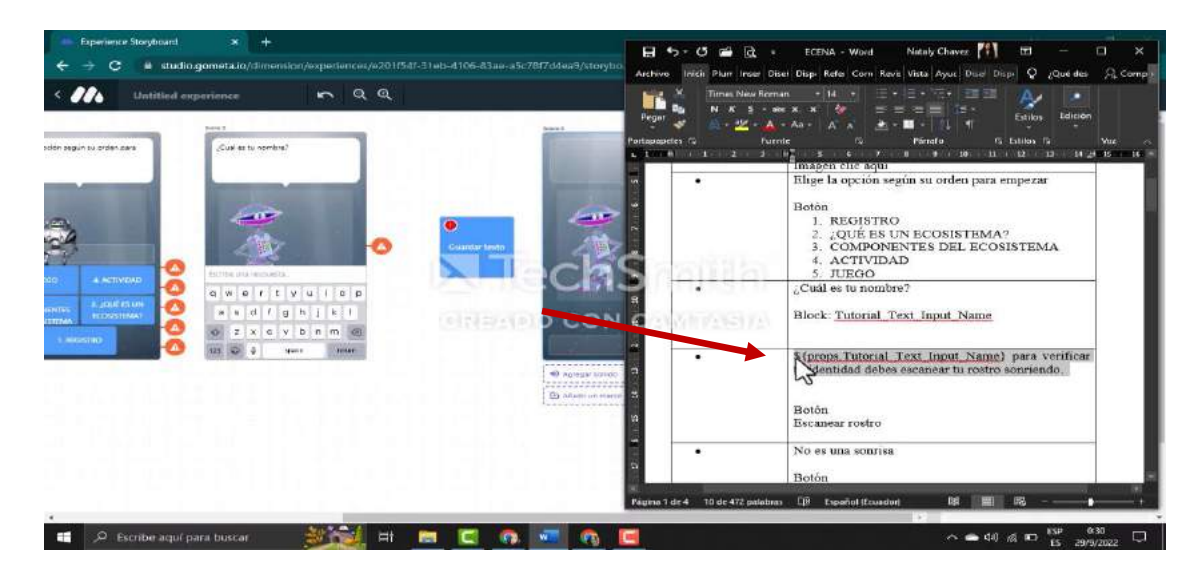

*Fuente: Elaboración propia Elaborado por: Josselyn Intriago y Nataly Chávez*

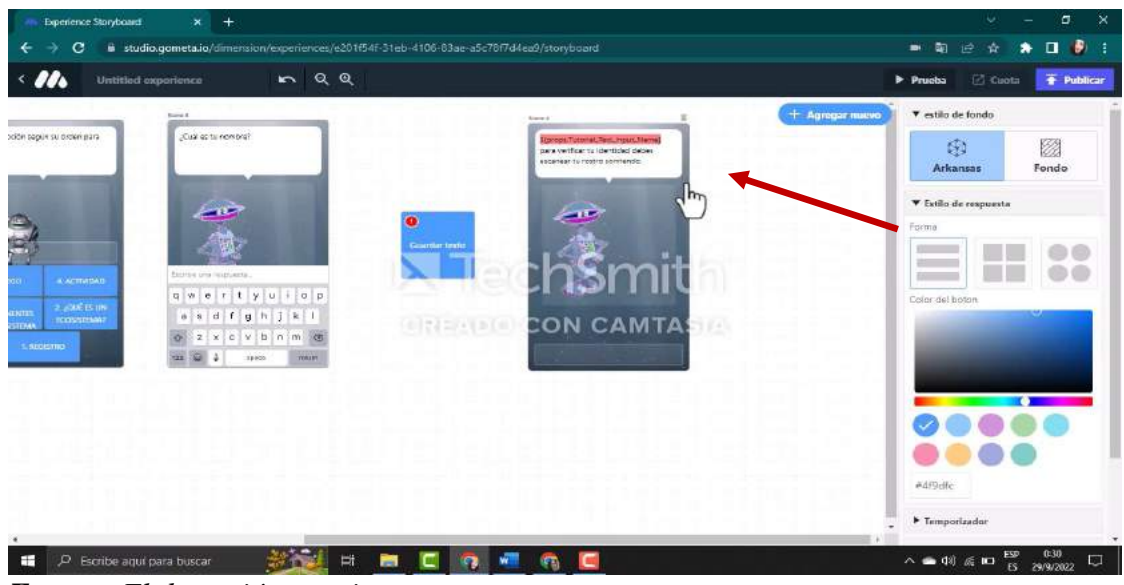

*Fuente: Elaboración propia Elaborado por: Josselyn Intriago y Nataly Chávez*

**Paso 33. -** Agregamos un botón Escanear rostro

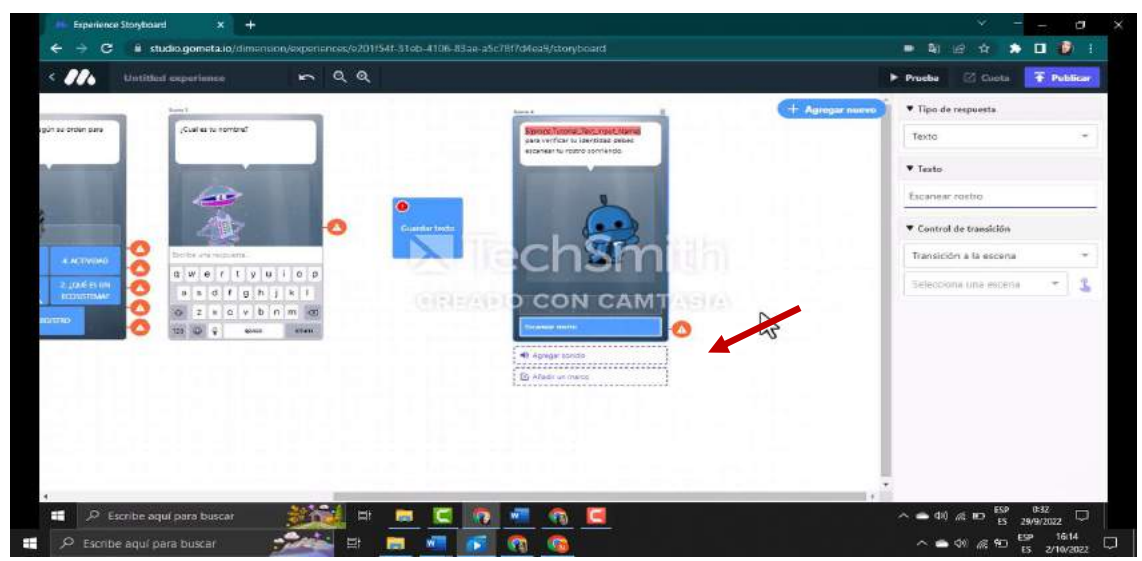

*Fuente: Elaboración propia Elaborado por: Josselyn Intriago y Nataly Chávez*

**Paso 34. -** Damos clic en agregar nuevo, agregamos escena de rostro donde el alumno tiene que tomarse una foto sonriendo

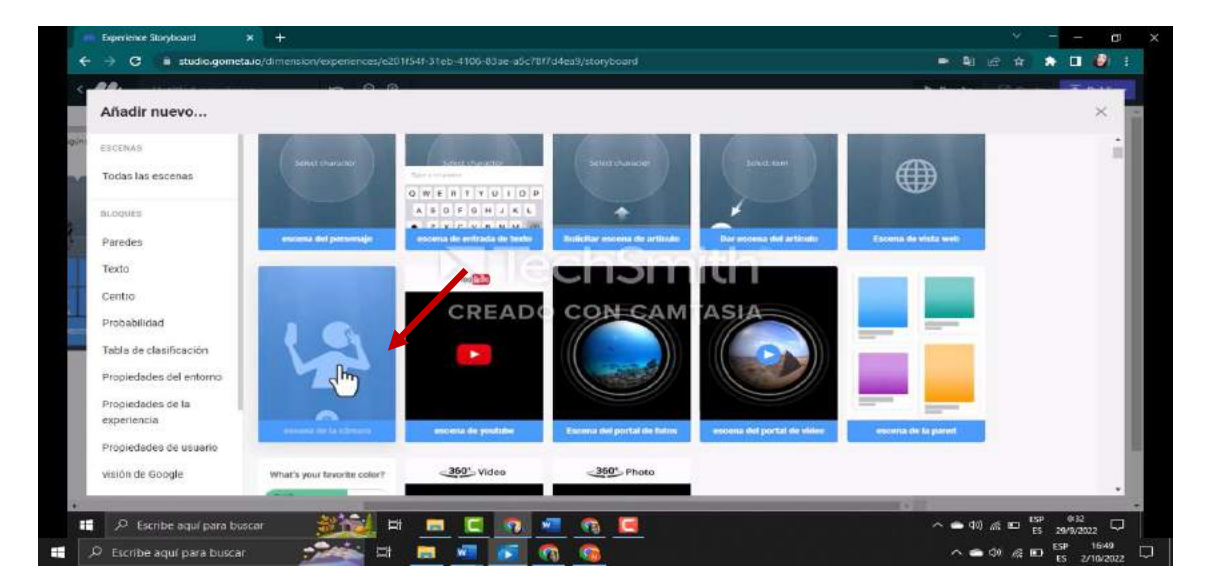

*Fuente: Elaboración propia Elaborado por: Josselyn Intriago y Nataly Chávez*

**Paso 35. -** Damos clic en crear un marco.

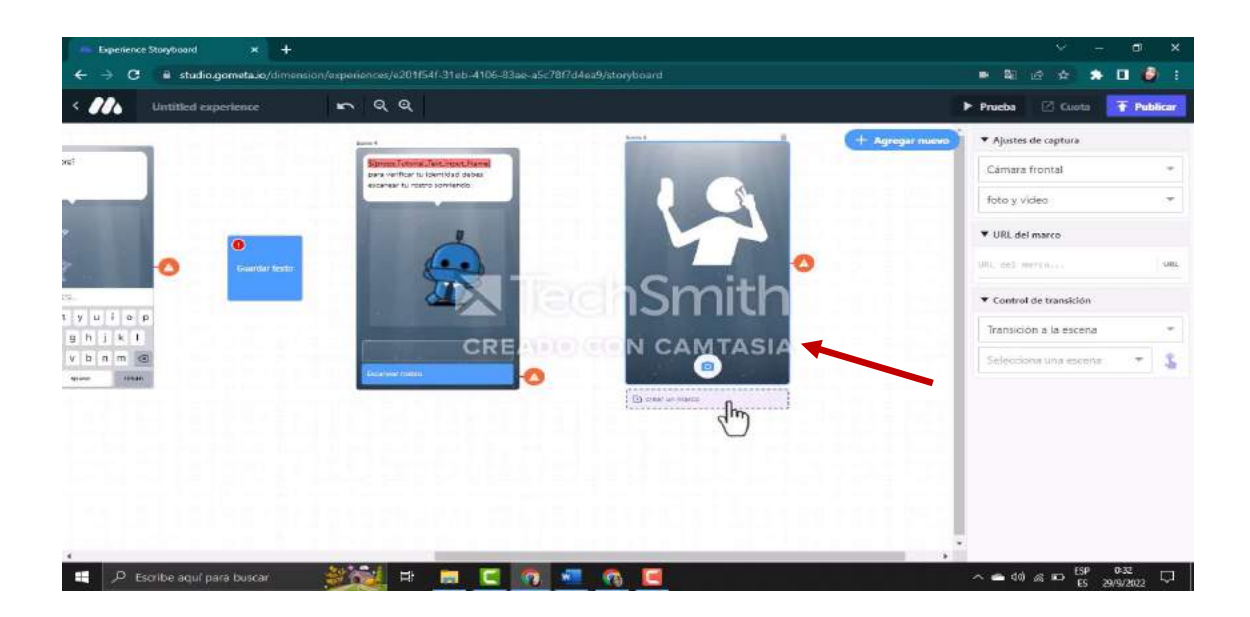

*Fuente: Elaboración propia Elaborado por: Josselyn Intriago y Nataly Chávez*

**Paso 36. -** En crear marco elegíamos una imagen para que se muestre en la pantalla del celular al momento de toarse el estudiante la fotografía y damos clic en ahorrar.

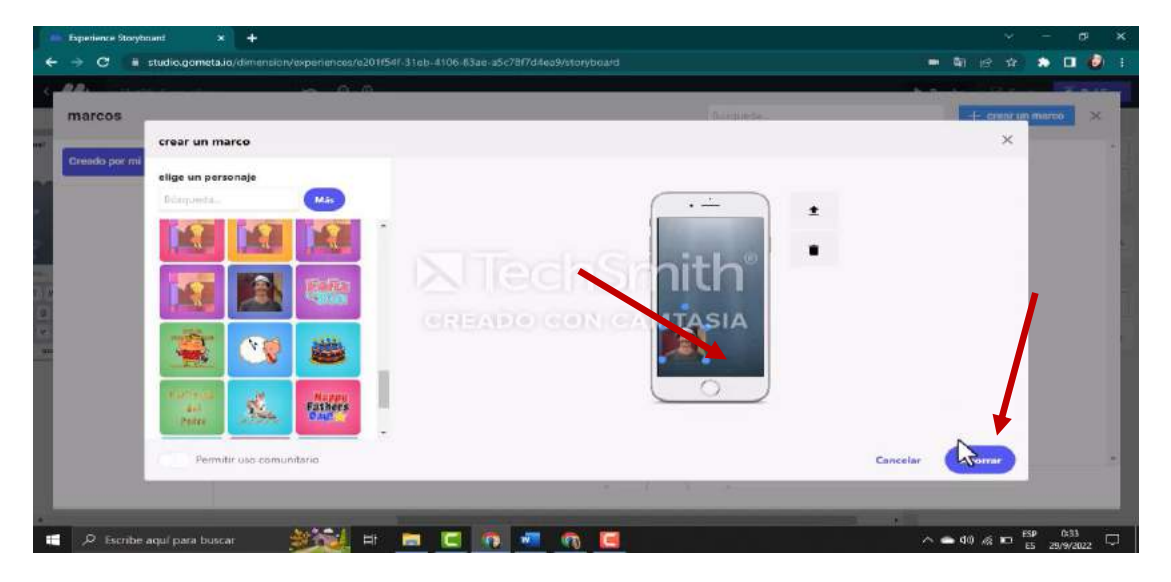

*Fuente: Elaboración propia Elaborado por: Josselyn Intriago y Nataly Chávez*

**Paso 37. -** Agregamos un bloque damos clic en añadir nuevo, en la opción visión Google elegimos

el bloque es feliz y damos clic

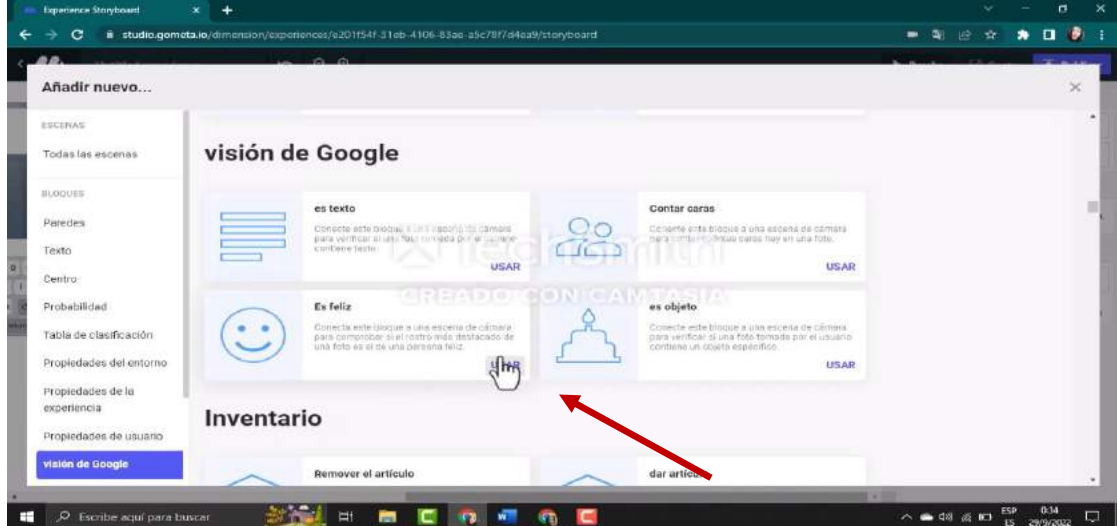

*Fuente: Elaboración propia Elaborado por: Josselyn Intriago y Nataly Chávez*

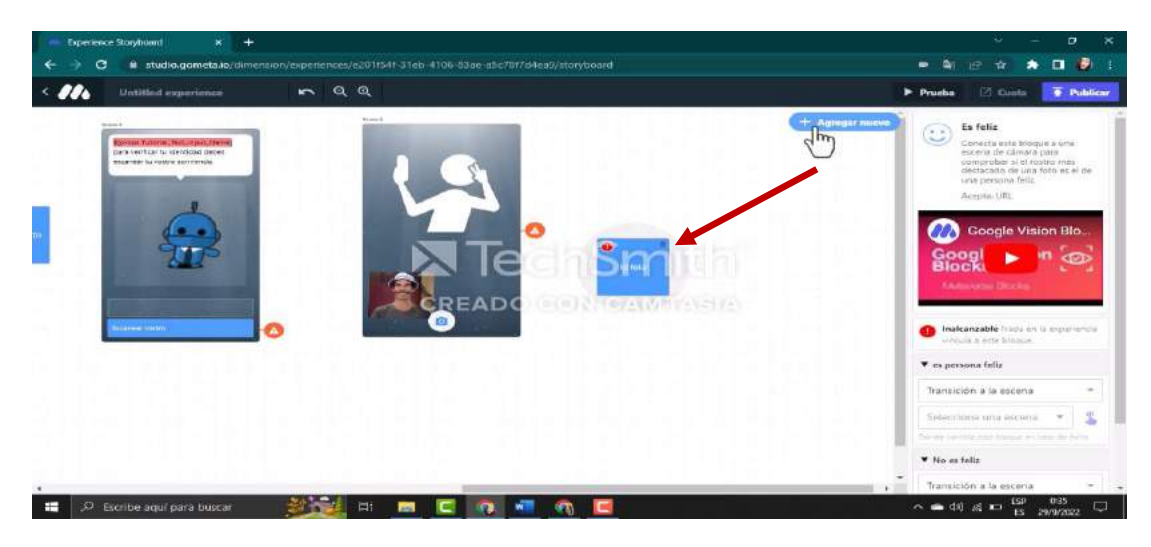

**Paso 38. -** Ahora agregamos el bloque de una pared para que se guarde la fotografía

*Fuente: Elaboración propia Elaborado por: Josselyn Intriago y Nataly Chávez*

**Paso 39. -** En la opción paredes agregamos el bloque guardar en pared damos clic en

|                                                                                                    | $\sim$ $\sim$                                                       |                                                                                                    |
|----------------------------------------------------------------------------------------------------|---------------------------------------------------------------------|----------------------------------------------------------------------------------------------------|
| Añadir nuevo                                                                                                    |                                                                     | $\times$                                                                                                    |
| POCENAN                                                                                                    |                                                                     | $= -1$                                                                                                    |
| Todas las escenas                                                                                                    | Paredes                                                             |                                                                                                    |
| BLOOUTS                                                                                                    | Guardar en la pared                                                 |                                                                                                    |
| Parades                                                                                                    | ⇧<br>Este bloque guerde all entrada in Circhamode<br>dator.         |                                                                                                    |
| Texto<br>Centro                                                                                                    | <b>USAR</b>                                                         |                                                                                                    |
| Probabilidad                                                                                                    | <b>NICAMTASIA</b><br><b>CRE</b>                                     |                                                                                                    |
|                                                                                                    | Texto                                                               |                                                                                                    |
|                                                                                                    |                                                                     |                                                                                                    |
|                                                                                                    | Texto en mayúsoulas                                                 | Pasa la validación de expresiones                                                                             |
|                                                                                                    | a<br>Conswritt history in publicant<br>$*a*$<br>the moment in help. | regulares (avanzado)                                                                                          |
|                                                                                                    | А<br><b>USAR</b>                                                    | Commobar si la religionida de un usuarlo pasa-<br>lata vatdación de expresión regular<br>bersonnizada<br>USAR |
| Tabla de clanificación<br>Propiedades del entorno<br>Propiedades de la<br>experiencia<br>Propiedades de usuario<br>vision de Google | Guardar texto                                                       | Texto en minúsculas                                                                                           |

*Fuente: Elaboración propia Elaborado por: Josselyn Intriago y Nataly Chávez*

**Paso 40. -** Ahora bien, ya tenemos los dos bloques, pero nos hace falta un muro donde van estar las imágenes de los estudiantes entontes damos clic en nuevo.

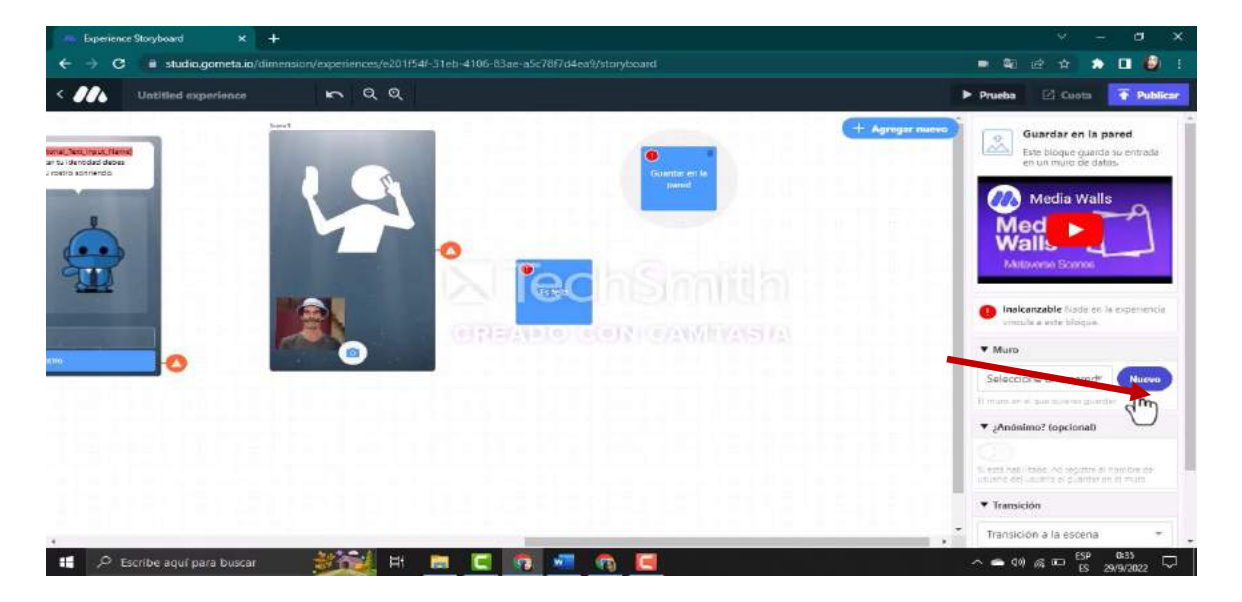

*Fuente: Elaboración propia Elaborado por: Josselyn Intriago y Nataly Chávez*

 $\overline{a}$ Crear una nueva pared  $CLASE + Ecosen$ ción misercion 新行社 **ER** m  $\blacksquare$  $\sigma$   $\sim$ 

**Paso 41. -** Aagregamos un nombre 1.- CLASE – Ecosistema y una descripción

*Fuente: Elaboración propia Elaborado por: Josselyn Intriago y Nataly Chávez*

**Paso 42. -** Agregamos otra escena, seleccionamos la escena de personaje, en esta escena si el estudiante no se toma la fotografía sonriendo le postra el mensaje de no es una sonrisa

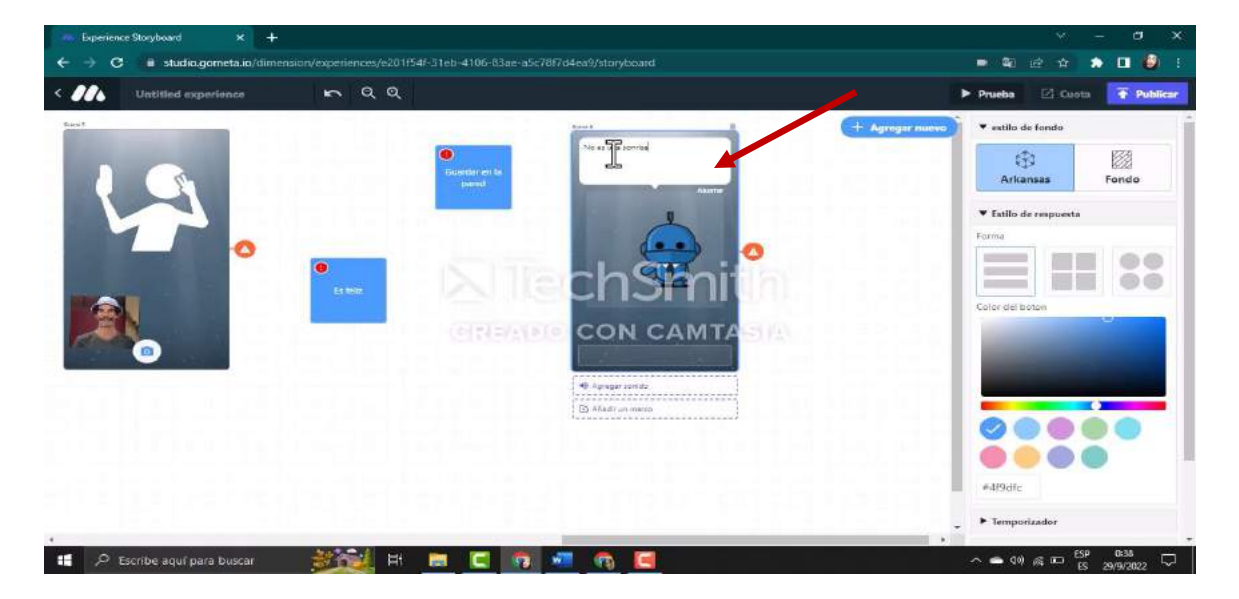

*Fuente: Elaboración propia Elaborado por: Josselyn Intriago y Nataly Chávez*

**Paso 43. -** Ahora agregamos un botón que diga Vuelve a intentarlo. Damos en añadir un sonido,

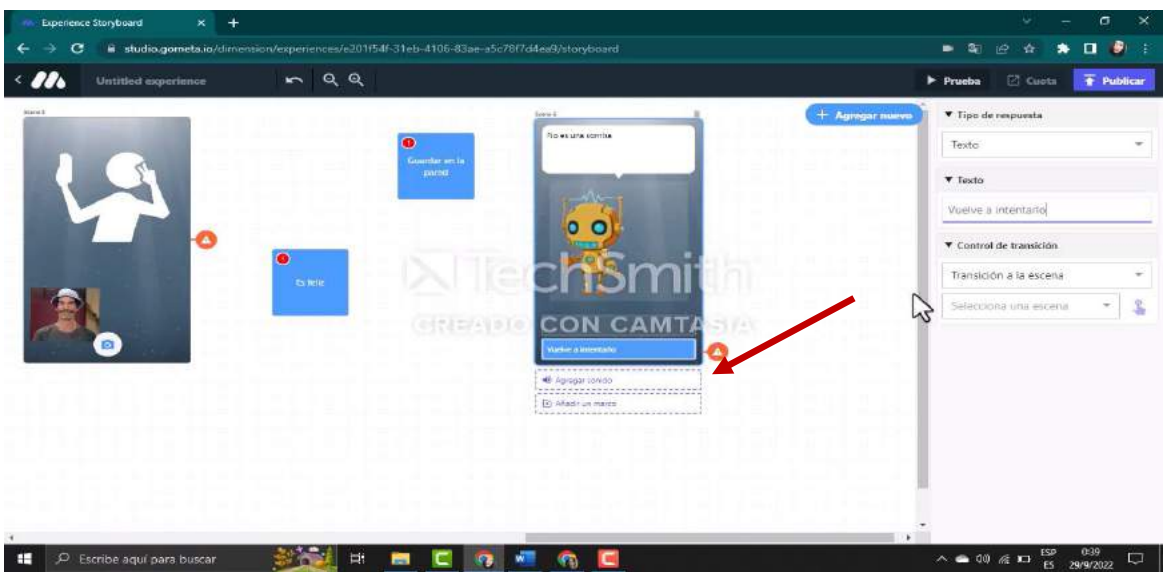

damos clic en usar

*Fuente: Elaboración propia Elaborado por: Josselyn Intriago y Nataly Chávez*

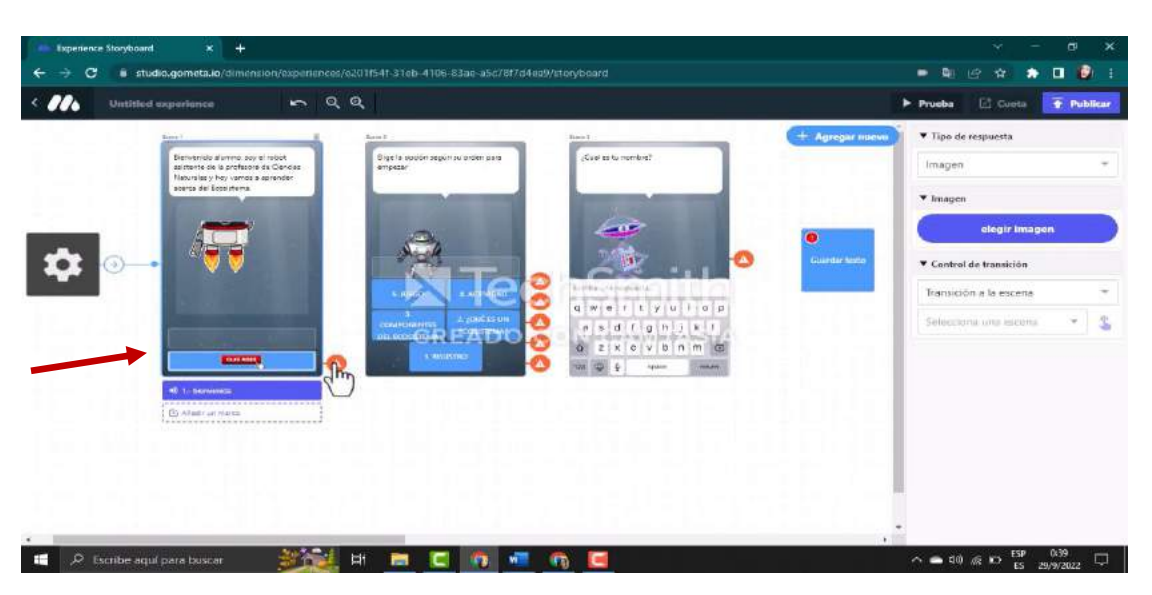

**Paso 44. -** Bien ahora ya tenemos creado el registro ahora vamos a unir las escenas

*Fuente: Elaboración propia Elaborado por: Josselyn Intriago y Nataly Chávez*

**Paso 45. -** Damos clic en el botón haga clic aquí de la escena 1 y llevamos a la escena 2 que es el

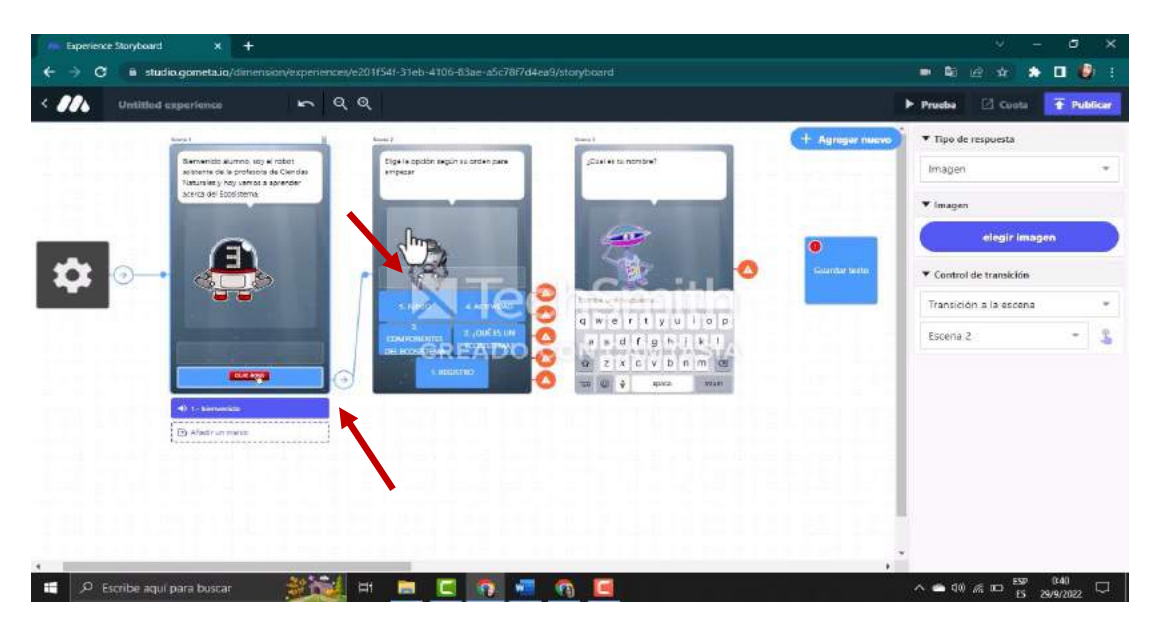

inicio dando clic al mismo

*Fuente: Elaboración propia Elaborado por: Josselyn Intriago y Nataly Chávez*

**Paso 46. -** De igual forma damos clic en el botón registro y llevamos a la escena 3 de ingresar texto dando clic en el mismo

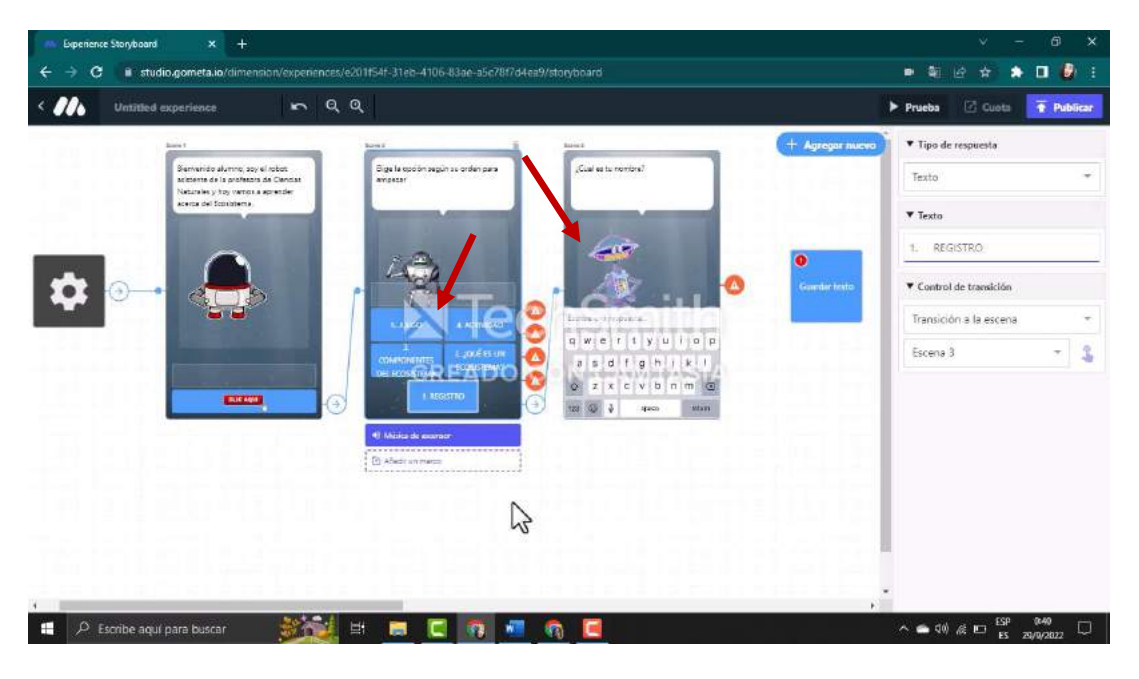

*Fuente: Elaboración propia Elaborado por: Josselyn Intriago y Nataly Chávez*

**Paso 47. -** Damos clic en la escena 3 de ingresar texto y llevamos al bloque guardar texto dando

clic

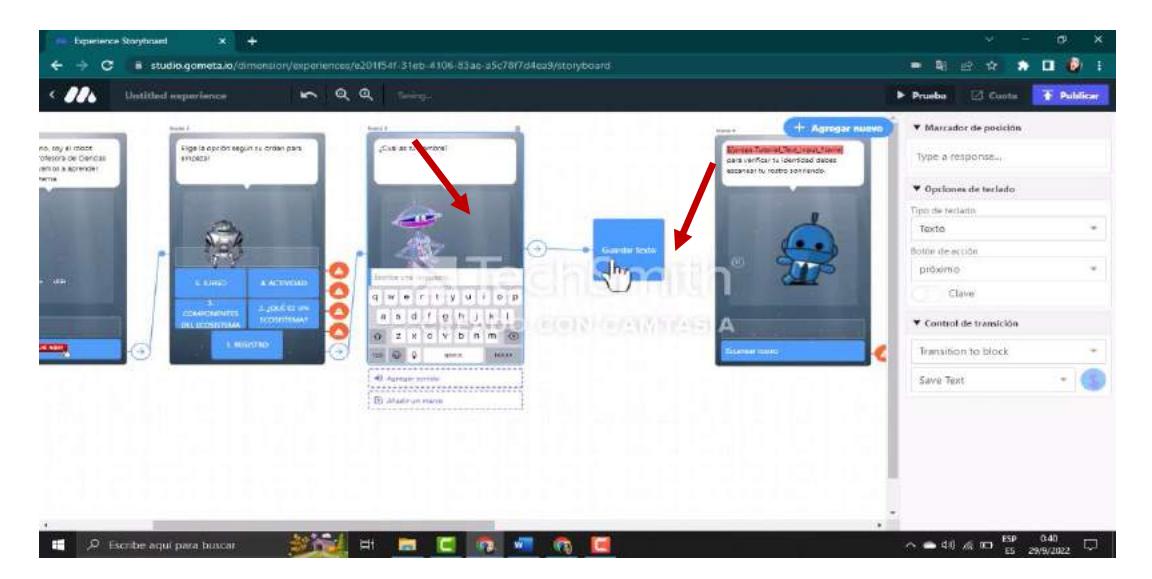

*Fuente: Elaboración propia Elaborado por: Josselyn Intriago y Nataly Chávez*

**Paso 48. -** Ahora del bloque guardar texto damos clic y llevamos a la escena 4 de escanear rostro dando clic al mismo

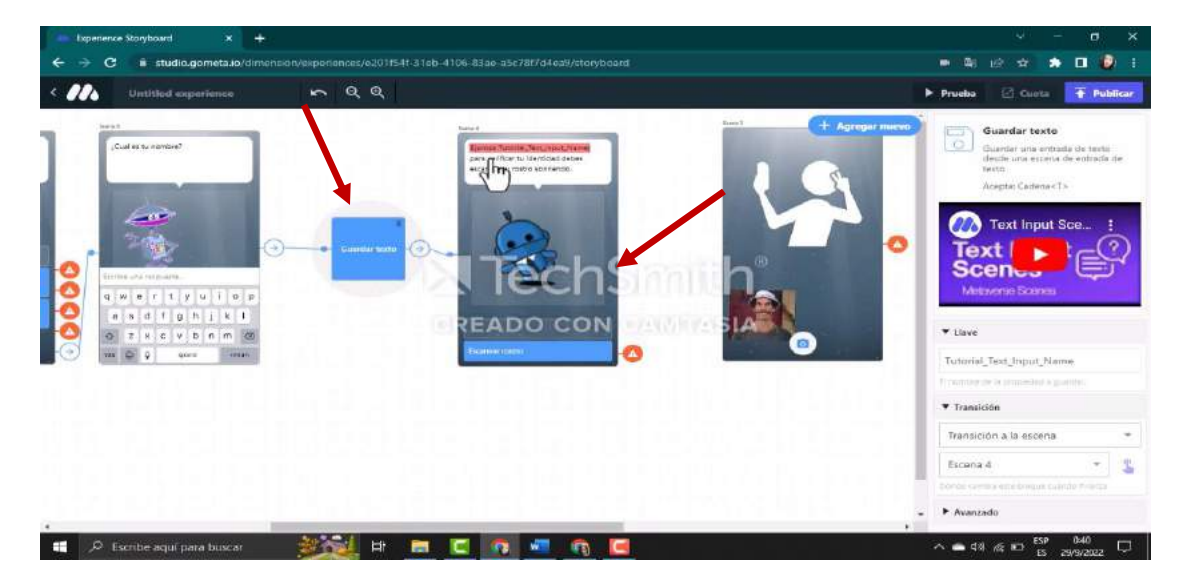

*Fuente: Elaboración propia Elaborado por: Josselyn Intriago y Nataly Chávez*

**Paso 49. -** Damos clic en el botón escanear rostro de la escena 4 y llevamos a la escena 5 que toma

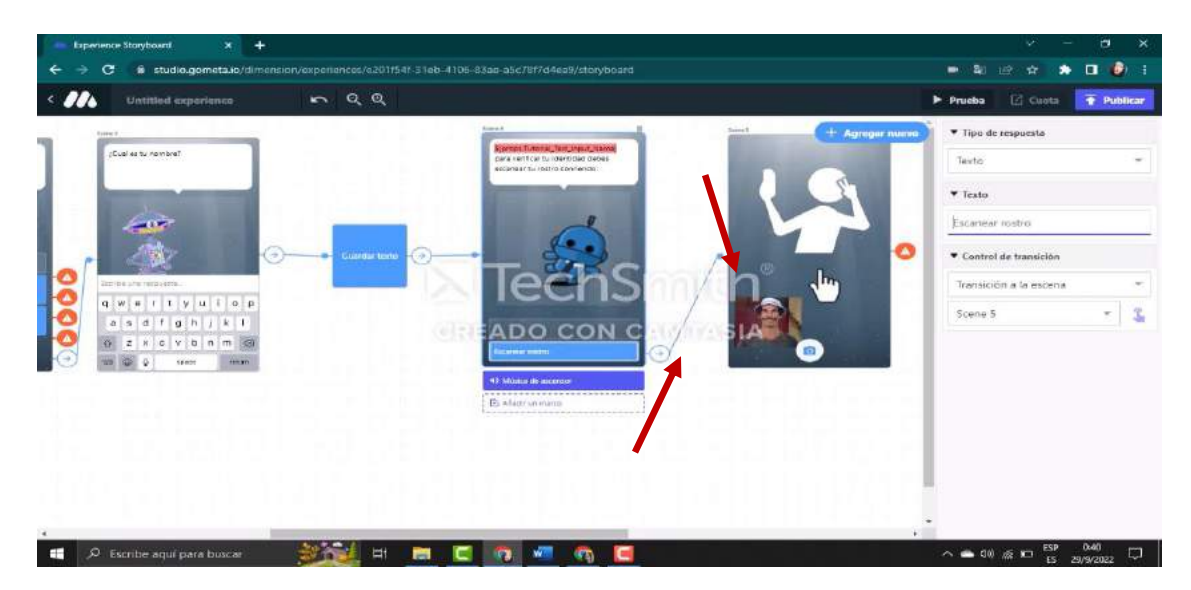

la fotografía dando clic

*Fuente: Elaboración propia Elaborado por: Josselyn Intriago y Nataly Chávez*

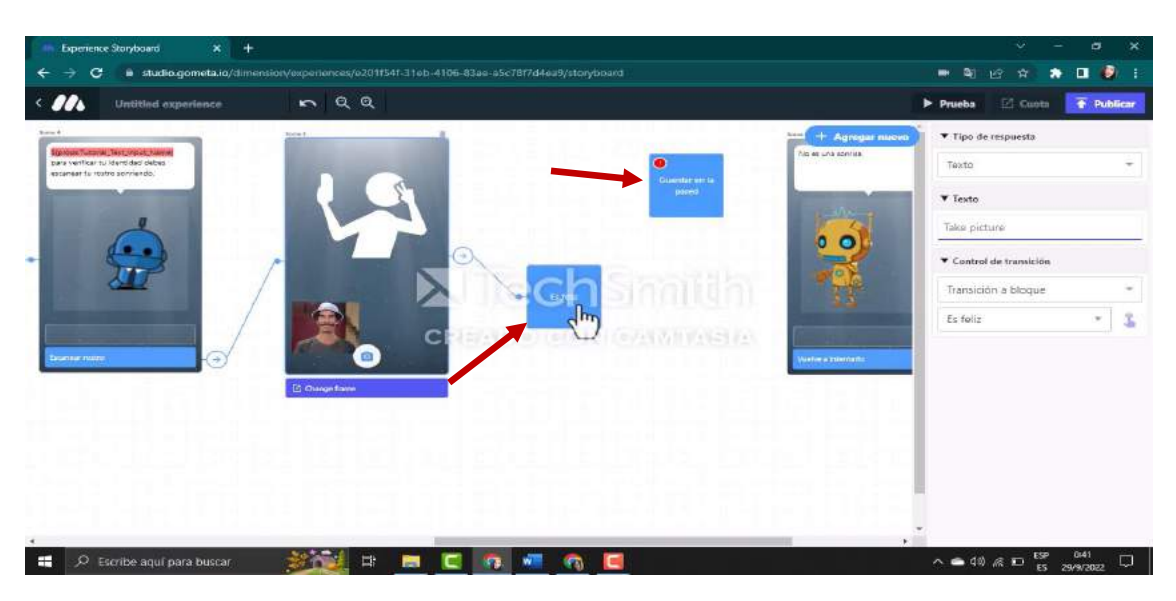

**Paso 50. -** Y desde la escena 5 que toma la fotografía llevamos al bloque es feliz

*Fuente: Elaboración propia Elaborado por: Josselyn Intriago y Nataly Chávez*

**Paso 51. -** Ahora si el bloque es feliz detecta la fotografía que está feliz se guarde en la pared

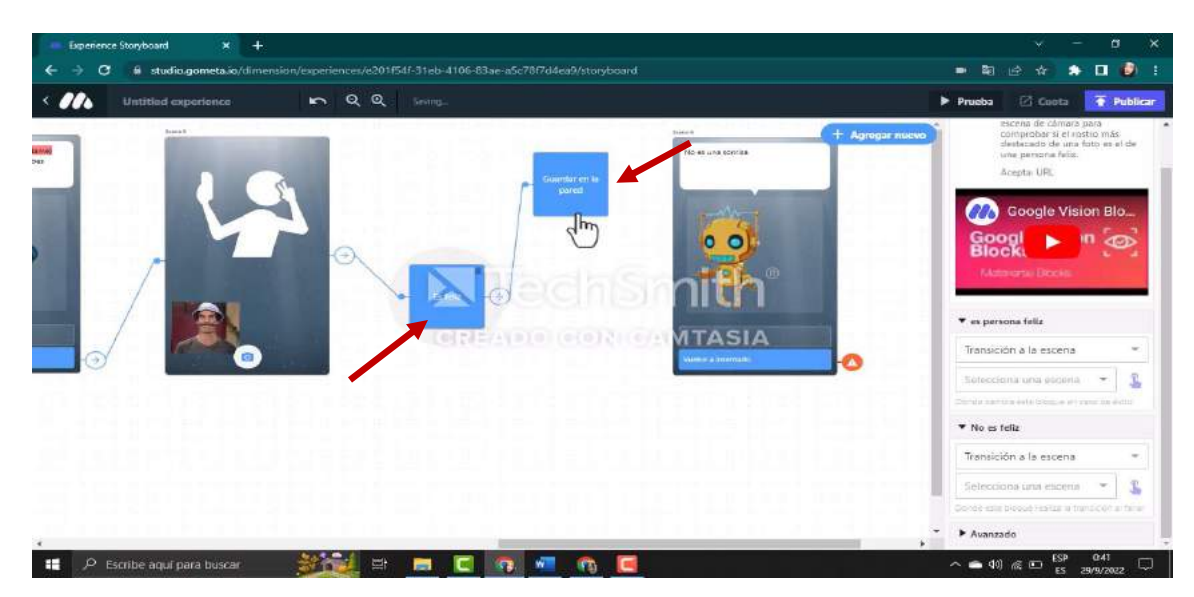

damos clic para unir

*Fuente: Elaboración propia Elaborado por: Josselyn Intriago y Nataly Chávez*
**Paso 52. -** Y si el bloque es feliz detecta la fotografía que no está feliz damos clic en el blog para que se dirija a la escena 6

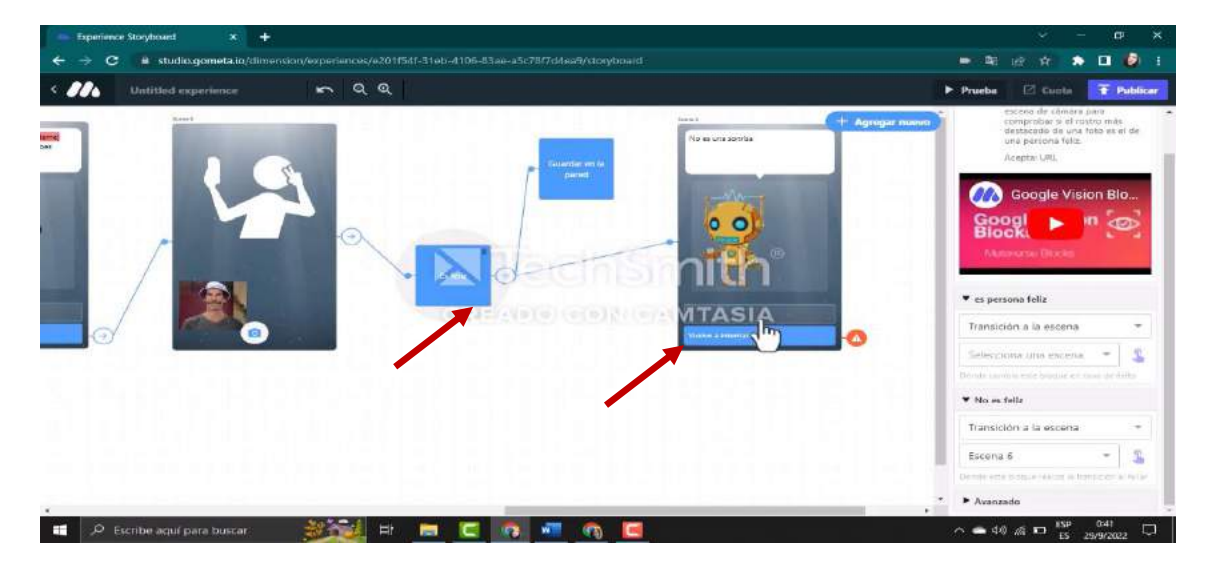

*Fuente: Elaboración propia Elaborado por: Josselyn Intriago y Nataly Chávez*

**Paso 53. -** Cuando ya guardé el bloque en la fotografía regrese al inicio del menú entonces damos clic en el bloque guardar en la pared regrese a la escena 2 damos clic para unir. y de la escena 6 del botón vuelve a intentarlo damos clic en la escena 5 para que regrese tomarse la fotografía.

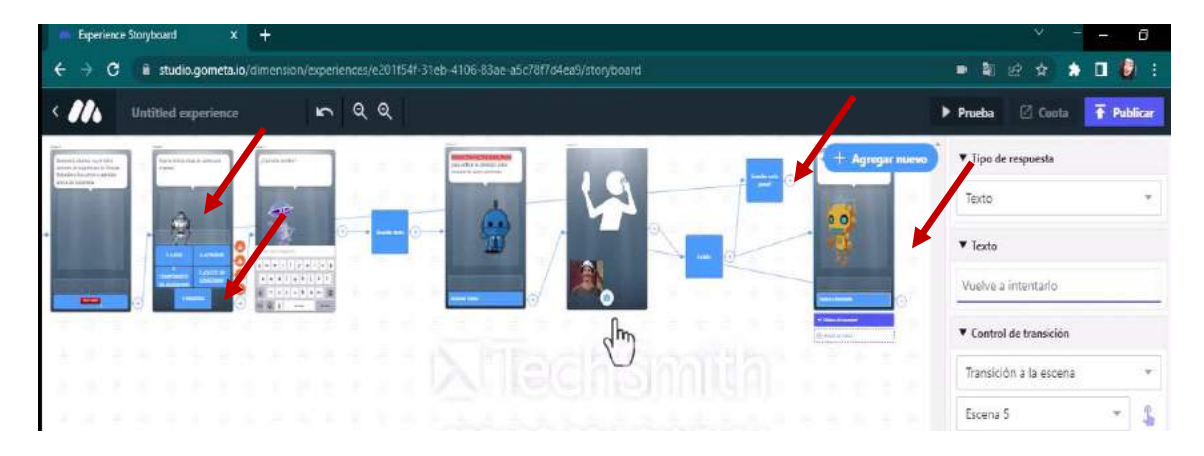

*Fuente: Elaboración propia Elaborado por: Josselyn Intriago y Nataly Chávez*

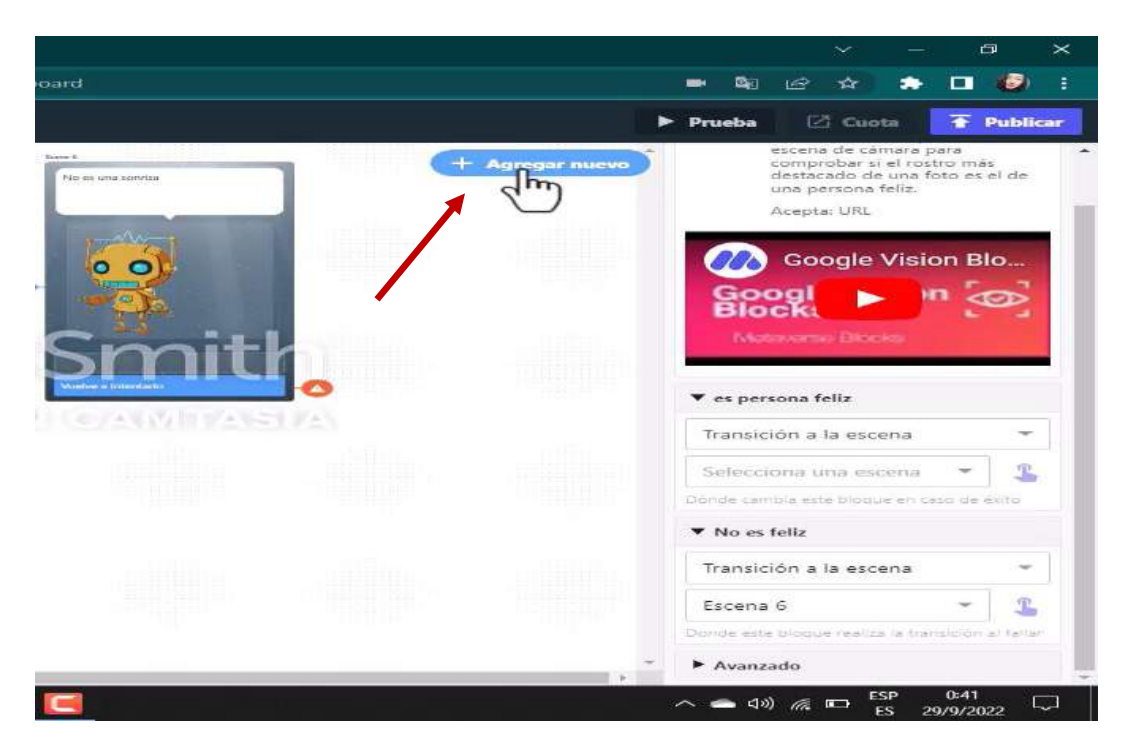

**Paso 54. -** Agregamos una nueva escena en donde se guarde todo este proceso de registro

*Fuente: Elaboración propia Elaborado por: Josselyn Intriago y Nataly Chávez*

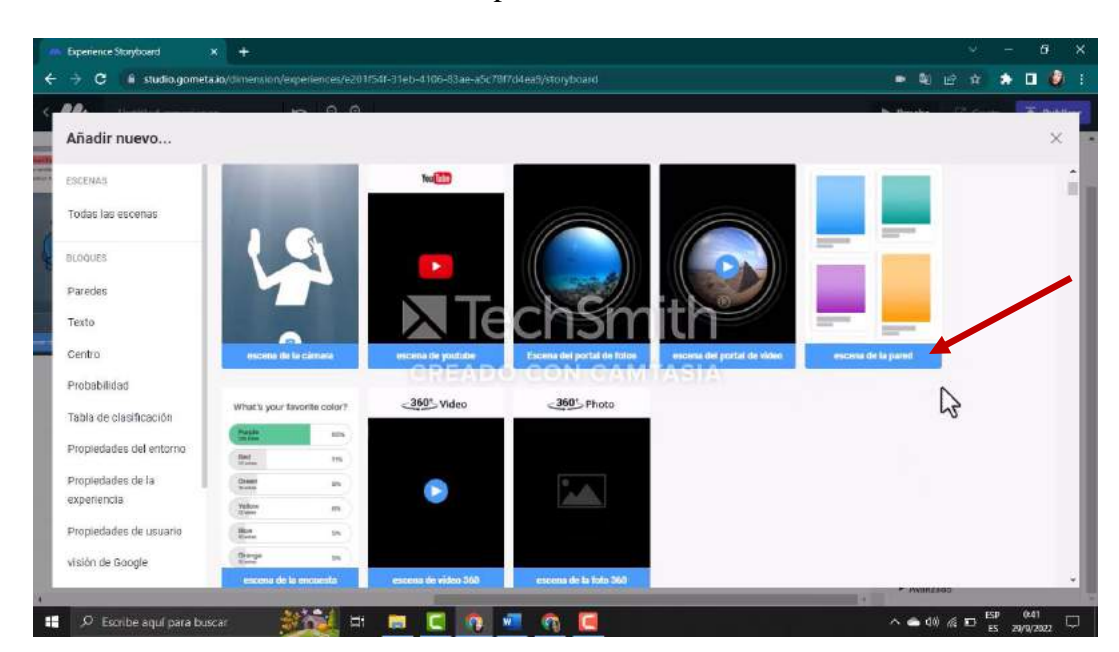

**Paso 55. -** Damos clic en escena de pared

*Fuente: Elaboración propia Elaborado por: Josselyn Intriago y Nataly Chávez*

**Paso 56. -** En esta escena seleccionamos el muro que creamos anterior mente del 1.-CLASE – Ecosistema

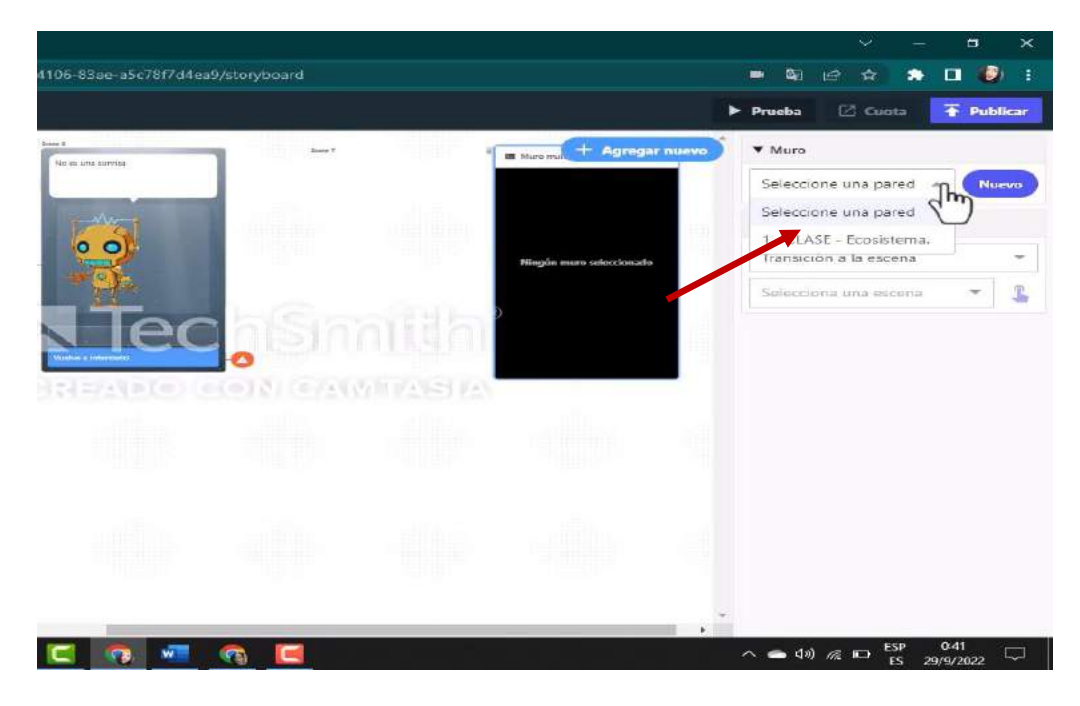

*Fuente: Elaboración propia Elaborado por: Josselyn Intriago y Nataly Chávez*

**Paso 57. -** Bien ya se agregó y en este muro el docente podrá verificar el registró del alumno

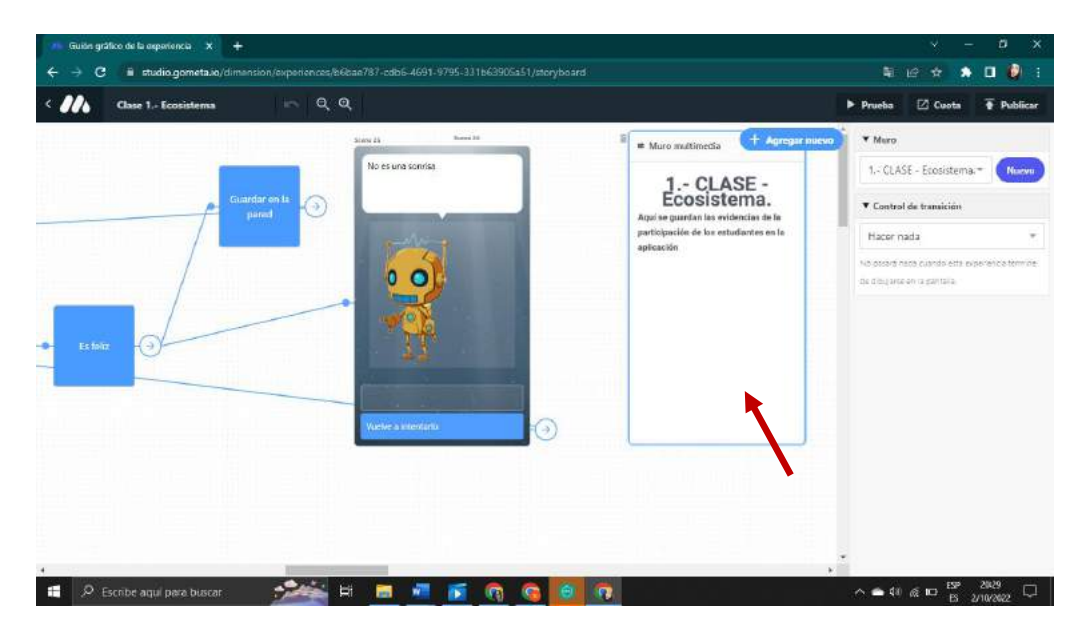

*Fuente: Elaboración propia Elaborado por: Josselyn Intriago y Nataly Chávez*

**Paso 58. -** Para crear la clase, agregamos otra escena donde van los contenidos y vamos cambiando el robot o la imagen que desees. Insertamos tres botones donde se va a incluir una imagen 360°, un video de YouTube y un botón para regresar a inicio

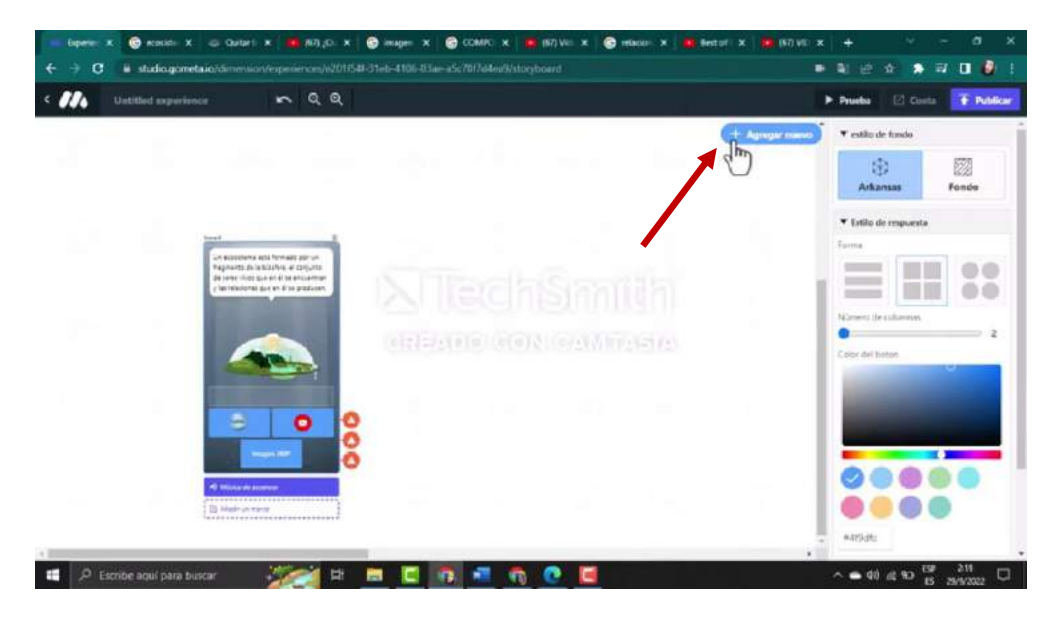

*Fuente: Elaboración propia Elaborado por: Josselyn Intriago y Nataly Chávez*

**Paso 59. -** Para agregar un video de YouTube copiamos el link

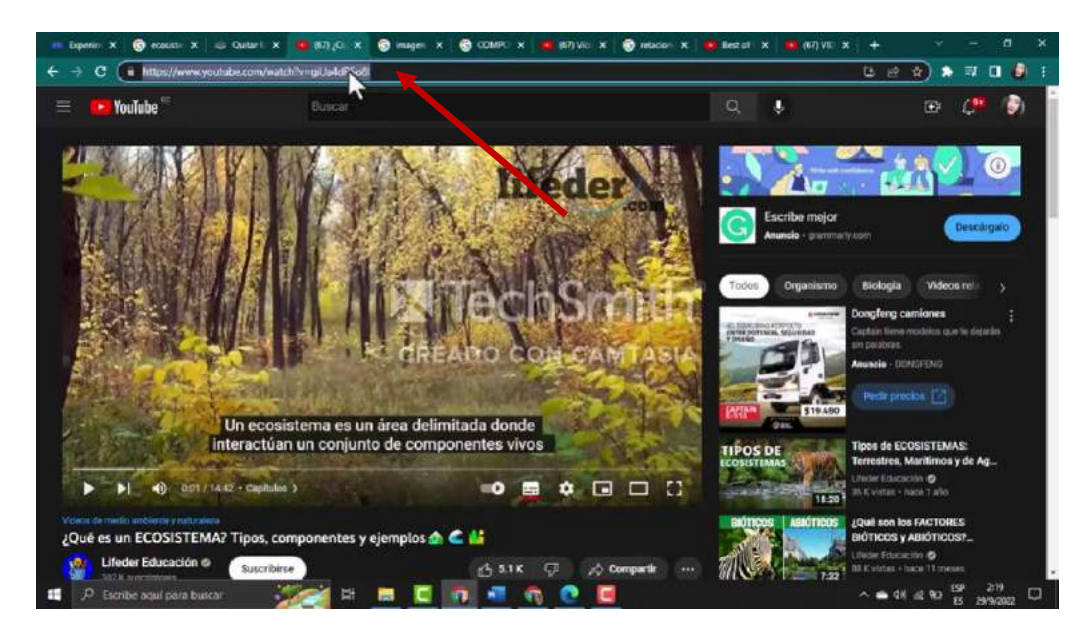

*Fuente: Elaboración propia Elaborado por: Josselyn Intriago y Nataly Chávez*

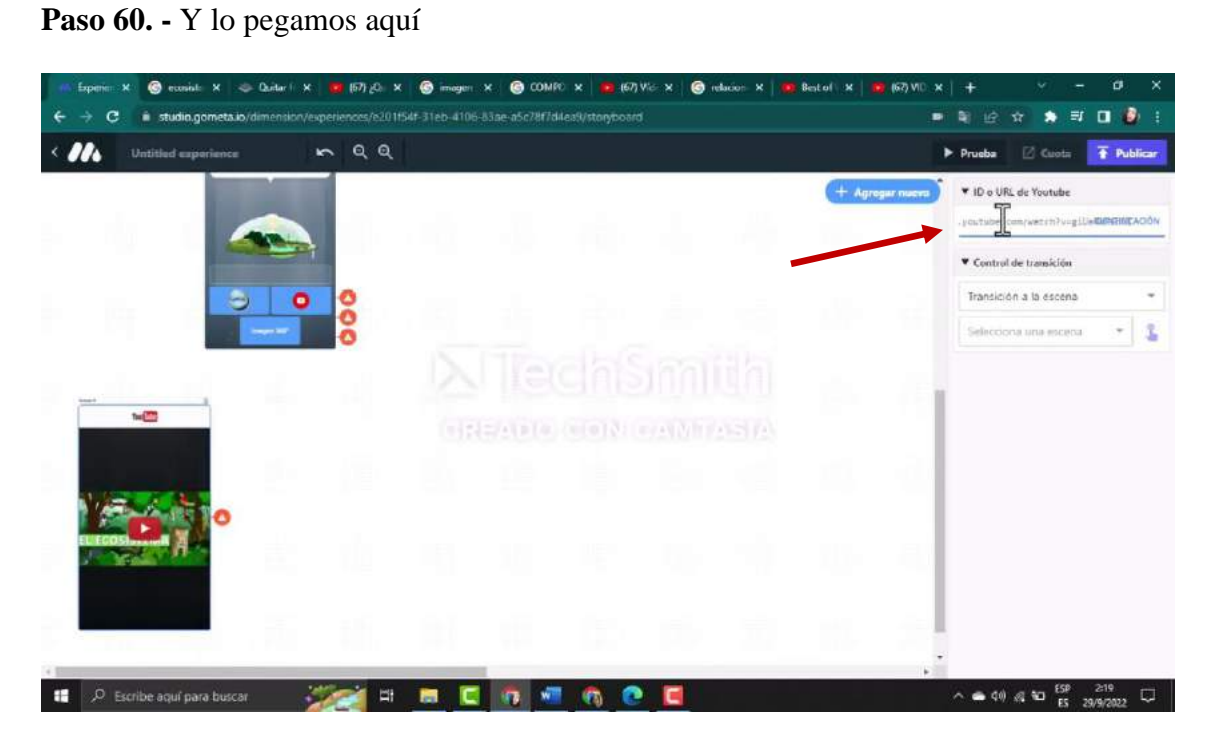

*Fuente: Elaboración propia Elaborado por: Josselyn Intriago y Nataly Chávez*

**Paso 61. -** Para agregar una imagen 360°, agregamos la escena imagen 360º

|                         |                                        | $\alpha$ $\alpha$         |                     |                            |                            |                       |  |          |
|-------------------------|----------------------------------------|---------------------------|---------------------|----------------------------|----------------------------|-----------------------|--|----------|
| Añadir nuevo            |                                        |                           |                     |                            |                            |                       |  | $\times$ |
| <b>ESCENAS</b>          | ◚                                      |                           |                     |                            |                            | <b>Lines</b><br>$= -$ |  |          |
| Todas las escenas       | escena de la camara                    |                           | escona de youtube   | Escena del portal de fotos | escena del portal de vidoo | escana de la pared    |  |          |
| <b>BLOODES</b>          | What's your favorite color?            |                           | 360° Video          | $-360^\circ$ Photo         |                            |                       |  |          |
| Paredes                 | $\frac{1000}{1000}$                    | <b>ASIS</b><br><b>tra</b> |                     |                            |                            |                       |  |          |
| Texto                   | Desert                                 | m                         |                     | $\sum$ TechSm              |                            |                       |  |          |
| Centro                  | <b>Mar</b>                             | in.                       |                     |                            |                            |                       |  |          |
| Probabilidad            | $\frac{m}{n}$                          | tri.                      | CREADO              | <b>CON CAM</b> ASIA        |                            |                       |  |          |
| Tabla de clasificación  | <b>Diana</b><br>osceria de la escuesta | <b>In</b>                 | eseena de vidoa 360 | سا،<br>enceria de la fiche |                            |                       |  |          |
| Propiedades del entorno |                                        |                           |                     |                            |                            |                       |  |          |
| Propiedades de la       |                                        |                           |                     |                            |                            |                       |  |          |
| experiencia             |                                        |                           |                     |                            |                            |                       |  |          |
| Propiedades de usuario  | <b>Paredes</b>                         |                           |                     |                            |                            |                       |  |          |
| visión de Google        |                                        |                           |                     |                            |                            |                       |  |          |

*Fuente: Elaboración propia Elaborado por: Josselyn Intriago y Nataly Chávez*

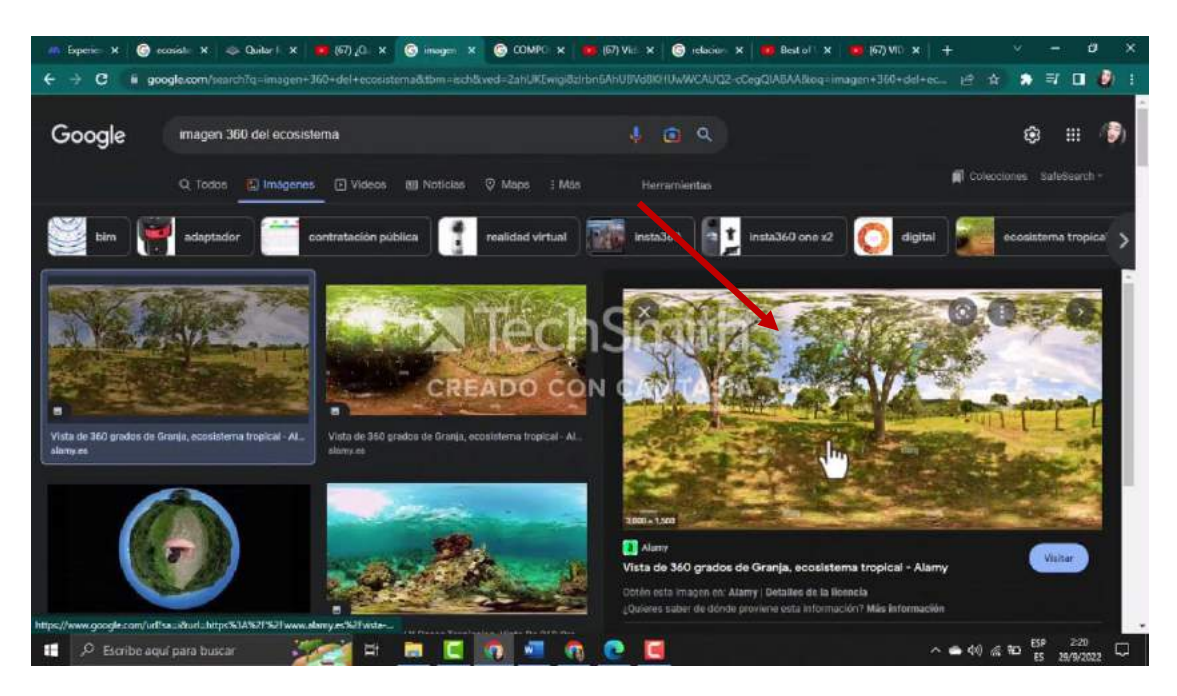

**Paso 62. –** Y descargamos una imagen de internet

*Fuente: Elaboración propia Elaborado por: Josselyn Intriago y Nataly Chávez*

**Paso 63. -** Damos clic en subir y seleccionamos el archivo, luego en continuar

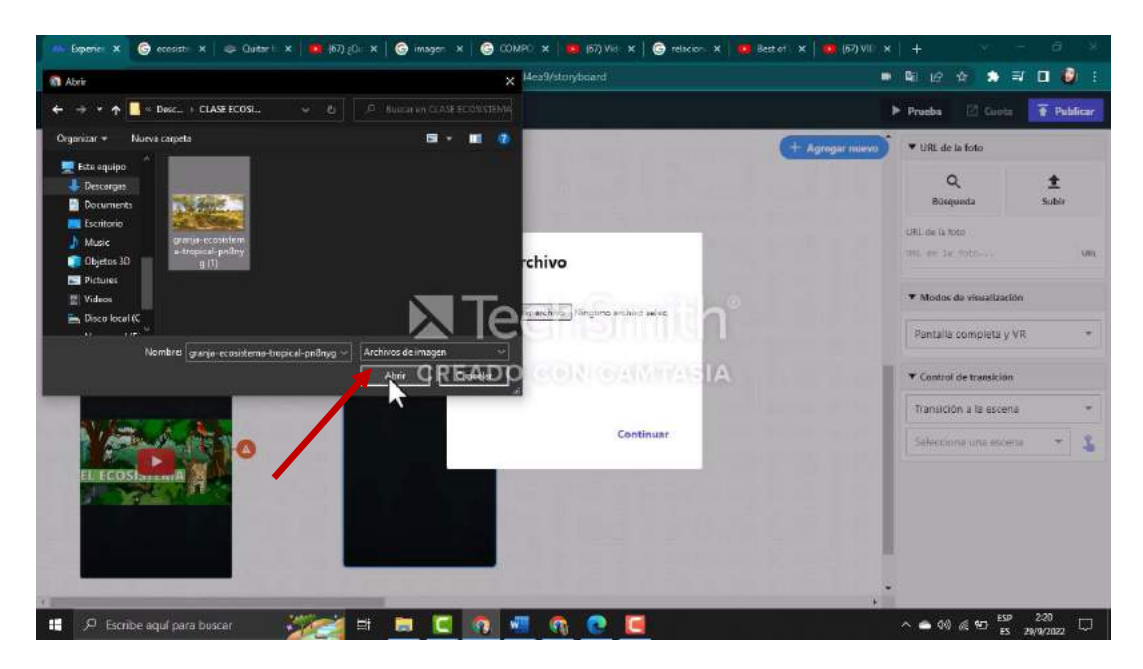

*Fuente: Elaboración propia Elaborado por: Josselyn Intriago y Nataly Chávez*

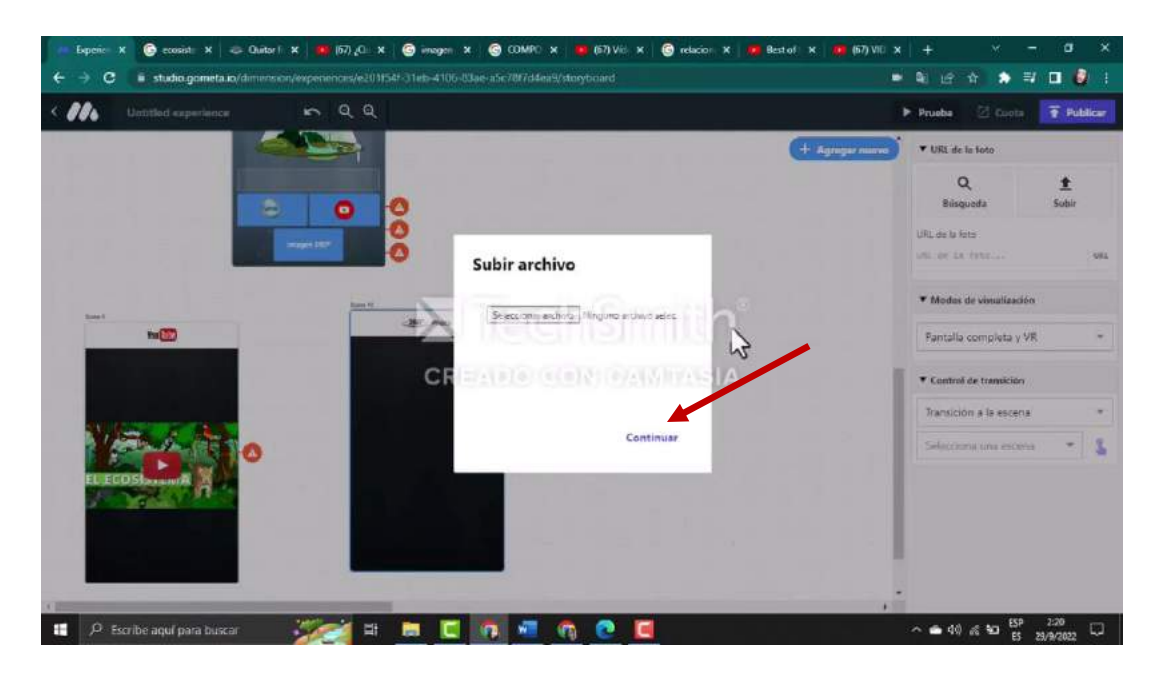

*Fuente: Elaboración propia Elaborado por: Josselyn Intriago y Nataly Chávez*

**Paso 64. -** Agregamos más escenas del personaje y vamos añadir botones. En la primera escena vamos agregar imagen desde nuestro escritorio, para ellos damos clic en el lápiz para editar luego

en agregar

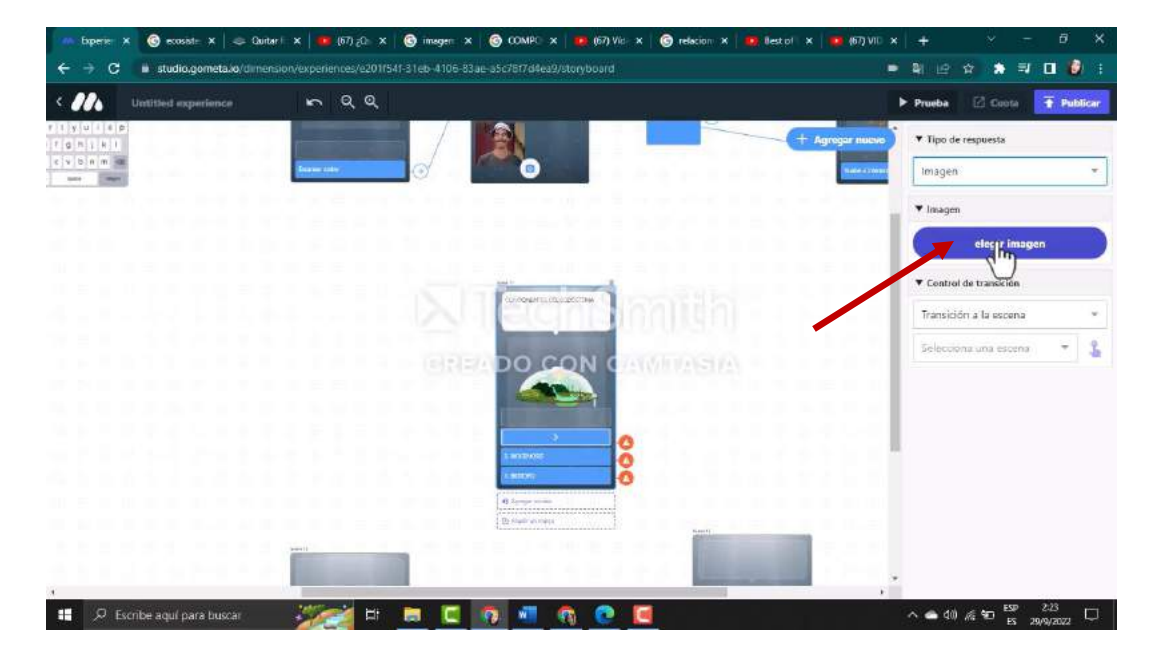

*Fuente: Elaboración propia Elaborado por: Josselyn Intriago y Nataly Chávez*

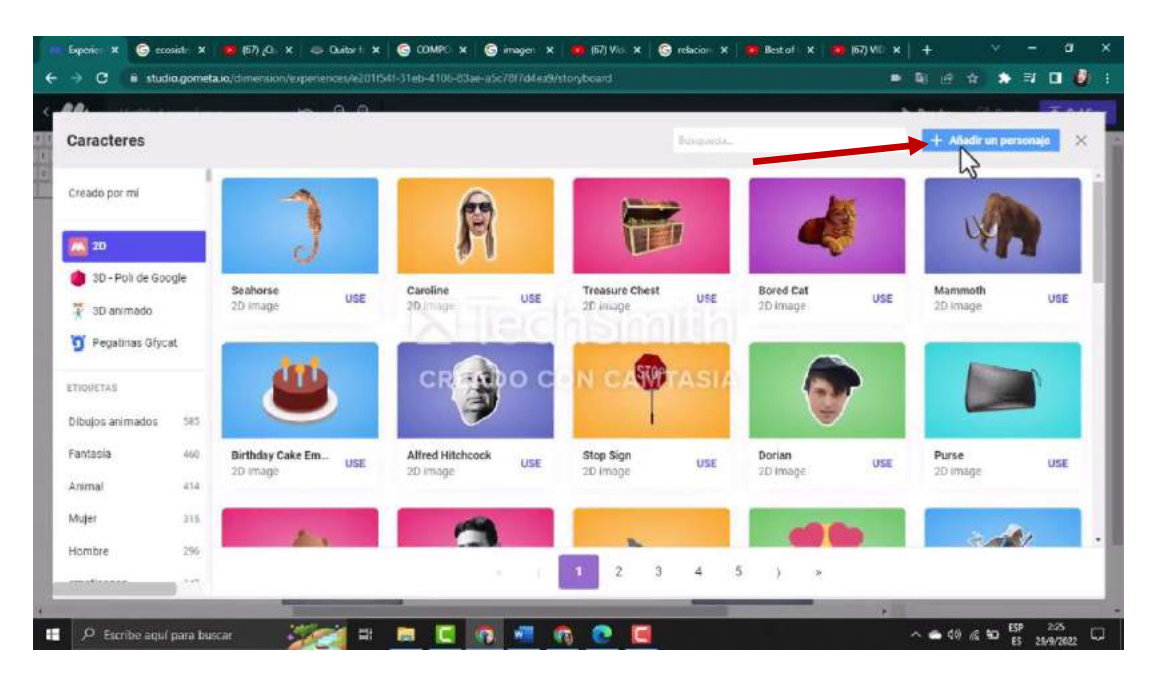

*Fuente: Elaboración propia Elaborado por: Josselyn Intriago y Nataly Chávez*

**Paso 65. -** Descargamos la imagen de internet

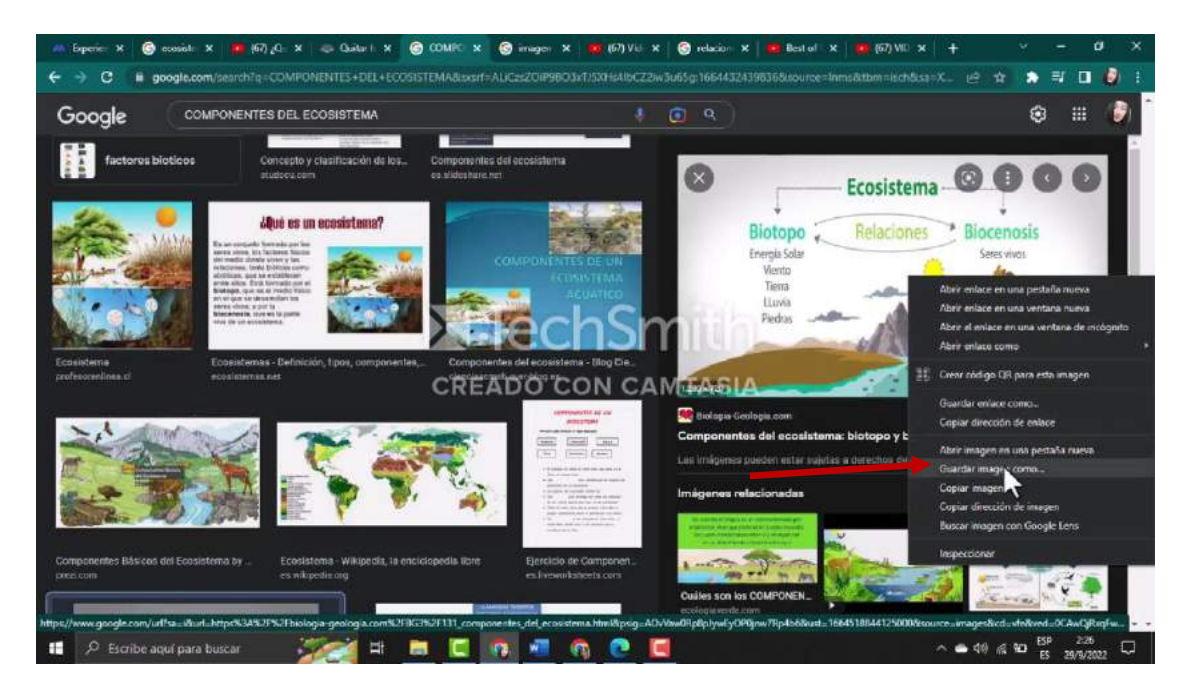

*Fuente: Elaboración propia Elaborado por: Josselyn Intriago y Nataly Chávez*

**Paso 66. -** Para eliminar el fondo de una imagen abrimos esta página, donde debemos subir la imagen y listo descargamos y guardamos en el escritorio.

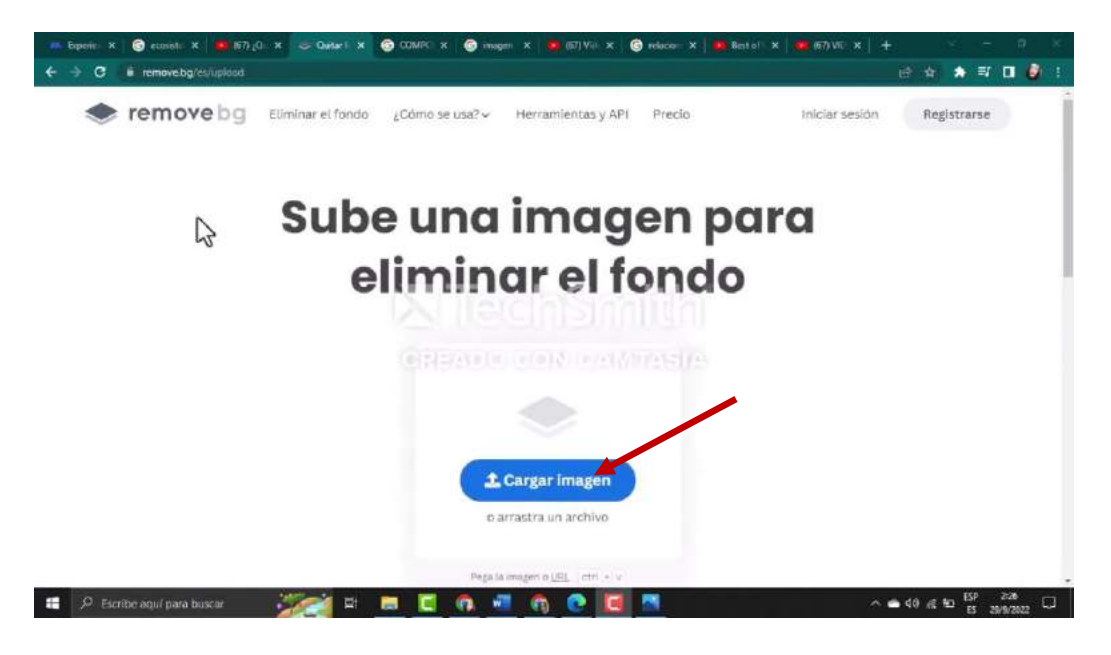

*Fuente: Elaboración propia Elaborado por: Josselyn Intriago y Nataly Chávez*

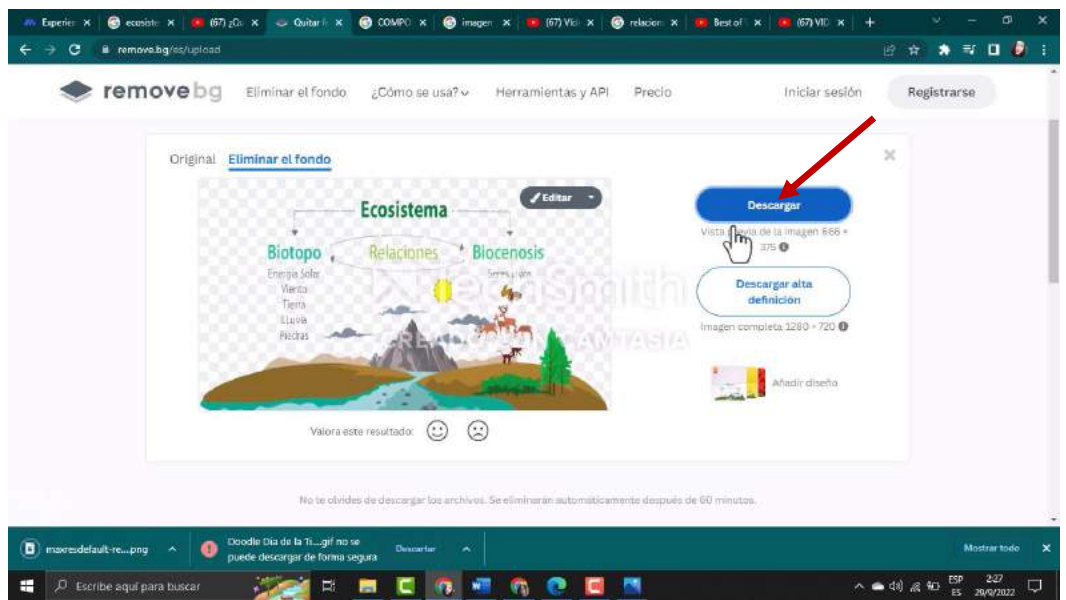

*Fuente: Elaboración propia Elaborado por: Josselyn Intriago y Nataly Chávez*

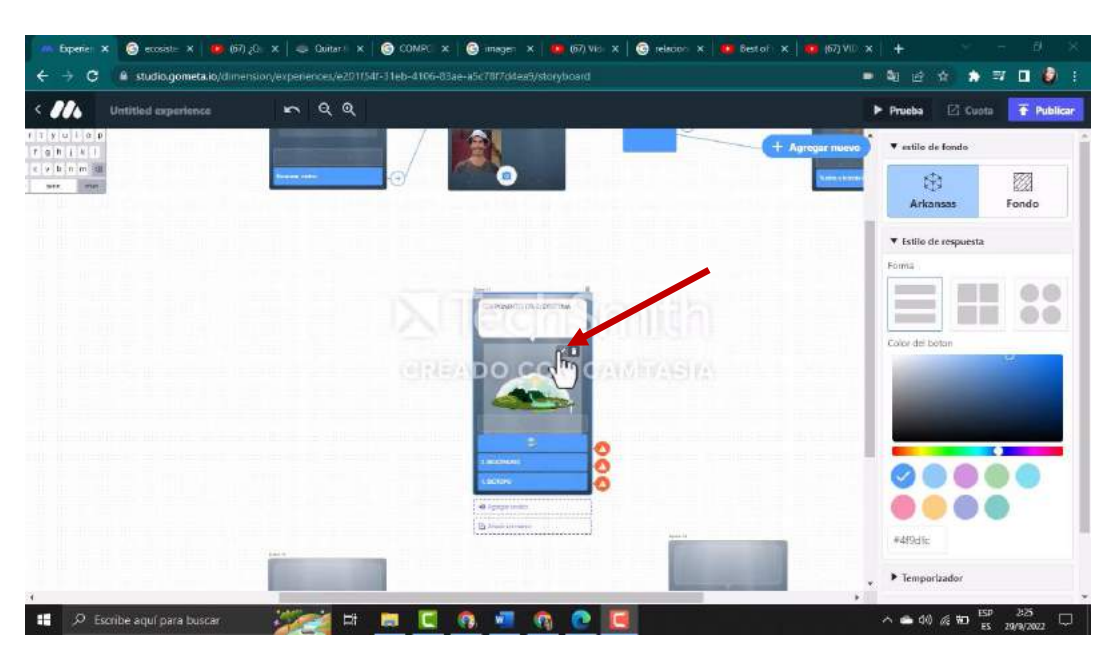

**Paso 67. -** Agregamos la imagen en nuestra escena desde el escritorio, damos clic en el lápiz editar

*Fuente: Elaboración propia Elaborado por: Josselyn Intriago y Nataly Chávez*

**Paso 68. -** Damos clic en añadir y seleccionamos la imagen que descargamos y eliminamos el

fondo

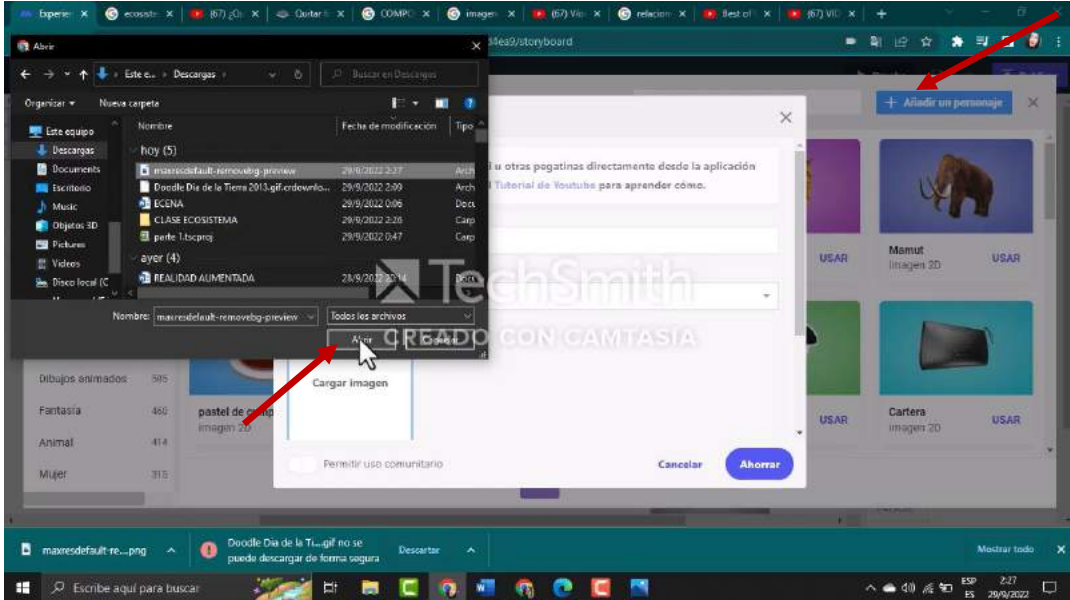

*Fuente: Elaboración propia Elaborado por: Josselyn Intriago y Nataly Chávez*

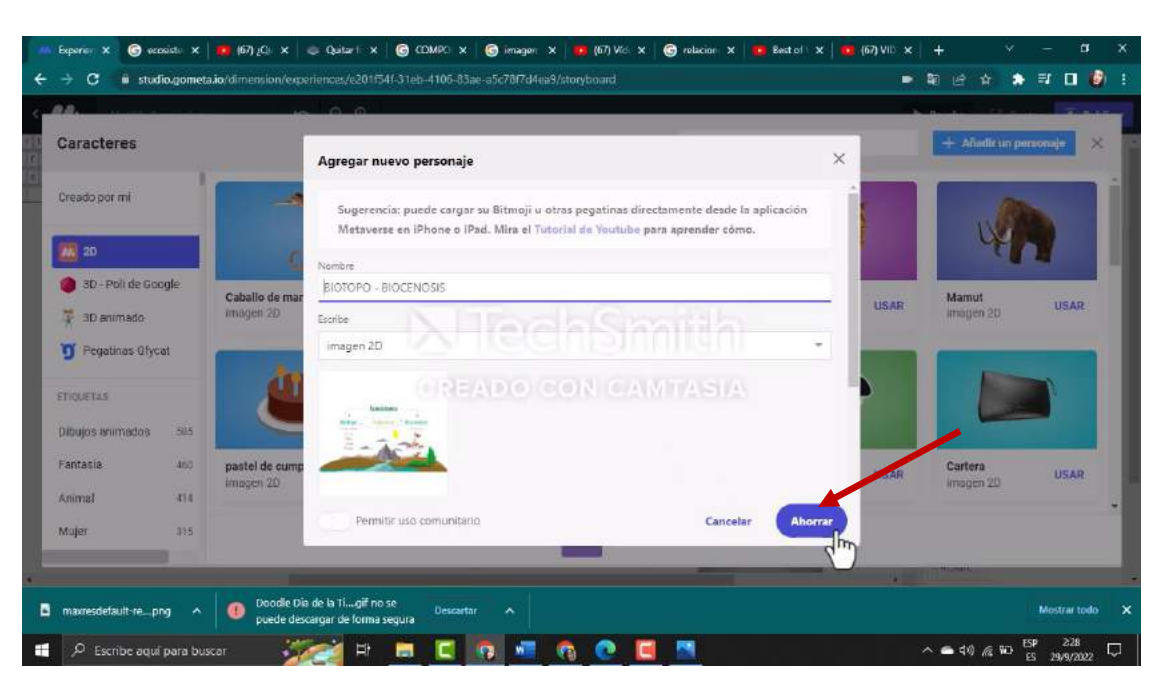

**Paso 69. -** Le damos nombre a la imagen y damos clic e ahorra para subir la imegen a la escena

*Fuente: Elaboración propia Elaborado por: Josselyn Intriago y Nataly Chávez*

**Paso 70. -** Agregamos más escenas para los contenidos donde vamos a insertar videos 360°, para

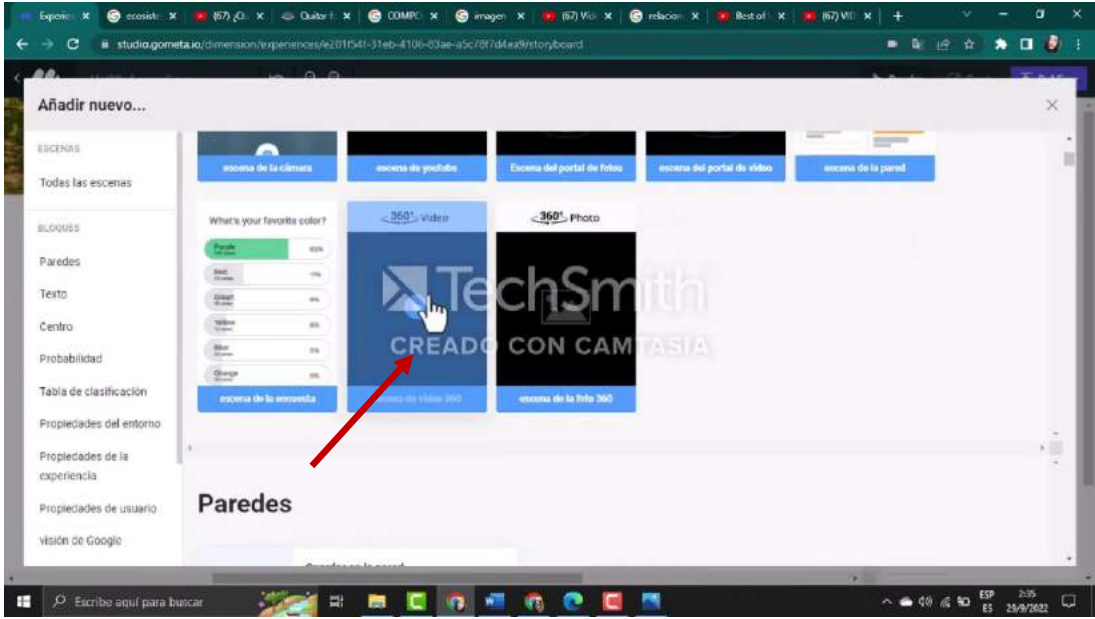

ello vamos a escoger la siguiente escena 360º video

*Fuente: Elaboración propia Elaborado por: Josselyn Intriago y Nataly Chávez*

**Paso 71. -** Descargamos el video de medios terrestres de YouTube 360°, nos dirigimos a la siguiente página, copiamos el link del video que y damos clic en descargar

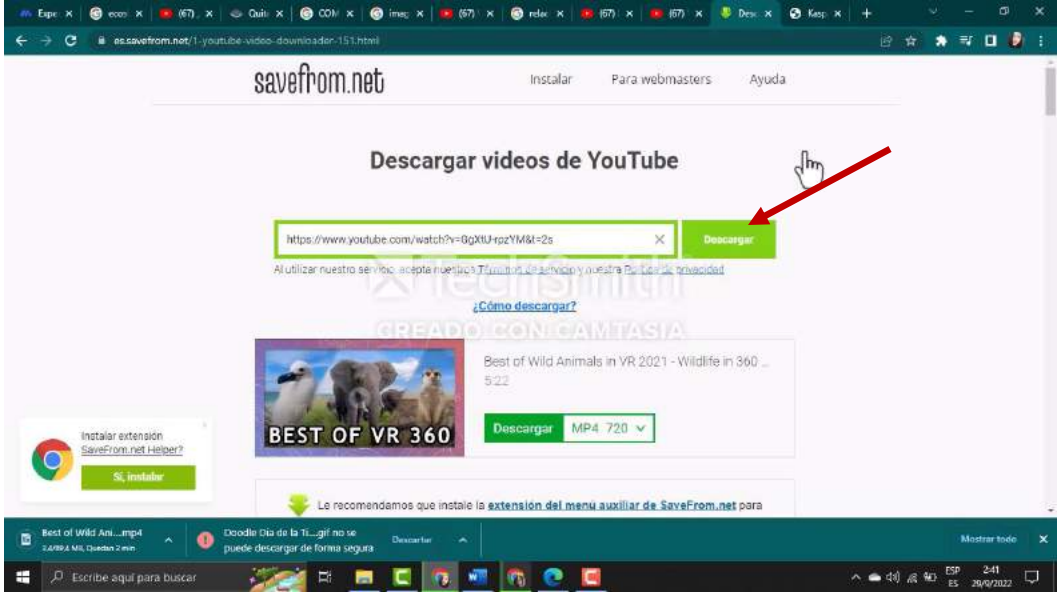

*Fuente: Elaboración propia Elaborado por: Josselyn Intriago y Nataly Chávez*

**Paso 72. -** Para subir el video 360º damos clic en la escena, clic en subir, seleccionamos el archivo

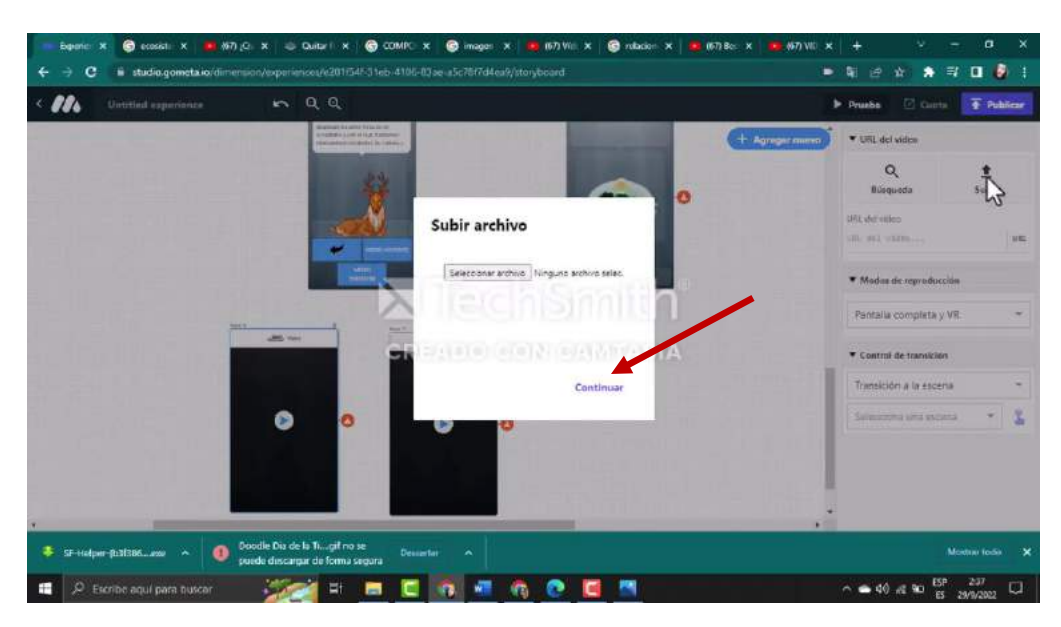

y damos en continuar.

*Fuente: Elaboración propia Elaborado por: Josselyn Intriago y Nataly Chávez*

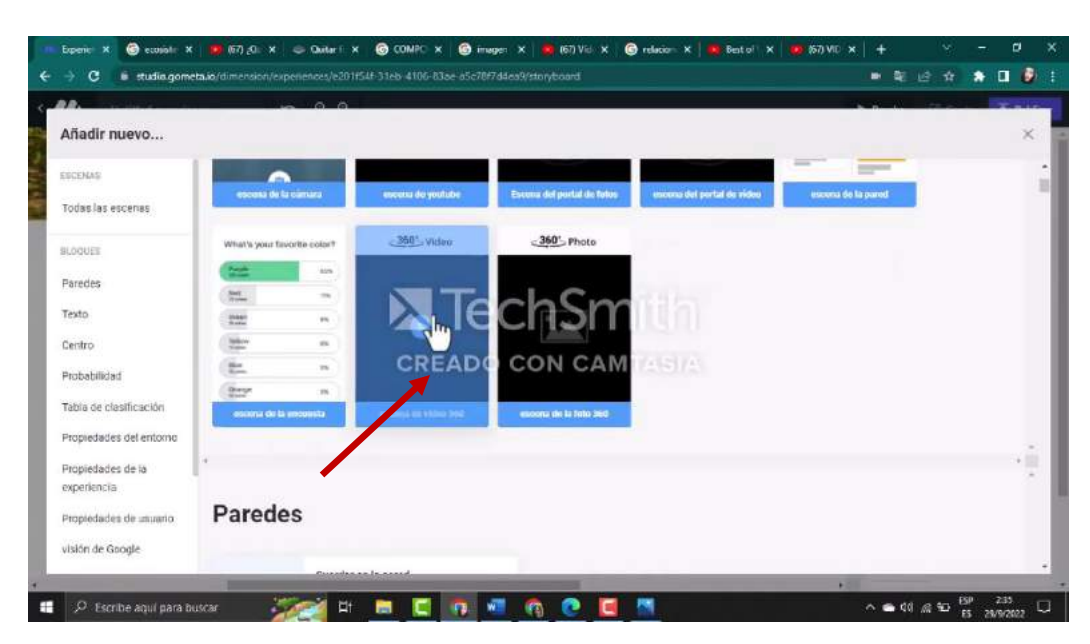

**Paso 73. –** De igual agregamos otra escena 360º video donde vamos a insertar videos 360°

*Fuente: Elaboración propia Elaborado por: Josselyn Intriago y Nataly Chávez*

**Paso 74. -** Descargamos el video de medios acuáticos de YouTube 360°, nos dirigimos a la siguiente página, copiamos el link del video y damos clic en descargar

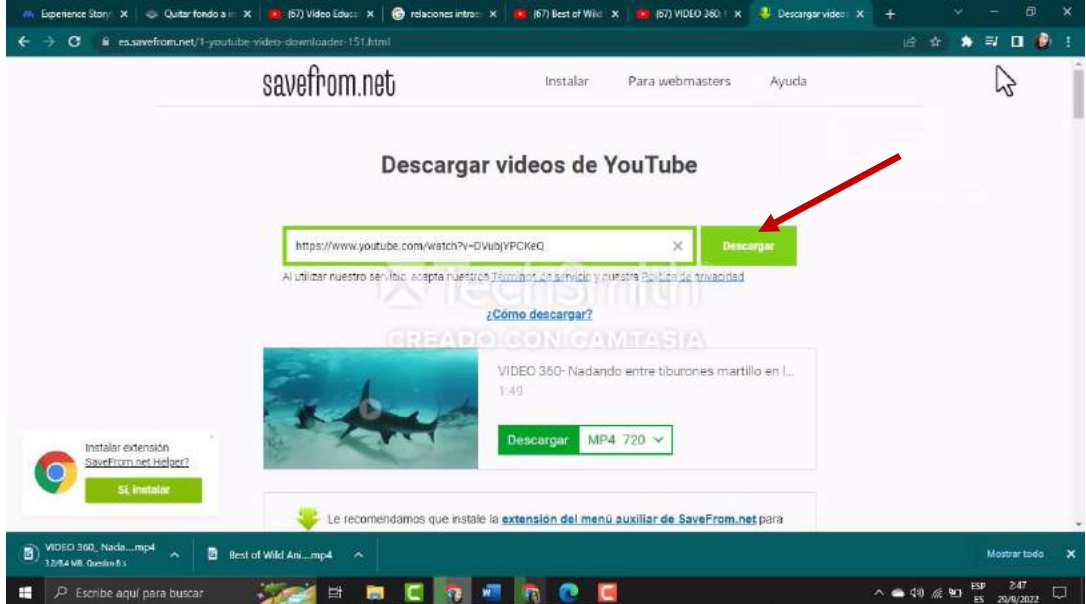

*Fuente: Elaboración propia Elaborado por: Josselyn Intriago y Nataly Chávez*

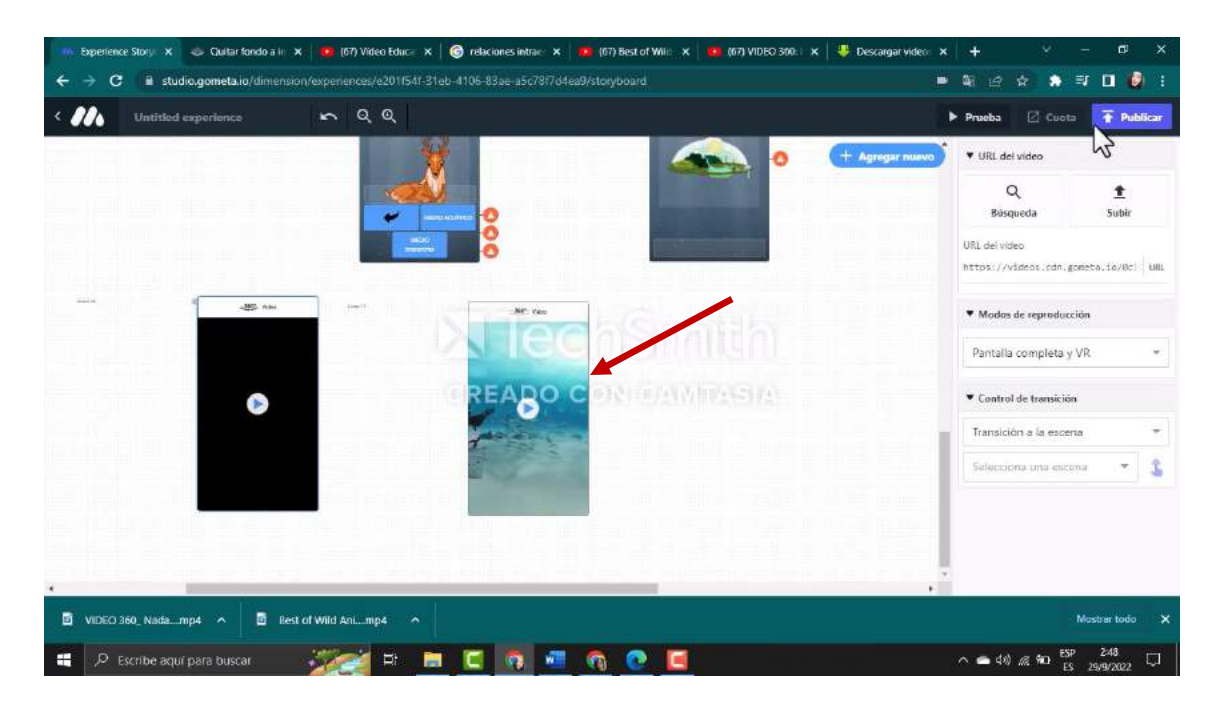

*Fuente: Elaboración propia Elaborado por: Josselyn Intriago y Nataly Chávez*

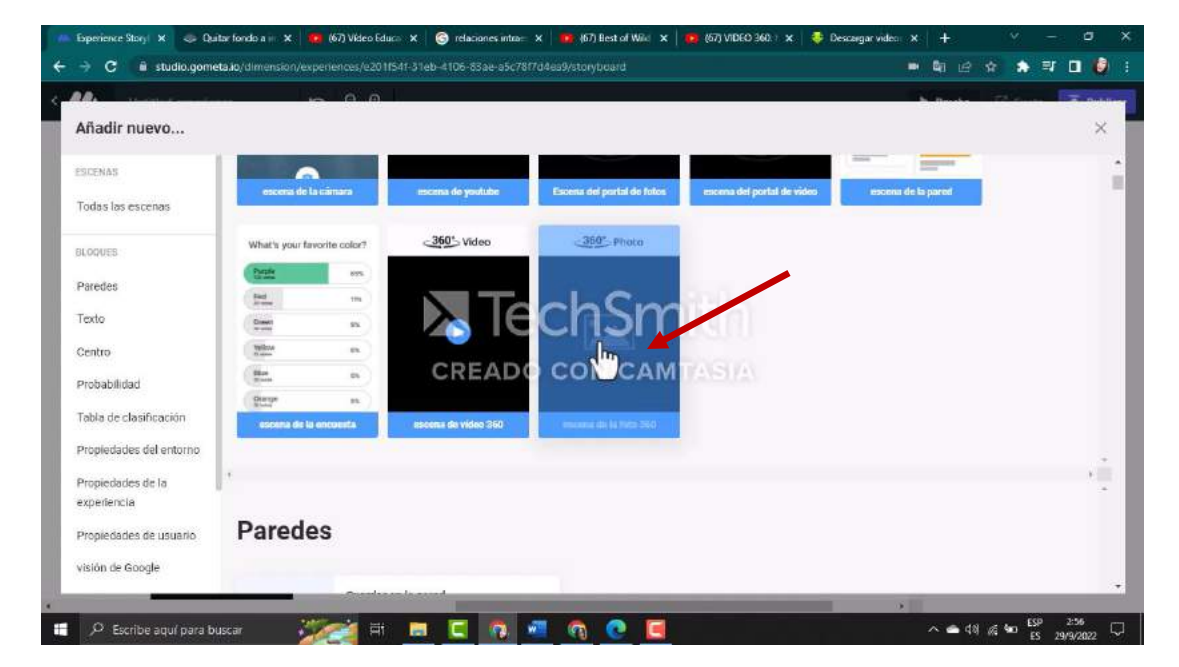

**Paso 75. –** Agregamos otra esena en este caso vamos agregar escena 360ºimagen

*Fuente: Elaboración propia Elaborado por: Josselyn Intriago y Nataly Chávez*

**Paso 76.** – Descargamos la imagen 360° de factores interespecificos y guardamos en nuestro escritorio

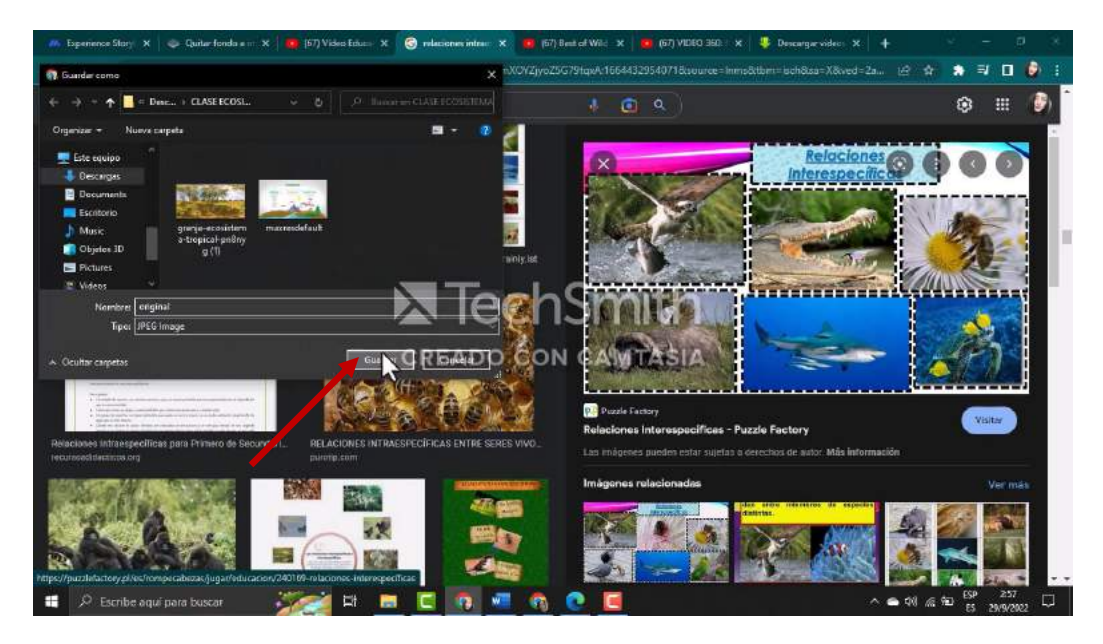

*Fuente: Elaboración propia Elaborado por: Josselyn Intriago y Nataly Chávez*

**Paso 77.** – de igual forma para subir la imagen de 360° damos clic en subir y seleccionamos la imgen guaradda en el escritorio**.**

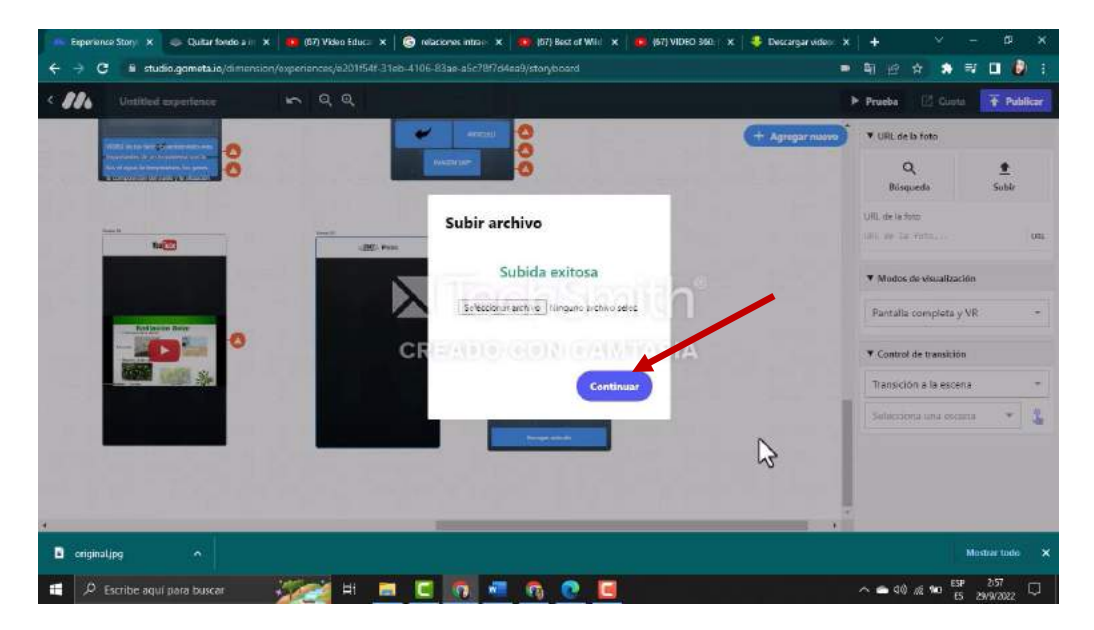

*Fuente: Elaboración propia Elaborado por: Josselyn Intriago y Nataly Chávez*

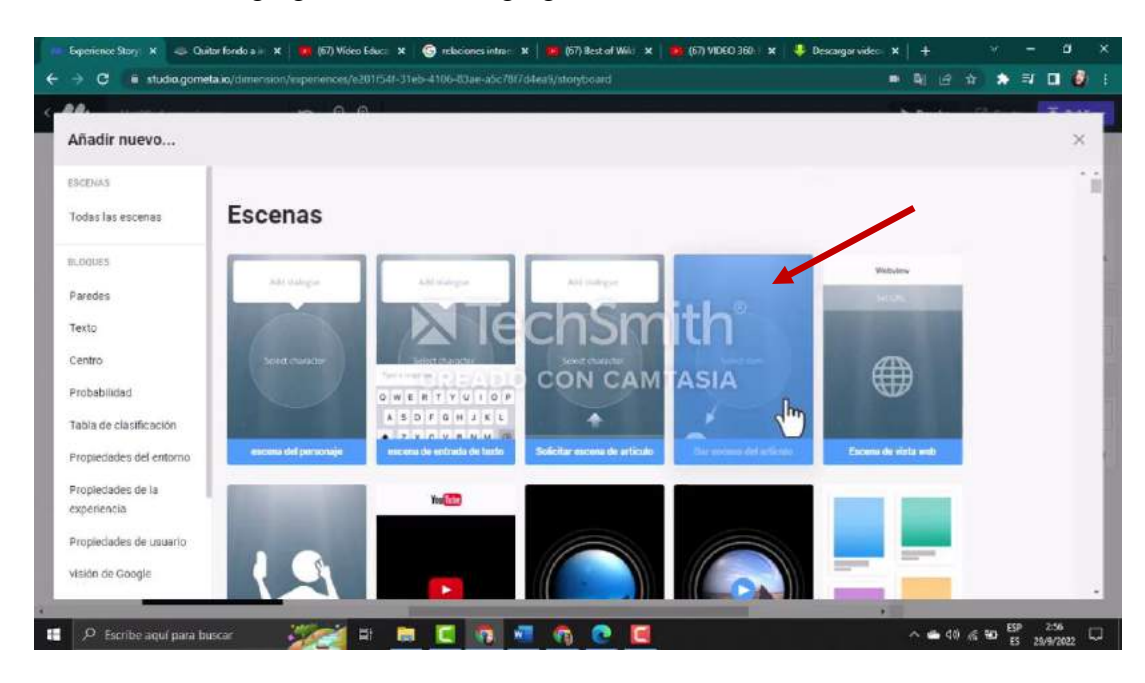

**Paso 78. -** Para agregar un artículo agregamos la escena de artículo.

*Fuente: Elaboración propia Elaborado por: Josselyn Intriago y Nataly Chávez*

**Paso 79. -** Damos clic en nuevos

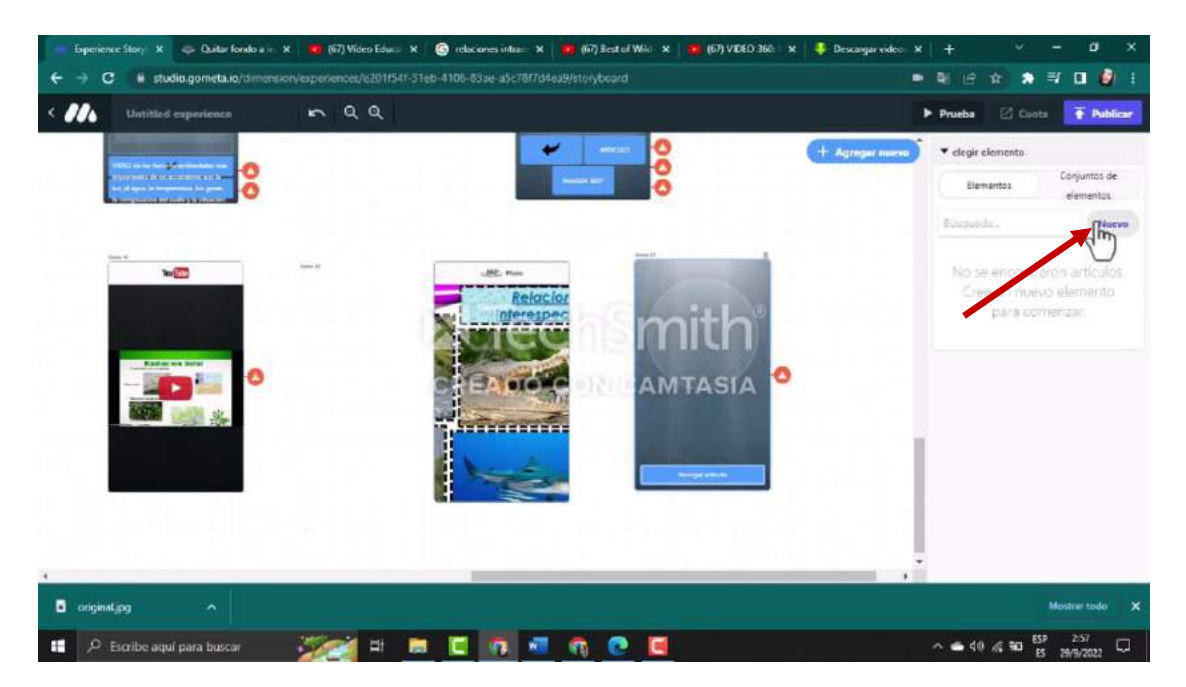

*Fuente: Elaboración propia Elaborado por: Josselyn Intriago y Nataly Chávez*

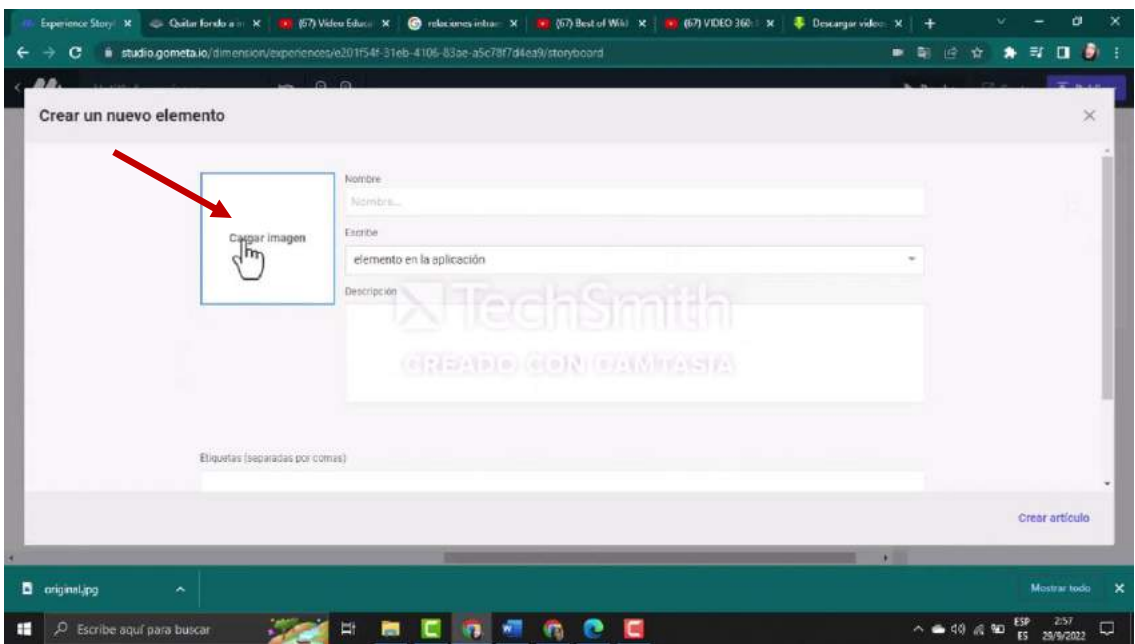

**Paso 80. -** Cargamos una imagen

*Fuente: Elaboración propia Elaborado por: Josselyn Intriago y Nataly Chávez*

**Paso 81. -** Escogemos la imagen

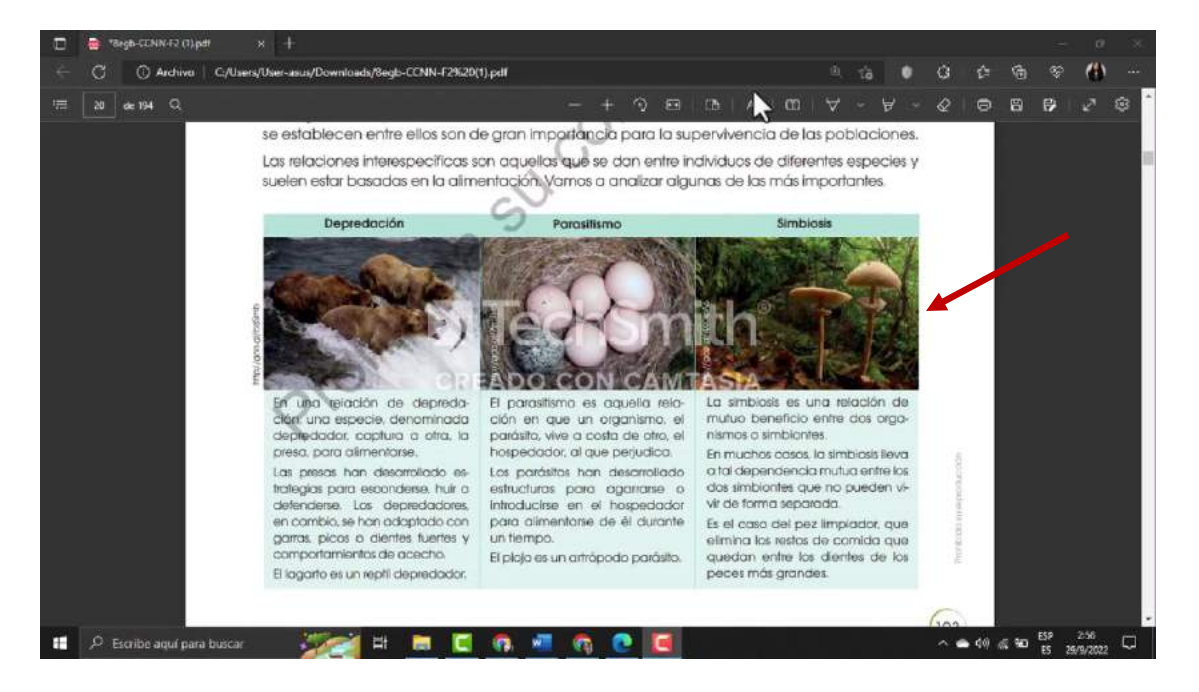

*Fuente: Elaboración propia Elaborado por: Josselyn Intriago y Nataly Chávez*

**Paso 82. -** Agregamos información sobre el artículo le damos un nombre y en descripción podemos agregar más información sobre el tema y damos clic en crear artículo.

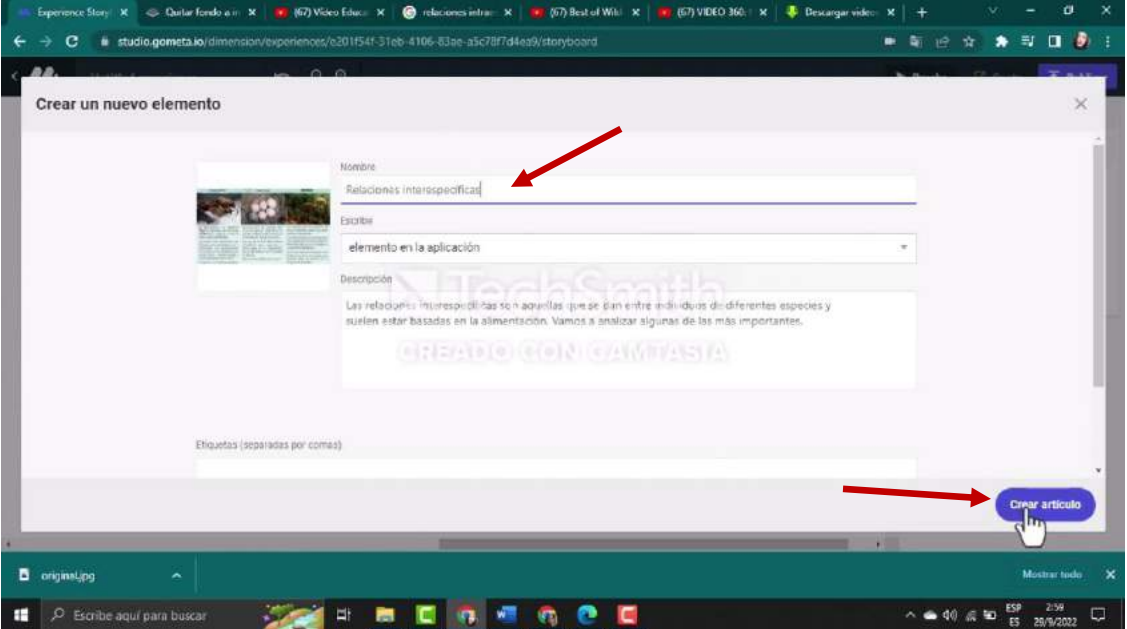

*Fuente: Elaboración propia Elaborado por: Josselyn Intriago y Nataly Chávez*

**Paso 83. -** Aquí están dos de las escenas creadas podemos poner más eso depende de cada profesor

bien ahora vamos a unir las escenas según corresponda su orden.

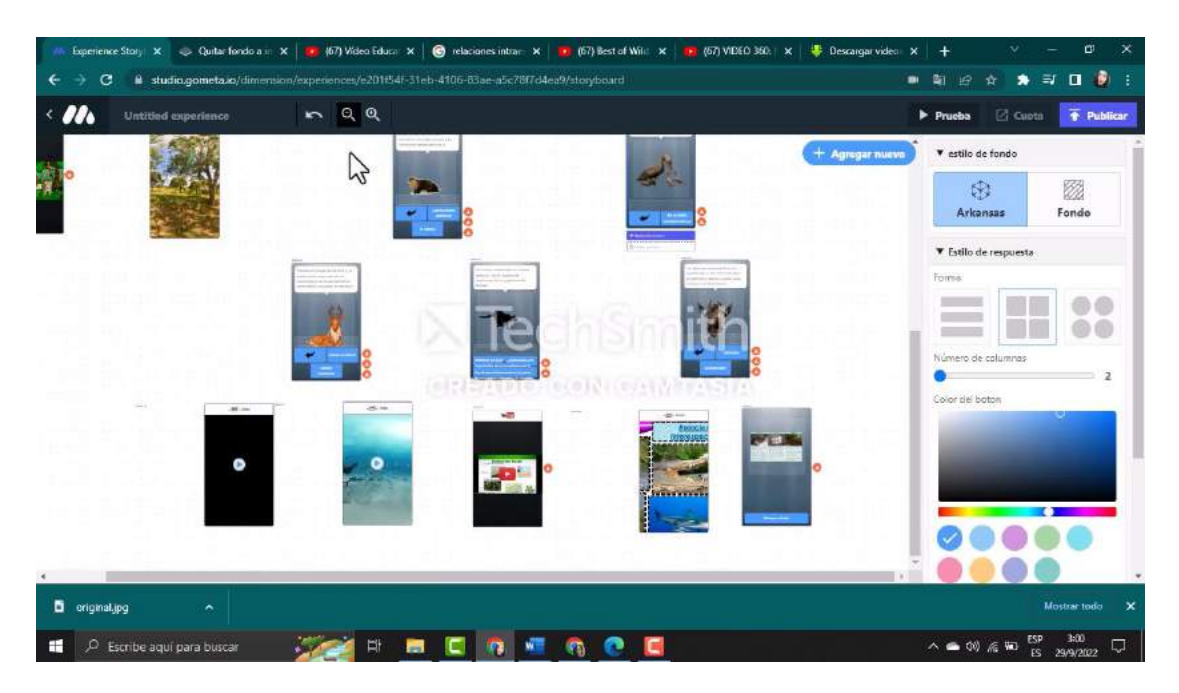

*Fuente: Elaboración propia Elaborado por: Josselyn Intriago y Nataly Chávez*

**Paso 84. –** Dando clic en el segundo botón registró y luego clic en el icono de la mano, le decimos

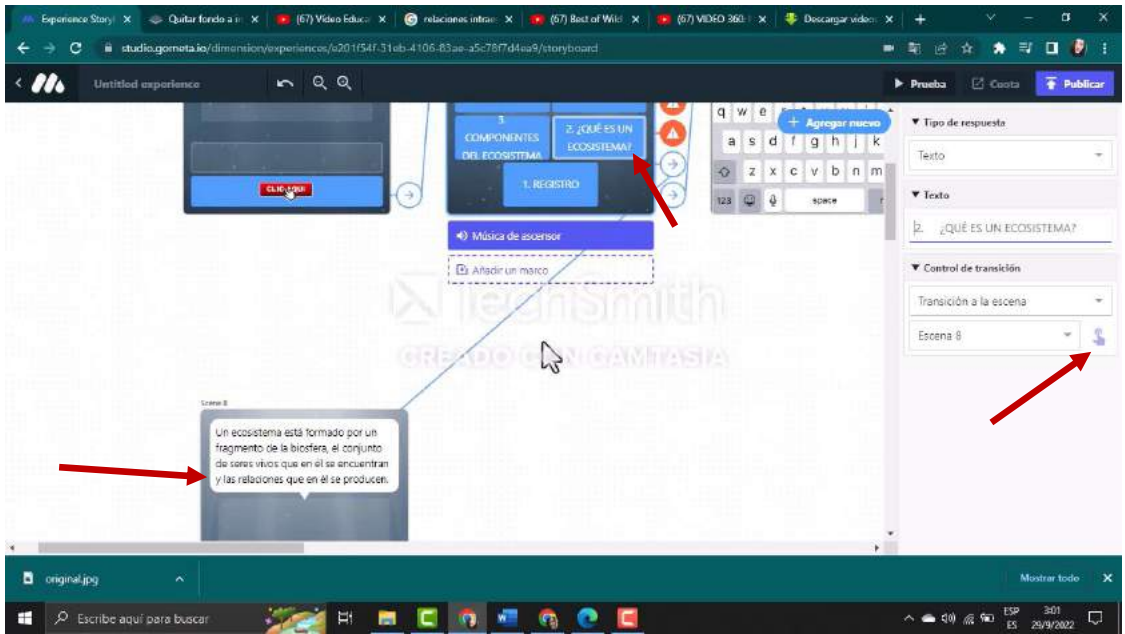

que se dirija a la escena de que es un ecosistema 8

*Fuente: Elaboración propia Elaborado por: Josselyn Intriago y Nataly Chávez*

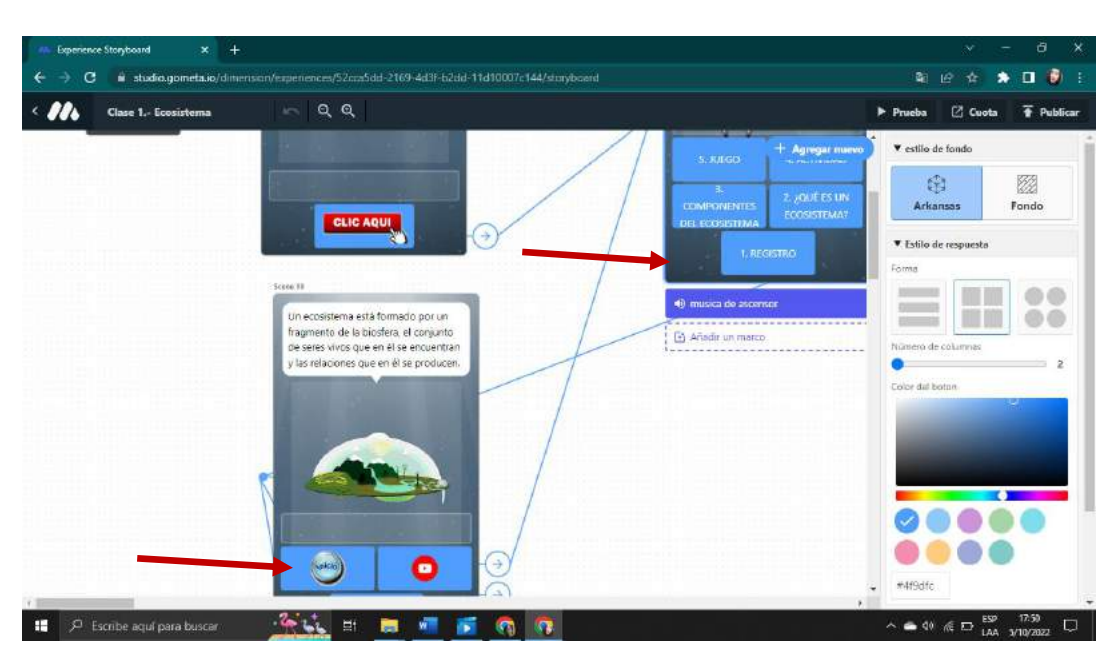

**Paso 85. –** De igual manera, el botón inicio se dirija a la esena dos que es el menú

*Fuente: Elaboración propia Elaborado por: Josselyn Intriago y Nataly Chávez*

**Paso 86. -** Ahora del boton Youtobe se dirija a la esena 9 video 360° y cuando el video se termine

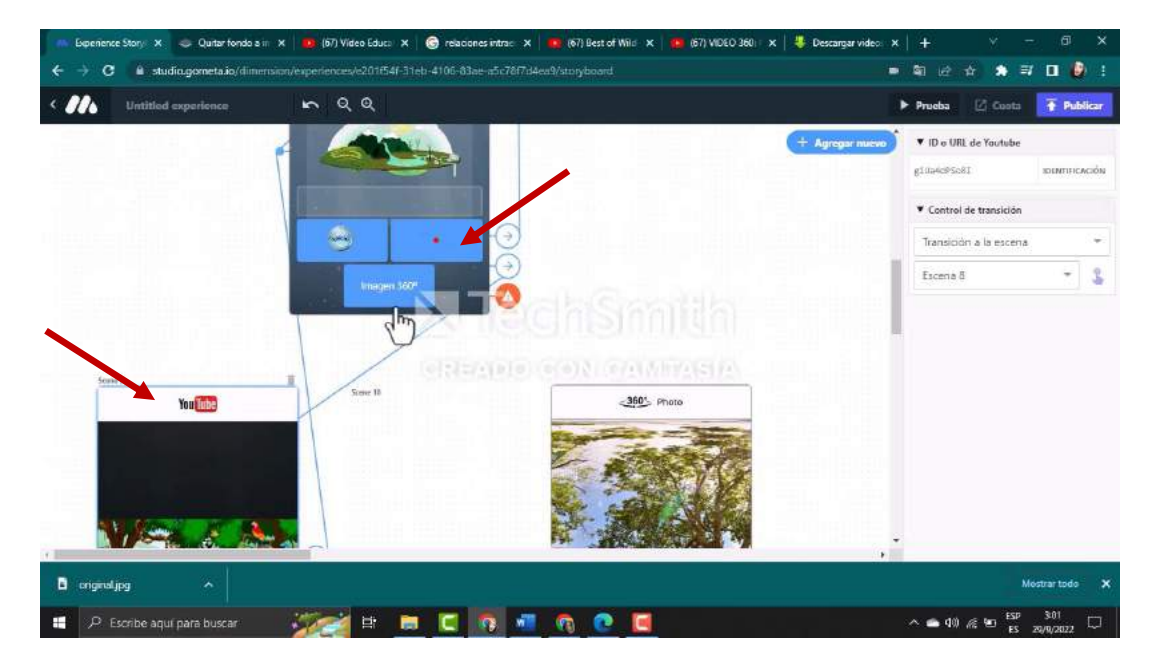

de reproducir le decimos que regrese a la escena 8 dando clic.

*Fuente: Elaboración propia Elaborado por: Josselyn Intriago y Nataly Chávez*

**Paso 87. -** Ahora del botón imagen 360° se dirija a la esena 10 y de la esena 10 regrese a la escena

8

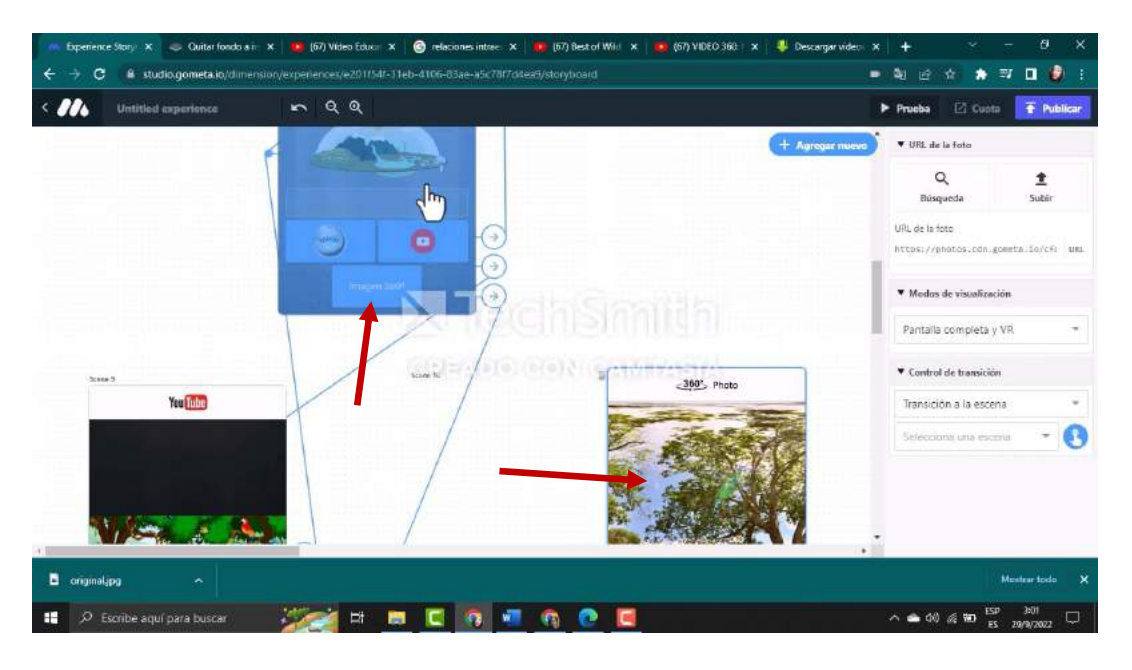

*Fuente: Elaboración propia Elaborado por: Josselyn Intriago y Nataly Chávez*

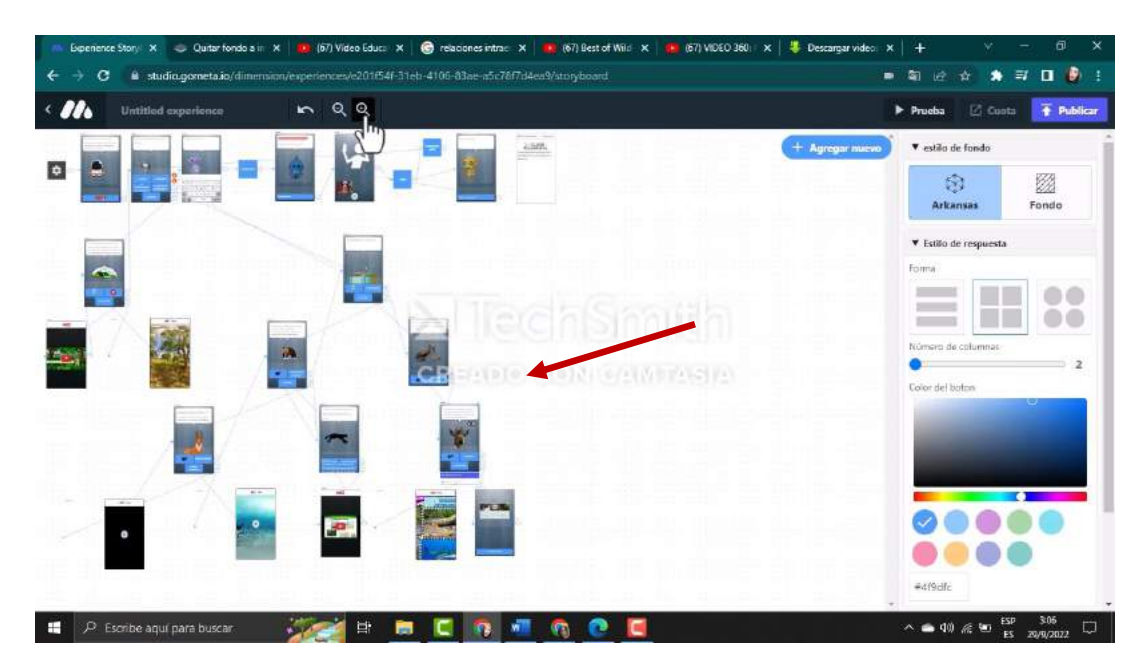

**Paso 88.-** Y asi sucesivamente unimos todas las escenas

*Fuente: Elaboración propia Elaborado por: Josselyn Intriago y Nataly Chávez*

**Paso 89. -** Para crear una actividad vamos a agregar una nueva escena, donde pondremos instrucciones en la parte superior y dos botones en la parte inferior: uno para regresar al inicio y otro para empezar las preguntas.

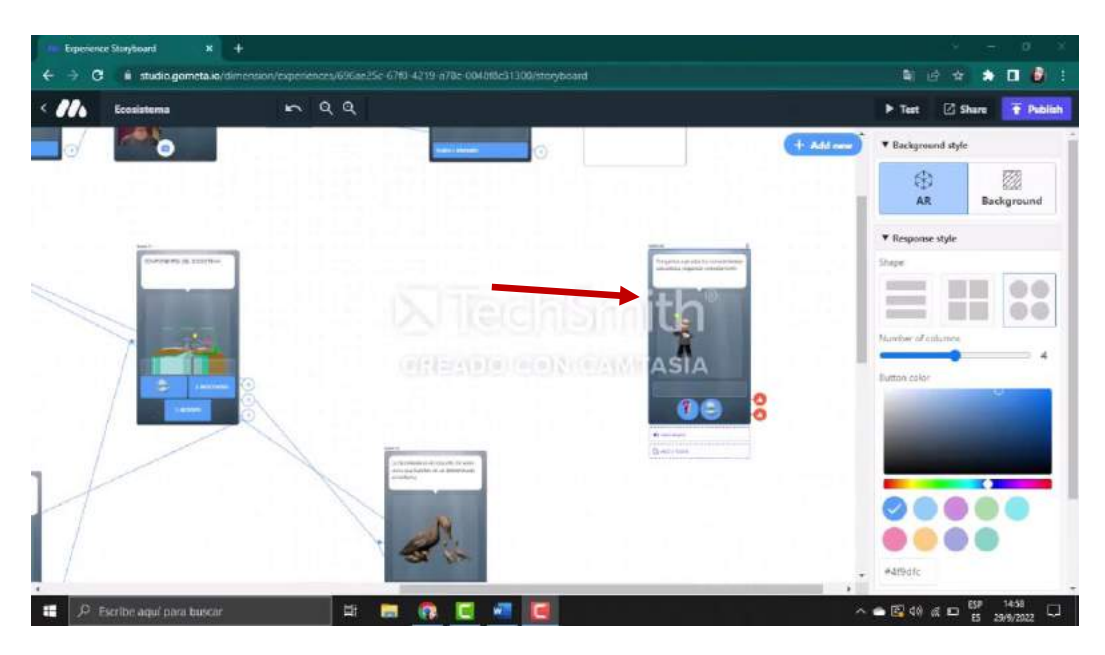

*Fuente: Elaboración propia Elaborado por: Josselyn Intriago y Nataly Chávez*

**Paso 90. -** Agregamos un bloque en agregar nuevo y escogemos la siguiente opción establecer

propiedad de experiencia

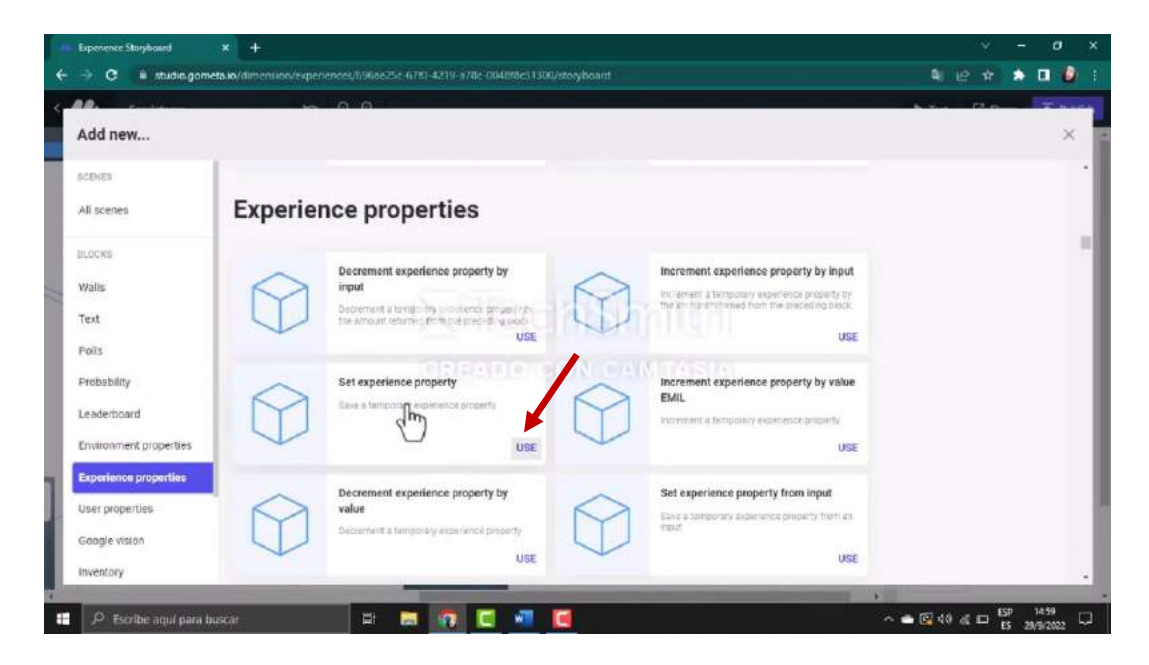

*Fuente: Elaboración propia Elaborado por: Josselyn Intriago y Nataly Chávez*

**Paso 91. -** Nos aparece de la siguiente manera y vamos escribir puntos en la opción llave.

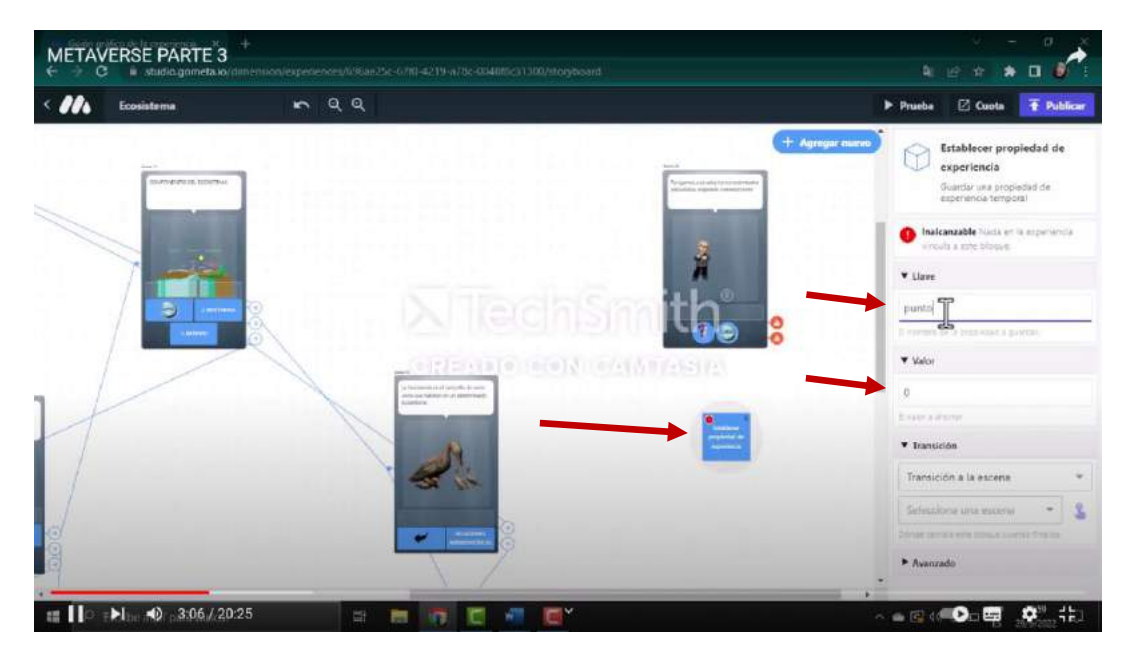

*Fuente: Elaboración propia Elaborado por: Josselyn Intriago y Nataly Chávez*

**Paso 92. -** Agregamos otra escena donde va estar alojada la pregunta y el estudiante debe elegir cual de los3 botones es la respuesta correcta.

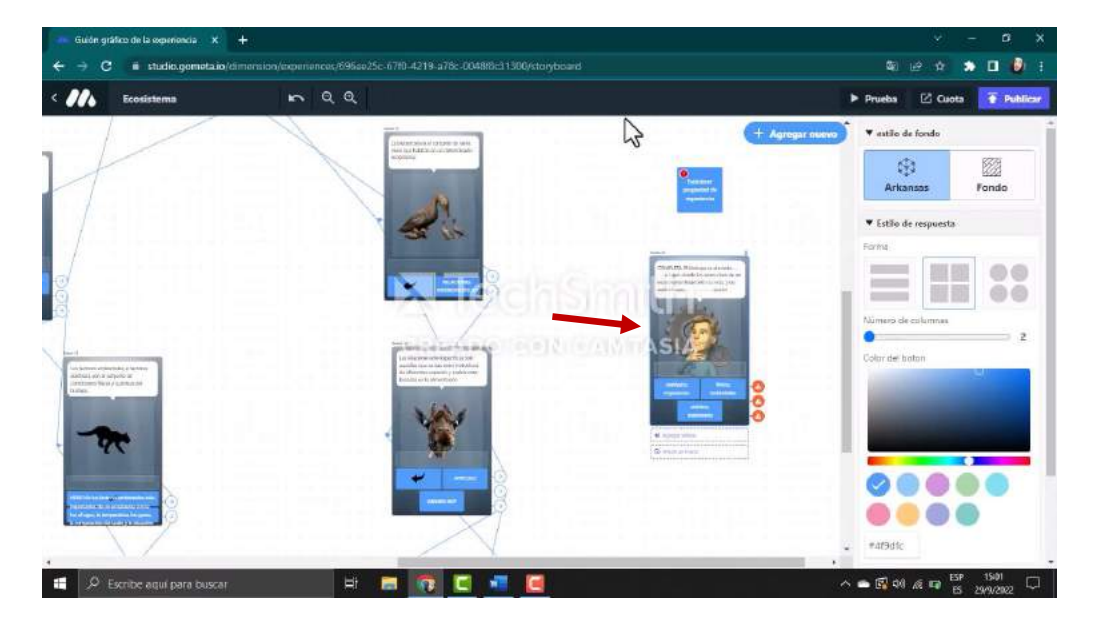

*Fuente: Elaboración propia Elaborado por: Josselyn Intriago y Nataly Chávez*

**Paso 93. -** Damos en agregar nuevo y agregamos el siguiente bloque de incrementar la propiedad

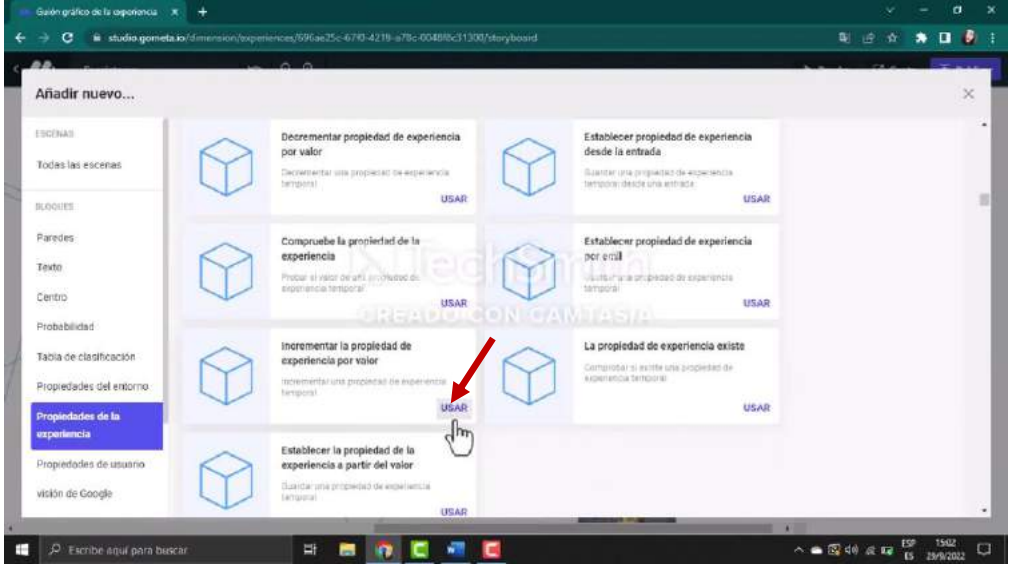

de experiencia por valor

*Fuente: Elaboración propia Elaborado por: Josselyn Intriago y Nataly Chávez*

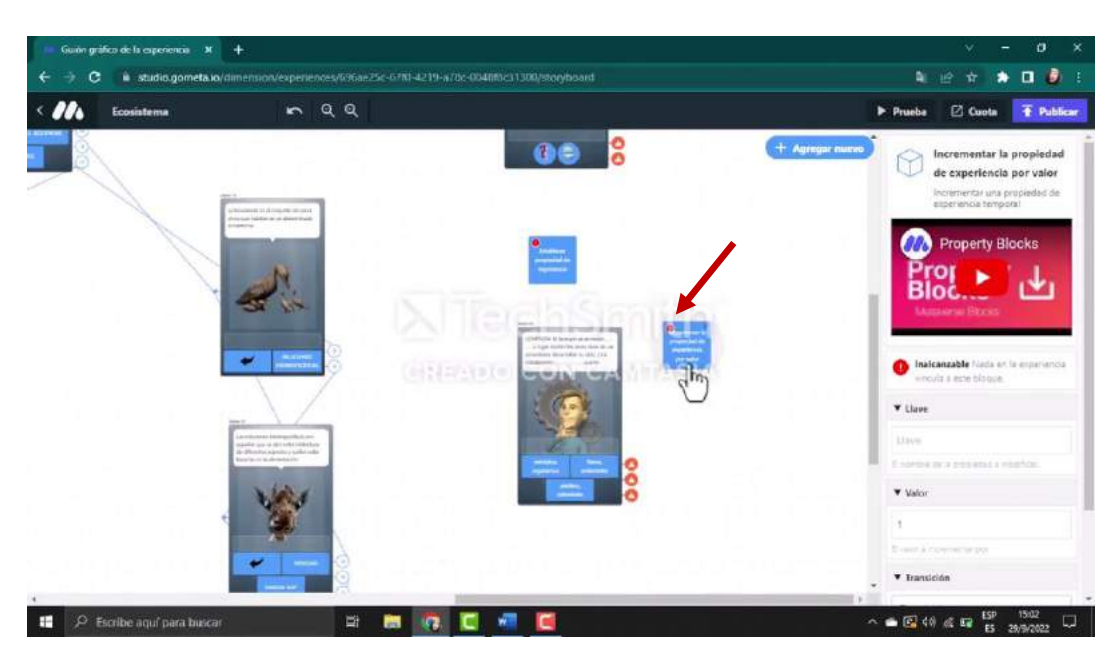

**Paso 94 -** Nos aparece de la siguiente manera, este bloque nos dirá si responde correcto o incorrecto

*Fuente: Elaboración propia Elaborado por: Josselyn Intriago y Nataly Chávez*

**Paso 95. -** Donde dice llave escribimos puntos y el valor le ponemos en 1 porque cada pregunta

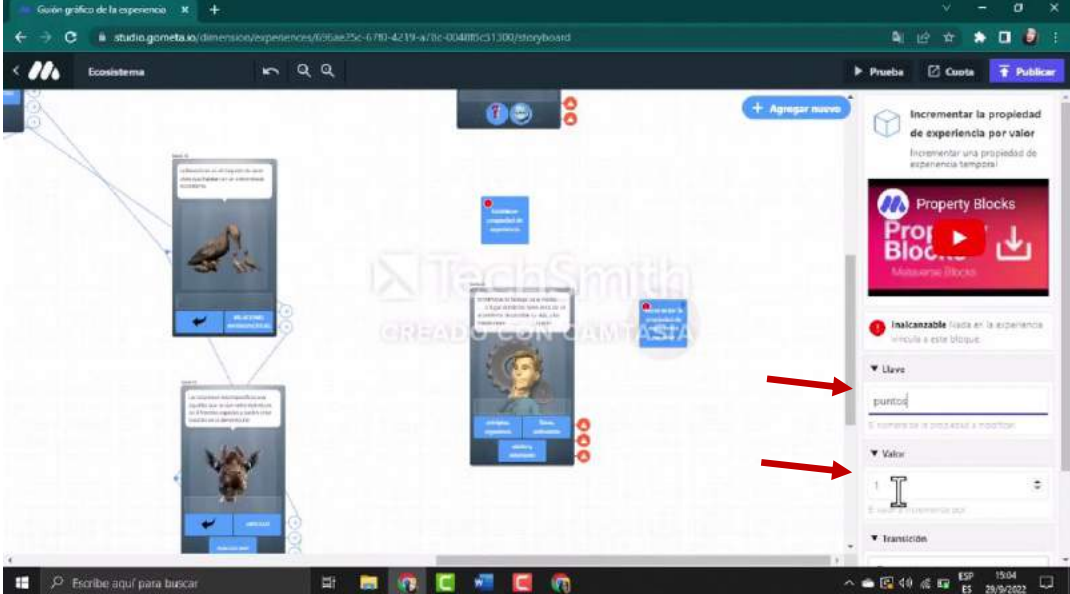

tiene un valor de 1 punto

*Fuente: Elaboración propia Elaborado por: Josselyn Intriago y Nataly Chávez*

**Paso 96. -** Agregamos dos escenas una para la respuesta correcta y otra respuesta incorrecta y agregamos las imágenes y botones que deseamos. En la escena de respuesta correcta agregamos el siguiente código: \${experience.puntos}/4 , este código muestra cuantos puntos tiene el estudiante, en cada pregunta sigue sumando automáticamente.

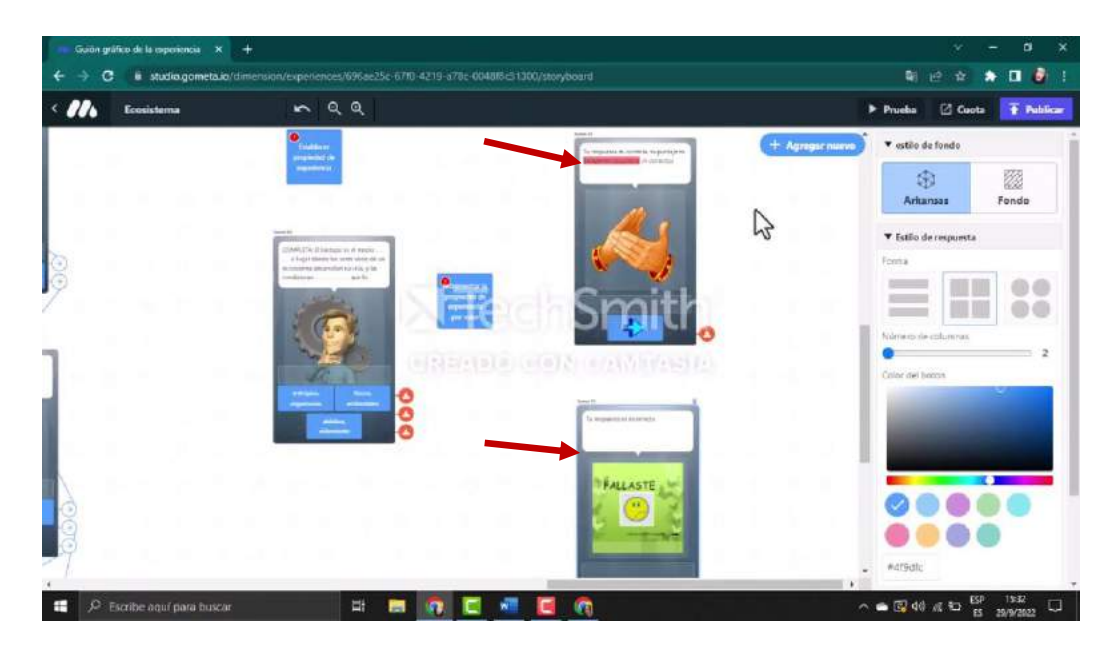

*Fuente: Elaboración propia Elaborado por: Josselyn Intriago y Nataly Chávez*

**Paso 97. -** Para agregar una pregunta donde el estudiante escriba, vamos agregar una escena de

texto de entrada.

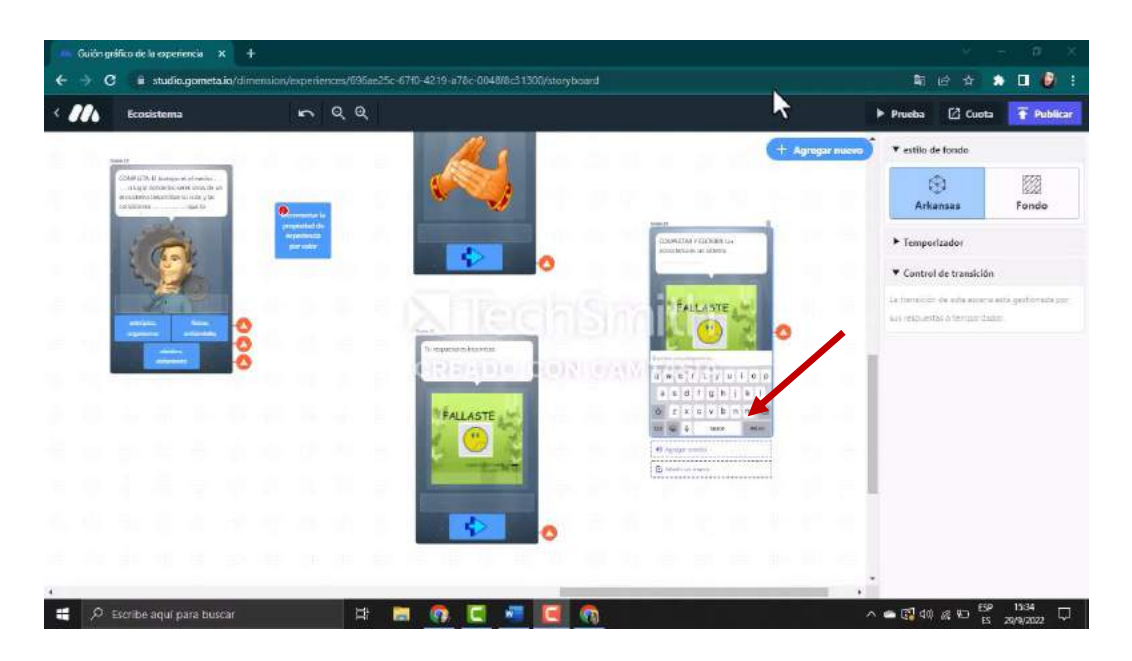

*Fuente: Elaboración propia Elaborado por: Josselyn Intriago y Nataly Chávez*

**Paso 98. -** Agregamos el siguiente bloque de comprobar respuesta de texto

|                                                                                        | $0 - 0$                                                                                                  |                                                               |                                                                                                    |             |   |
|----------------------------------------------------------------------------------------|----------------------------------------------------------------------------------------------------|---------------------------------------------------------------|----------------------------------------------------------------------------------------------------|-------------|---|
| Añadir nuevo                                                                           |                                                                                                    |                                                               |                                                                                                    |             | × |
| ESCENAS<br>Todas las escenas<br><b>BLOOUES</b>                                         | Recortar<br>$\mathbf{a}$<br>ei final del testo<br>a                                                      | Recorté cualquier espacio desde el principio o<br><b>USAR</b> | La respuesta es número<br>Comprober si la respuesta de un usuario es un<br>hüminis-                                                                                                    | <b>USAR</b> |   |
| Parades<br>Texto<br>Centro                                                             | Comprobar la longitud del texto<br>Comprober la longitud de un texto-                                    | C<br><b>USAR</b><br>◎ 2002 日節                                 | La respuesta es un correo electrónico<br>coincidates earnoo nu ce consistential al an do<br><b>CONSTANTIASTA</b>                                                                                                    | USAR        |   |
| Probabilidad<br>Tabla de clasificación<br>Propiedades del entorno<br>Propiedades de la | analizar alfanumérico<br>a1%<br>developed.<br>a <sub>1</sub>                                             | Eimmar qualquier carácter no attanoménico<br><b>USAR</b>      | Comprobar respuesta de texto<br>Comproste si una respuesta contiene el fekto<br>especificado. Esta bioque la permita bubcar<br>varias patabras sepacindo as con una coma.<br>Por ejempio, una bútoueda de "gato, per<br>coincidire tanto con "geta" coma con "per RAR |             |   |
| experiencia<br>Propiedades de usuario<br>visión de Google                              | analizar alfa<br>a1c<br>Eliminar qualquier carácter no alfabético<br><b><i><u>AMARAMUS</u></i></b><br>ac |                                                               |                                                                                                    |             |   |

*Fuente: Elaboración propia Elaborado por: Josselyn Intriago y Nataly Chávez*

**Paso 99. -** En el bloque damos clic y en el lado derecho en texto vamos a escribir la palabra que es la respuesta correcta donde dice texto para verificar

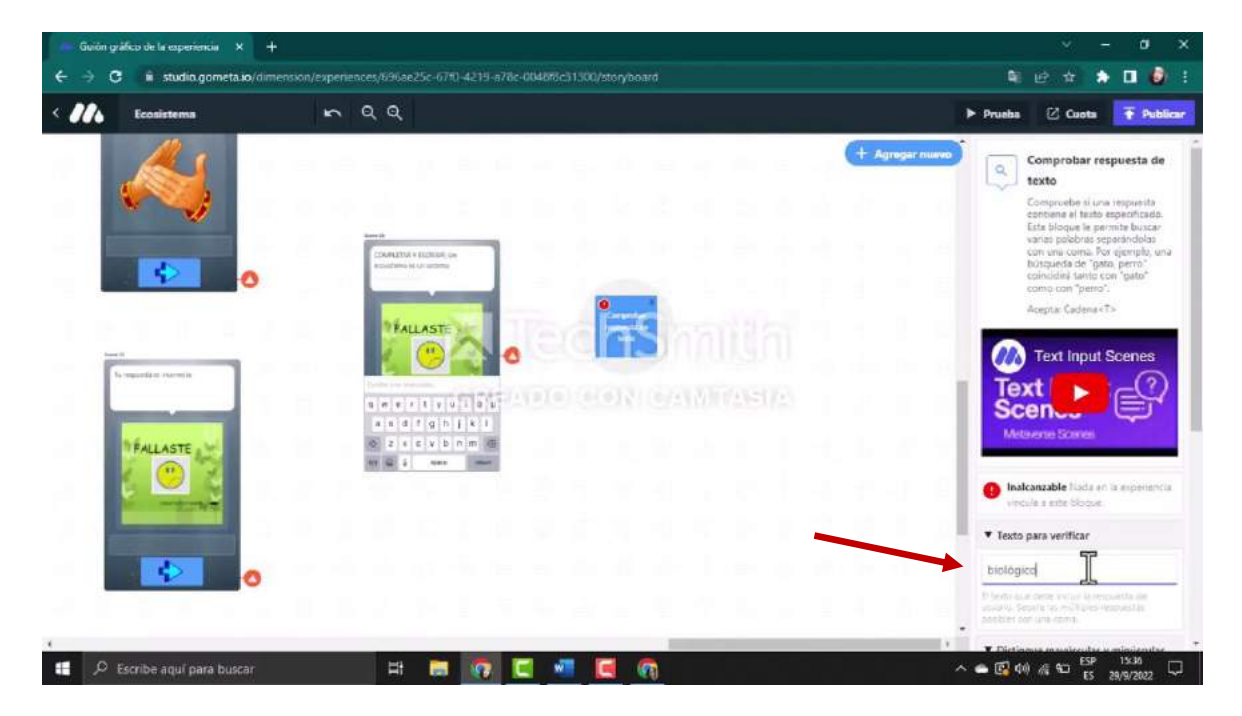

*Fuente: Elaboración propia Elaborado por: Josselyn Intriago y Nataly Chávez*

**Paso 100. -** Agregamos otro bloque para incrementar la propiedad de la experiencia, nos va a mostrar el puntaje que va obteniendo, luego agregamos otras escenas así mismo para respuesta correcta y respuesta incorrecta.

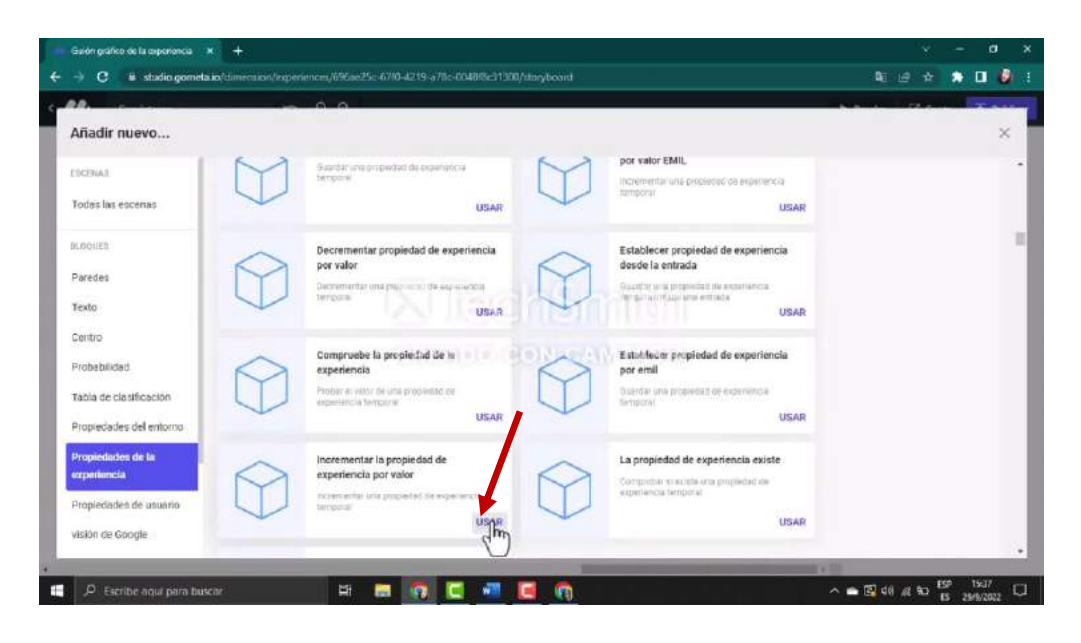

*Fuente: Elaboración propia Elaborado por: Josselyn Intriago y Nataly Chávez*

Paso 101. – De igual agregamos dos escenas una para la respuesta correcta y otra respuesta incorrecta y agregamos las imágenes y botones que deseamos. En la escena de respuesta correcta agregamos el siguiente código: **\${experience.puntos}/4** 

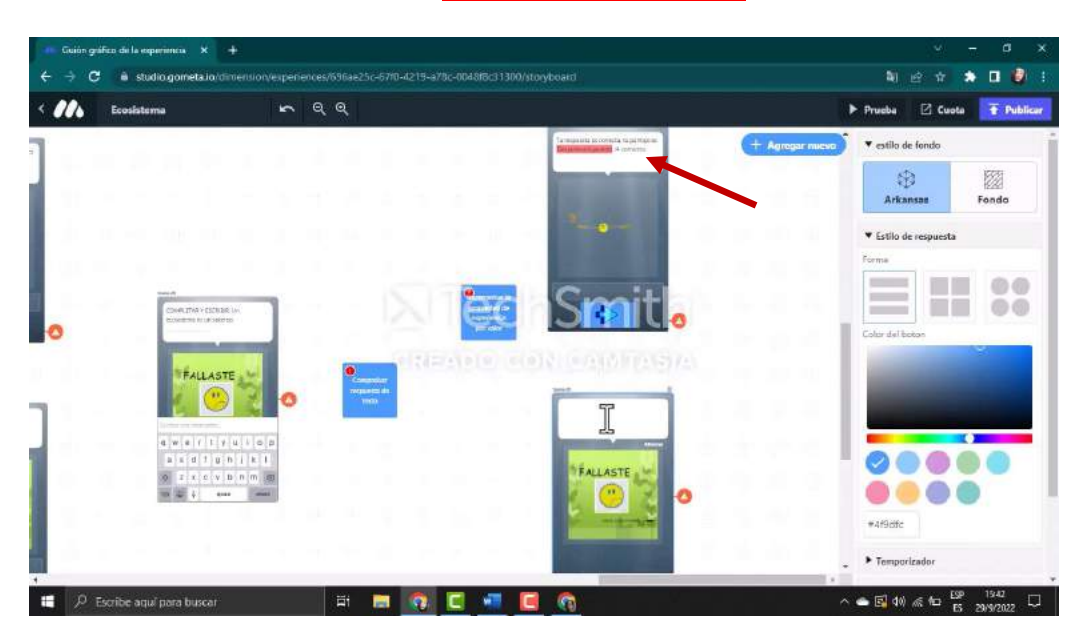

*Fuente: Elaboración propia Elaborado por: Josselyn Intriago y Nataly Chávez*

**Paso 102. –** Agregamos otra escena con la pregunta, los botones de respuesta y el bloque incrementar la propiedad de experiencia por valor y en llave escribimos punto y le damos un valor de 1.

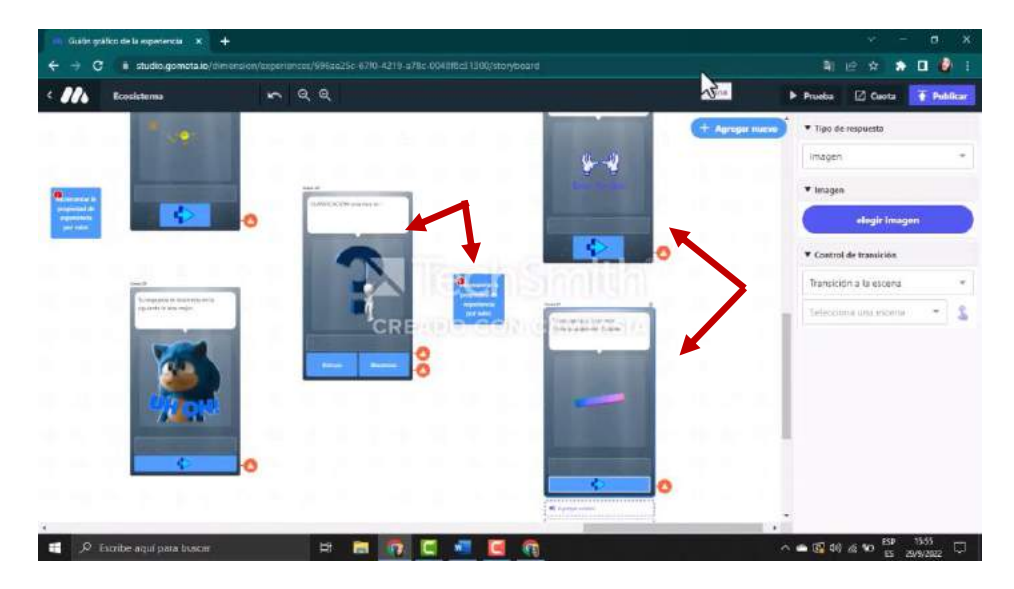

*Fuente: Elaboración propia Elaborado por: Josselyn Intriago y Nataly Chávez*

**Paso 103. -** Así podemos seguir incrementando más preguntas, con respuestas correctas e incorrectas y agregando los bloques para incrementar la puntuación.

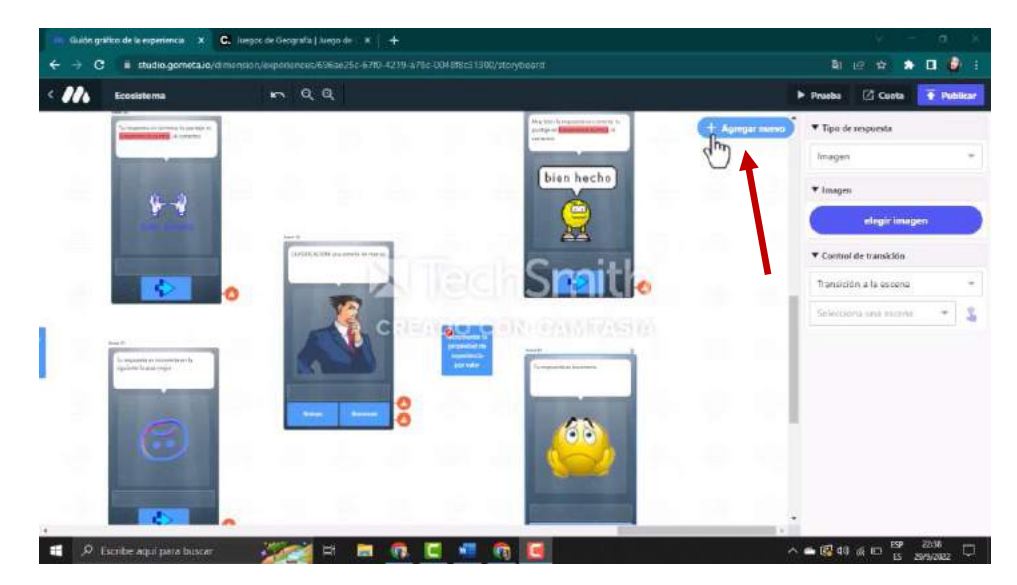

*Fuente: Elaboración propia Elaborado por: Josselyn Intriago y Nataly Chávez*

**Paso 104. –** Al final de las prefuntas agregamos agregamos el bloque compruebe la propiedad de la experiencia

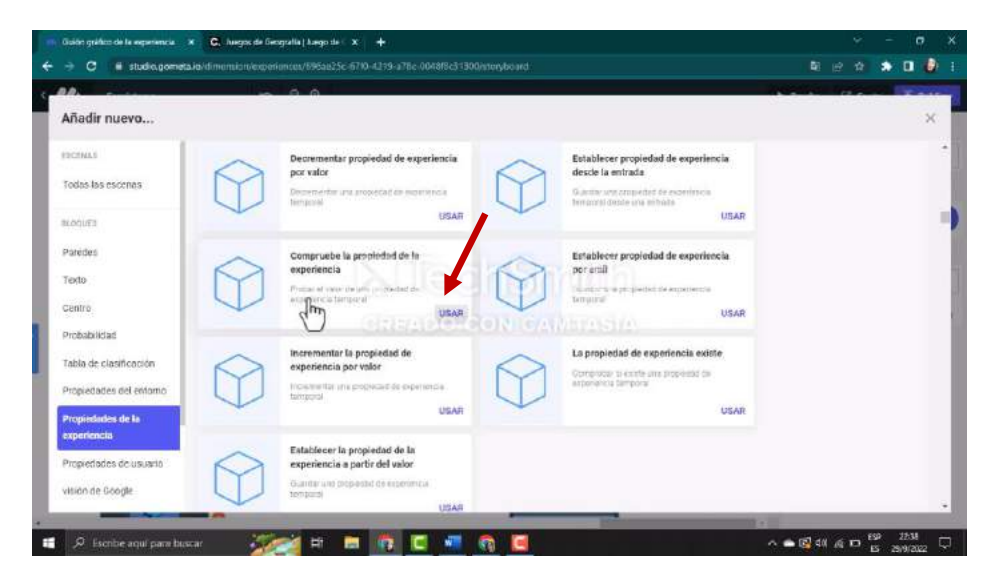

*Fuente: Elaboración propia Elaborado por: Josselyn Intriago y Nataly Chávez*

**Paso 105. –** Y en el bloque en la parte izquierda en llave escribimos puntos y en valor ahora vamos a poner que es igual a 4 porque es la última pregunta y como el puntaje más alto es 4 le damos ese valor.

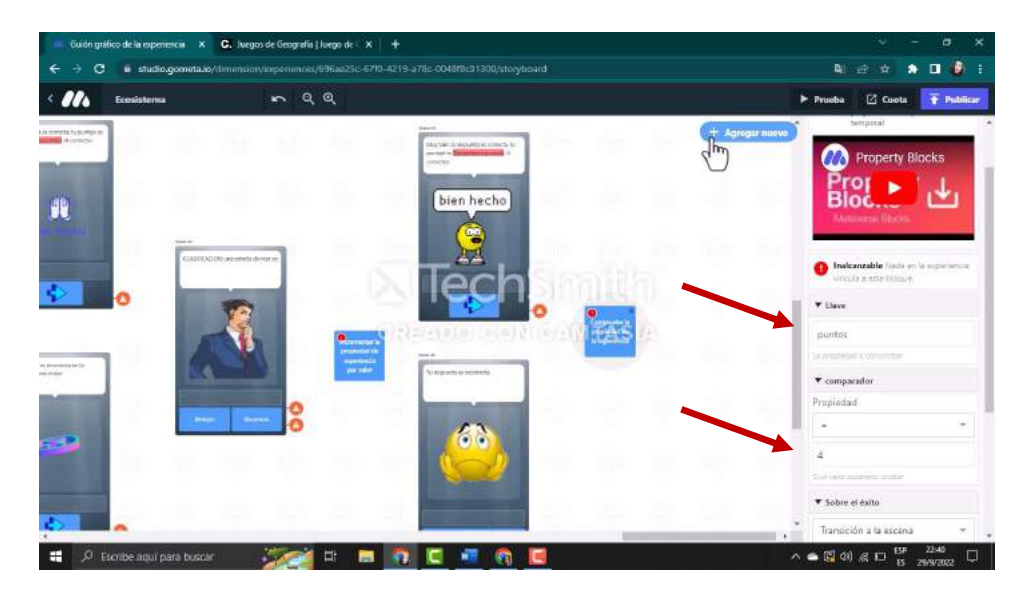

*Fuente: Elaboración propia Elaborado por: Josselyn Intriago y Nataly Chávez*

**Paso 106. –** Agregamos dos escenas si el estudiante tiene 4 que es la nota más alta gana un trofeo y si obtiene menos de 4 le muestra un mensaje de gracias por jugar, sigue practicando

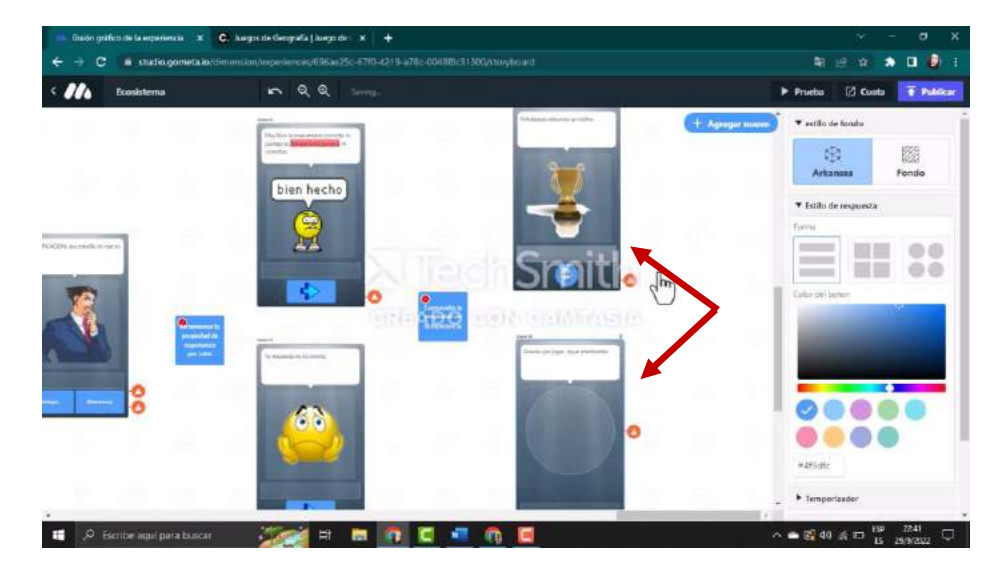

*Fuente: Elaboración propia Elaborado por: Josselyn Intriago y Nataly Chávez*

**Paso 107. -** Enlazamos correctamente las escenas, cuando terminemos nuestras actividades. Enlazamos de la escena 23 en el botón inicio le damos el mando q se dirija a la escena 2 que es el menú principal y del botón pregunta q se dirija al bloque establecer propiedad de experiencia

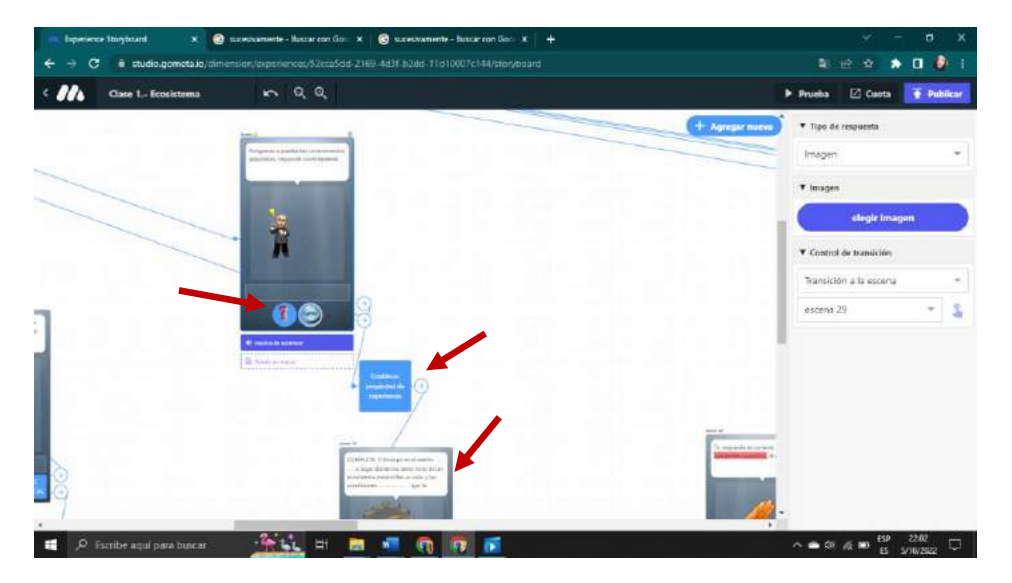

*Fuente: Elaboración propia Elaborado por: Josselyn Intriago y Nataly Chávez*

**Paso 108. –** Ahora en la escena 23 damos clic en el boton de la respuesta correcta y le damos el mando que pase por el bloque incrementar la propiedad de experiencia por valor y después damos el mando para q se dirija a la escena 24 de respuesta correcta y los otros botones de la escena 23 se dirijan a la escena 25 de respuesta incorrecta así mismo los botones de flecha se dirijan a la siguiente pregunta que es la escena 26 dando clic.

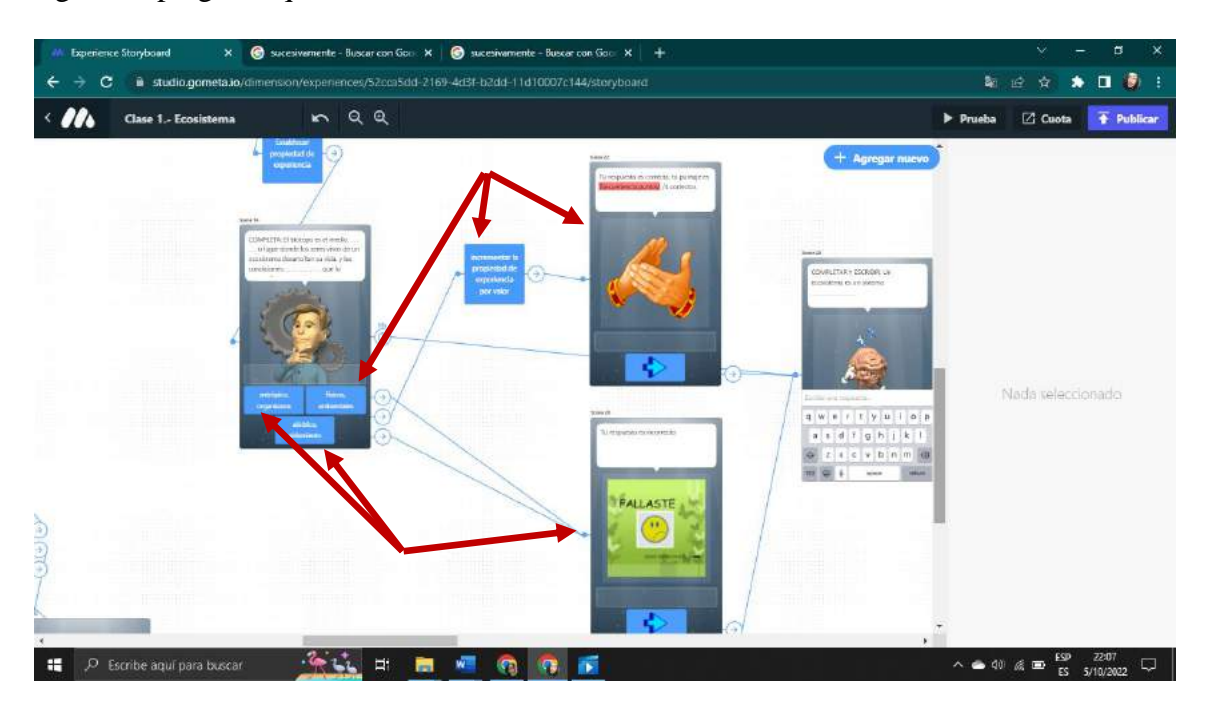

*Fuente: Elaboración propia Elaborado por: Josselyn Intriago y Nataly Chávez*

**Paso 109. –** En este caso en la escena 26 le damos el mando que se dirija al bloque comprobar respuesta de texto y luego bloque incrementar la propiedad de experiencia por valor y del mismo bloque se dirija a la escena 27 de respuesta correcta. Y si la respuesta es incorrecta del bloque comprobar respuesta de texto se dirija a la escena 28 de respuesta correcta

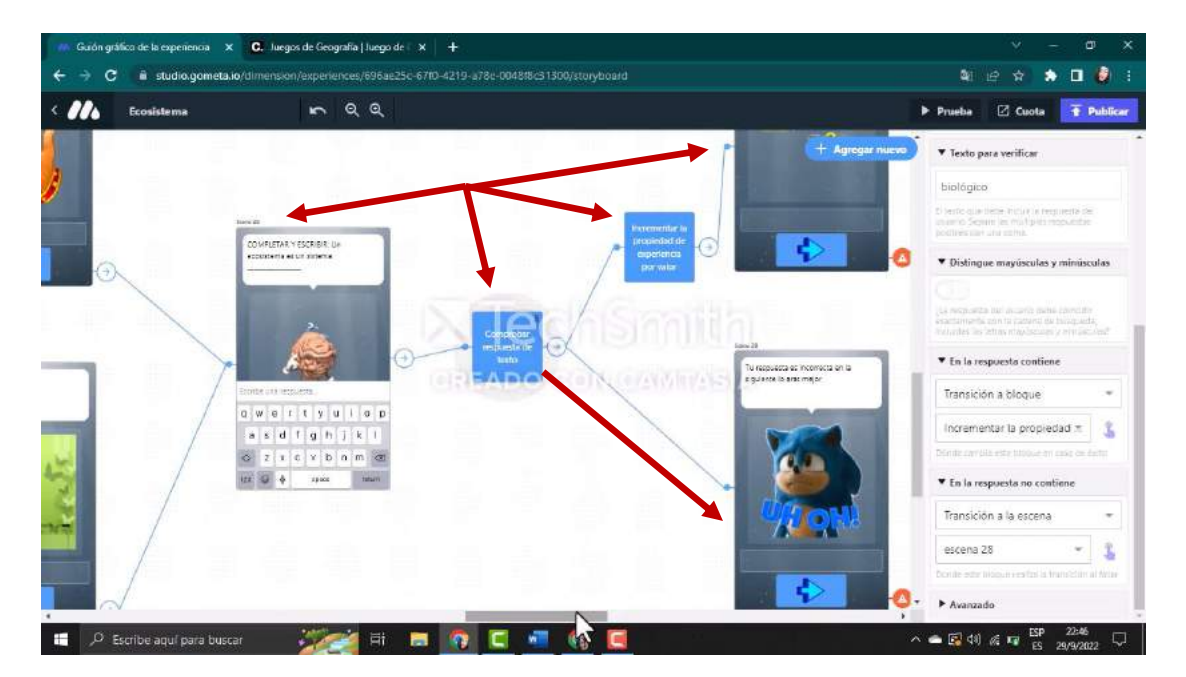

*Fuente: Elaboración propia Elaborado por: Josselyn Intriago y Nataly Chávez*

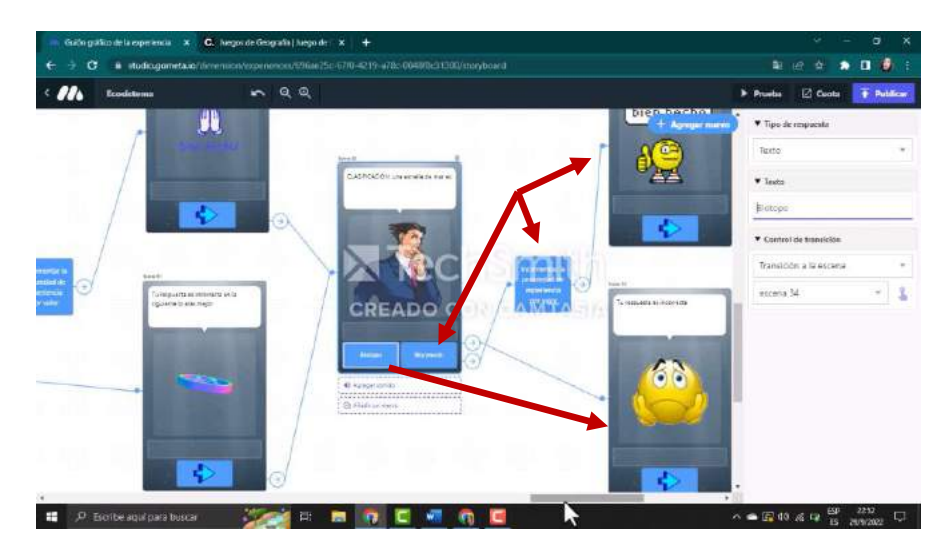

**Paso 110. –** Y de la misma forma seguimos uniendo las demás escenas

*Fuente: Elaboración propia Elaborado por: Josselyn Intriago y Nataly Chávez*

**Paso 111. –** En el último bloque de compruebe la propiedad de la experiencia en el lado derecho nos muestra dos opciones de respuesta correcta y respuesta correcta, en la opción de respuesta correcta le decimos que se dirija a la escena de felicitaciones gano un trofeo y si el estudiante obtuvo menos de 4 del mismo bloque se dirija a la escena de gracias por jugar, sigue practicando y al final estas dos escenas se dirijan a la escena del menú.

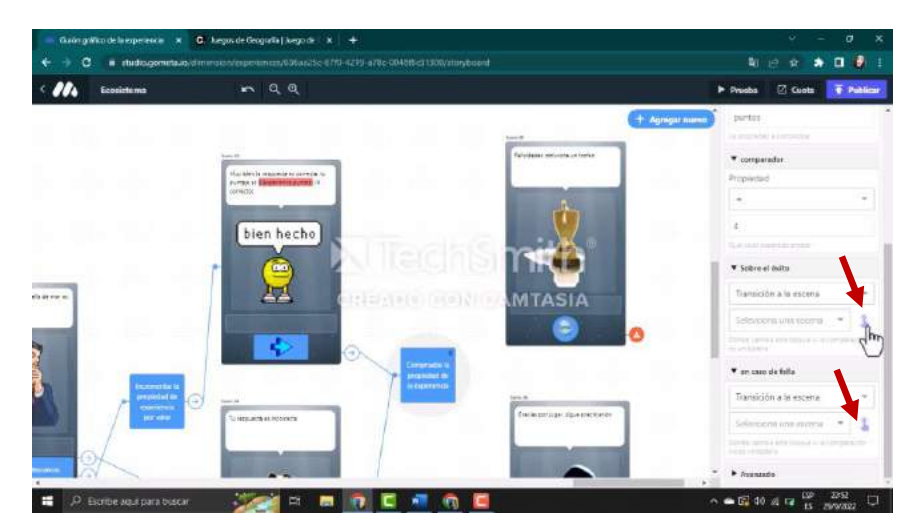

*Fuente: Elaboración propia Elaborado por: Josselyn Intriago y Nataly Chávez*

**Paso 112. -** A cada pregunta le podemos agregar tiempo de respuesta, para ello damos clic en la escena de la pregunta y en la parte derecha damos clic en temporizador y por defecto viene 10 segundos, lo podemos modificar o dejarlo así. En caso de que se le acabe el tiempo y no responda, debemos dirigir la escena a la siguiente pregunta.

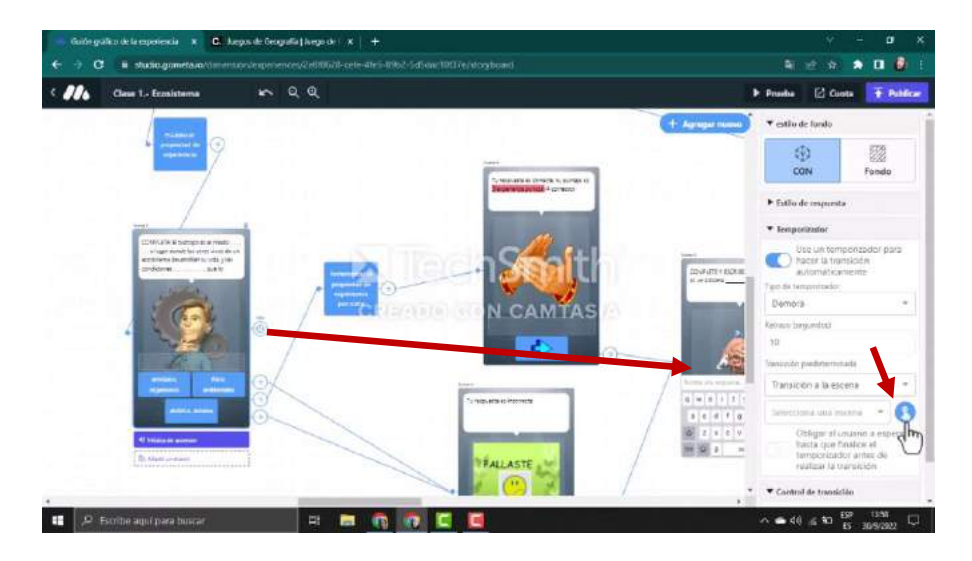

*Fuente: Elaboración propia Elaborado por: Josselyn Intriago y Nataly Chávez*

**Paso 113. -** Para agregar un juego de una página web, agregamos una nueva escena y escogemos

la siguiente que dice escena de vista web.

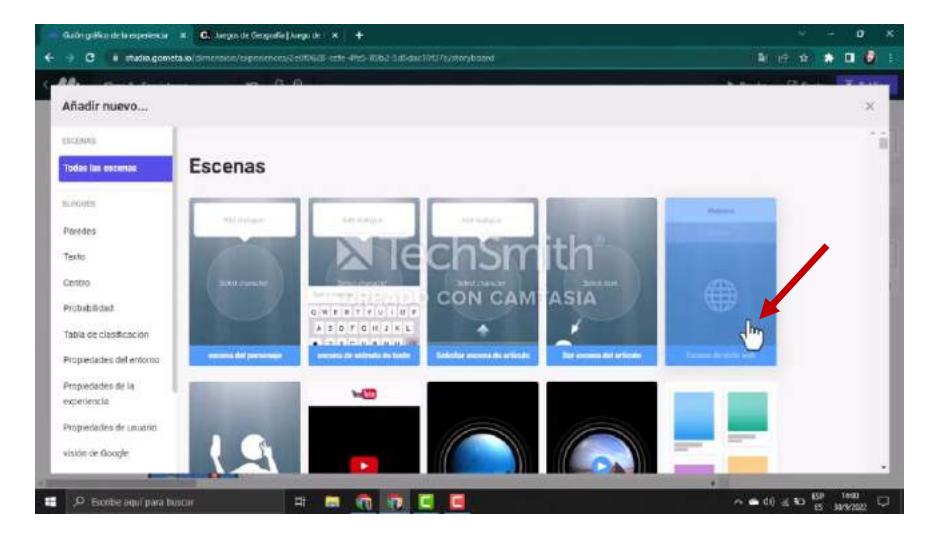

*Fuente: Elaboración propia Elaborado por: Josselyn Intriago y Nataly Chávez*
. . . n 3 00/05  $05:00$ **iJUGAR! Exploration International** CREADO CON CAMTASIA  $\blacksquare$  $= 40$   $\%$   $\%$   $= 120$   $\%$ 

*Fuente: Elaboración propia Elaborado por: Josselyn Intriago y Nataly Chávez*

**Paso 115. -** Copiamos el link y lo pegamos en la escena, finalmente unimos el botón con la escena correspondiente. Ahora enlazamos de la escena del menú damos clic en el botón juego y llevamos a la escena de vista web y de esta misma escena cuando termine de jugar el estudiante se dirija a la escena del menú.

 $QQ$ **Z** Cuota del sitio viel Cerebriti. tenarisián a la accor Su privacidad<br>es importante<br>noto interfere  $\blacksquare$   $\oslash$  Escribe aquí para buso  $25 - 12$ **n** m a  $\wedge$   $\bullet$  44  $\alpha$  and  $\frac{85^{\circ}}{15}$   $\frac{2256}{5002022}$   $\Box$ - 69

*Fuente: Elaboración propia Elaborado por: Josselyn Intriago y Nataly Chávez*

**Paso 114. -** Buscamos el juego en internet

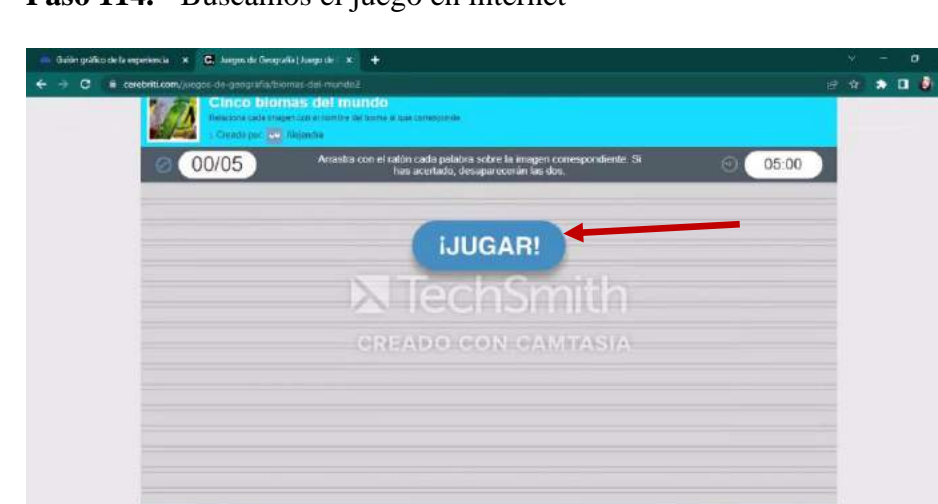

| C. Jungos de Geografia   Jungo de F X +<br>Guión gráfico de la esperiencia X                                                        | ×<br>α<br>Ð                                                                                                    |
|----------------------------------------------------------------------------------------------------|----------------------------------------------------------------------------------------------------|
| is studio.gometa.io/dimension/experiences/2e8f0628-cefe-4fe5-89b2-5d5dac10f37e/storyboard<br>÷<br>c<br>naa<br>Clase 1 .- Ecosistema | G<br>□<br>- 1<br>C Cuota<br>$\overline{\textbf{f}}$ Publicar<br>$\blacktriangleright$ Prucha                                                          |
| 1.105%<br>$+$ Agregar numer<br>e<br>ø<br>W<br>E.<br>$\bullet$                                                                       | * Tipo de respuesta<br>Texto<br>▼ Texto<br>5 IUEGO<br>▼ Control de transición<br>Transición a la escena.<br>w<br>盅<br>Selecciona una escena<br>٠<br>٠ |
| 斷<br>C Escribe aguí para buscar<br>÷                                                                                                | 58<br>Φ<br>$\sim 40.5$<br>÷<br>(6/2023)                                                                                                    |

Paso 116. - Y ya tenemos creada nuestra clase

*Fuente: Elaboración propia Elaborado por: Josselyn Intriago y Nataly Chávez*

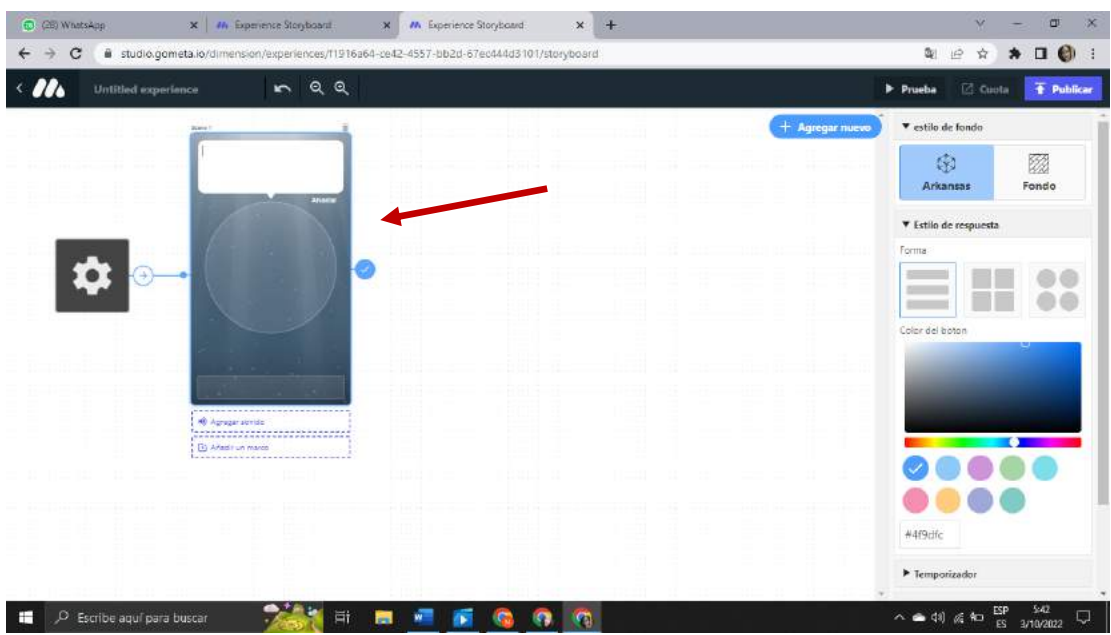

**Paso 117.-** Para crear una evaluación, primera parte nos muestra por defecto

*Fuente: Elaboración propia Elaborado por: Josselyn Intriago y Nataly Chávez*

**Paso 118.-** Agregamos texto este texto de bienvenida: Bienvenidos alumnos a la evolución de Ciencias Naturales

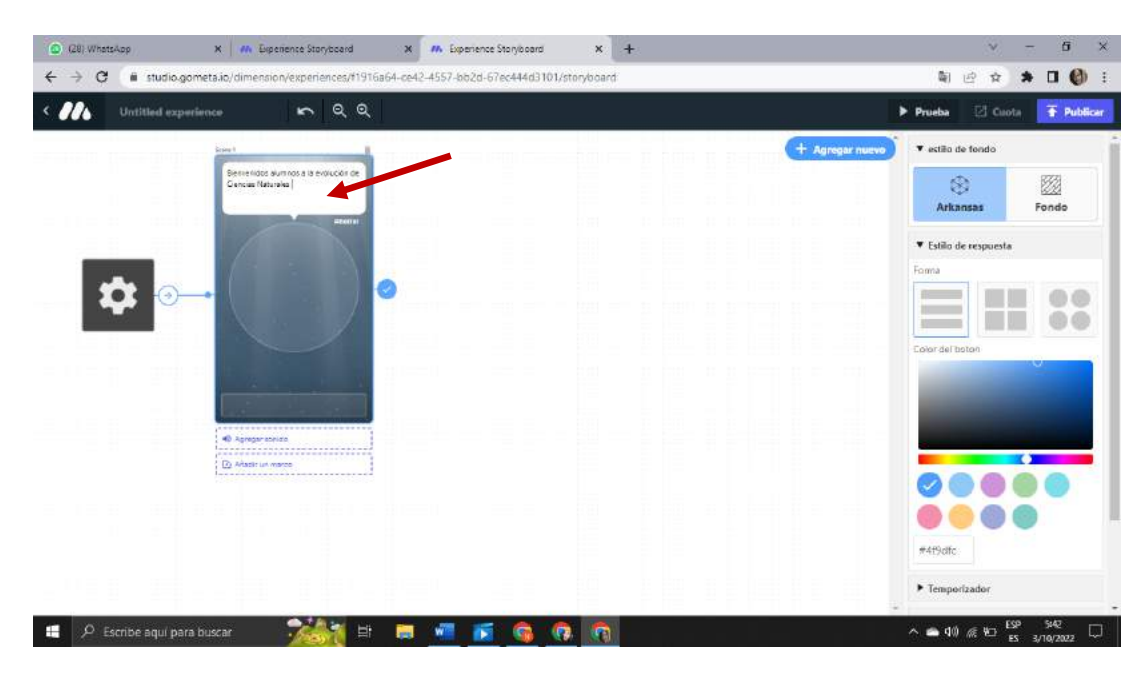

*Fuente: Elaboración propia Elaborado por: Josselyn Intriago y Nataly Chávez*

**Paso 119.-** Agregamos una imagen de evaluación

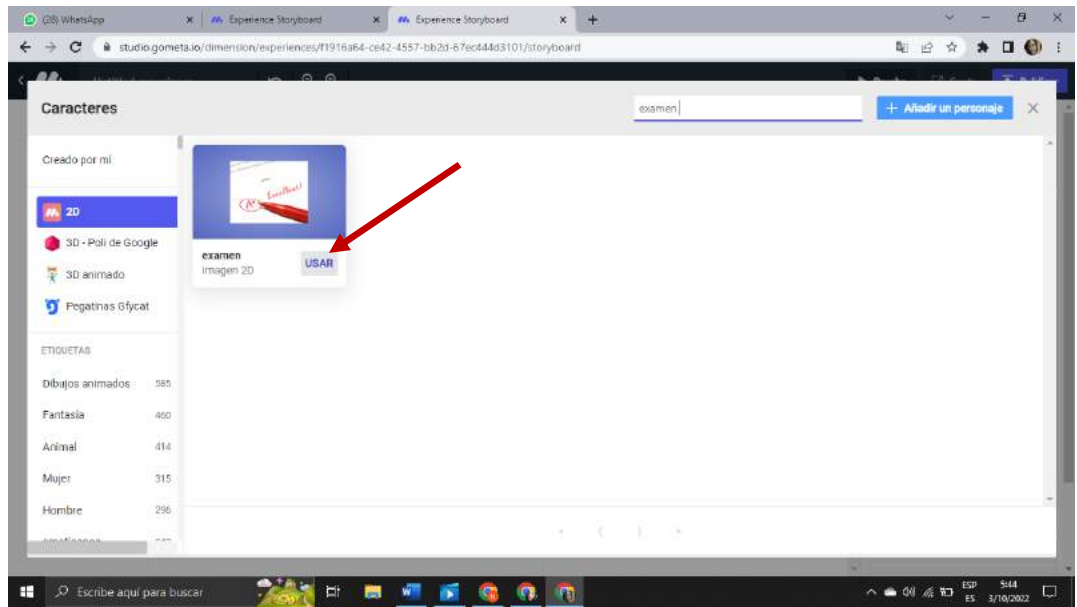

*Fuente: Elaboración propia Elaborado por: Josselyn Intriago y Nataly Chávez*

**Paso 120.-** Agregamos dos botones

- ASISTENCIA
- EMPEZAR

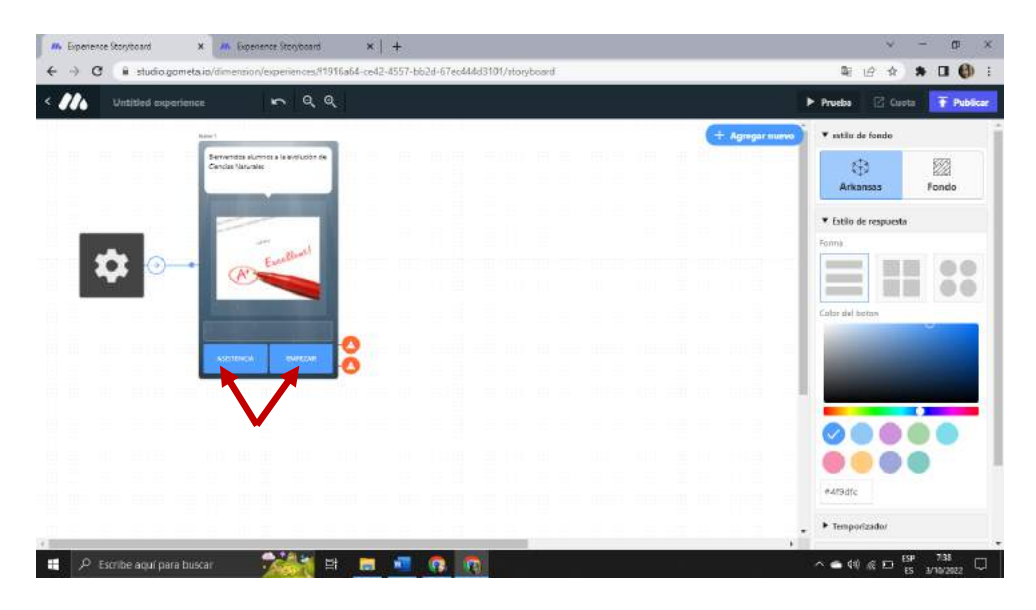

*Fuente: Elaboración propia Elaborado por: Josselyn Intriago y Nataly Chávez*

**Paso 121.-** Agregamos una escena de entrada de texto

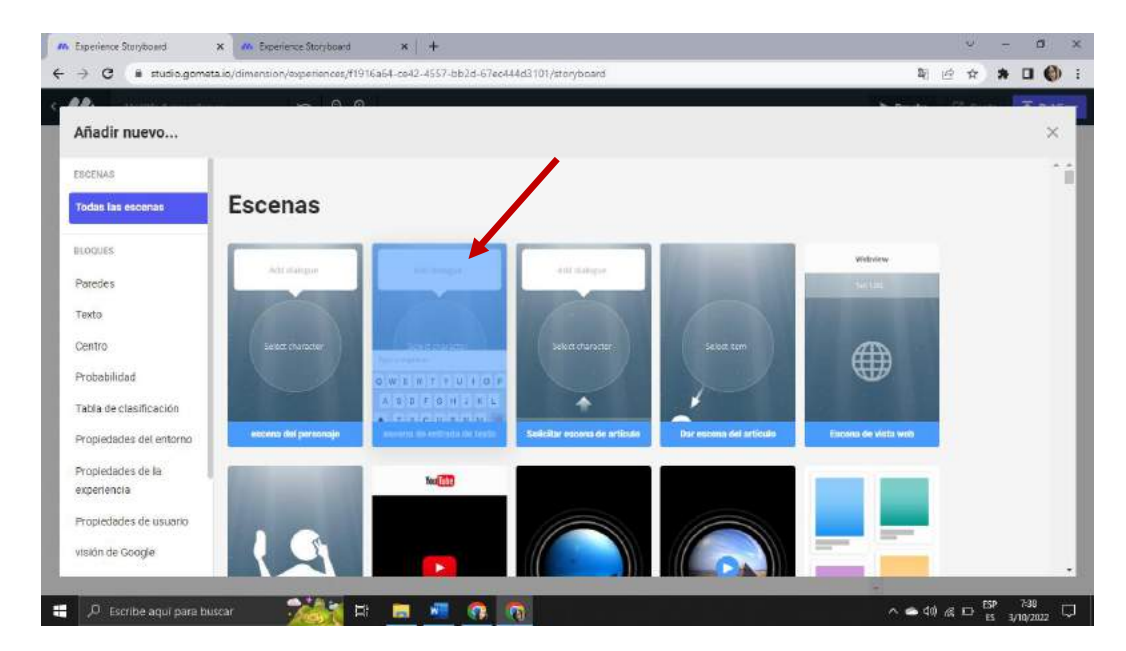

*Fuente: Elaboración propia Elaborado por: Josselyn Intriago y Nataly Chávez*

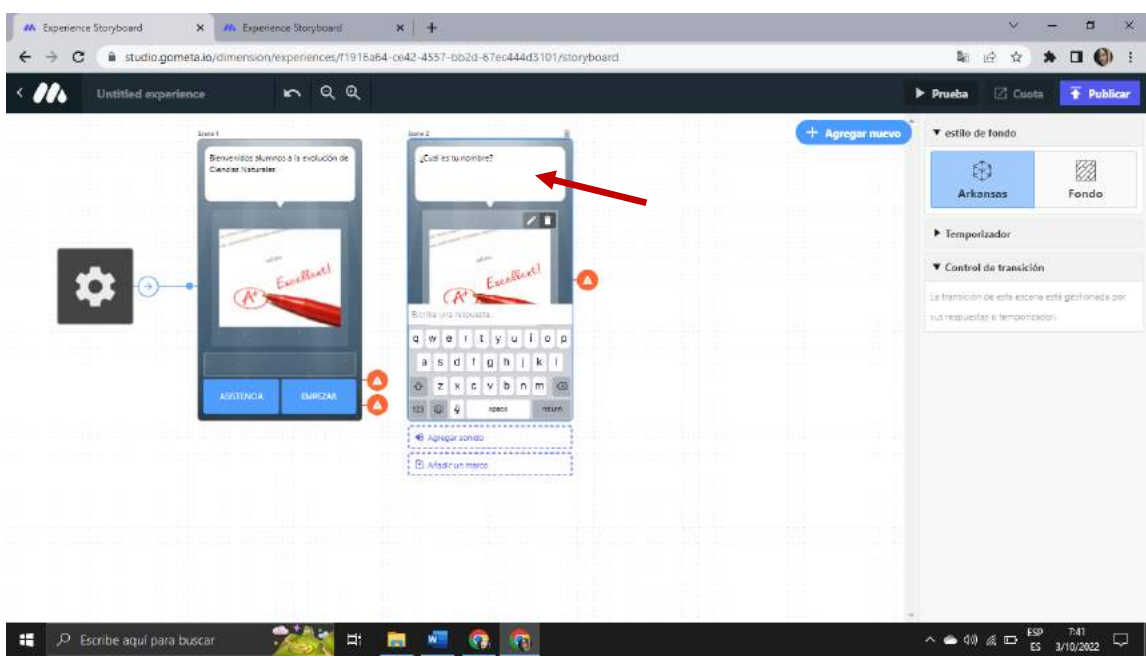

**Paso 122.-** Esta preguntamos el nombre del estudiante

*Fuente: Elaboración propia Elaborado por: Josselyn Intriago y Nataly Chávez*

**Paso 123.-** Cambiamos la imagen y buscamos un robot damos clic en usar

|                                        |            |                               | $\circ$ $\circ$ |                                |             |                             |                 |                               |             |                             |             |
|----------------------------------------|------------|-------------------------------|-----------------|--------------------------------|-------------|-----------------------------|-----------------|-------------------------------|-------------|-----------------------------|-------------|
| Caracteres                             |            |                               |                 |                                |             |                             | robot           |                               |             | + Afiadir un personaje      | ×           |
| Creado por mi                          |            | Imagen 2D                     | <b>USAR</b>     | Imagen 2D                      | <b>USAR</b> | Imagen 2D                   | <b>USAR</b>     | modelo 3d                     | <b>USAR</b> | modelo 3d                   | <b>USAR</b> |
| MA 2D                                  |            |                               |                 |                                |             |                             |                 |                               |             |                             |             |
| 30 - Poli de Google<br>掔<br>3D animado |            |                               |                 |                                |             |                             |                 |                               |             |                             |             |
| Pegatinas Gfycat<br>$\sigma$           |            | Robot transform_<br>Imagen 2D | <b>USAR</b>     | robot animado<br>tmagen 2D     | <b>USAR</b> | Siervo robot<br>modelo 3d   | <b>USAR</b>     | Genial Robot de<br>linagen 20 | <b>USAR</b> | robot bailarín<br>Imagen 2D | <b>USAR</b> |
| ETIQUETAS                              |            |                               |                 |                                |             |                             |                 |                               |             |                             |             |
| Dibujos animados                       | 505        |                               |                 |                                |             |                             |                 |                               |             |                             |             |
| Fantasia                               | 460        |                               |                 |                                |             |                             |                 |                               |             |                             |             |
| Animal<br>Mujer                        | 414<br>315 | robot corriendo<br>Imagen 2D  | USAR            | robot de alta fid<br>modelo 3d | <b>USAR</b> | Encantadores e<br>Imagen 2D | <b>USAR</b>     | Encantadores e<br>imagen 20   | <b>USAR</b> | Encantadores e<br>Imagen 2D | <b>USAR</b> |
| Hombre                                 | 290        |                               |                 |                                |             |                             |                 |                               |             |                             |             |
| <b>AREAMAN</b>                         | $71.8 - 6$ |                               |                 |                                |             | 3<br>$\boldsymbol{2}$       | 5<br>$\ddot{4}$ | $\rightarrow$<br>$-10$        |             |                             |             |

*Fuente: Elaboración propia Elaborado por: Josselyn Intriago y Nataly Chávez*

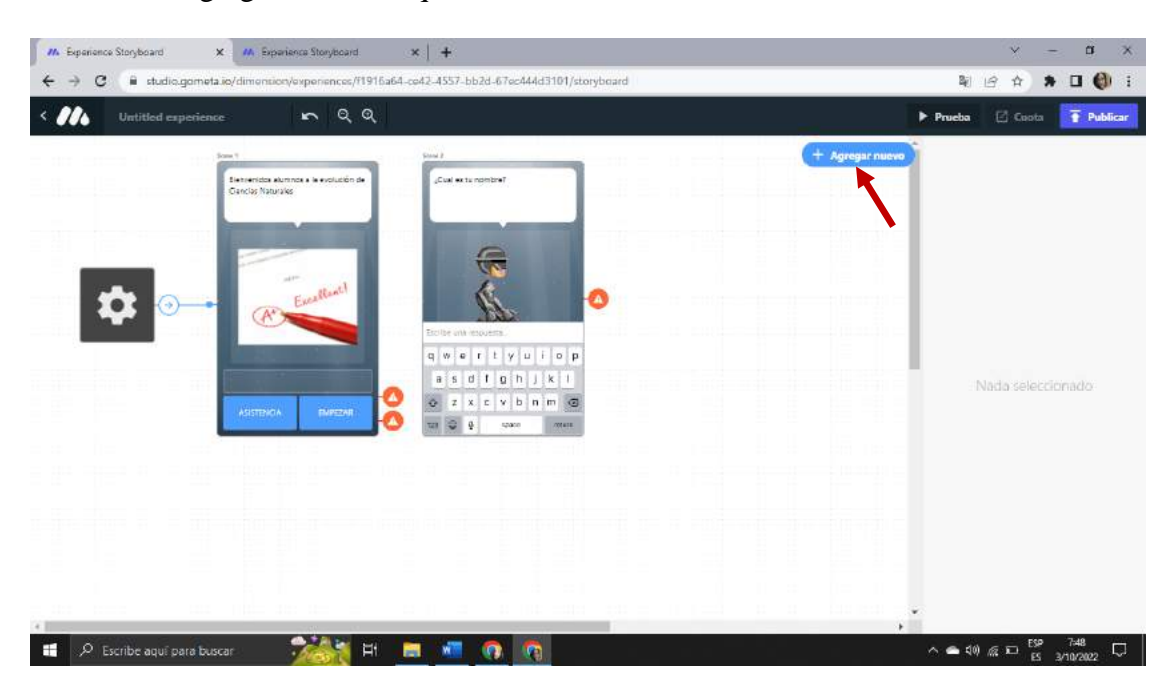

**Paso 124.-** Agregamos un bloque damos clic en añadir nuevo

*Fuente: Elaboración propia Elaborado por: Josselyn Intriago y Nataly Chávez*

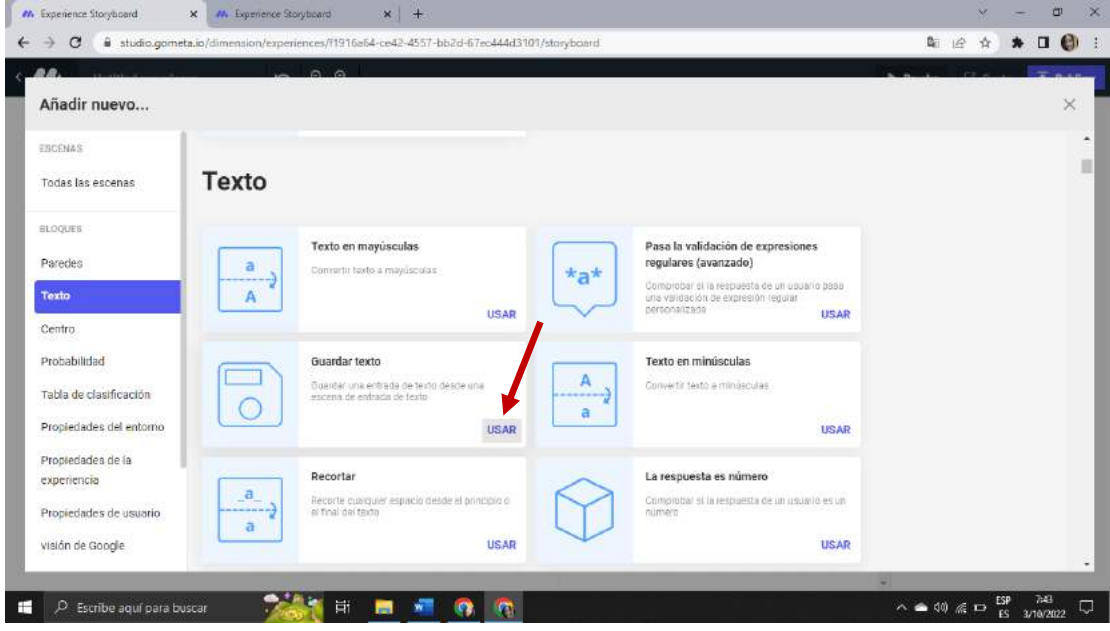

**Paso 125.-** Agregamos un bloque para guardar el texto es decir el nombre del estudiante

*Fuente: Elaboración propia Elaborado por: Josselyn Intriago y Nataly Chávez*

**Paso 126.-** En el bloque guardar texto en la llave vamos agregar este código para q guarde el nombre del estudiante Tutorial\_Text\_Input\_Name

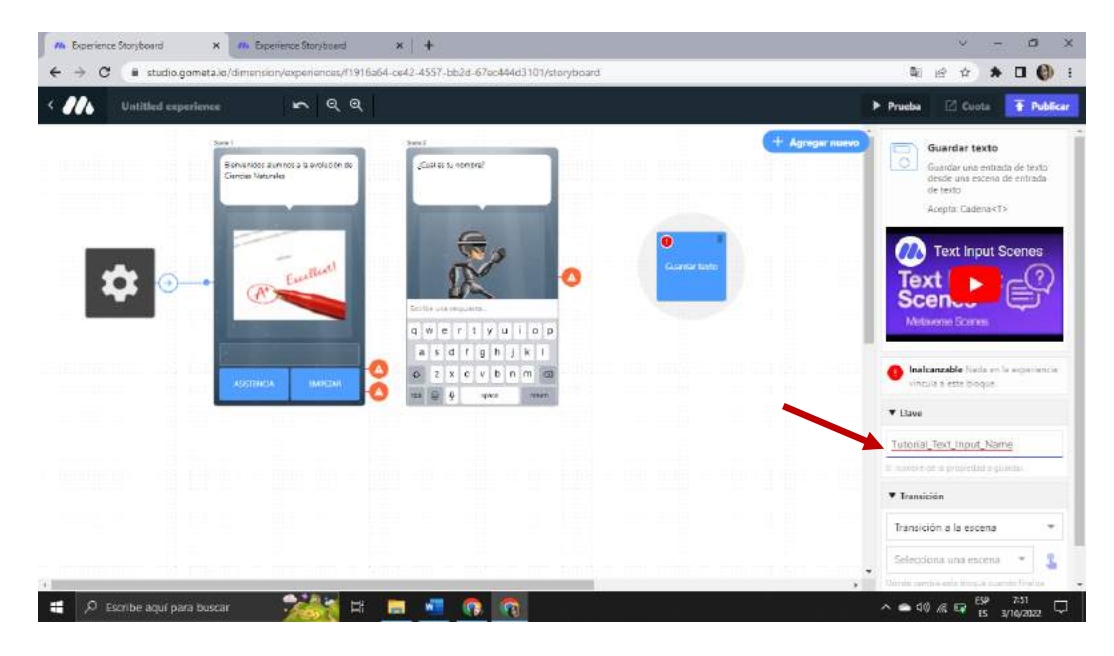

*Fuente: Elaboración propia Elaborado por: Josselyn Intriago y Nataly Chávez*

**Paso 127.-** Agregamos otra escena del personaje

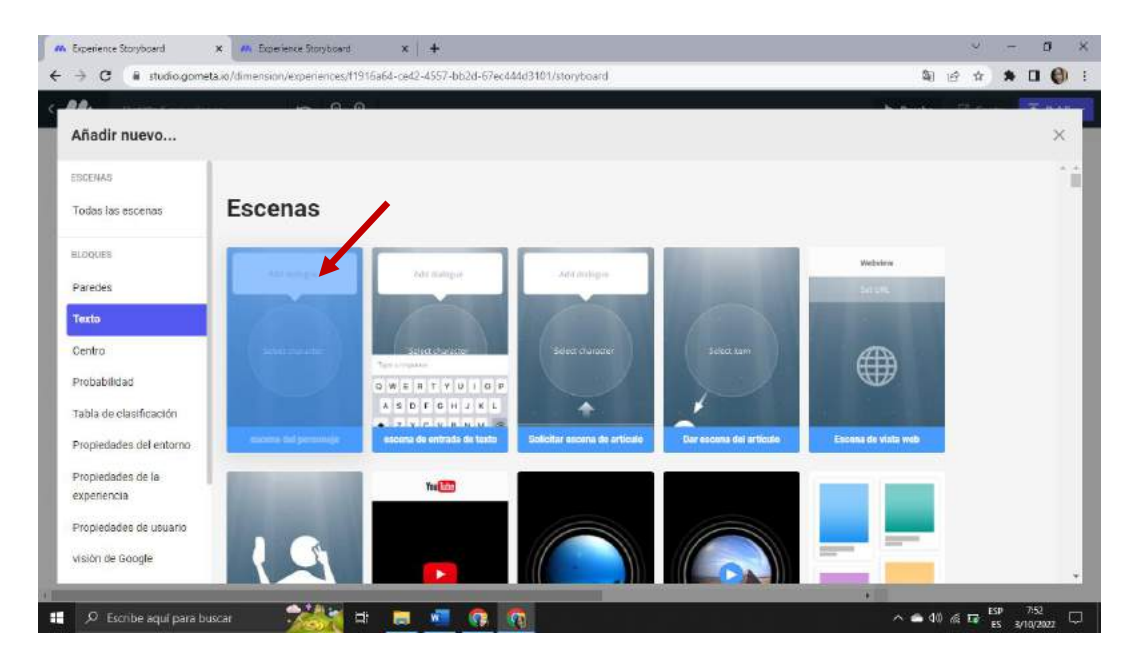

*Fuente: Elaboración propia Elaborado por: Josselyn Intriago y Nataly Chávez*

**Paso 128.-** Agregamos el anterior código en el cuadro de texto \${props.Tutorial\_Text\_Input\_Name} para verificar tu identidad debes escanear tu rostro sonriendo.

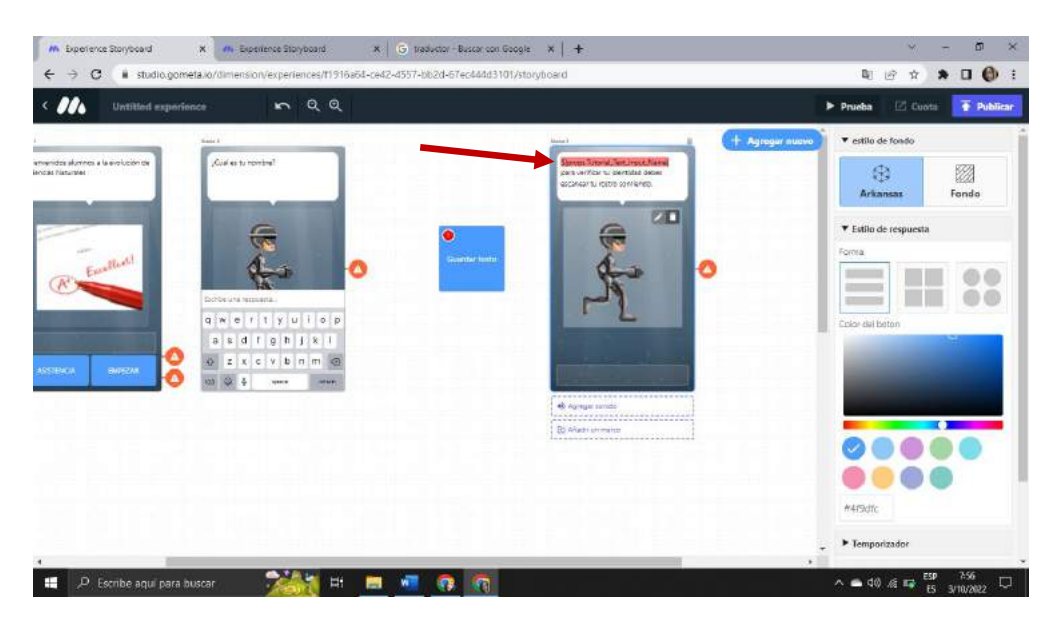

*Fuente: Elaboración propia Elaborado por: Josselyn Intriago y Nataly Chávez*

**Paso 129.-** Cambiamos la imagen y agregamos una imagen de cámara

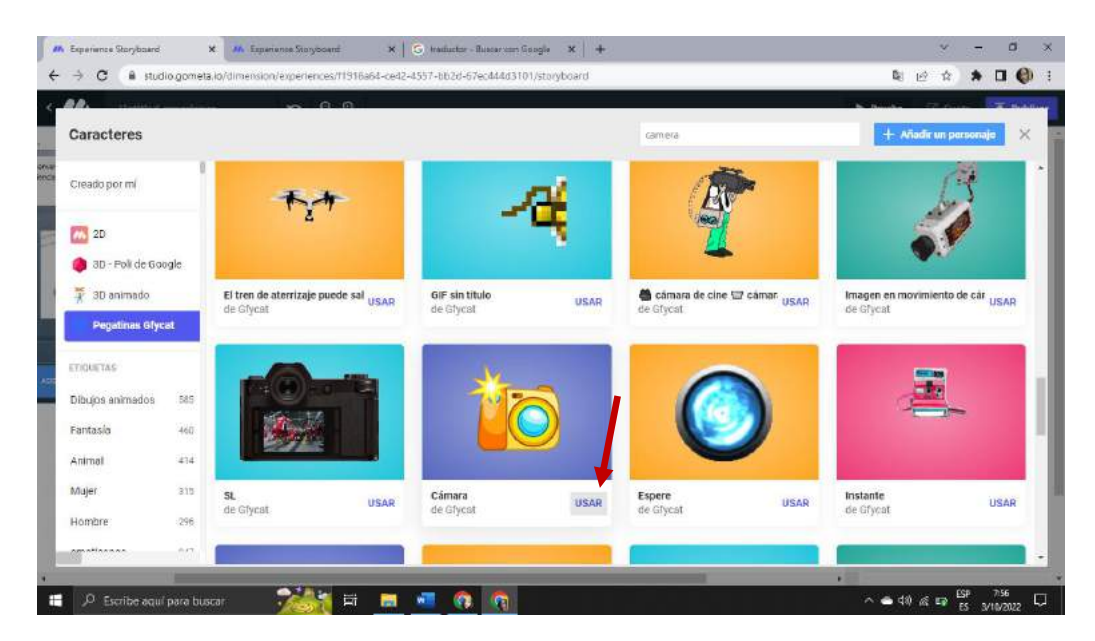

*Fuente: Elaboración propia Elaborado por: Josselyn Intriago y Nataly Chávez*

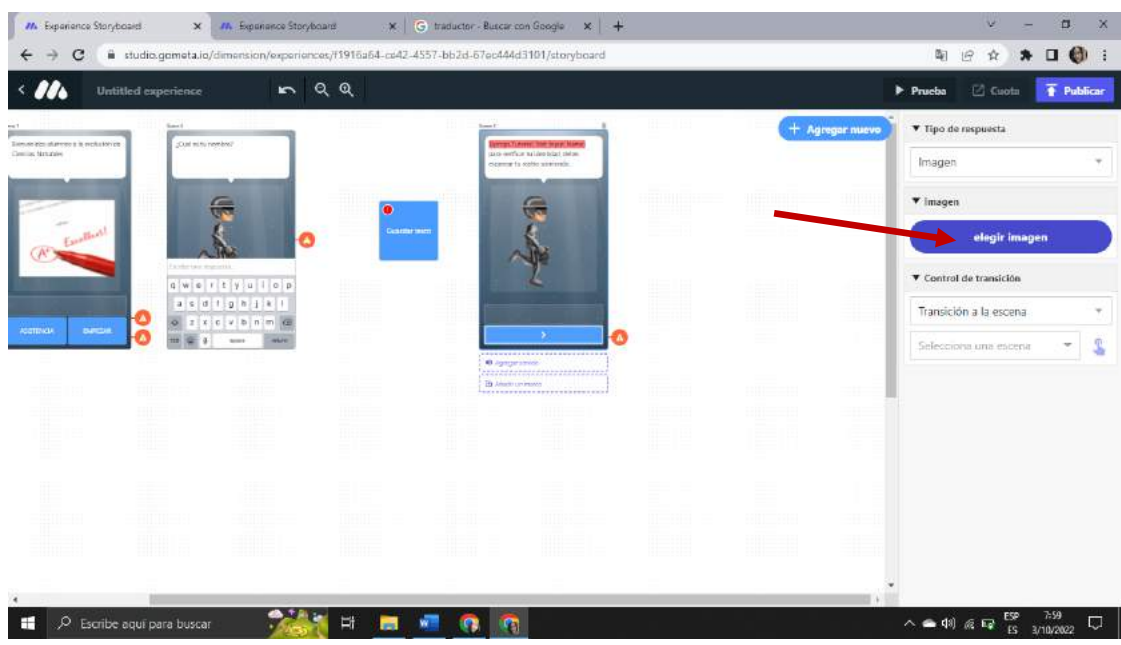

**Paso 130.-** Damos clic en elegir imagen

*Fuente: Elaboración propia Elaborado por: Josselyn Intriago y Nataly Chávez*

**Paso 131.-** Agregamos una fecha para el botón

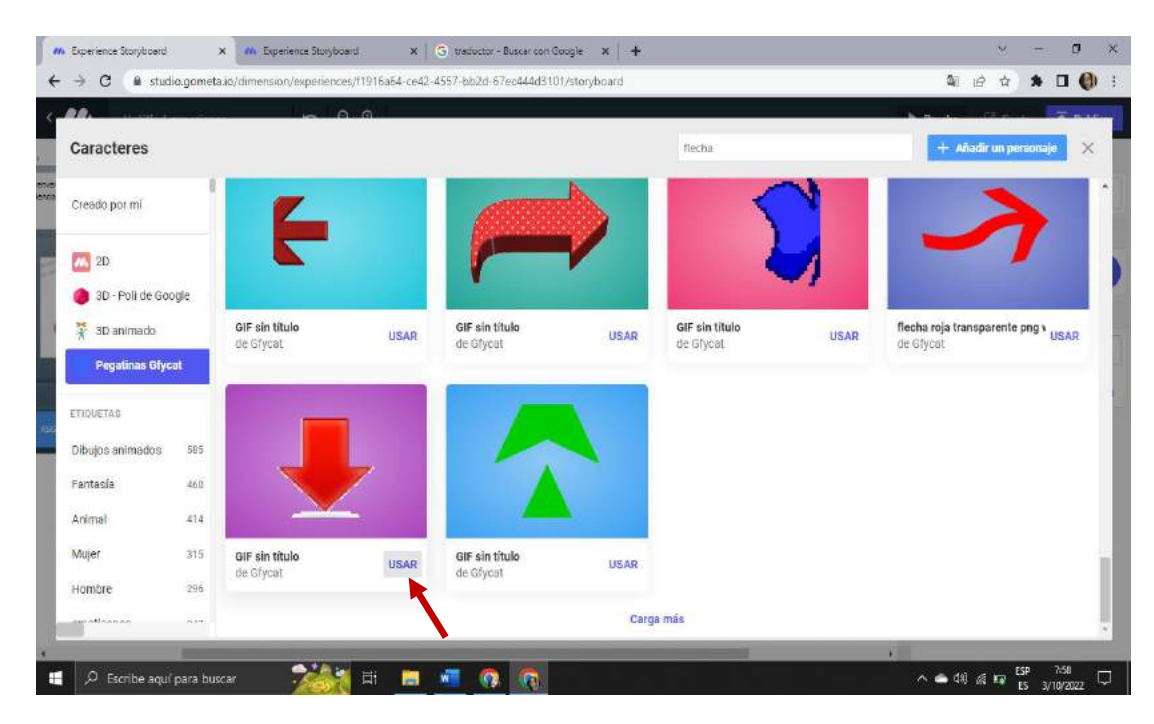

*Fuente: Elaboración propia Elaborado por: Josselyn Intriago y Nataly Chávez*

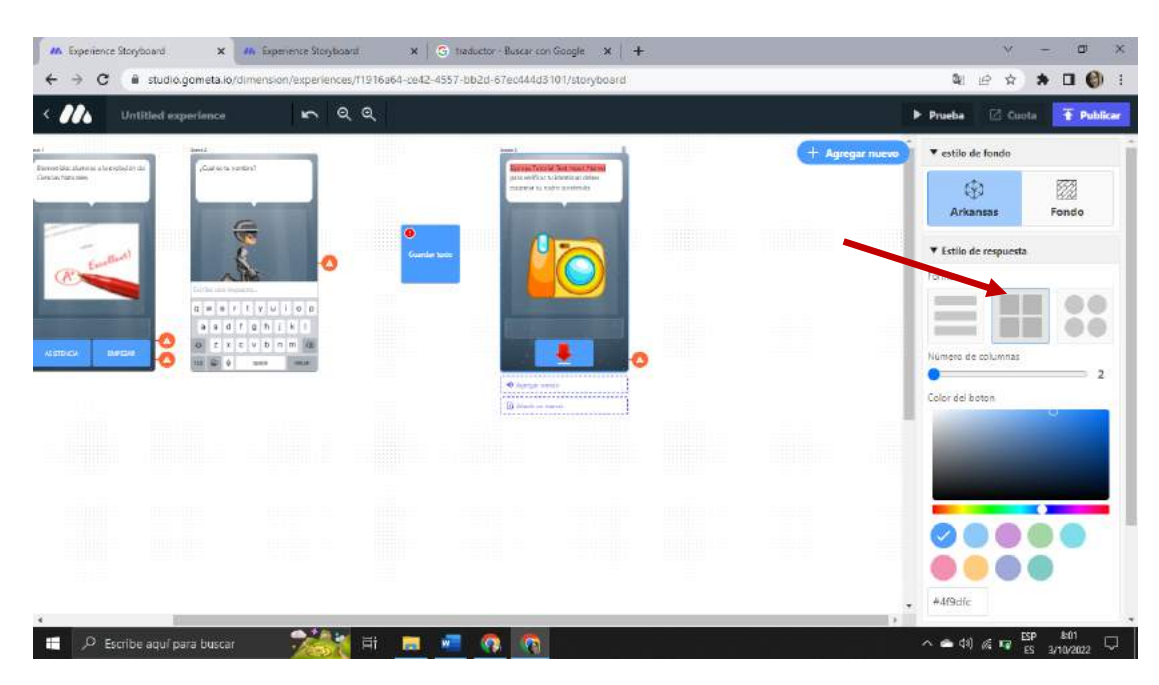

**Paso 132.-** Y damos forma a nuestro botón

*Fuente: Elaboración propia Elaborado por: Josselyn Intriago y Nataly Chávez*

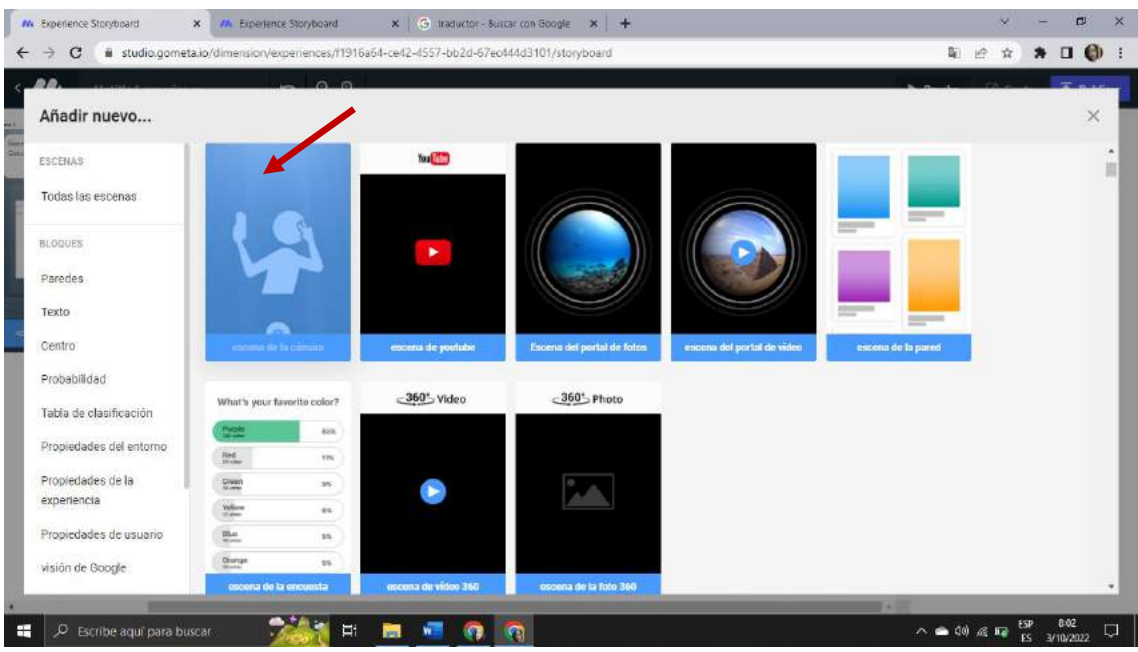

**Paso 133.-** Agregamos una nueva escena de la cámara

*Fuente: Elaboración propia Elaborado por: Josselyn Intriago y Nataly Chávez*

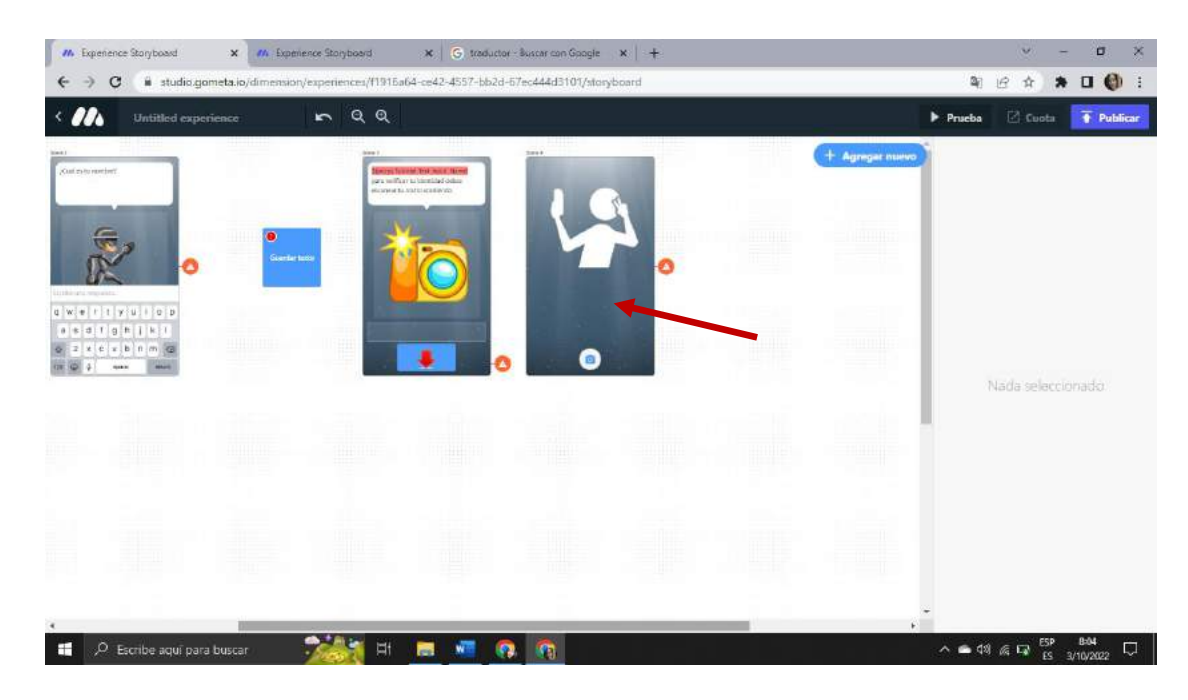

*Fuente: Elaboración propia Elaborado por: Josselyn Intriago y Nataly Chávez*

**Paso 134.-** Agregamos en la opción pared agregamos guardar en la pared

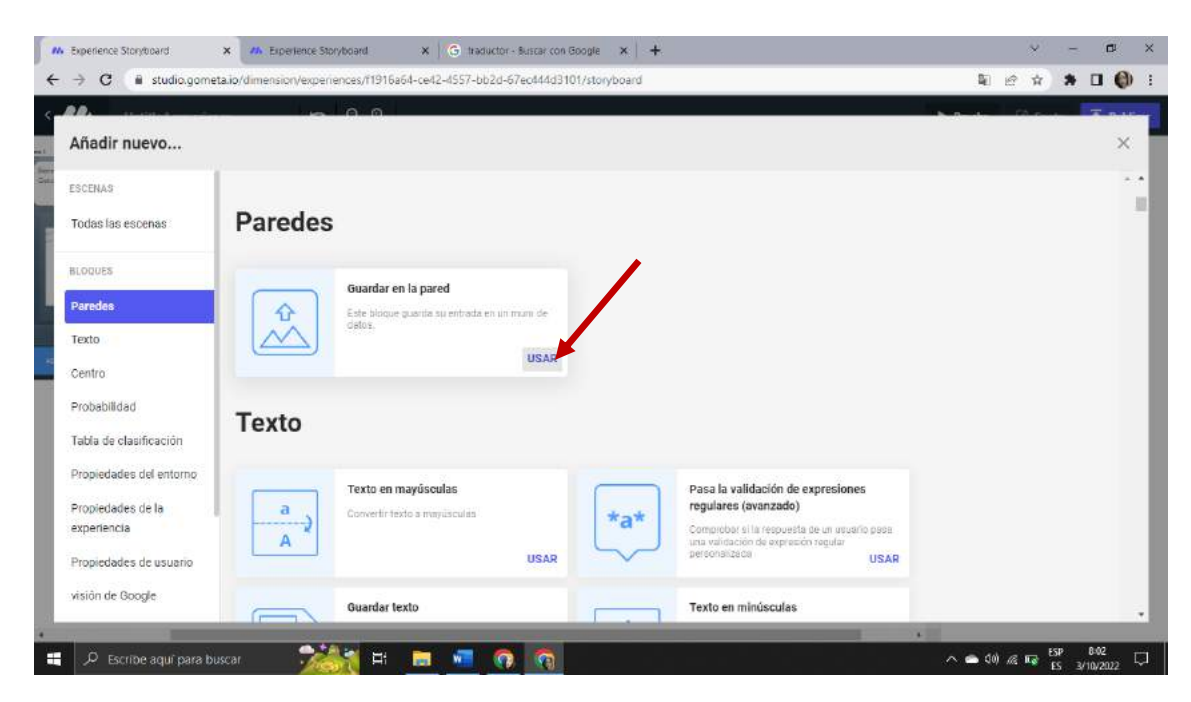

*Fuente: Elaboración propia Elaborado por: Josselyn Intriago y Nataly Chávez*

**Paso 135.-** Dentro del bloque guardar en la pared damos clic muro y creamos un nuevo muro para la evolución para guardar en una pared la fotografías

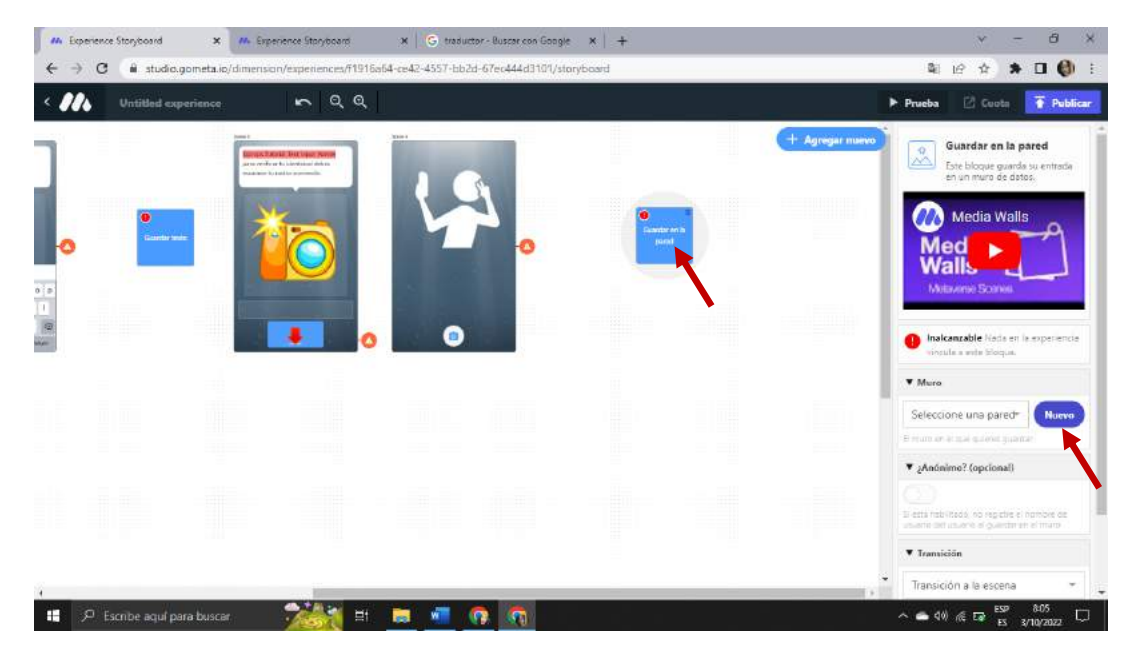

*Fuente: Elaboración propia Elaborado por: Josselyn Intriago y Nataly Chávez*

Paso 136.- Agregamos un nombre al muro

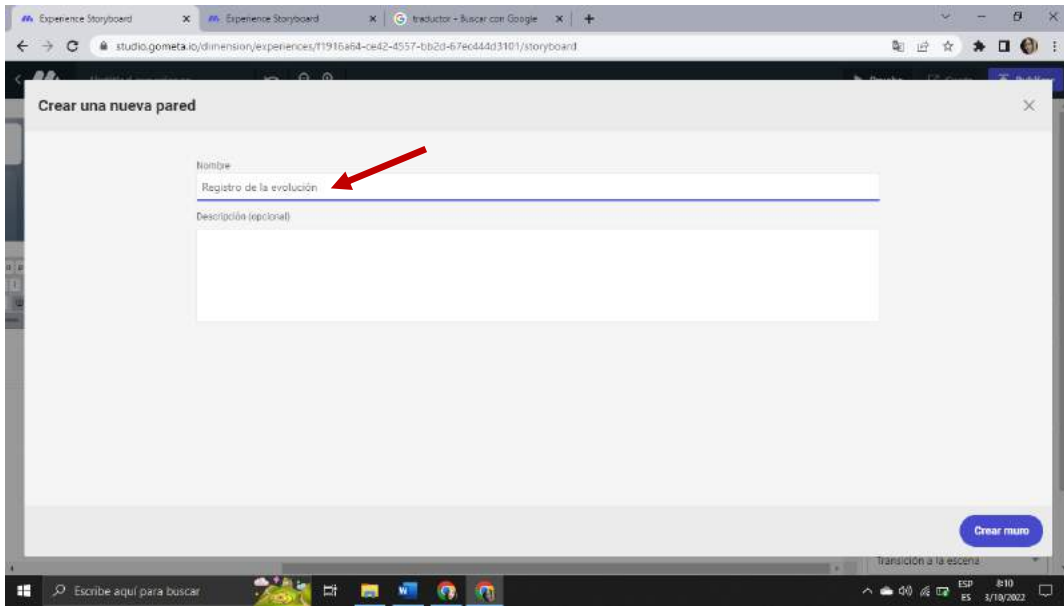

*Fuente: Elaboración propia Elaborado por: Josselyn Intriago y Nataly Chávez*

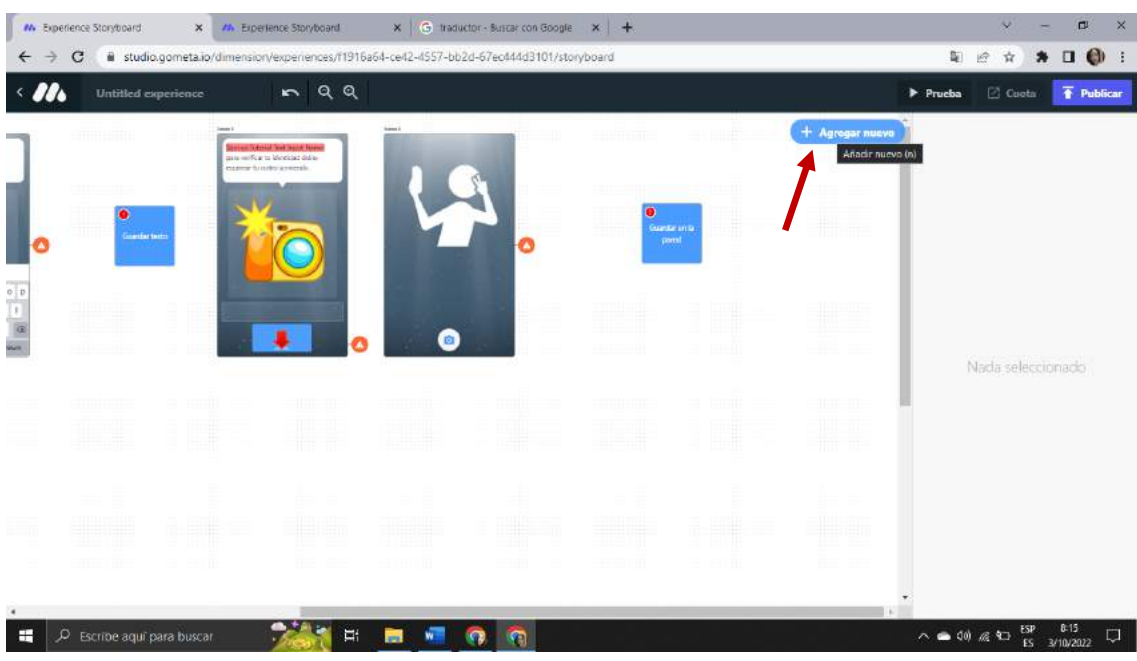

## **Paso 137.-** Agregamos una nueva escena damos clic en añadir nuevo

*Fuente: Elaboración propia Elaborado por: Josselyn Intriago y Nataly Chávez*

**Paso 138.-** Agregamos una nueva escena de pared

| D D                     | A                                                        |                                                                                                    |                              |                            |                                                                                                    |  | $*$ $\Box$ $\Theta$ : |
|-------------------------|----------------------------------------------------------|----------------------------------------------------------------------------------------------------|------------------------------|----------------------------|----------------------------------------------------------------------------------------------------|--|-----------------------|
| Añadir nuevo            |                                                          |                                                                                                    |                              |                            |                                                                                                    |  | ×.                    |
| <b>ESCENAS</b>          |                                                          | $\mathbf{A} \times \mathbf{B} \times \mathbf{C} \times \mathbf{A} \times \mathbf{C}$<br><b>2010/09/2010 NEW ST</b> |                              |                            |                                                                                                    |  |                       |
| Todas las escenas       | escena del personajo                                     | encona de entrada de texto                                                                                         | Solicitar escena de artículo | Dar escena del articulo    | Escena de vista web                                                                                                    |  |                       |
| <b>BLOQUES</b>          |                                                          | fou [inc]                                                                                                    |                              |                            |                                                                                                    |  |                       |
| Paredes                 |                                                          |                                                                                                    |                              |                            |                                                                                                    |  |                       |
| Texto                   |                                                          |                                                                                                    |                              |                            | $\frac{1}{2} \left( \frac{1}{2} \right) \left( \frac{1}{2} \right) \left( \frac$<br>استواتا |  |                       |
| Centro                  |                                                          | ٠                                                                                                    |                              |                            |                                                                                                    |  |                       |
| Probabilidad            |                                                          |                                                                                                    |                              |                            |                                                                                                    |  |                       |
| Tabla de clasificación  |                                                          |                                                                                                    |                              |                            |                                                                                                    |  |                       |
| Propiedades del entorno | escona de la cámara                                      | escena de youtube                                                                                                  | Escena del portal de fotos   | escena del portal de vidos | increase the largester.                                                                                                    |  |                       |
| Propiedades de la       | What's your favorite color?                              | 360' Video                                                                                                    | $-360$ Photo                 |                            |                                                                                                    |  |                       |
| experiencia             | <b>Profit</b><br>ess                                     |                                                                                                    |                              |                            |                                                                                                    |  |                       |
| Propiedades de usuario  | $\frac{\text{flat}}{\text{tri}-\text{in}}$<br><b>tra</b> |                                                                                                    |                              |                            |                                                                                                    |  |                       |
| visión de Google        | Green<br>9%                                              |                                                                                                    |                              |                            |                                                                                                    |  |                       |

*Fuente: Elaboración propia Elaborado por: Josselyn Intriago y Nataly Chávez*

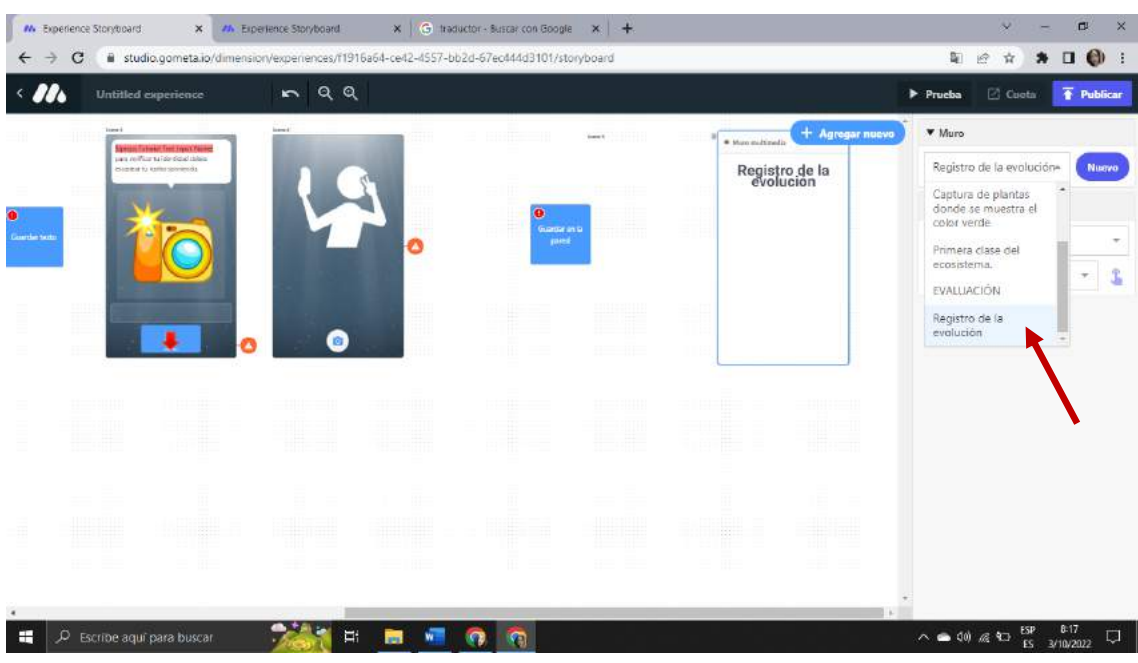

**Paso 139.-** Seleccionamos el muro que se creó a la pared

*Fuente: Elaboración propia Elaborado por: Josselyn Intriago y Nataly Chávez*

**Paso 140.-** Unimos las escenas de registró

|         | M Experience Storyboard    | $\times$                     | AN: Experience Storyboard                                           | $\times$                               | G traductor - Buscar con Google               |                                                                                          | $x +$                                   |                    |                                   | 口<br>×                                                                                                    | $\times$ |
|---------|----------------------------|------------------------------|---------------------------------------------------------------------|----------------------------------------|-----------------------------------------------|------------------------------------------------------------------------------------------|-----------------------------------------|--------------------|-----------------------------------|----------------------------------------------------------------------------------------------------|----------|
| ←       | C                          | <b>Untilled</b> experience   | $\sim$                                                              | QQ                                     |                                               | # studio.gometa.io/dimension/experiences/f1916a64-ce42-4557-bb2d-67ec444d3101/storyboard |                                         |                    |                                   | $\Box$ $\Theta$<br>阳<br>谤<br>ŵ<br>寿<br>$\overline{\textbf{f}}$ Publicar<br>C Cueta<br>Prueba                                       |          |
| ۰       | minorati morri             | a con scoper<br>Ē<br>a(x(a)) | and a control of the control<br><b>COL</b><br>$x + y = 0$ , $y = 0$ |                                        | <b>MFE HYMCH.3</b><br>and the substantial and | 6                                                                                        |                                         | a line politicia   | + Agregar nuevo<br>Registro de la | Guardar en la pared<br>iO.<br>$\Delta\Delta$<br>Este bioque guarda su entrada<br>en un muro de datos.<br><b>Media Walls</b><br>Med |          |
|         | THERE                      | din 1                        | <b>TITTE</b>                                                        | ł.                                     |                                               | fin                                                                                      | . sl<br><b>Jumpi</b><br><b>Contract</b> | - 65<br>tiliti     | M.                                | <b>Walls</b><br>Metaverse Scenes                                                                                                   |          |
| iii III | ÷<br>missim                |                              | <b>BERGE</b><br>48884                                               | <b>The Second Second</b><br><b>BBI</b> | A<br><b>BEER</b>                              | 42                                                                                       | للبيلة<br>1444444                       | <b>A</b> nt<br>-99 | HH.                               | $\Psi$ Muro<br>Registro de la evolu.»<br><b>Nuevo</b><br>El mumier el que quieres guestes                                          |          |
| Ħ       |                            |                              |                                                                     | W                                      |                                               | ₩                                                                                        | 11111                                   |                    | ₩                                 | V ;Anönimo? (opcional)<br>œ<br>Shasta habittatle, no registre al nombra de<br>picarlo del usialiste al guardar en al multo         |          |
|         | ni.                        |                              |                                                                     |                                        |                                               |                                                                                          |                                         |                    |                                   | <b>v</b> Transición<br>Transición a la escena<br>$\tau$<br>Escena 1                                                                | $\sim$   |
| H       | C Escribe aquí para buscar |                              |                                                                     | E.<br>in l                             |                                               | $\sqrt{2}$                                                                               |                                         |                    |                                   | 8:19<br>ESP<br>$\wedge$ $\bullet$ 40 $\textcircled{R}$ 40<br>3/10/2022<br>ES.                                                      | £<br>I., |

*Fuente: Elaboración propia Elaborado por: Josselyn Intriago y Nataly Chávez*

**Paso 141.-** Para crear la evaluación añadimos un muevo bloque de establecer propiedad de experiencia

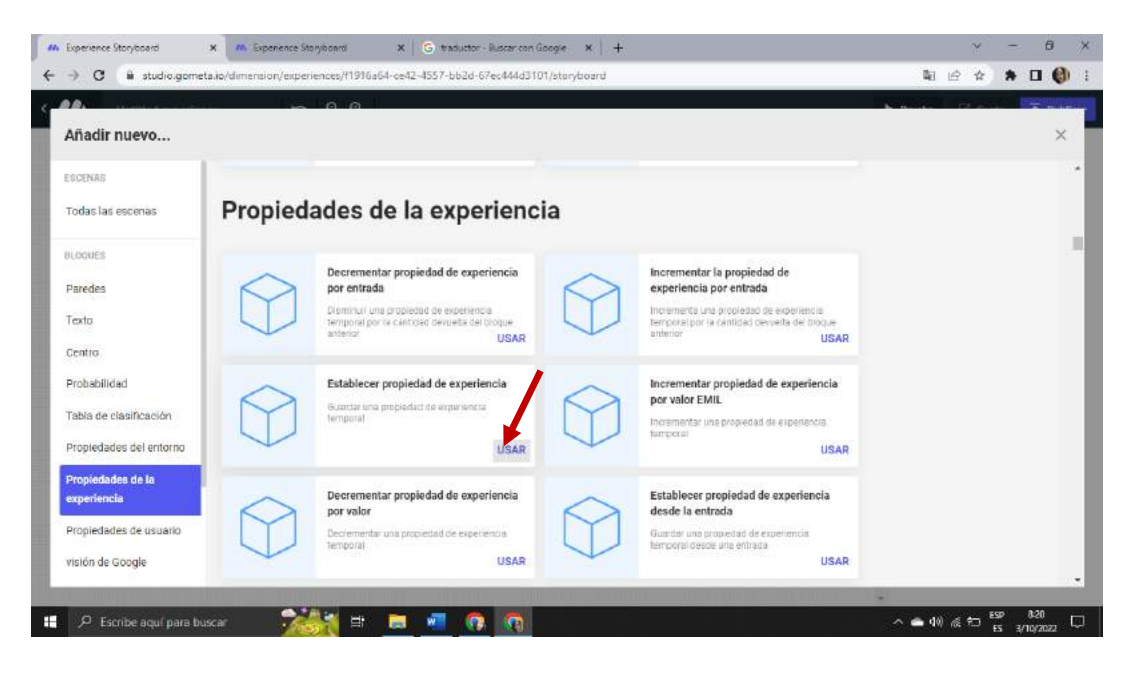

*Fuente: Elaboración propia Elaborado por: Josselyn Intriago y Nataly Chávez*

M. Experience Storyboard X M Experience Storyboard  $\mathbf{x} \parallel \mathbf{G}$  traductor - Buscar con Google ×  $\alpha$  is studio.com 第 点 ☆ ★ 日 ● ! //1916a64-ce42-4557-bb2d-67ec444d310  $RQ$ Prueba El Custa  $\overline{\textcolor{red}{\ddot{\textbf{F}}}}$  Publica  $\mathbf{m}$ Establecer propiedad de  $\circledcirc$ experiencia Guardar uru propiedad de **A Inalcanzable** Nada en la experiencia  $\bullet$ da a acta blocus V Llave punto  $\overline{\mathbf{v}}$  Valor  $\alpha$  $\overline{\mathbf{v}}$  Transición Transición a la escena Selecciona una escena  $\mathbf{v}_\perp$ \$ Avanzado **Add** =  $\sim 49 \text{ m G} \cdot 10 \text{ m}$ P. Escribe aquí para buscar 面  $\bullet$ 硼  $\overline{\mathcal{D}}$ O

**Paso 142.-** Le damos un valor a la llave en este caso la palabra punto

*Fuente: Elaboración propia Elaborado por: Josselyn Intriago y Nataly Chávez*

| M Experience Storyboard           | $x -$<br>M. Bossience Storyboard | X G traductor - Buccar con Google X +                                                                                                    |                              |                         |                     |        |                          | ä               | ×    |
|-----------------------------------|----------------------------------|----------------------------------------------------------------------------------------------------|------------------------------|-------------------------|---------------------|--------|--------------------------|-----------------|------|
| G                                 |                                  | studio.gometa.io/dimension/experiences/11916a64-o242-4557-bb2d-67ec444d3101/storyboard                                                                                                   |                              |                         | 副                   | 遵<br>☆ |                          | $\Box$ $\Theta$ |      |
| m.                                | on on                            |                                                                                                    |                              |                         |                     |        |                          |                 |      |
| Añadir nuevo                      |                                  |                                                                                                    |                              |                         |                     |        |                          | $\times$        |      |
| <b>ESCENAS</b>                    |                                  |                                                                                                    |                              |                         |                     |        |                          |                 | î jî |
| Todas las escenas                 | <b>Escenas</b>                   |                                                                                                    |                              |                         |                     |        |                          |                 |      |
| <b>BLODUES</b>                    |                                  |                                                                                                    |                              |                         | Welbeley            |        |                          |                 |      |
| Paredes                           |                                  | Altribidianse                                                                                                    | Add Harrigian                |                         | <b>ATTEL</b>        |        |                          |                 |      |
| Texto                             |                                  |                                                                                                    |                              |                         |                     |        |                          |                 |      |
| Centro                            | Schlessinkte                     | Select character<br><b>Tale almoster</b>                                                                                                    | Seed curricure               | been now.               | ⊕                   |        |                          |                 |      |
| Probabilidad                      |                                  | OWERTVUIDP                                                                                                    |                              |                         |                     |        |                          |                 |      |
| Tabla de clasificación            |                                  | $\mathcal{A} \cdot \mathcal{B} \cdot \mathbf{D} \cdot \mathbf{F} \cdot \mathbf{G} \cdot \mathbf{H} \cdot \mathbf{J} \cdot \mathbf{K} \cdot \mathbf{L}$<br><b>ALCOHOL: N. M. M. M. M.</b> |                              |                         |                     |        |                          |                 |      |
| Propiedades del entorno           | cremin that is an economic       | escena de entrada de texto                                                                                                    | Solicitar escena de artículo | Dar escusa del artículo | Escena de vista web |        |                          |                 |      |
| Propiedades de la<br>experiencia. |                                  | You (212)                                                                                                    |                              |                         |                     |        |                          |                 |      |
| Propiedades de usuario            |                                  |                                                                                                    |                              |                         |                     |        |                          |                 |      |
| visión de Google                  |                                  |                                                                                                    |                              |                         | $\frac{1}{2}$       |        |                          |                 |      |
|                                   |                                  |                                                                                                    |                              |                         |                     |        |                          |                 | ۰    |
| P Escribe aquí para buscar        | ∙                                | 斷<br>闇<br>G.<br><b>Res</b><br>细                                                                                                    |                              |                         | 1979<br>入会创成口       |        | ESP 8122<br>ES 3/10/2022 |                 | O    |

**Paso 143.-** Agregamos una escena del personaje

*Fuente: Elaboración propia Elaborado por: Josselyn Intriago y Nataly Chávez*

**Paso 144.-** En esta escena agregamos la pregunta

- 1.- Seleccione según Verdadero o Falso
- El medio terrestre se encuentra en la superficie de los continentes.

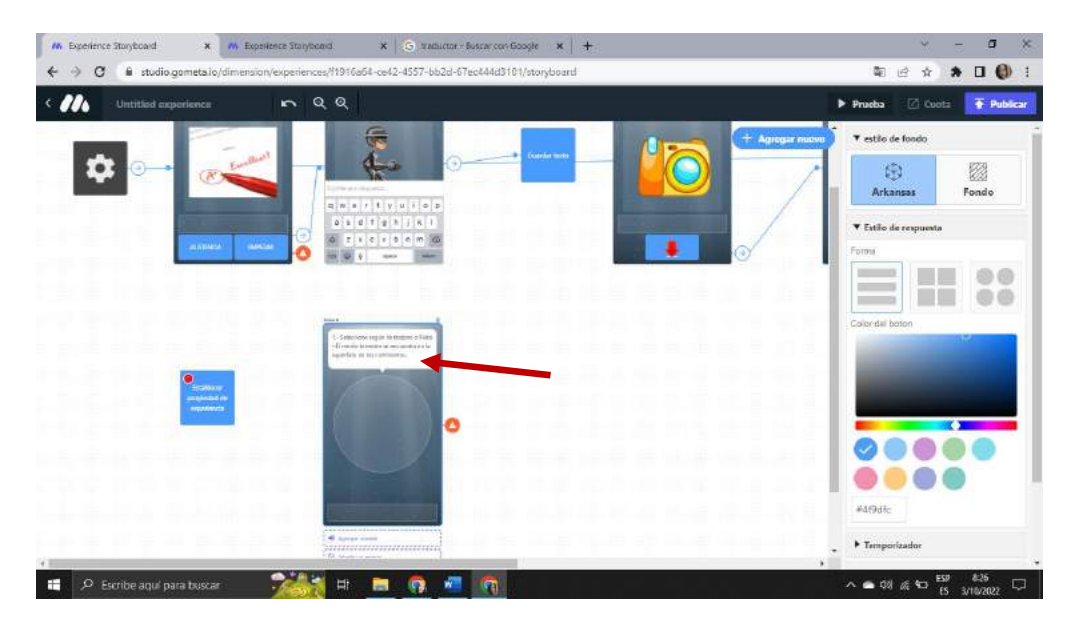

*Fuente: Elaboración propia Elaborado por: Josselyn Intriago y Nataly Chávez*

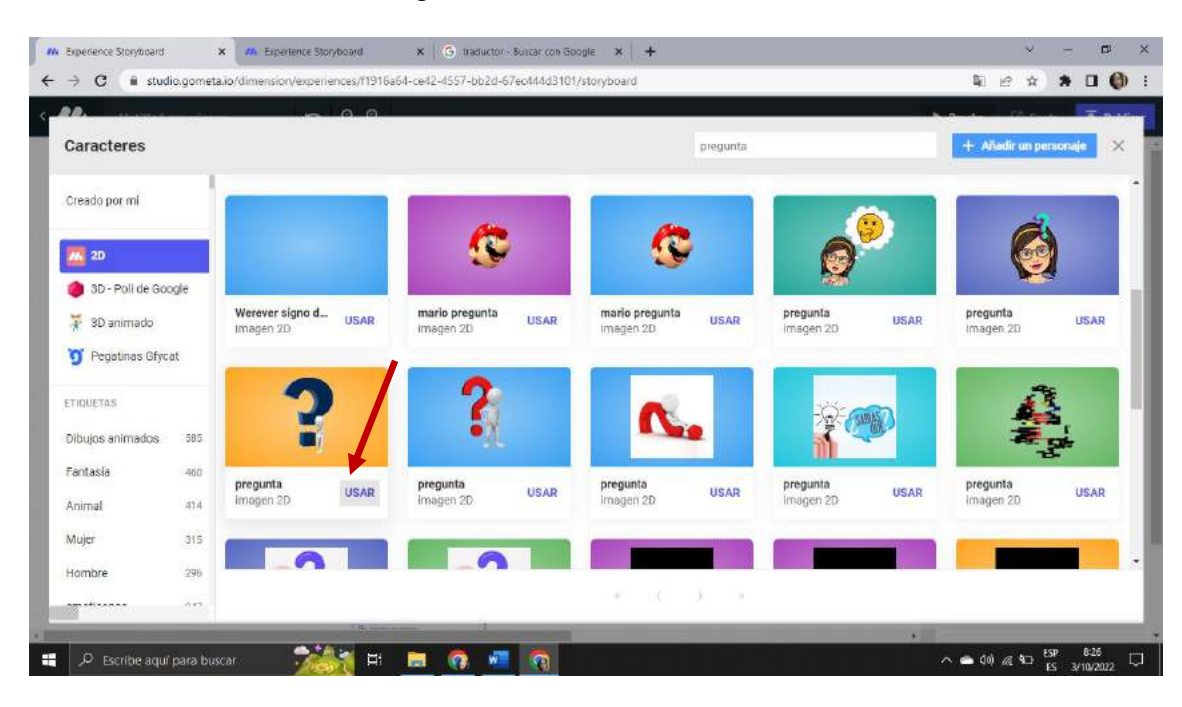

**Paso 145.-** Cambiamos la imagen damos clic en usar

*Fuente: Elaboración propia Elaborado por: Josselyn Intriago y Nataly Chávez*

**Paso 146.-** Agregamos dos botones de verdadero y falso para que seleccione la respuesta correcta

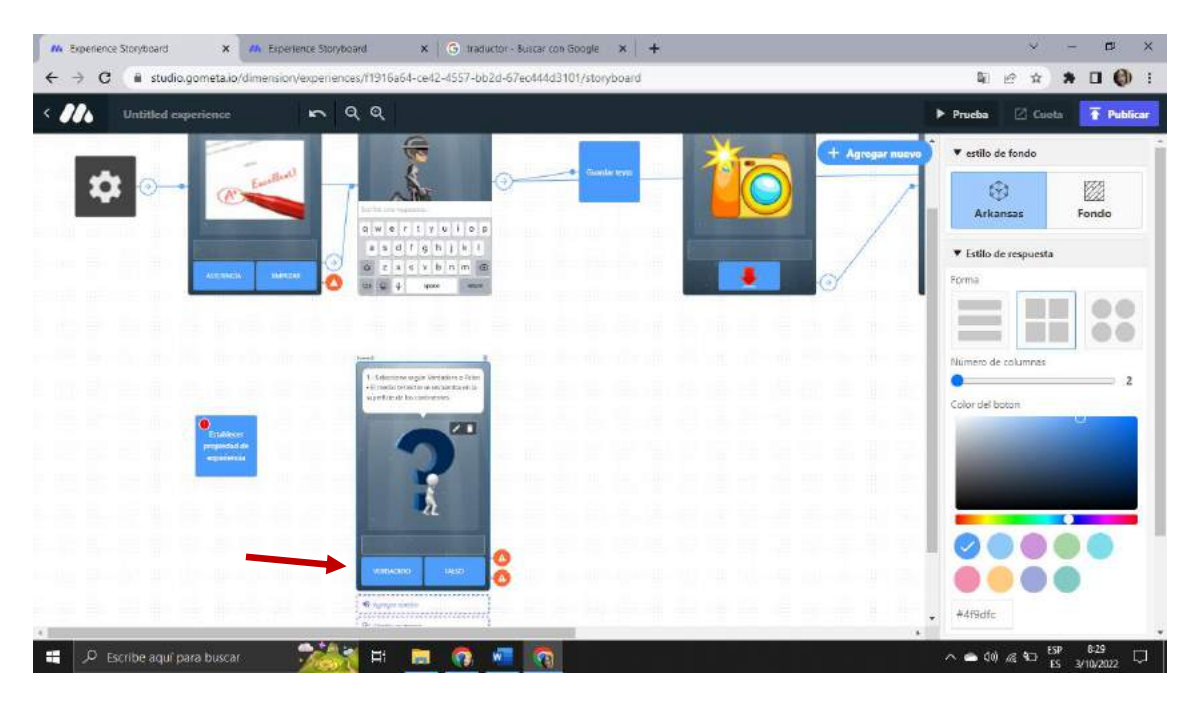

*Fuente: Elaboración propia Elaborado por: Josselyn Intriago y Nataly Chávez*

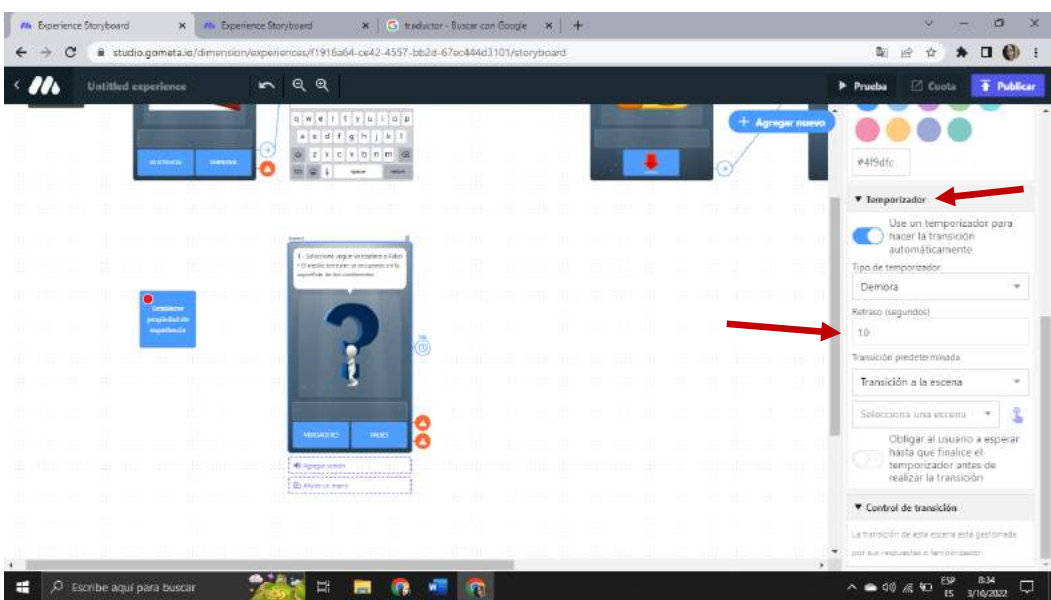

**Paso 147.-** Damos clic en temporizador y agregamos tiempo a la pregunta unos 10 segundo

*Fuente: Elaboración propia Elaborado por: Josselyn Intriago y Nataly Chávez*

**Paso 148.-** Agregamos un nuevo bloque dando clic en la opción propiedad de la experiencia y seleccionamos el bloque incrementar la propiedad de experiencia por valor

|                                                                                        | a                                                                                                    |                                                                                        |                                                    |  |          |
|----------------------------------------------------------------------------------------|----------------------------------------------------------------------------------------------------|----------------------------------------------------------------------------------------|----------------------------------------------------|--|----------|
| Añadir nuevo                                                                           |                                                                                                    |                                                                                        |                                                    |  | $\times$ |
| ESCENAS<br>Todas las escenas<br><b>BLOQUES</b>                                         | Decrementar propiedad de experiencia<br>por valor<br>Decliementist una propiedait de experiencia :<br>temporal<br><b>USAR</b>      | desde la entrada<br>Quardar una propiedad de experiencia<br>temporal desde una entrada | Establecer propiedad de experiencia<br><b>USAR</b> |  |          |
| Paredes<br>Texto<br>Centro                                                             | Compruebe la propiedad de la<br>experiencia<br>Proter el valor da una propiadad da<br>experiencia hemporal<br>USAR                 | por emil<br>Guardar una propadad da esperancia<br>terriporal                           | Establecer propiedad de experiencia<br><b>USAR</b> |  |          |
| Probabilidad<br>Tabla de clasificación<br>Propiedades del entorno<br>Propiedades de la | Incrementar la propiedad de<br>experiencia por valor<br>incrementar una propienad de experiencia<br>temporal<br><b>JSAR</b>        | Comprobar si existe una propiedad de<br>expenencia temporal                            | La propiedad de experiencia existe<br><b>USAR</b>  |  |          |
| experiencia<br>Propiedades de usuario<br>visión de Google                              | Establecer la propiedad de la<br>experiencia a partir del valor<br>Guardar una propiedad de experiencia<br>temporal<br><b>USAR</b> |                                                                                        |                                                    |  |          |

*Fuente: Elaboración propia Elaborado por: Josselyn Intriago y Nataly Chávez*

**Paso 149.-** En el bloque la propiedad de experiencia por valor en la llave escribimos punto y le damos un valor de 2 puntos a la pregunta.

| In Experience Storyboard<br>W. Experience Storyboard<br>$x -$                                                    | X G unductor - Ruscar con Google X +                                                     | σ<br>u                                                                                                    |
|----------------------------------------------------------------------------------------------------|------------------------------------------------------------------------------------------|----------------------------------------------------------------------------------------------------|
| C<br>←                                                                                                    | # studio.gometa.io/dimension/experiences/f1916a64-ce42-4557-bb2d-67ec444d3101/storyboard | $\Box$ $\omega$<br>配<br>$\mathbb{R}$<br>資<br>∗                                                                                                |
| $\sim$ $\bm{m}$<br>Untitled coperferent<br>$\sim$                                                                | $Q$ $Q$                                                                                  | <b>Cuota</b><br>$F$ Publicar<br>> Prucha                                                                                                    |
| $q$ we cit $\neq$ $q$ is $q$<br>a, c, d, f, g, h, j, k<br>$0$ $t$ $\neq$ $t$ $\vee$ $b$ $n$ $m$<br><b>INCINE</b> |                                                                                          | + Agregar nuevo<br>Incrementar la propiedad<br>de experiencia por valor<br><b>COL</b><br>Tocramentar una propiedad de<br>experiencia temporal |
| <b>Sold</b><br>Sections legal Versions of No.                                                                    |                                                                                          | <b>Property Blocks</b>                                                                                                    |
| (4) ministered in an encommon-la<br>as perfit to do his conditioned.                                             | <b>Q</b> uestro is                                                                       | <b>Mutuoumii Biocio</b>                                                                                                    |
|                                                                                                    | proposited its<br><b><i>MIGHTERIA</i></b><br>per value                                   | Insicanzable Nada en la experiencia<br>$\bullet$<br>writalis is ente bloque.<br><b>W</b> Llave                                                |
|                                                                                                    |                                                                                          | purito                                                                                                    |
| <b>THESE</b><br><b>CELALTIC</b>                                                                                  |                                                                                          | It reported the in programme a modificant                                                                                                    |
|                                                                                                    |                                                                                          | <b>V</b> Valor                                                                                                    |
|                                                                                                    |                                                                                          | ÷                                                                                                    |
|                                                                                                    |                                                                                          | <b>Bright a minimal tar con-</b>                                                                                                    |
|                                                                                                    |                                                                                          | <b>v</b> Transición                                                                                                    |
|                                                                                                    |                                                                                          | 832                                                                                                    |
| ÷<br>C Escribe agui para buscar                                                                                  | EH<br>m                                                                                  | △● 00 后和<br>σ<br>3/10/2022<br>ES <sup></sup>                                                                                                  |

*Fuente: Elaboración propia Elaborado por: Josselyn Intriago y Nataly Chávez*

**Paso 150. -** Agregamos dos escenas una para decir q la respuesta es correcta ya la otra escena la

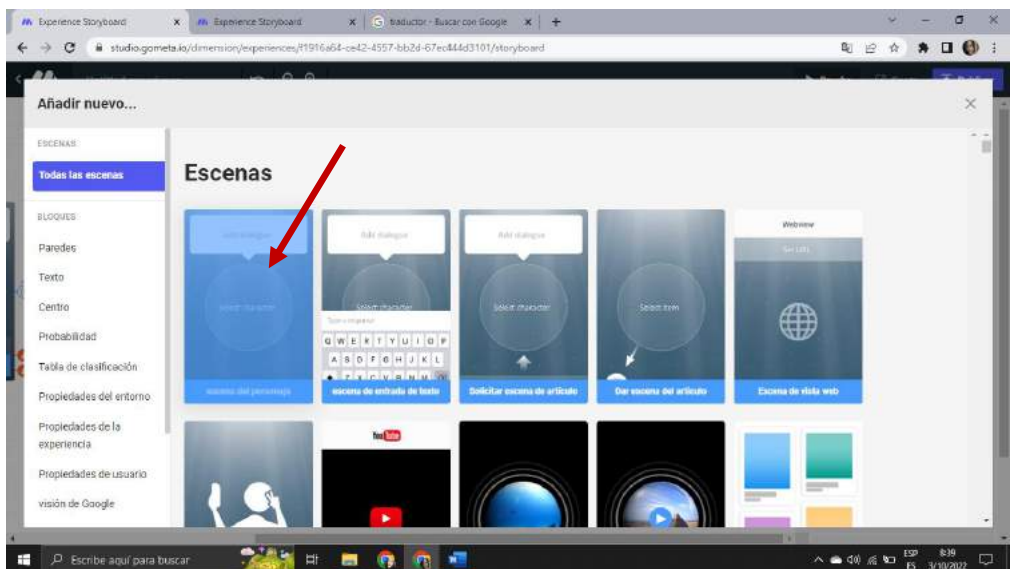

respuesta es incorrecta.

*Fuente: Elaboración propia Elaborado por: Josselyn Intriago y Nataly Chávez*

Paso 151. – Agregamos el texto

- En la escena de escena de respuesta correcta, tu puntaje es \${experience.punto}/10 correctos, con este código nos muestra el puntaje obtenido en la primera pregunta
- En la otra escena agregamos el texto de repuesta es incorrecta

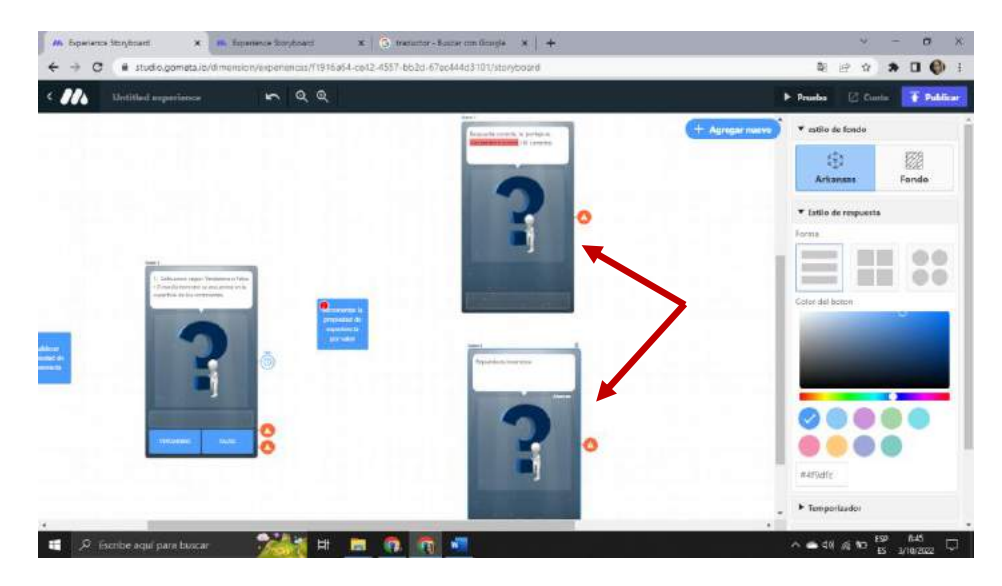

*Fuente: Elaboración propia Elaborado por: Josselyn Intriago y Nataly Chávez*

**Paso 152. -** Agregamos imagen a la escena de repuesta correcta

|                                      |     | $\sim$ $\sim$                                |                                     |                                          |                                        | $\propto$                              |
|--------------------------------------|-----|----------------------------------------------|-------------------------------------|------------------------------------------|----------------------------------------|----------------------------------------|
| Caracteres                           |     |                                              |                                     | hion.                                    |                                        | $\times$<br>+ Añadir un pernonajo      |
| Creado por mi                        |     |                                              | <b>BIEN</b>                         |                                          | bien hecho                             |                                        |
| <b>M</b> , 2D                        |     |                                              |                                     |                                          |                                        | <b>Blog Rechol</b>                     |
| 3D - Poli de Google<br># 3D animado. |     | Felicidades bien<br><b>USAR</b><br>imagen 20 | imagen animada<br>USAR<br>Imagen 20 | bien<br><b>USAR</b><br>imagen 2D         | Bien Hecho<br><b>USAR</b><br>images 20 | regalo aplausos<br>USAR<br>Invenier on |
| Pegatinas Glycat                     |     |                                              |                                     |                                          |                                        |                                        |
| <b>ET/QUESAS</b>                     |     | <b>BIEN</b>                                  | Bien                                | BIEN                                     |                                        |                                        |
| Dibujos animados                     | SBS |                                              |                                     |                                          |                                        |                                        |
| Faritasia                            | 460 | Imagen animada<br>USAR<br>imagen 20          | Imagen animada<br>USAR<br>Imagen 20 | imagen animada<br>USAR<br>imagen 20      | bien.<br><b>USAR</b><br>imagen 20      | bien<br><b>USAR</b><br>imagen 3D       |
| Animal                               | 414 |                                              |                                     |                                          |                                        |                                        |
| Mujer                                | 315 |                                              |                                     |                                          |                                        |                                        |
| Hombre                               | 201 |                                              |                                     |                                          |                                        |                                        |
|                                      | ×.  |                                              |                                     | $\overline{\mathbf{2}}$<br>$\mathcal{Y}$ | $\sim$                                 |                                        |

*Fuente: Elaboración propia Elaborado por: Josselyn Intriago y Nataly Chávez*

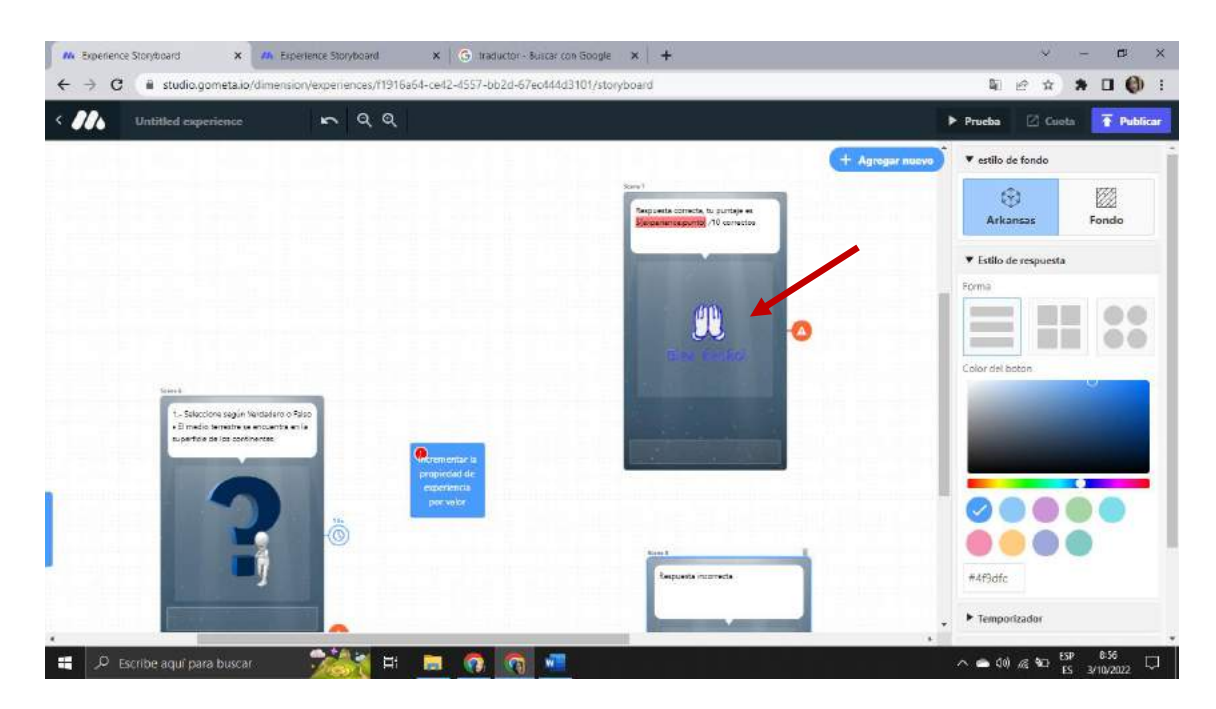

*Fuente: Elaboración propia Elaborado por: Josselyn Intriago y Nataly Chávez*

**Paso153. -** De igual agregamos una imagen a la escena respuesta incorrecta

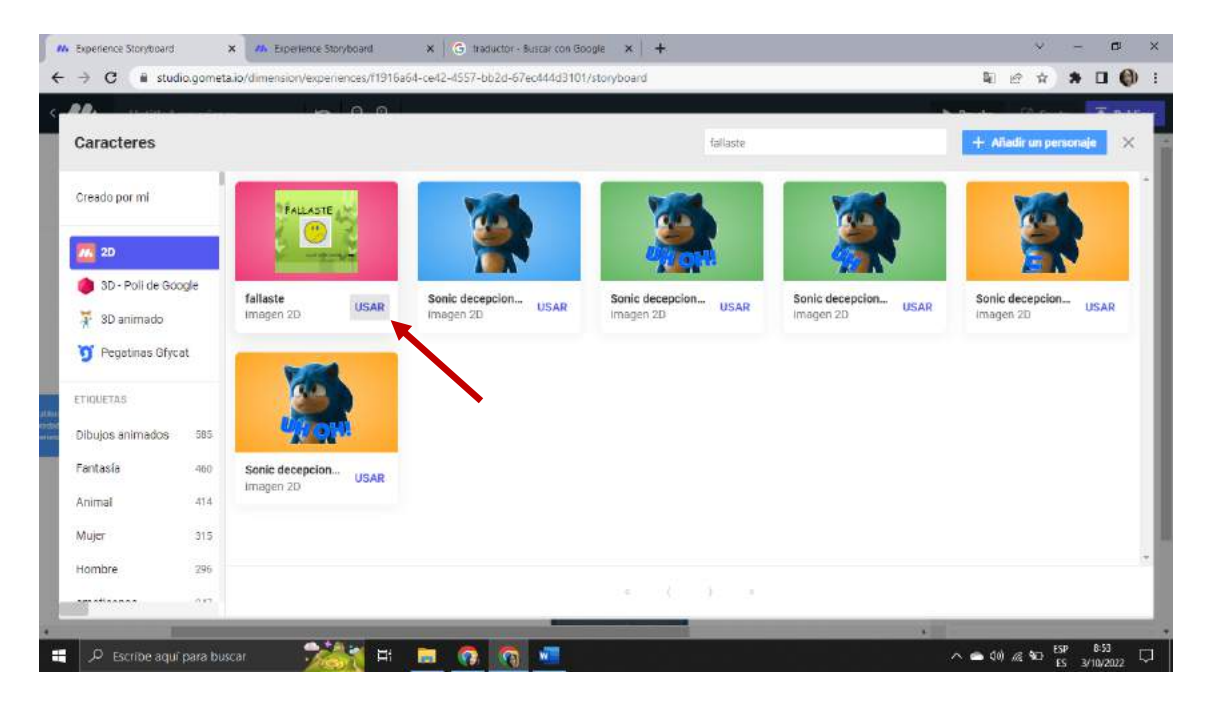

*Fuente: Elaboración propia Elaborado por: Josselyn Intriago y Nataly Chávez*

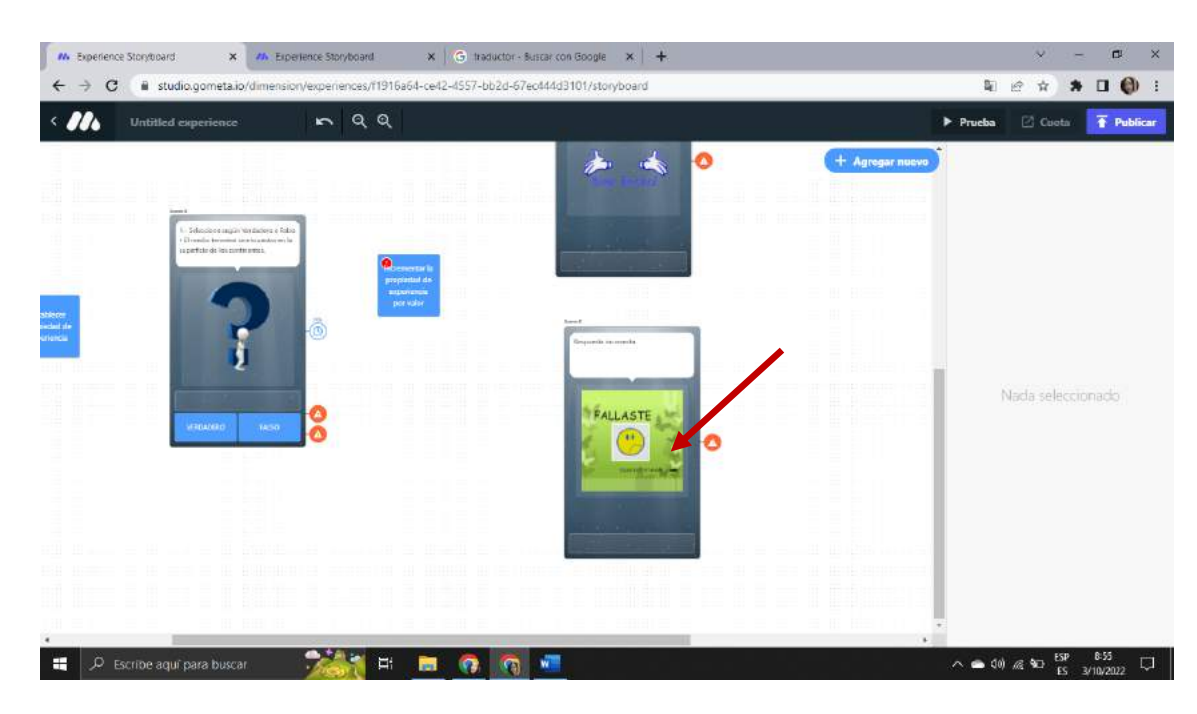

*Fuente: Elaboración propia Elaborado por: Josselyn Intriago y Nataly Chávez*

**Paso 154. -** Agregamos botones a las escenas en este caso agregamos flechas en los botones para

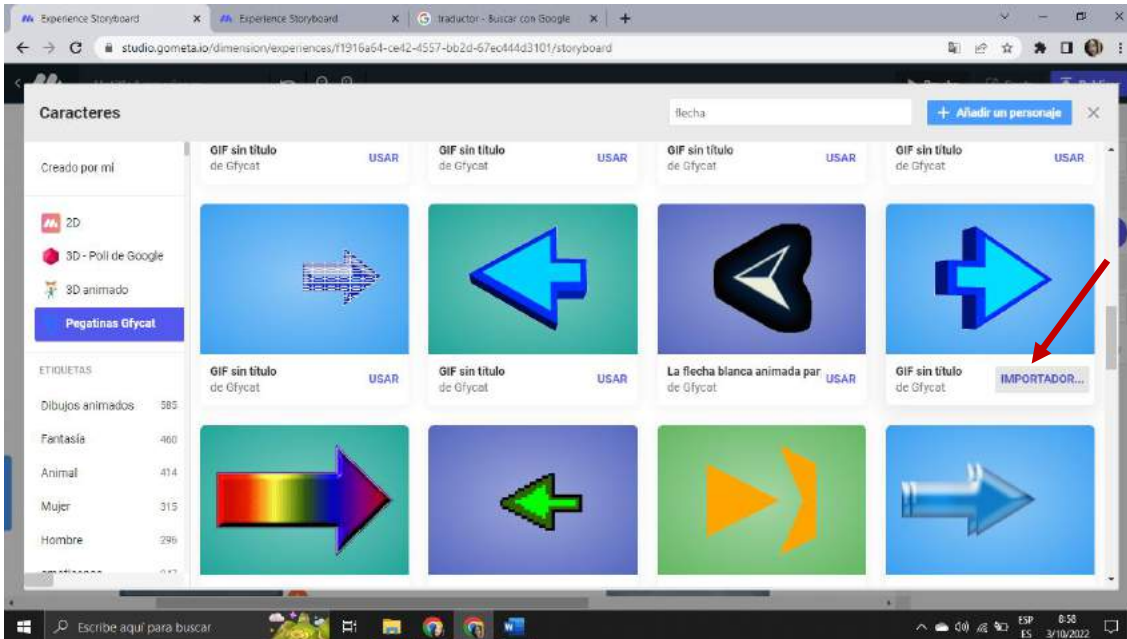

avanzan a siguiente pregunta

*Fuente: Elaboración propia Elaborado por: Josselyn Intriago y Nataly Chávez*

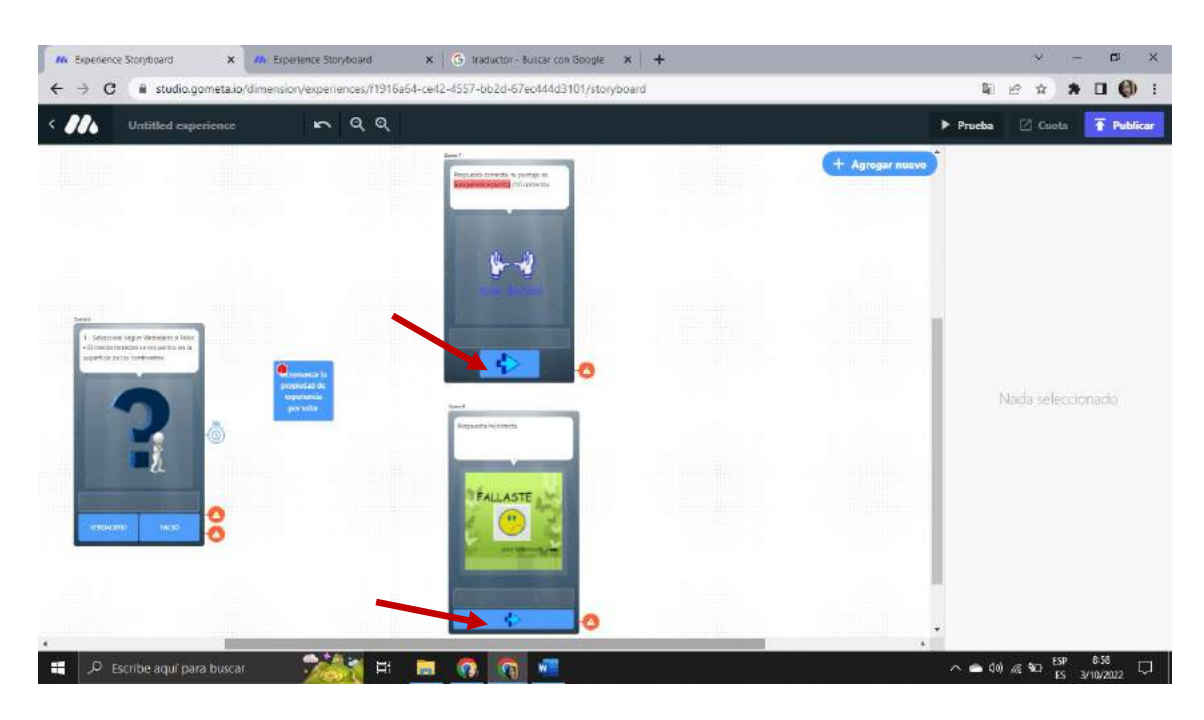

*Fuente: Elaboración propia Elaborado por: Josselyn Intriago y Nataly Chávez*

**Paso 155. -** Agréganos una nueva escena de entrada de texto

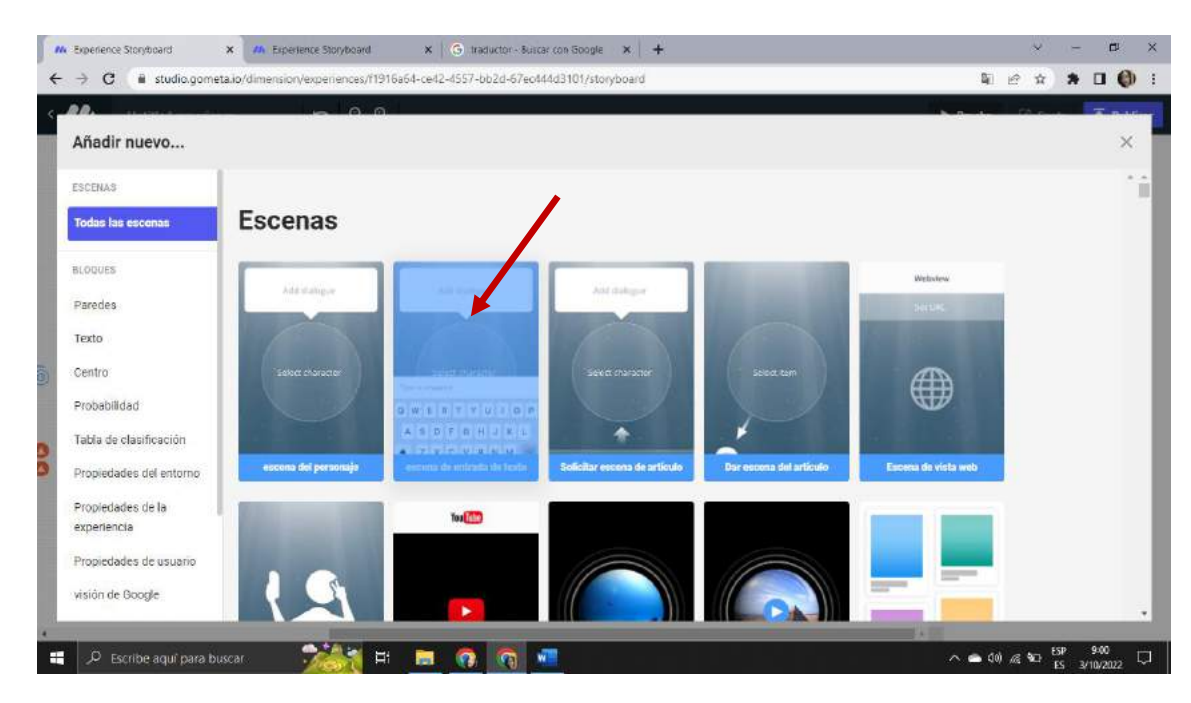

*Fuente: Elaboración propia Elaborado por: Josselyn Intriago y Nataly Chávez*

## **Paso 156. -** Agregamos el texto a la escena

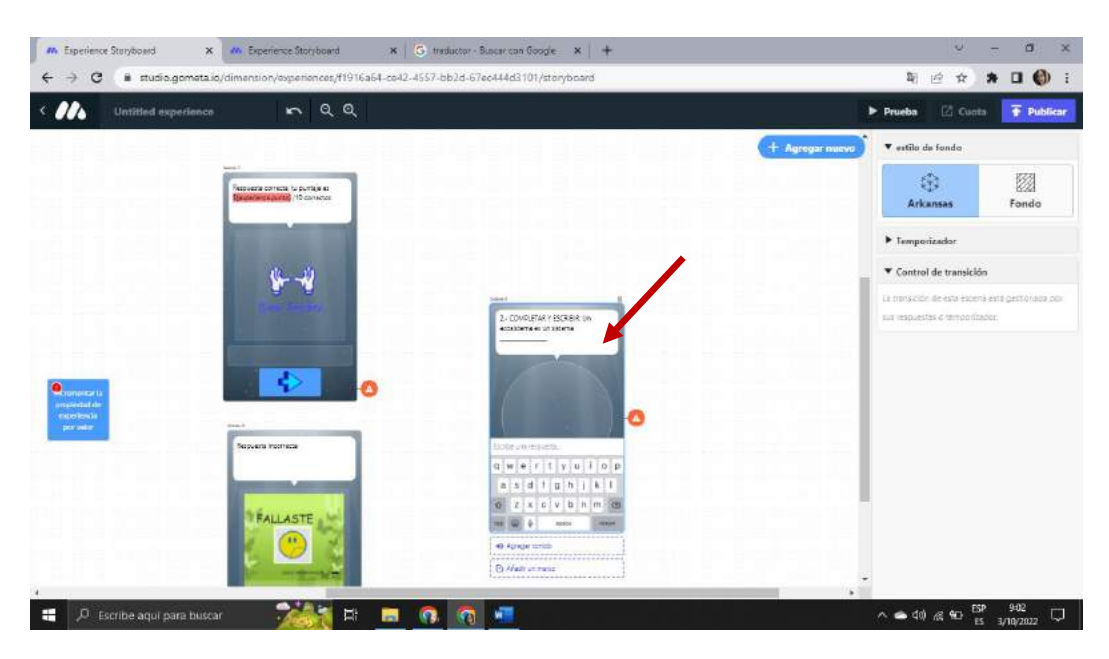

2.- COMPLETE Y ESCRIBE; Un ecosistema es un sistema

*Fuente: Elaboración propia Elaborado por: Josselyn Intriago y Nataly Chávez*

Paso 157. - Agregamos una imagen damos clic en usar

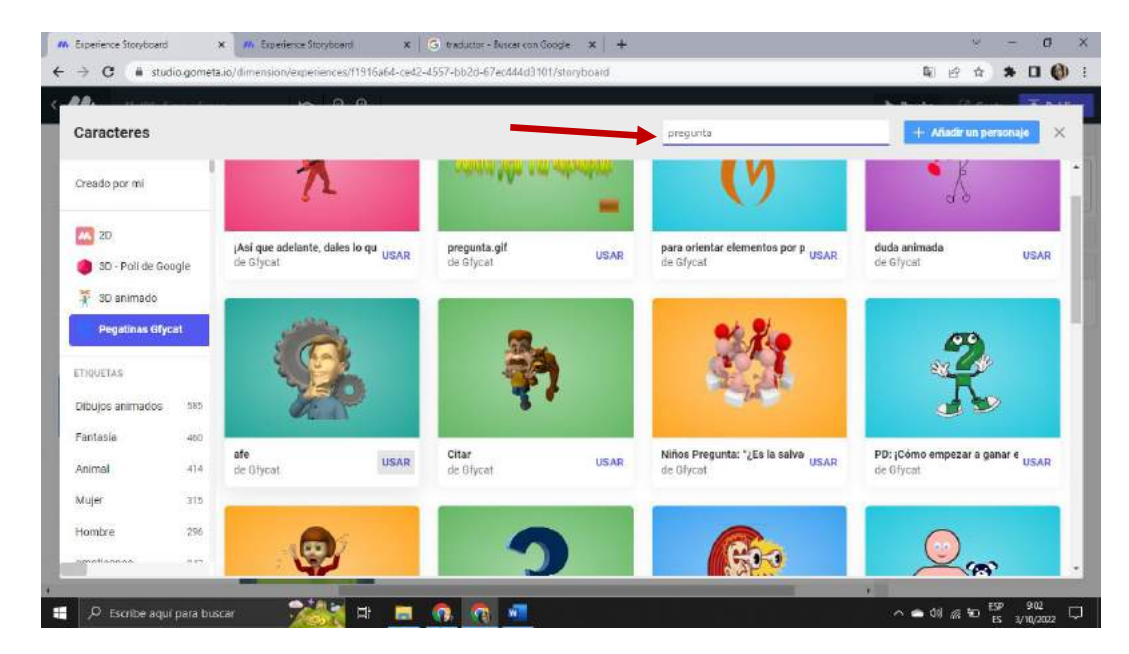

*Fuente: Elaboración propia Elaborado por: Josselyn Intriago y Nataly Chávez*

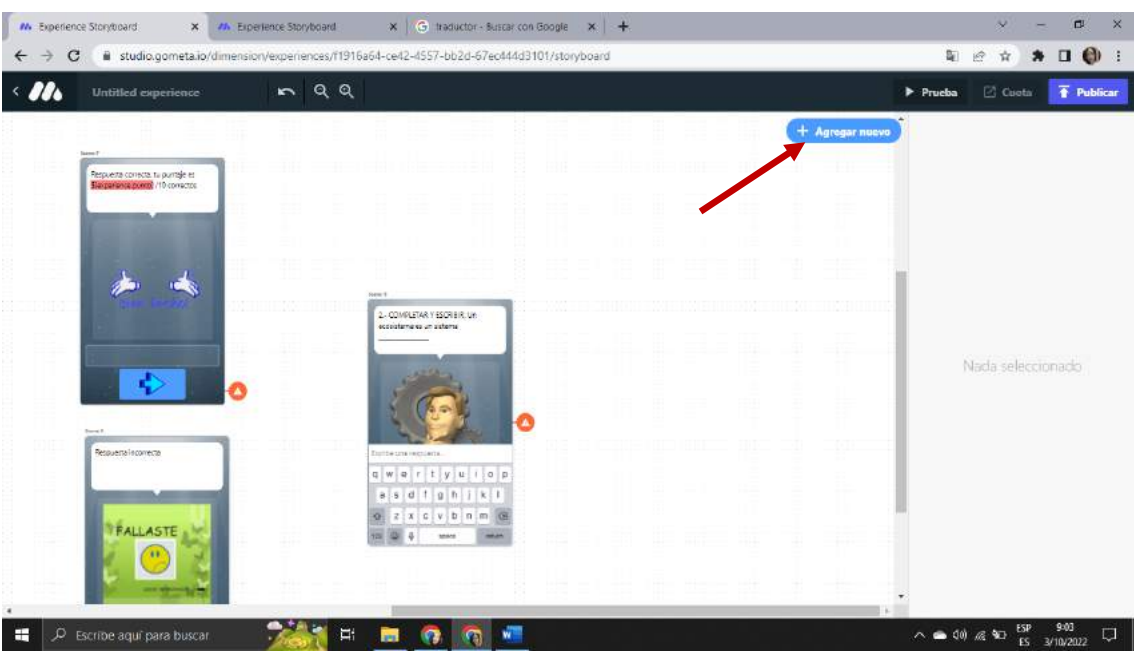

**Paso 158. -**Damos clic en añadir nuevo

*Fuente: Elaboración propia Elaborado por: Josselyn Intriago y Nataly Chávez*

**Paso 159. -** En temporizador le damos uno 15 minutos

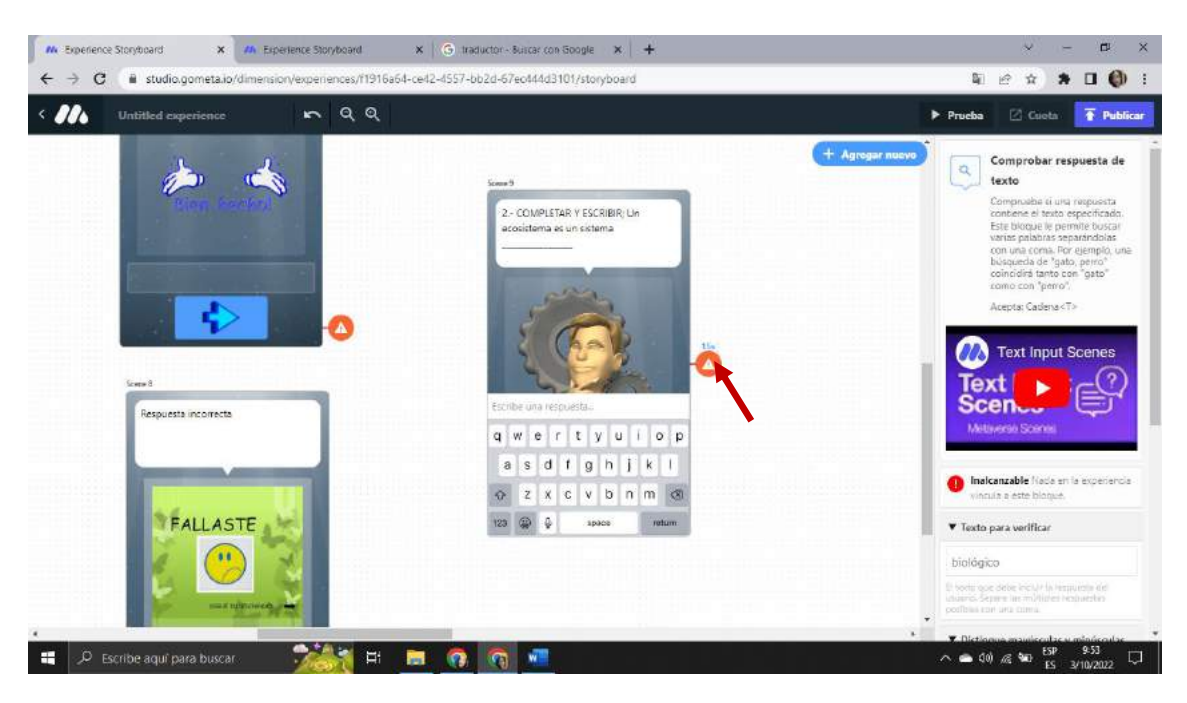

*Fuente: Elaboración propia Elaborado por: Josselyn Intriago y Nataly Chávez*

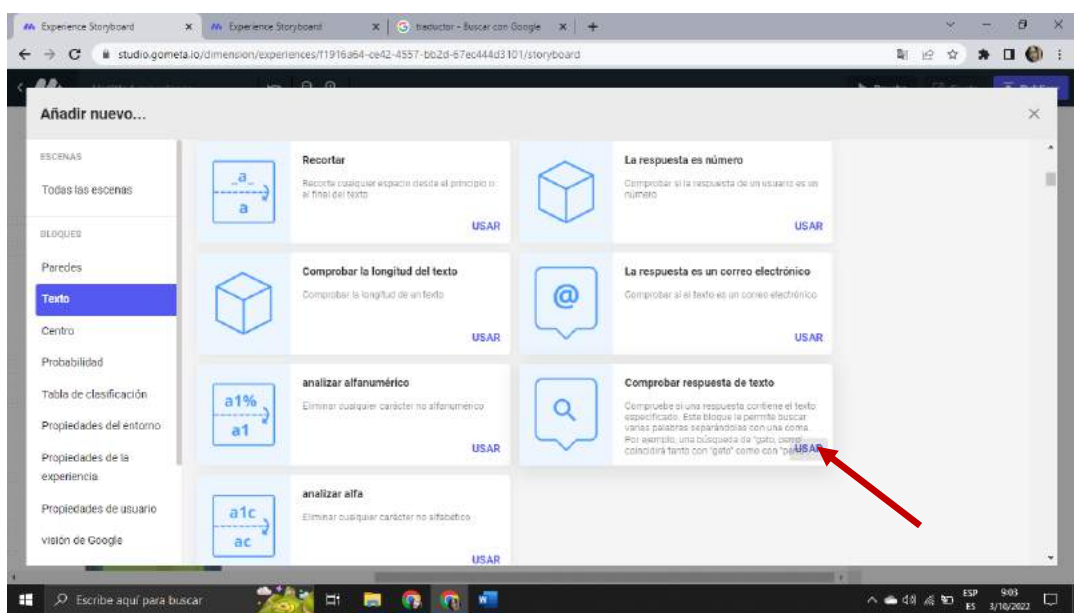

**Paso 160. -** En la opción texto agregamos en bloque comprobar respuesta de texto

*Fuente: Elaboración propia Elaborado por: Josselyn Intriago y Nataly Chávez*

**Paso 161. -** En el bloque comprobar respuesta de texto en la opción texto para verificar agregamos

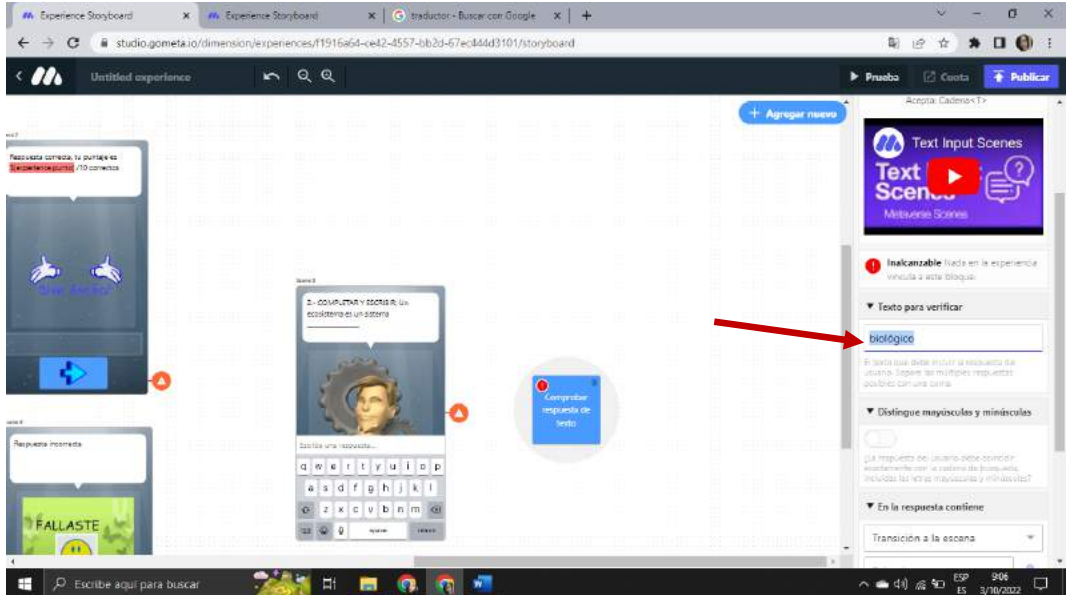

la respuesta correcta biológico

*Fuente: Elaboración propia Elaborado por: Josselyn Intriago y Nataly Chávez*

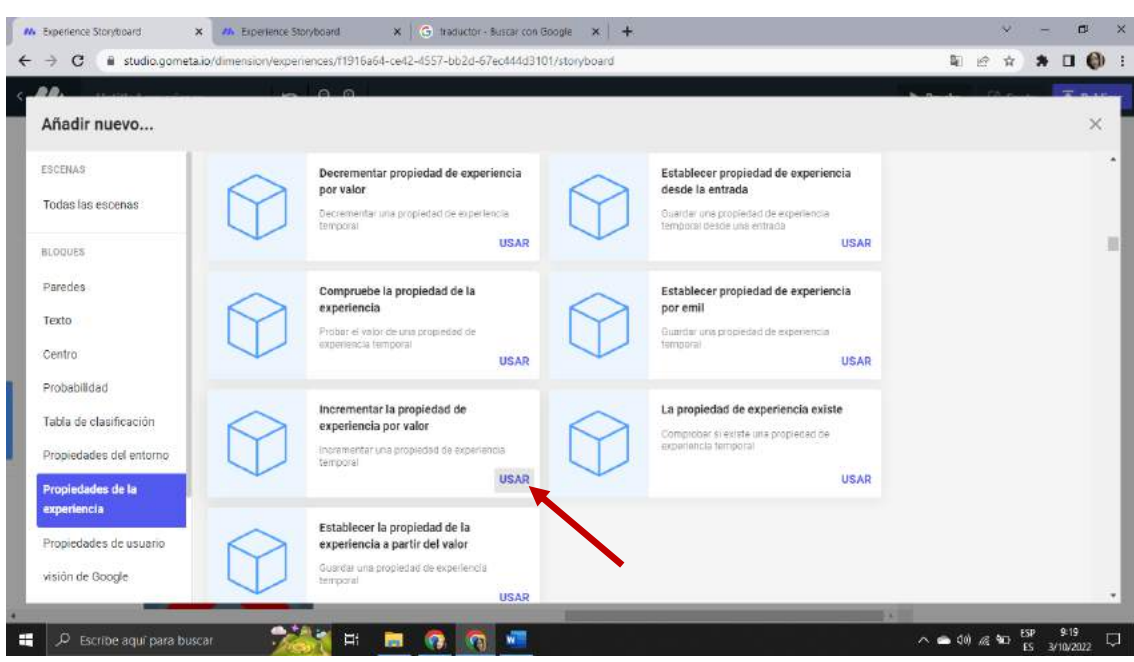

**Paso 162. -** Agregamos el bloque incrementar la propiedad de experiencia por valor

*Fuente: Elaboración propia Elaborado por: Josselyn Intriago y Nataly Chávez*

**Paso 163. -** En la llave escribimos punto y en valor 2

| Mr. Experience Storyboard<br>$x -$<br>AA Experience Storyboard<br>C<br>$\leftarrow$                                                                                    | X G traductor - Buicar con Google X +<br>studio.gometa.io/dimension/experiences/f1916a64-ce42-4557-bb2d-67ec444d3101/storyboard                                                                                                    | 口<br>×<br>v<br>$\bullet$<br>$\Box$<br>阳<br>论<br>宜<br>寿                                                                                                    |
|----------------------------------------------------------------------------------------------------|----------------------------------------------------------------------------------------------------|----------------------------------------------------------------------------------------------------|
| $\left\langle \right\rangle$<br>RQQ<br>Untitled experience                                                                                                    |                                                                                                    | <b>F</b> Publicar<br>⊠ Cueta<br>Prueba                                                                                                    |
| Majourna consects, to paintage as<br><b>Distance de passa / 10 / 20 min.</b><br>$\blacklozenge$<br>mar b<br>ad de<br>shuu<br><b>Reports Harrists</b><br>FALLASTE<br>×× | <b>Q</b> uercrise to<br>propiedad de<br>sigurimas<br>porekter<br>1 : COMPLETAR Y ESCRIBBL 16-<br>a codotoma as un streama.<br>Competition<br>response de<br>non<br>querty allo p<br>B.5.0.1.0.0.1.0.1<br>$Q$ $2$ $x$ $c$ $y$ $D$ $n$ $m$ $Q$ | + Agregar nuevo<br>Incrementar la propiedad<br>de experiencia por valor<br>Incrementar una propiedad de<br>experiencia temporal<br><b>Property Blocks</b><br>AAntovarran Block<br>Inalcanzable Nada en la asperiencia<br>œ<br>vincula a este bloque.<br><b>V</b> Have<br>punto<br>$E$ continue ou to prophitive a month tail.<br><b>V</b> Valor<br>÷<br>E valor a minimizità por<br><b>v</b> Transición |
| 小兰<br>÷<br>C Escribe aquí para buscar                                                                                                    | Ħ<br>髑<br>œ                                                                                                    | $\overline{\phantom{a}}$<br>$\ddot{\phantom{1}}$<br>9:27<br>ESP<br>$\Box$<br>$\wedge$ (0) $\#$ 90<br>ES 3/10/2022                                                                                                    |

*Fuente: Elaboración propia Elaborado por: Josselyn Intriago y Nataly Chávez*

**Paso 164. -** Realizamos el mismo procedimiento agregamos dos escenas una para decir q la respuesta es correcta ya la otra escena la respuesta es incorrecta y agregamos las imágenes y botones

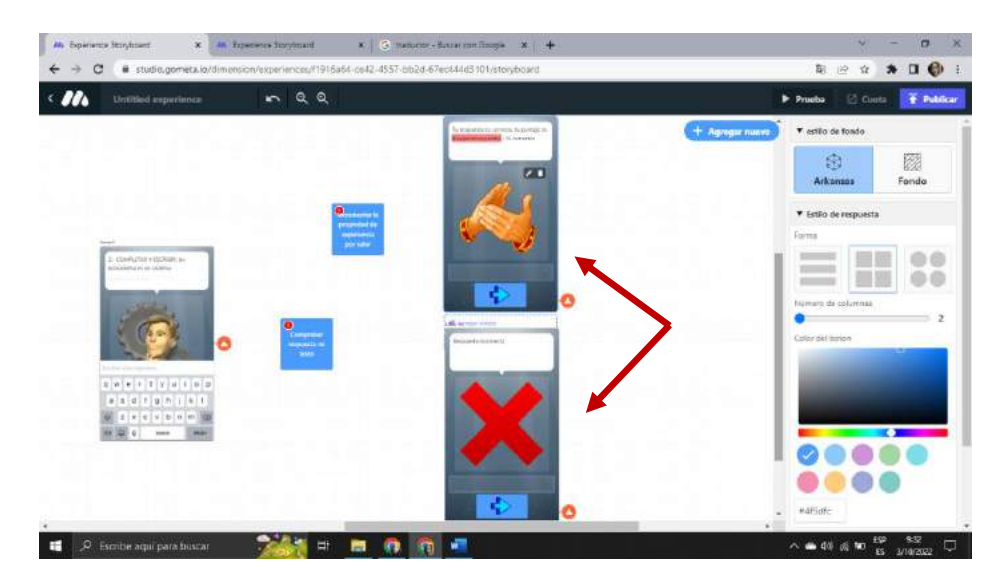

*Fuente: Elaboración propia Elaborado por: Josselyn Intriago y Nataly Chávez*

**Paso165. -** Continuamos con la siguiente pregunta agregamos otra escena con imágenes y botones

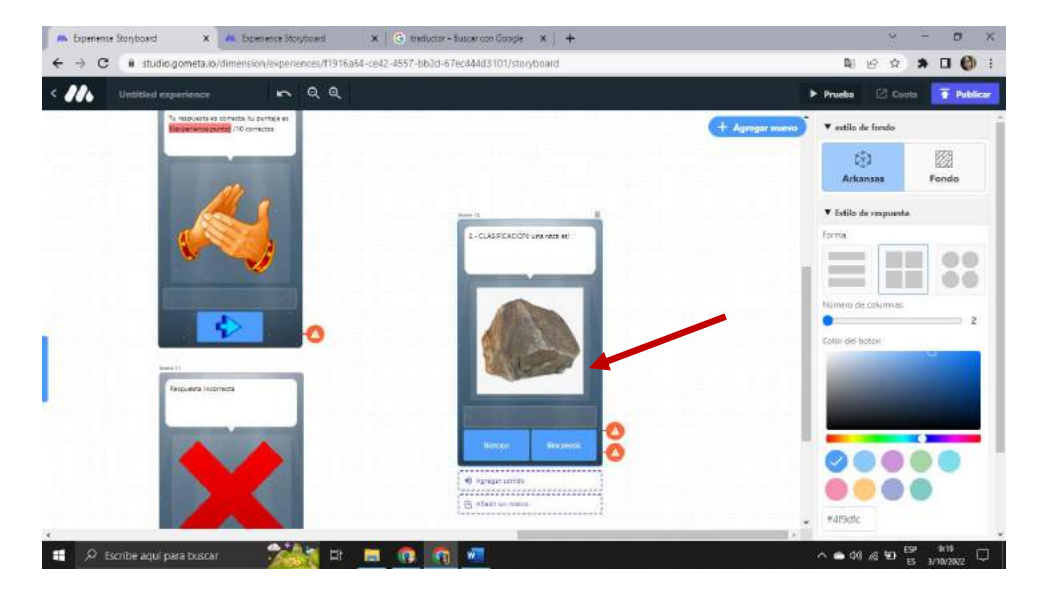

3.- CLASIFIQUE: una roca es:

*Fuente: Elaboración propia Elaborado por: Josselyn Intriago y Nataly Chávez*

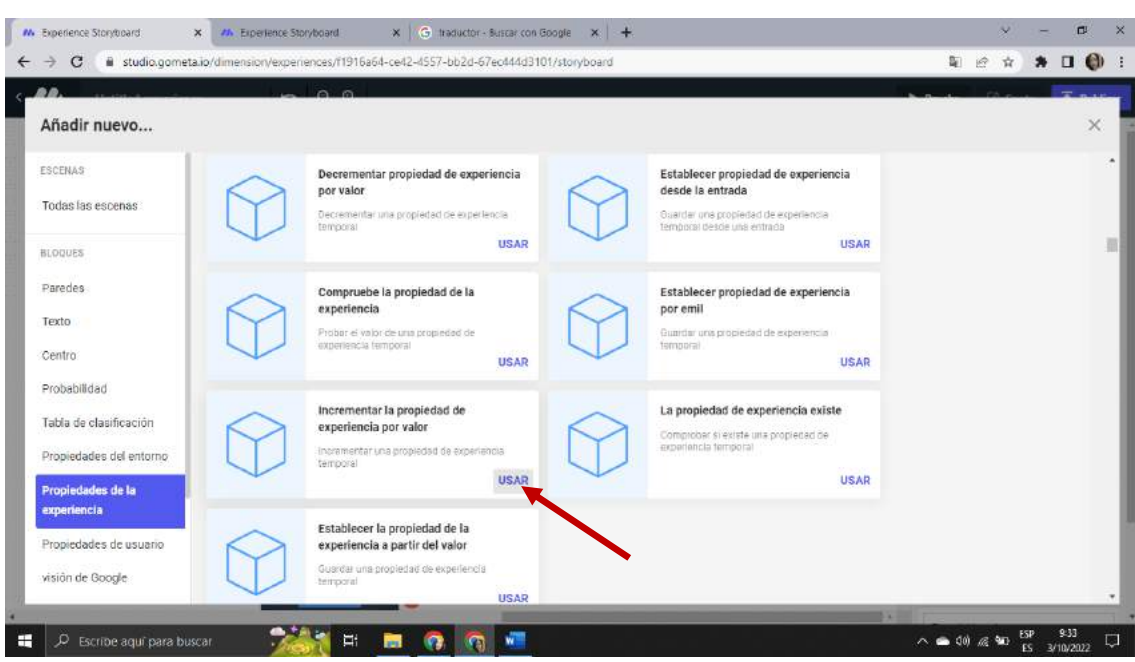

**Paso 166. -** Agregamos el bloque incrementar la propiedad de experiencia por valor

*Fuente: Elaboración propia Elaborado por: Josselyn Intriago y Nataly Chávez*

 $\mathbf{x}$ Ł  $\rightarrow$  $_{\rm c}$ # studio.go 阳波  $*$  .  $*$ naa **II.** ь,  $\overline{+}$  n + Agregar ni Inalcanzal Llav .<br>As incorrects únti ż Transición Transición a la escena R  $\begin{array}{|c|c|c|}\hline \rule{0.2cm}{1.6cm} \end{array}$   $\begin{array}{|c|c|c|}\hline \rule{0.2cm}{1.6cm} \end{array}$  Escribe aquí para buscar  $\curvearrowright$  40)  $\mathcal{R}$ 90 E.  $\bullet$  $\overline{\mathcal{C}}$ 圖

**Paso167. -** Agregamos el nombre en la llave punto y un valor de 2

*Fuente: Elaboración propia Elaborado por: Josselyn Intriago y Nataly Chávez*

**Paso 168. -** Agregamos dos escenas una para decir que la respuesta es correcta ya la otra escena la respuesta es incorrecta y agregamos las imágenes y botones

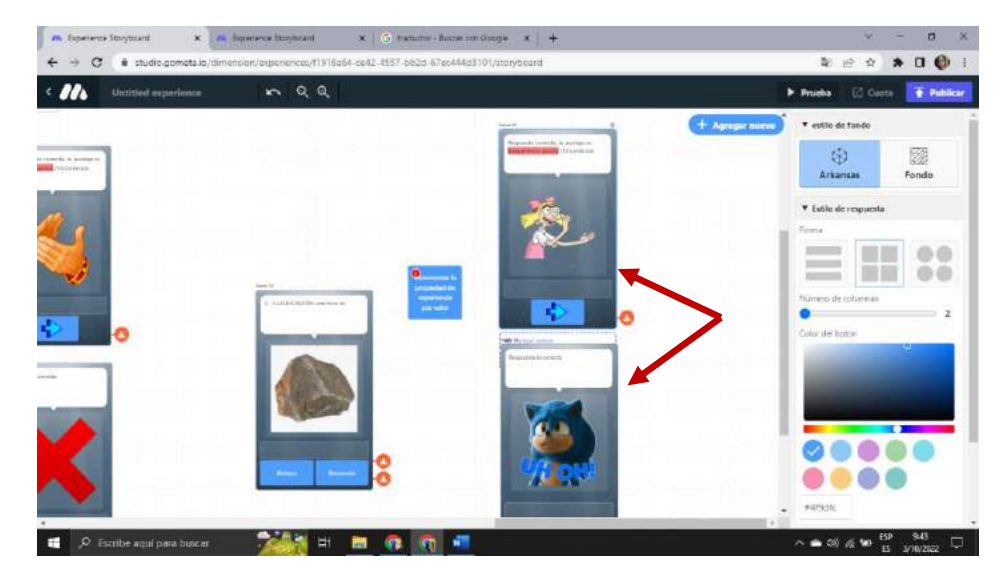

*Fuente: Elaboración propia Elaborado por: Josselyn Intriago y Nataly Chávez*

**Paso 169. -** Agregamos otra escena del personaje de pregunta con la imagen y sus botones y el tiempo a la escena y en temporizador le damos 10 segundo para que responda

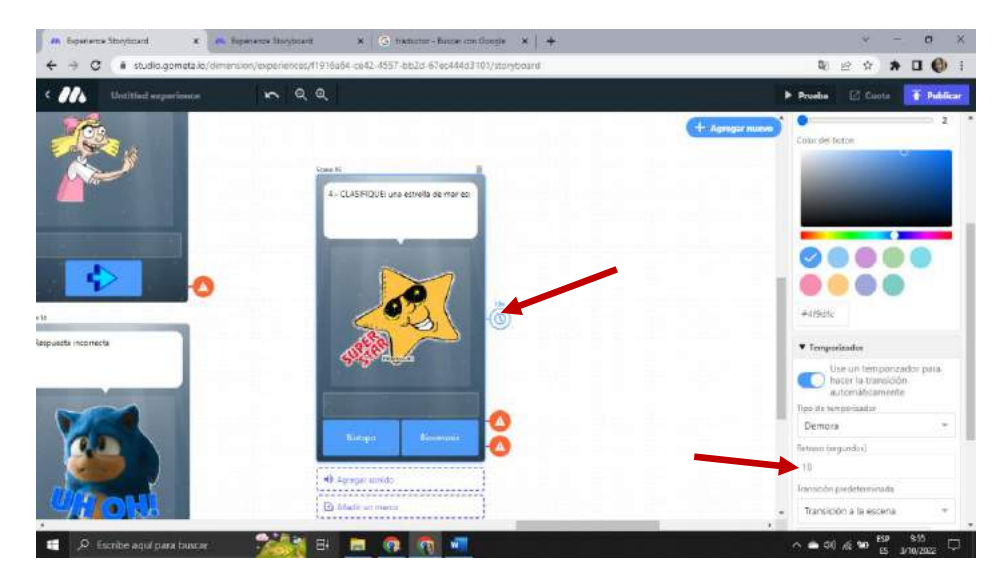

4.- CLASIFIQUE: una estrella de mar es:

*Fuente: Elaboración propia Elaborado por: Josselyn Intriago y Nataly Chávez*

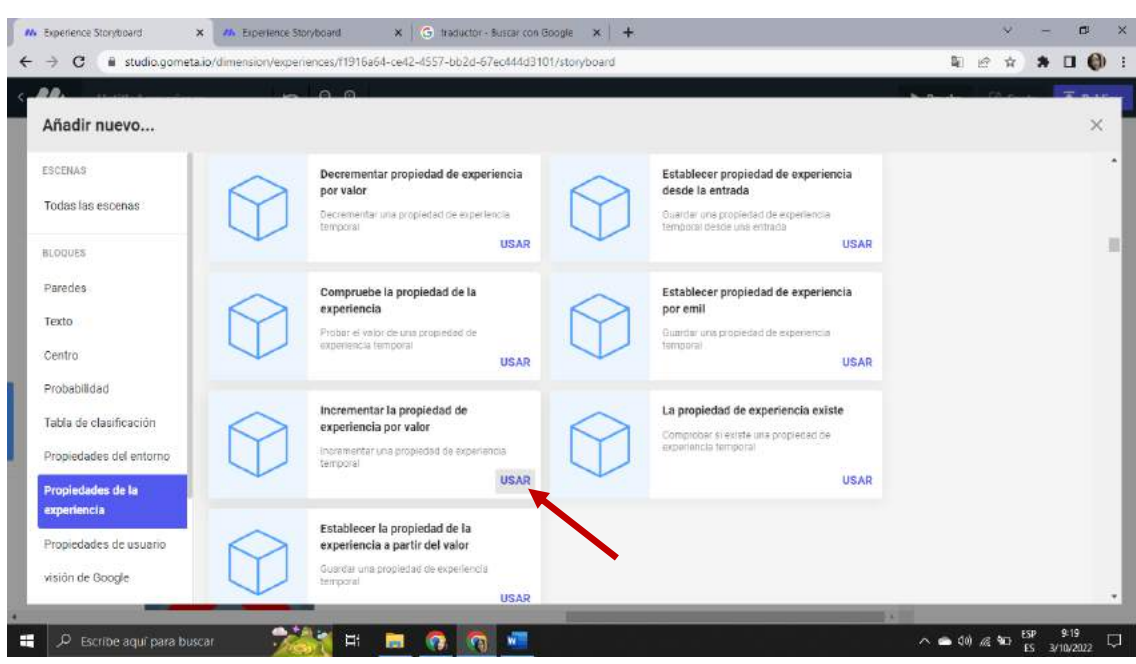

**Paso 170. -** Agregamos el bloque incrementar la propiedad de experiencia por valor

*Fuente: Elaboración propia Elaborado por: Josselyn Intriago y Nataly Chávez*

**Paso 171. -** La damos nombre a la llave punto y le damos un valor 2

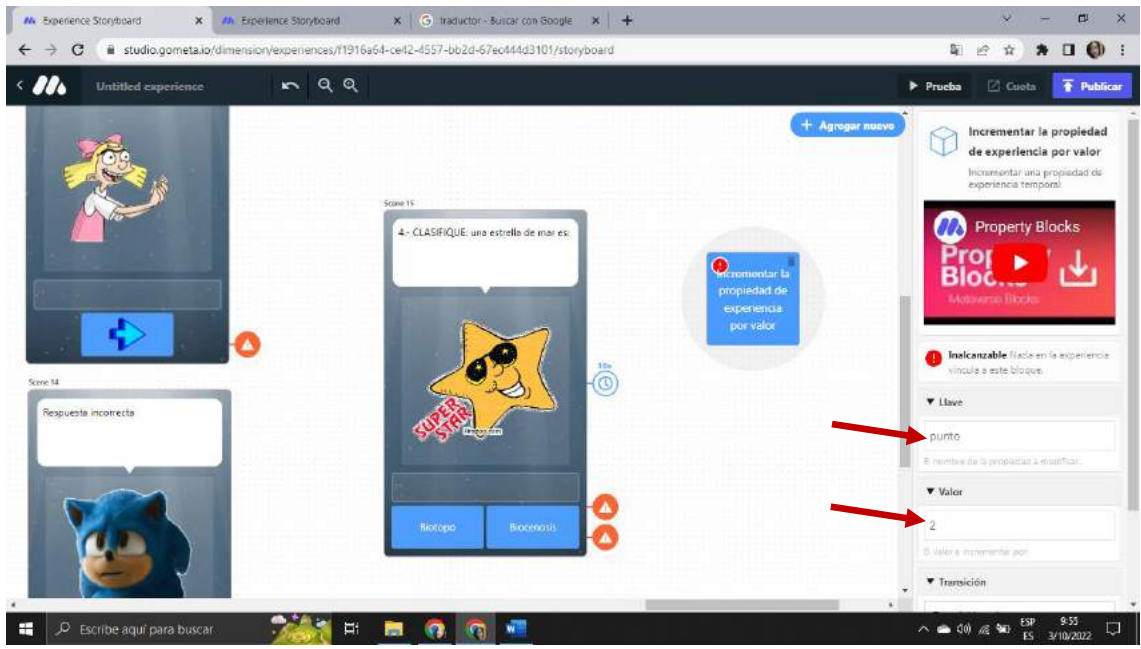

*Fuente: Elaboración propia Elaborado por: Josselyn Intriago y Nataly Chávez*

**Paso 172. -** De igual forma para esta pregunta agregamos dos escenas una para decir que la respuesta es correcta ya la otra escena la respuesta es incorrecta y agregamos las imágenes y botones.

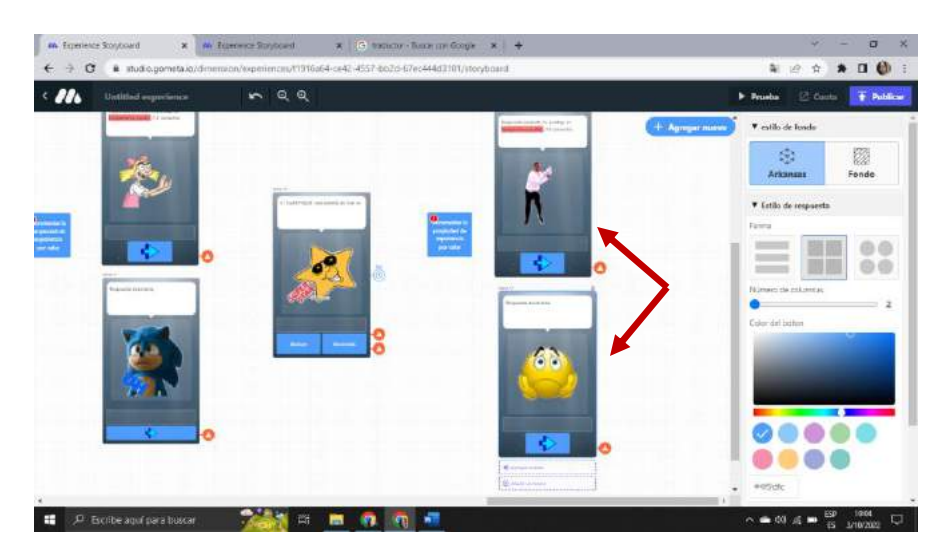

*Fuente: Elaboración propia Elaborado por: Josselyn Intriago y Nataly Chávez*

**Paso 173. -** Agregamos otra escena del personaje de pregunta con la imagen y sus botones y el

tiempo a la escena

5.- CLASIFIQUE: una planta es:

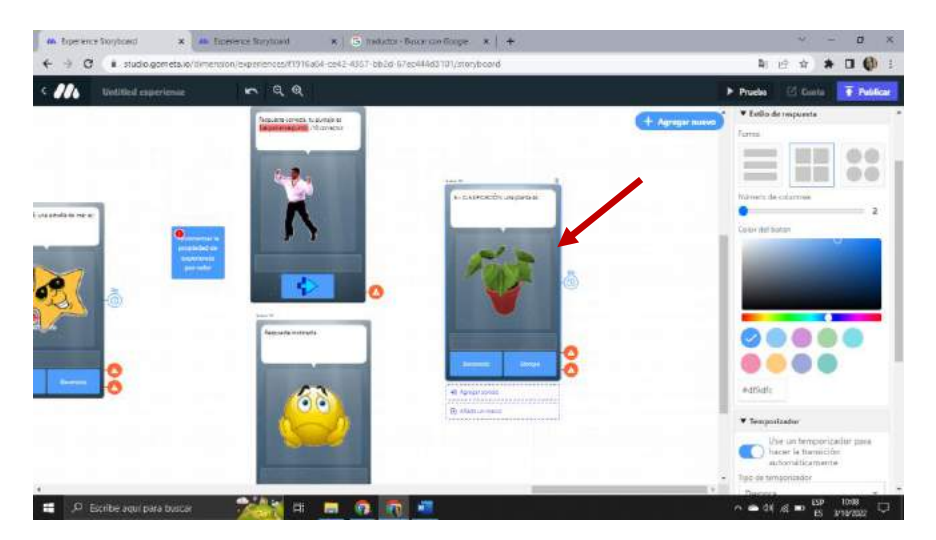

*Fuente: Elaboración propia Elaborado por: Josselyn Intriago y Nataly Chávez*

**Paso 174. -** Agregamos dos escenas una para decir que la respuesta es correcta ya la otra escena la respuesta es incorrecta y agregamos las imágenes y botones. Y agregamos el código \${props.Tutorial\_Text\_Input\_Name} Tu puntaje es \${experience.punto}/10 correctos

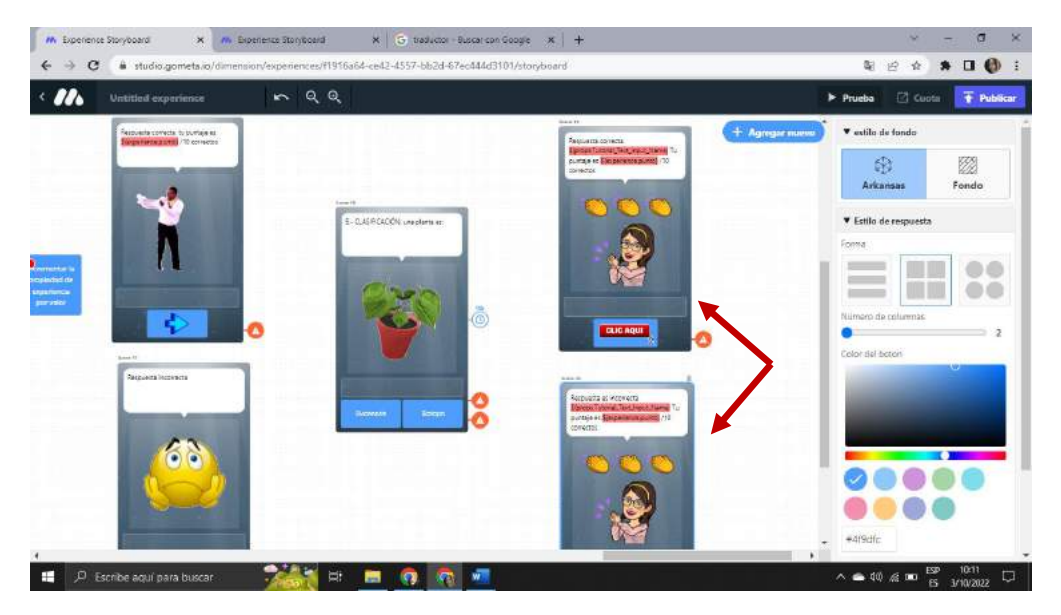

*Fuente: Elaboración propia Elaborado por: Josselyn Intriago y Nataly Chávez*

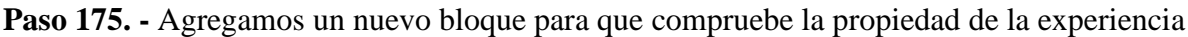

|                                                                                | 0.50                                                                                                    |                                                                                                    |  |   |
|--------------------------------------------------------------------------------|----------------------------------------------------------------------------------------------------|----------------------------------------------------------------------------------------------------|--|---|
| Añadir nuevo                                                                   |                                                                                                    |                                                                                                    |  | × |
| <b>ESCENAS</b><br>Todas las escenas                                            | fluardor una propiedad de experiencia<br>temphral<br>USAR                                                                    | por valor EMIL<br>inciementar una proptedad de experiencia.<br>fampoosi.<br><b>USAR</b>                                                 |  |   |
| BLOOUES<br>Paredes<br>Texto                                                    | Decrementar propiedad de experiencia<br>por valor<br>Declamentaruna propiedad de experiencia<br>temporal<br><b>USAR</b>      | Establecer propiedad de experiencia<br>desde la entrada<br>Buarctar una propiedeit de experiencia<br>temporal deade una entrada<br>USAR |  |   |
| Centro<br>Probabilidad<br>Tabla de clasificación<br>Propiedades del entomo     | Compruebe la propiedad de la<br>experiencia<br>Probacel valor de una propiedad de<br>estienencia temporal<br><b>USAR</b>     | Establecer propiedad de experiencia<br>por emil<br>Guardar una propieda dele experiencia<br>tempons.<br><b>USAR</b>                     |  |   |
| Propiedades de la<br>experiencia<br>Propiedades de usuario<br>visión de Google | incrementar la propiedad de<br>experiencia por valor<br>Incrementar una propiédad de experiencia<br>turmpocal<br><b>USAR</b> | La propiedad de experiencia existe<br>Comprobar si asista una propiedad de<br>eigenlands temporal<br><b>USAR</b>                        |  |   |

*Fuente: Elaboración propia Elaborado por: Josselyn Intriago y Nataly Chávez*

**Paso 176. -** En este bloque le damos nombre a la llave punto y en comprobar le decimos que es igual a 10 la nota final

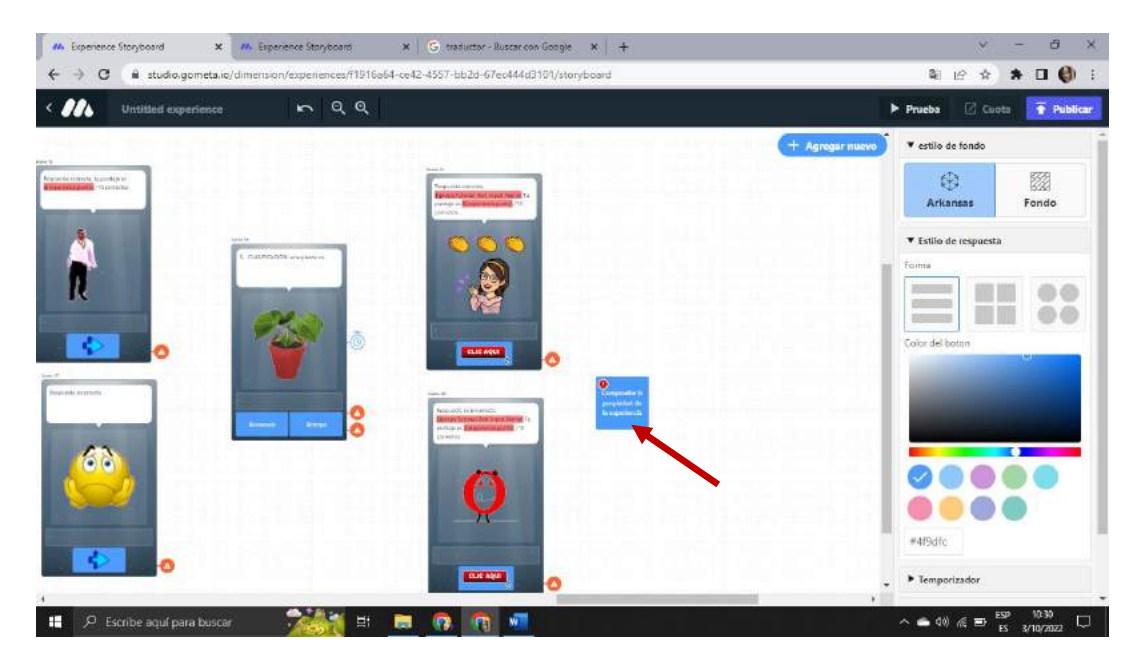

*Fuente: Elaboración propia Elaborado por: Josselyn Intriago y Nataly Chávez*

**Paso 177. -** Agregamos otra 3 escena de felicitación

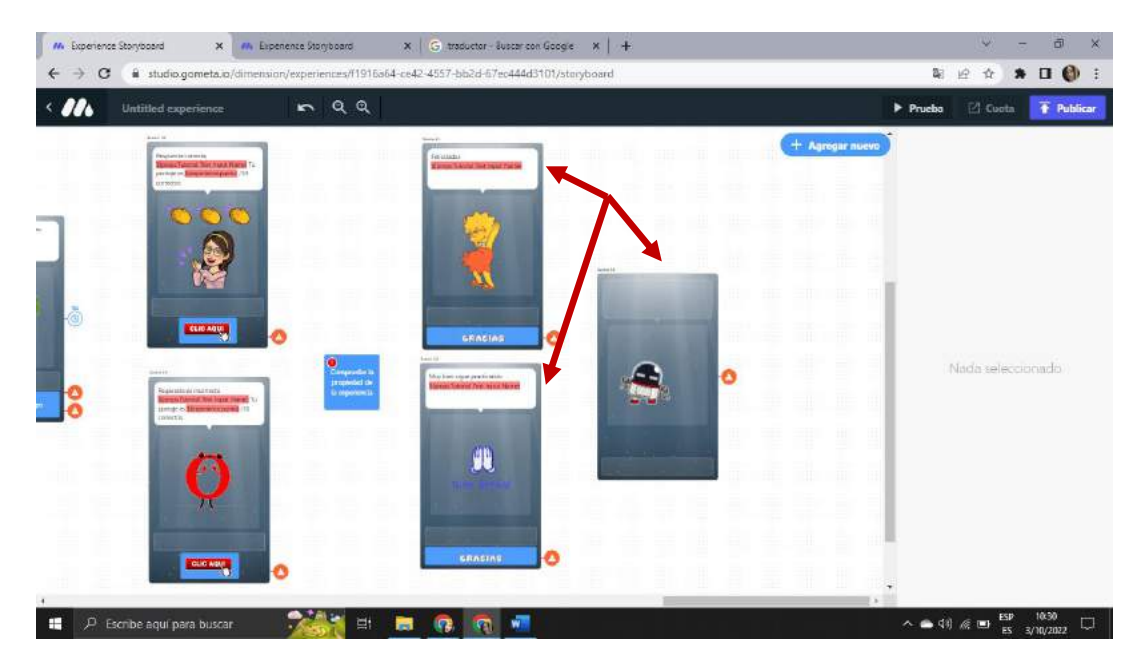

*Fuente: Elaboración propia Elaborado por: Josselyn Intriago y Nataly Chávez*

**Paso 178. -** Por último, unimos las escenas dando clic en cada escena o en los botones. Primero el botón empezar se dirija el bloque Establecer propiedad de experiencia y se dirija a la escena 6 de

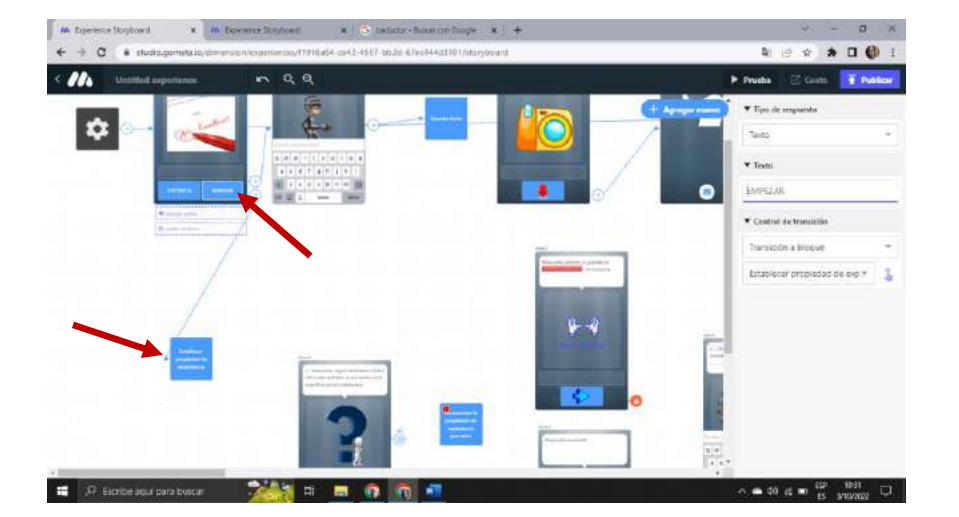

*Fuente: Elaboración propia Elaborado por: Josselyn Intriago y Nataly Chávez*

la pregunta 1

**Paso 179. -** En la ensena 6 la respuesta correcta es decir al botón verdadero se dirija al bloque Incrementar la propiedad de experiencia por valor y luego se dirija a la escena 7 de respuesta correcta.

自由音  $*$   $@$  $\bullet$  vate . .. P Bolbe agui para busca ≐ 40 ஆமி

*Fuente: Elaboración propia Elaborado por: Josselyn Intriago y Nataly Chávez*

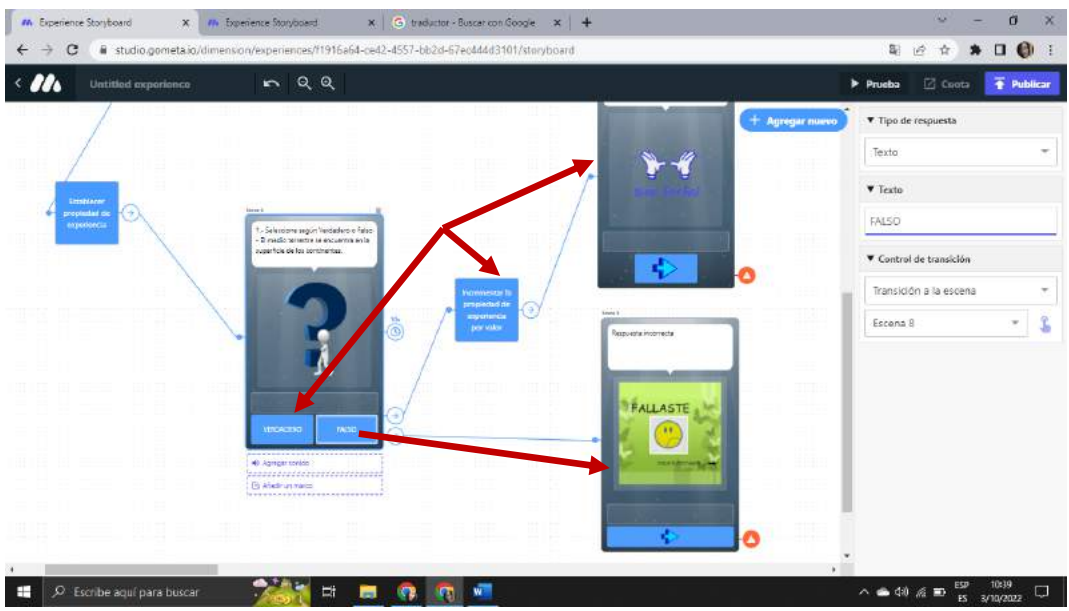

**Paso 180. -** Y el botón falso se dirija a la escena 8 de respuesta correcta

*Fuente: Elaboración propia Elaborado por: Josselyn Intriago y Nataly Chávez*

**Paso 181. -** Y si en la primera pregunta el tiempo se termina y no respondió avance a la siguiente

 $\mathbf{x}$  |  $\Theta$  traductor - Buscar con Google  $\mathbf{x}$  |  $+$ X M Experience Storyboard sn/experiences/f1916a64-ce42-4557-bb2d-67ec444d3101/stnryboard  $\alpha$ A studio o 第 ☆ ☆ ■ ● ta in/dime  $\overline{1}$  $RQQ$  $\blacktriangleright$  Prueba  $\overline{\bullet}$  Public [7] Cuota V Tipo de respuesti  $+$  Agregar Imagen v imagen elegir imagen Control de transición ē Hacer nada .<br>Vo pasare nada cuando esta experiencia té is en la santali FALLASTE D Escribe aquí para buscar -26  $\bullet$ △●<sup>00</sup> គ ២ <sup>EP</sup>  $\overline{\mathcal{F}_0}$ 

pregunta

*Fuente: Elaboración propia Elaborado por: Josselyn Intriago y Nataly Chávez*
**Paso 182. -** De la misma manera de los botones flecha se dirija a la siguiente pregunta es decir la escena 9 y la misma se dirija al bloque Comprobar respuesta de texto

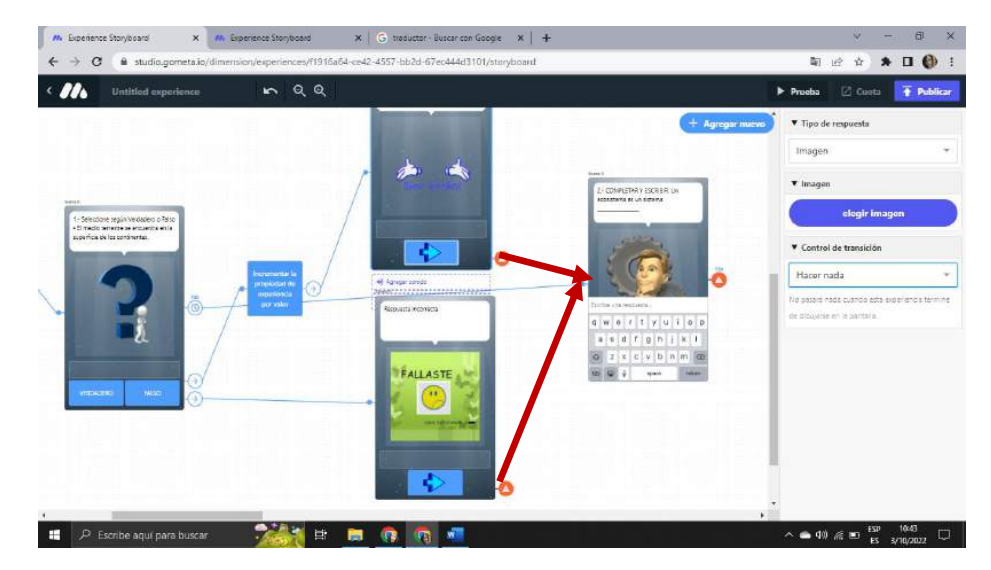

*Fuente: Elaboración propia Elaborado por: Josselyn Intriago y Nataly Chávez*

**Paso 183. -**La respuesta del bloque Comprobar respuesta de texto se dirija al bloque Incrementar la propiedad de experiencia por valor y del mismo bloque se dirija a la escena 10 de respuesta

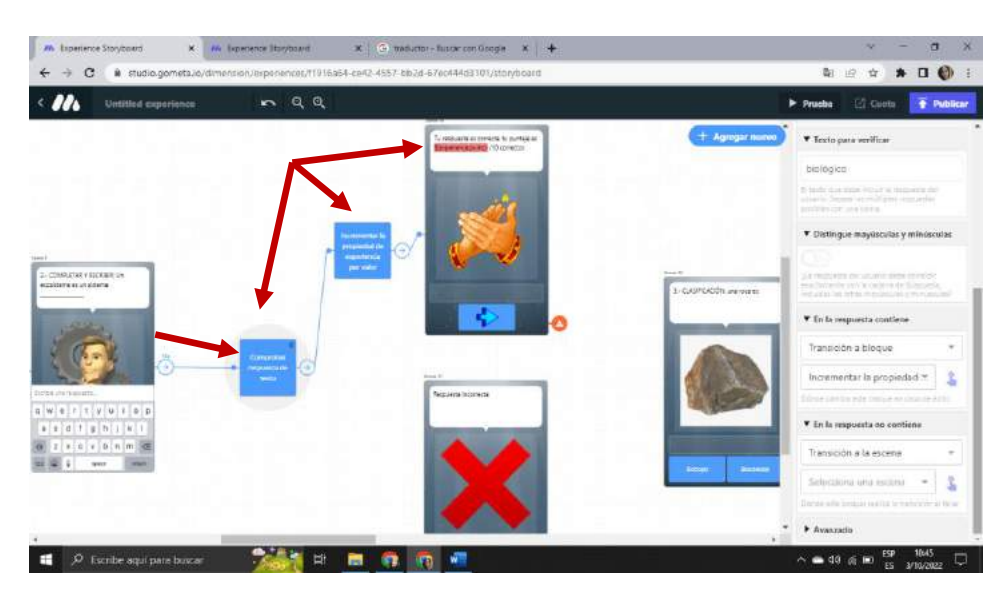

correcta

*Fuente: Elaboración propia Elaborado por: Josselyn Intriago y Nataly Chávez*

**Paso 184. -** Y si la respuesta es incorrecta del bloque Comprobar respuesta de texto se dirija a la escena 11 de respuesta correcta

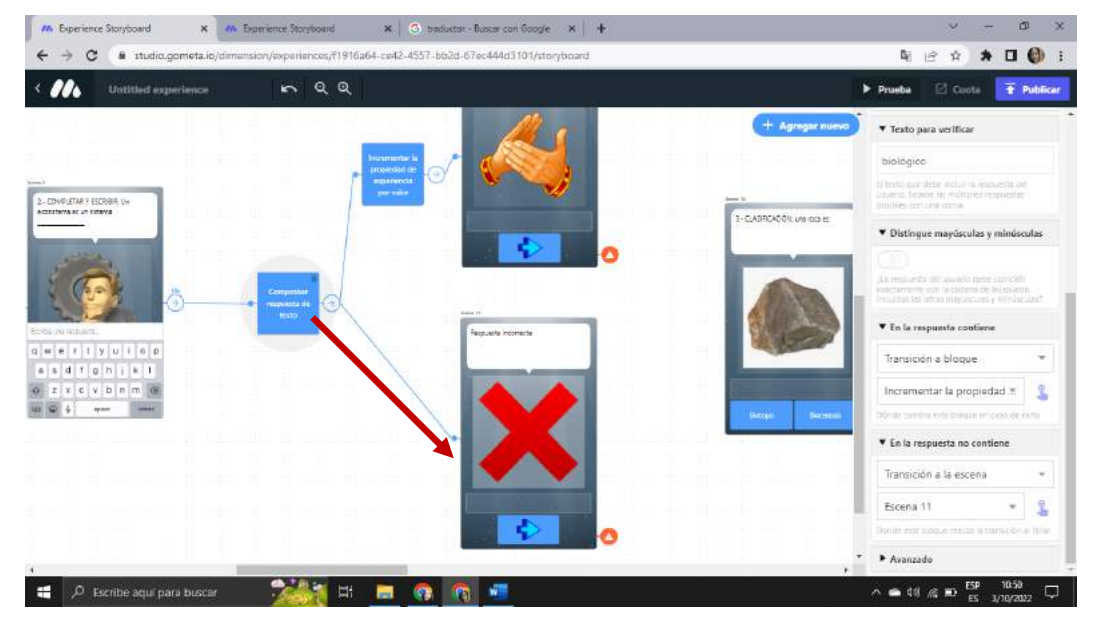

*Fuente: Elaboración propia Elaborado por: Josselyn Intriago y Nataly Chávez*

 $\overline{a}$  $\mathbb{L} \quad \text{if} \quad \mathbb{R} \quad \text{if} \quad \mathbb{R} \quad \text{if} \quad \mathbb{R} \quad \text{if} \quad \mathbb{R} \quad \text{if} \quad \mathbb{R} \quad \text{if} \quad \mathbb{R} \quad \text{if} \quad \mathbb{R} \quad \text{if} \quad \mathbb{R} \quad \text{if} \quad \mathbb{R} \quad \text{if} \quad \mathbb{R} \quad \text{if} \quad \mathbb{R} \quad \text{if} \quad \mathbb{R} \quad \text{if} \quad \mathbb{R} \quad \text{if} \quad \mathbb{R} \quad \text$  $\mathbf{C}$ ii studio  $mQQ$  $\blacktriangleright$  Prueba  $\Box$  Cuota T Publi  $+$  Agregar nuevo Nada seleccionado  $\blacksquare$   $\mathcal{P}$  Escribe aquí para buscar ăi ø  $\overline{\mathbf{c}}$  $\sim$   $\approx$  48  $\%$  m  $\frac{159}{15}$  10:56 贾

**Paso 185. -** Y en las demás escenas repetimos el mismo proceso

*Fuente: Elaboración propia Elaborado por: Josselyn Intriago y Nataly Chávez*

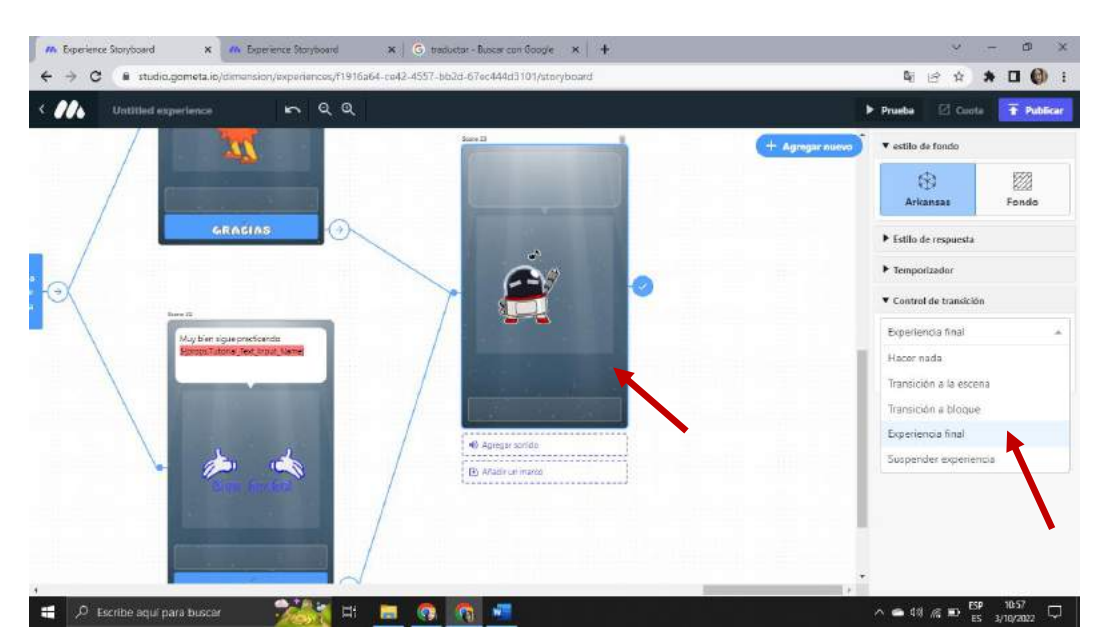

**Paso 186. -** En la última escena 23 en botón de transacción le damos clic en experiencia final

*Fuente: Elaboración propia Elaborado por: Josselyn Intriago y Nataly Chávez*

**Paso 187. -** Luego para compartir la clase, damos clic en publicar y se nos abre una ventana donde vamos a darle nombre a nuestra clase y damos clic en publicar.

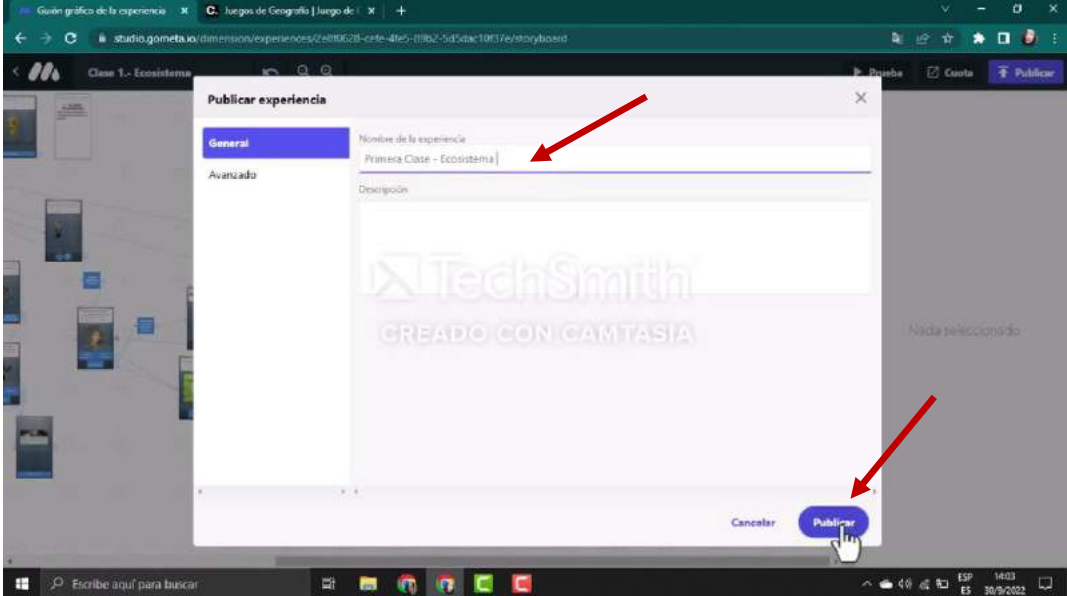

*Fuente: Elaboración propia Elaborado por: Josselyn Intriago y Nataly Chávez*

**Paso 188. -** Nos aparece la siguiente ventana, donde podemos compartir el enlace, compartir a los alumnos por WhatsApp o por código QR.

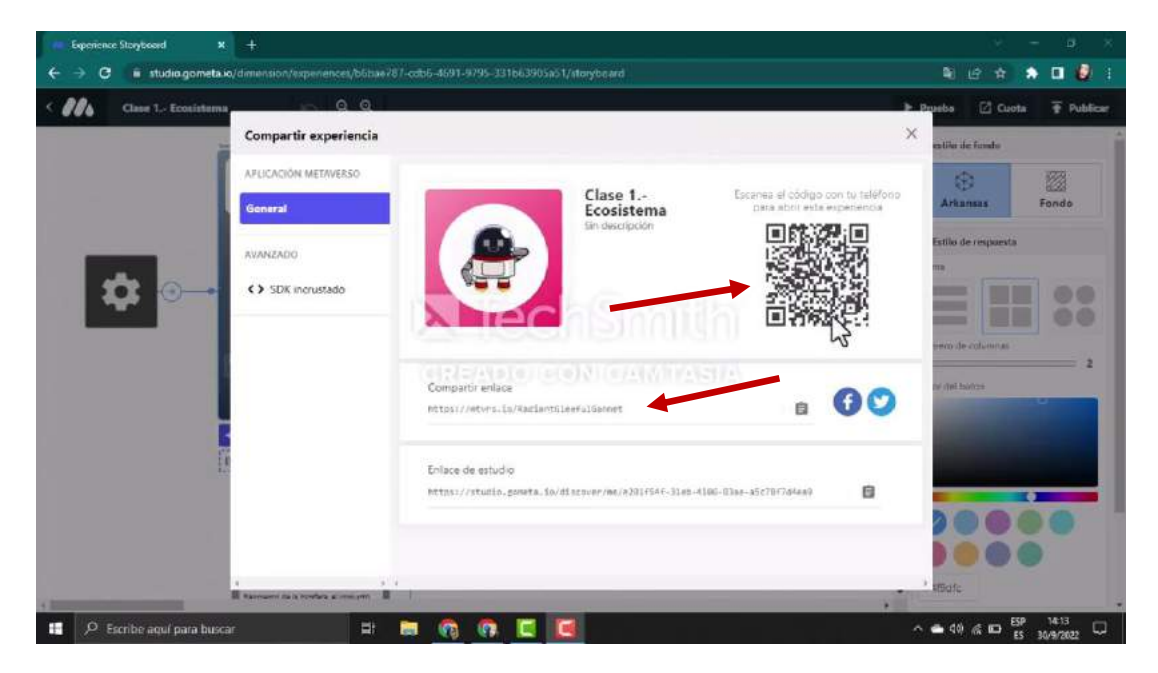

*Fuente: Elaboración propia Elaborado por: Josselyn Intriago y Nataly Chávez*

**Paso 189. –** Escanea Código QR

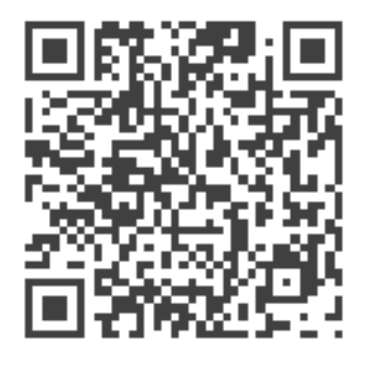

*Fuente: Elaboración propia Elaborado por: Josselyn Intriago y Nataly Chávez*

**Paso 190. –** Ingresa al Link

<https://mtvrs.io/RadiantGleefulGannet>

## **Anexo 2. Manual de usuario docente en YouTube**

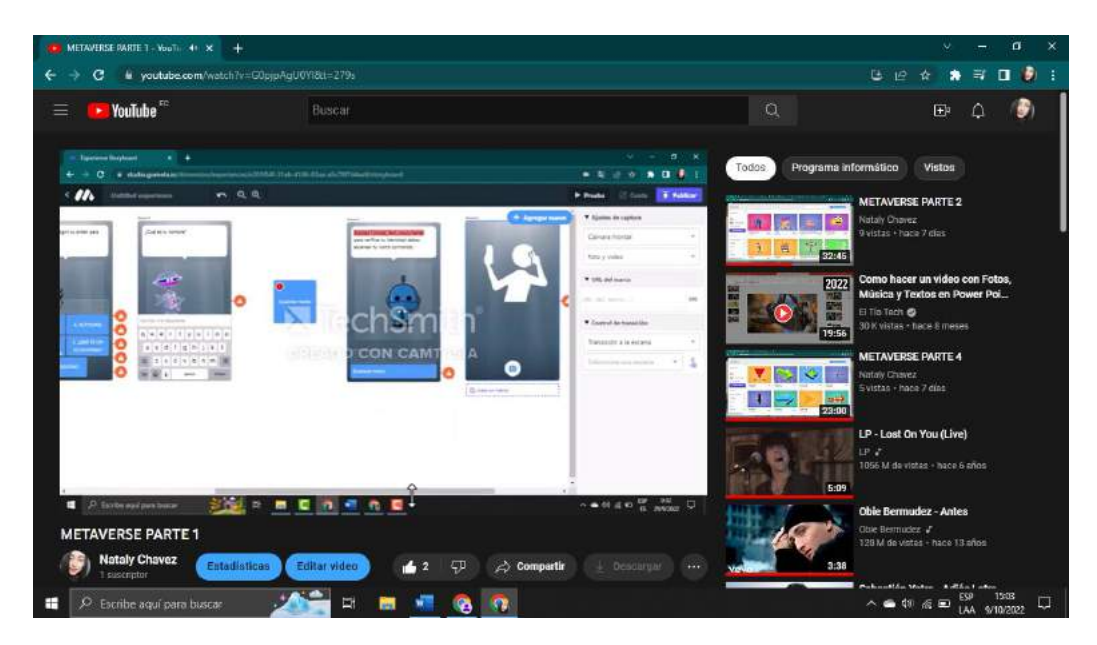

Parte 1: <https://www.youtube.com/watch?v=G0pjpAgU0YI&t=646s>

*Fuente: Elaboración propia Elaborado por: Josselyn Intriago y Nataly Chávez*

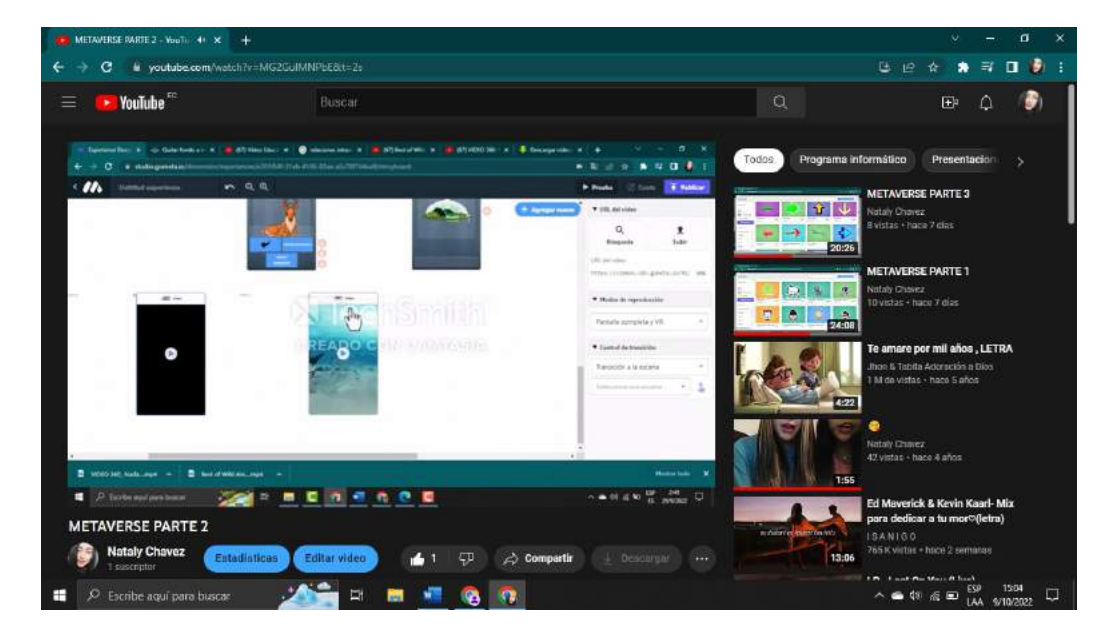

Parte 2: <https://www.youtube.com/watch?v=MG2GuIMNPbE&t=67s>

*Fuente: Elaboración propia Elaborado por: Josselyn Intriago y Nataly Chávez*

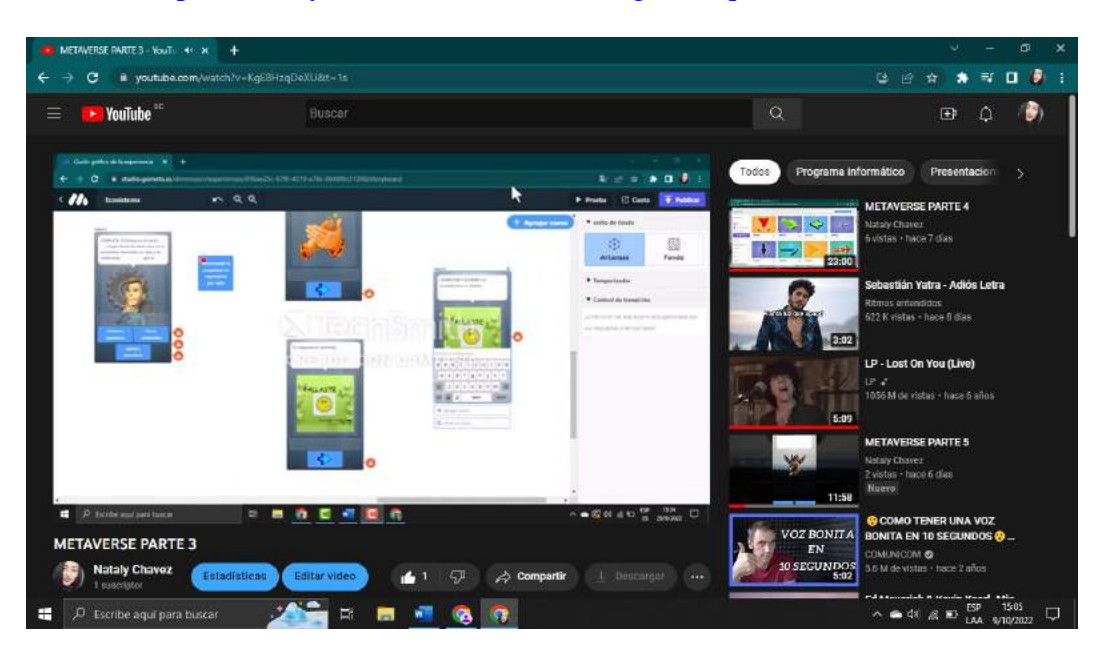

## Parte 3: <https://www.youtube.com/watch?v=KgE8HzqDeXU&t=3s>

*Fuente: Elaboración propia Elaborado por: Josselyn Intriago y Nataly Chávez*

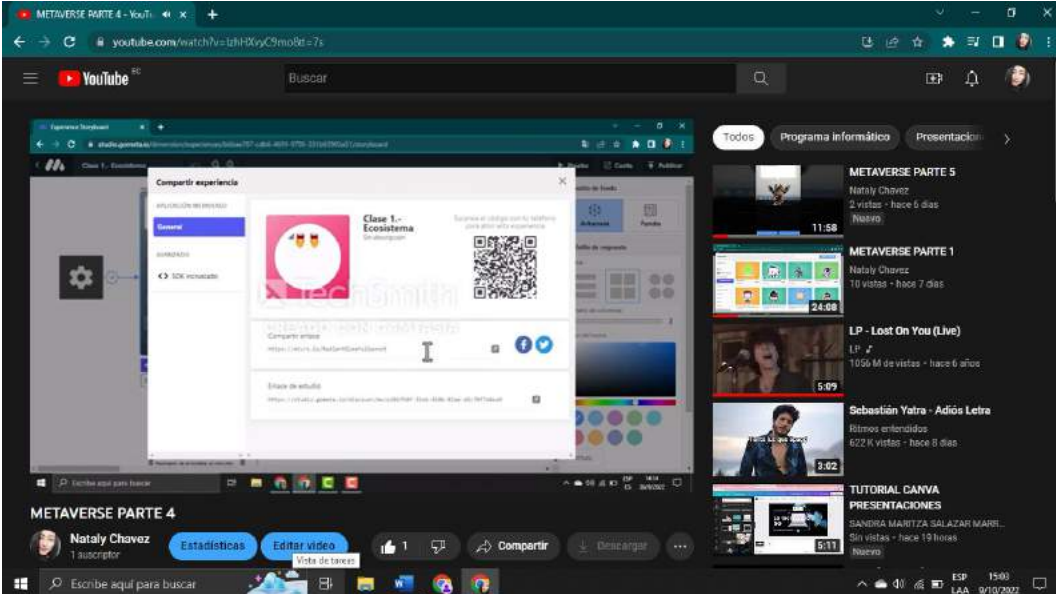

Parte 4: <https://www.youtube.com/watch?v=IzhHXvyC9mo>

*Fuente: Elaboración propia Elaborado por: Josselyn Intriago y Nataly Chávez*

## **Anexo 3. Manual de usuario estudiante en YouTube**

**Link:** <https://www.youtube.com/watch?v=ZmADX1-Zul8>

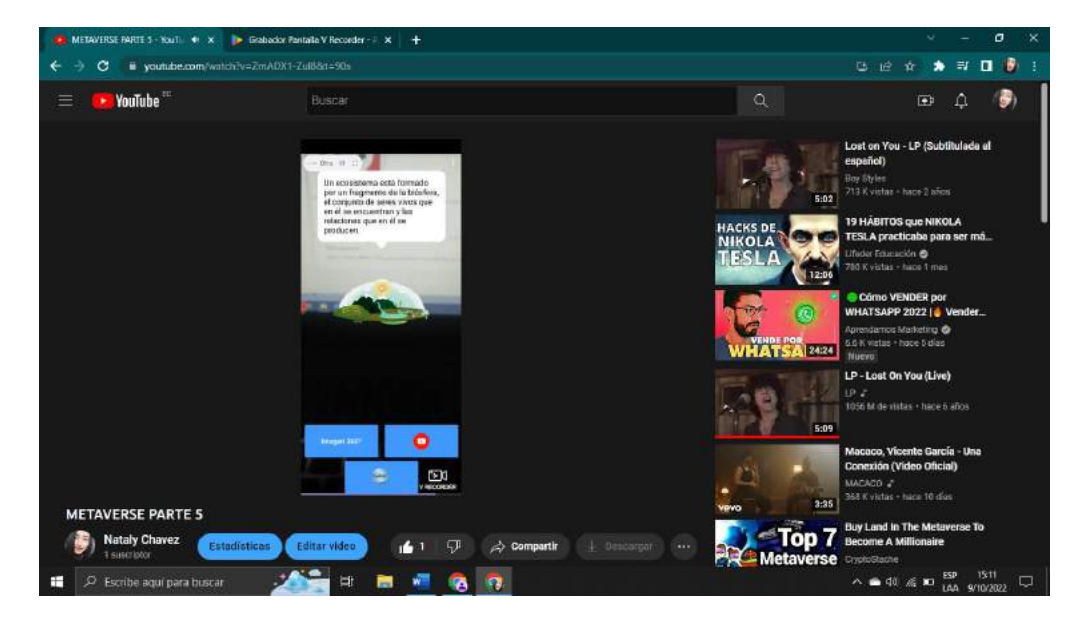

*Fuente: Elaboración propia Elaborado por: Josselyn Intriago y Nataly Chávez*

**Anexo 4. Aplicativos para crear la clase con realidad aumentada en ciencias naturales**

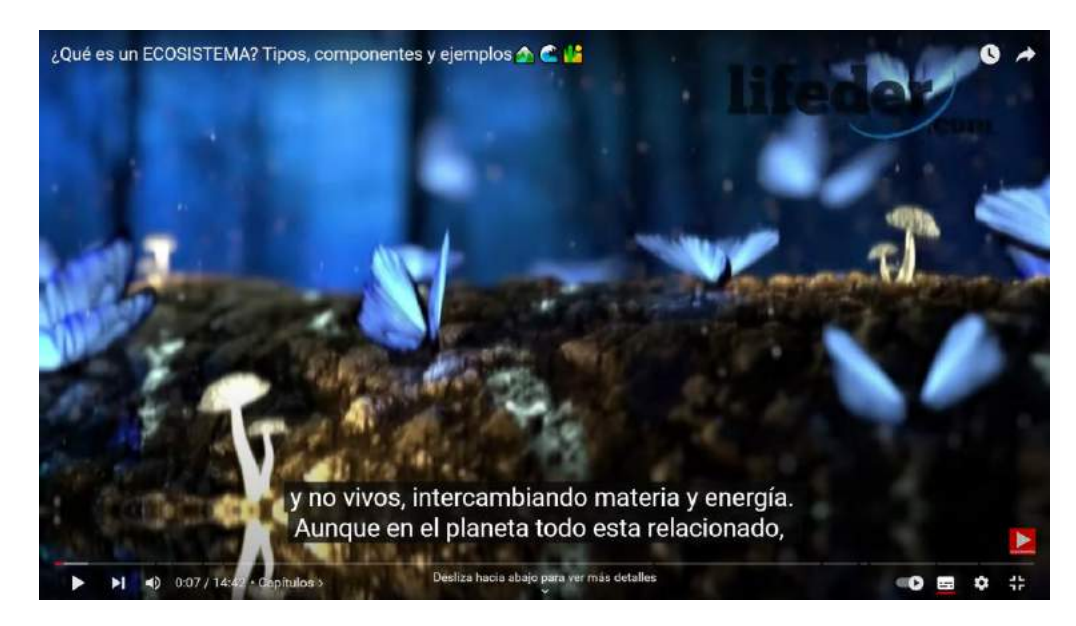

**1. Video con enlace a YouTube sobre el ecosistema**

**Fuente:<https://www.youtube.com/watch?v=giUa4dPSo8I>**

## **2. Imagen de los componentes del ecosistema**

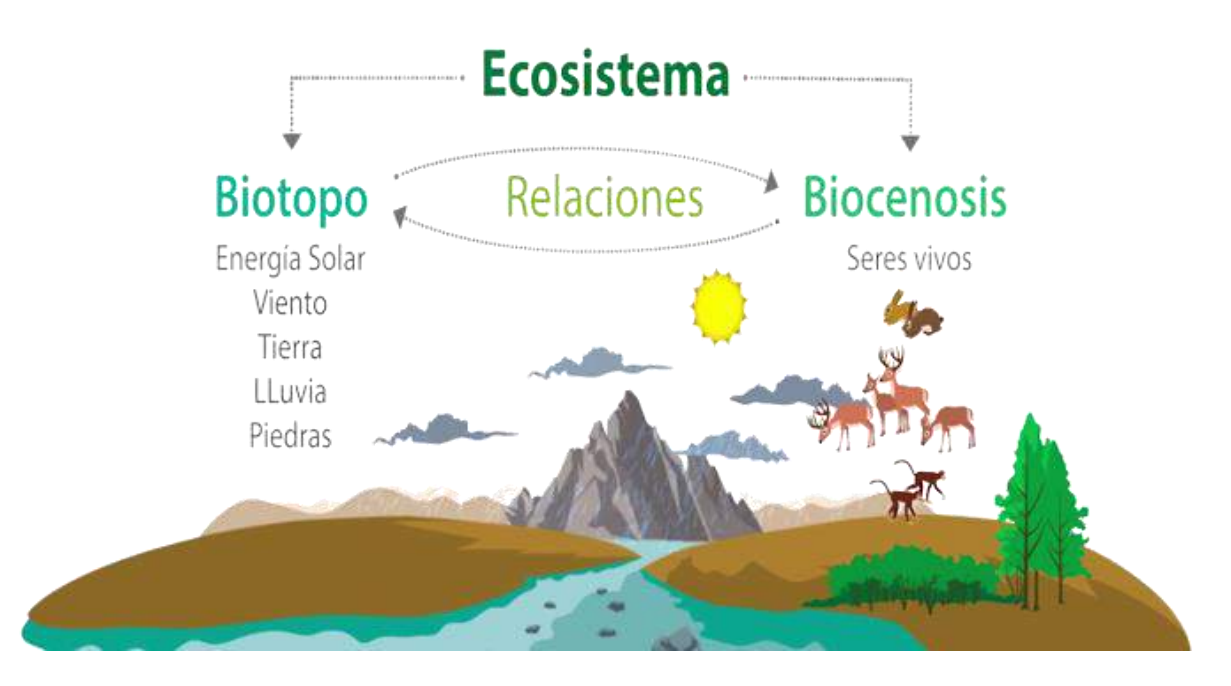

**Fuente:<https://i.ytimg.com/vi/q97UbOsAKyA/maxresdefault.jpg>**

**3. Imagen 360° sobre el ecosistema**

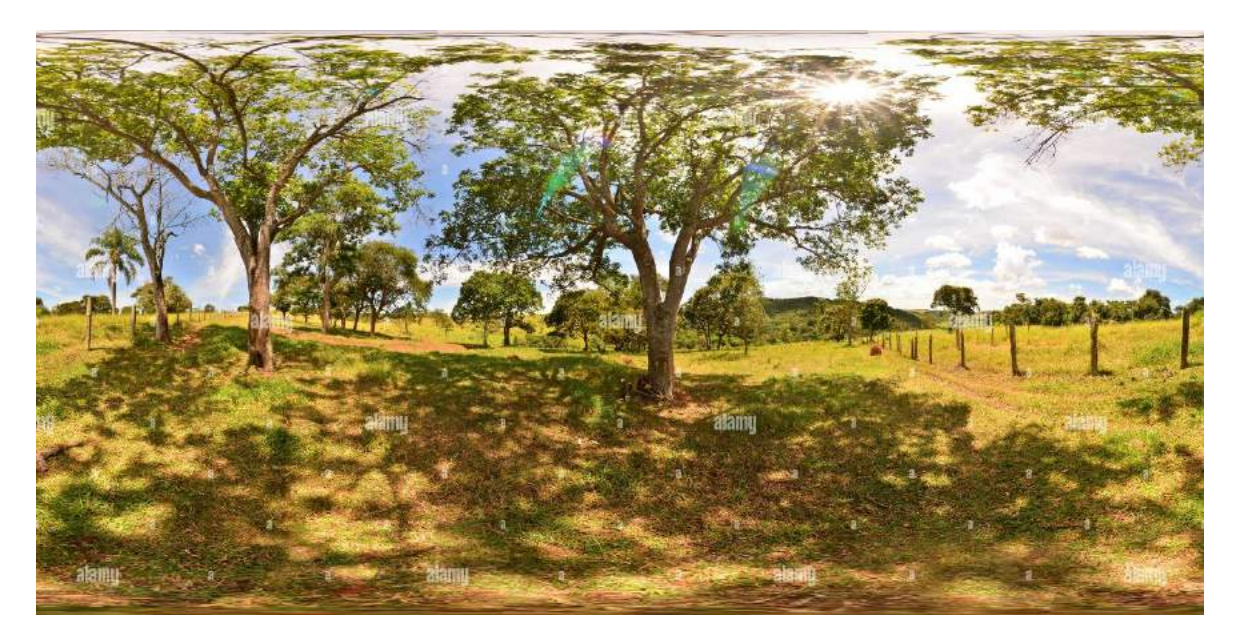

**Fuente:<https://l13.alamy.com/360es/pn8nyg/granja-ecosistema-tropical-pn8nyg.jpg>**

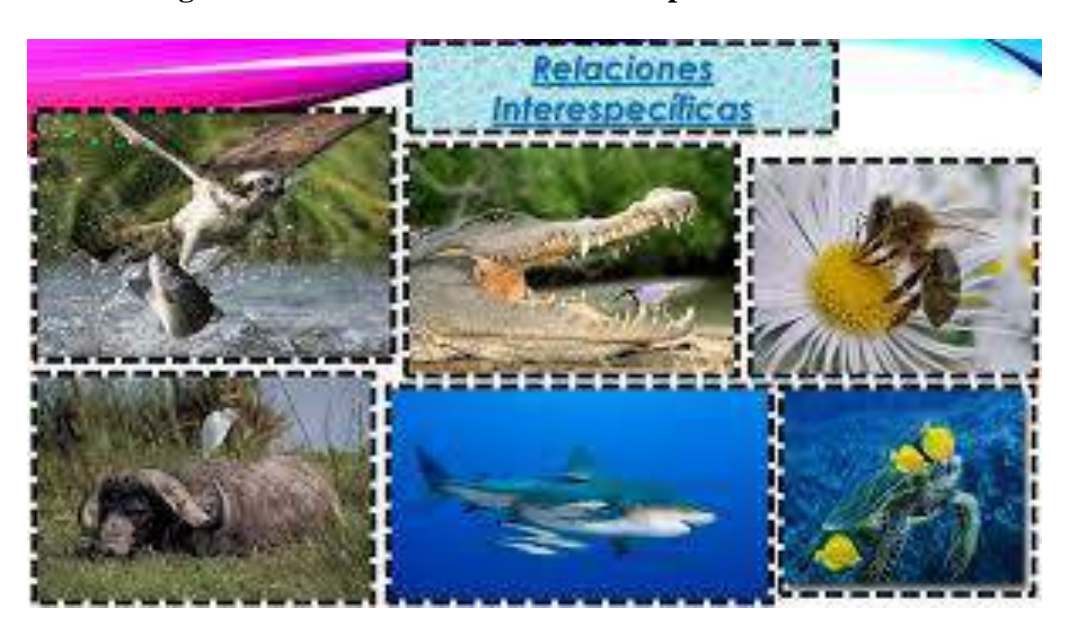

**4. Imagen 360° sobre las relaciones interespecíficas**

**Fuente: [https://encrypted-](https://encrypted-tbn0.gstatic.com/images?q=tbn:ANd9GcS7HXucMcDcQzglavkUanNtnr5uvKjYuUDfLw&usqp=CAU)**

**[tbn0.gstatic.com/images?q=tbn:ANd9GcS7HXucMcDcQzglavkUanNtnr5uvKjYuUDfLw&](https://encrypted-tbn0.gstatic.com/images?q=tbn:ANd9GcS7HXucMcDcQzglavkUanNtnr5uvKjYuUDfLw&usqp=CAU)**

## **[usqp=CAU](https://encrypted-tbn0.gstatic.com/images?q=tbn:ANd9GcS7HXucMcDcQzglavkUanNtnr5uvKjYuUDfLw&usqp=CAU)**

**5. Contenido del libro de ciencias naturales de octavo año de educación general básica** 

**página 103**

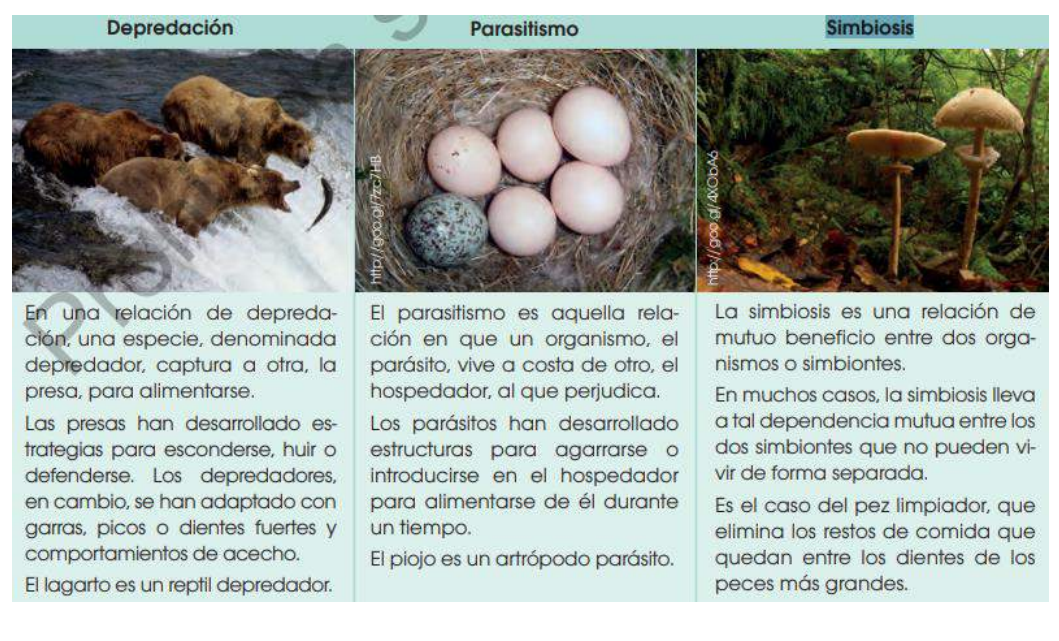

### **Fuente:<https://bibliotecaia.ism.edu.ec/MINEDUC/8e/8egb-CCNN-F2.pdf>**

# **6. Video 360° del medio terrestre**

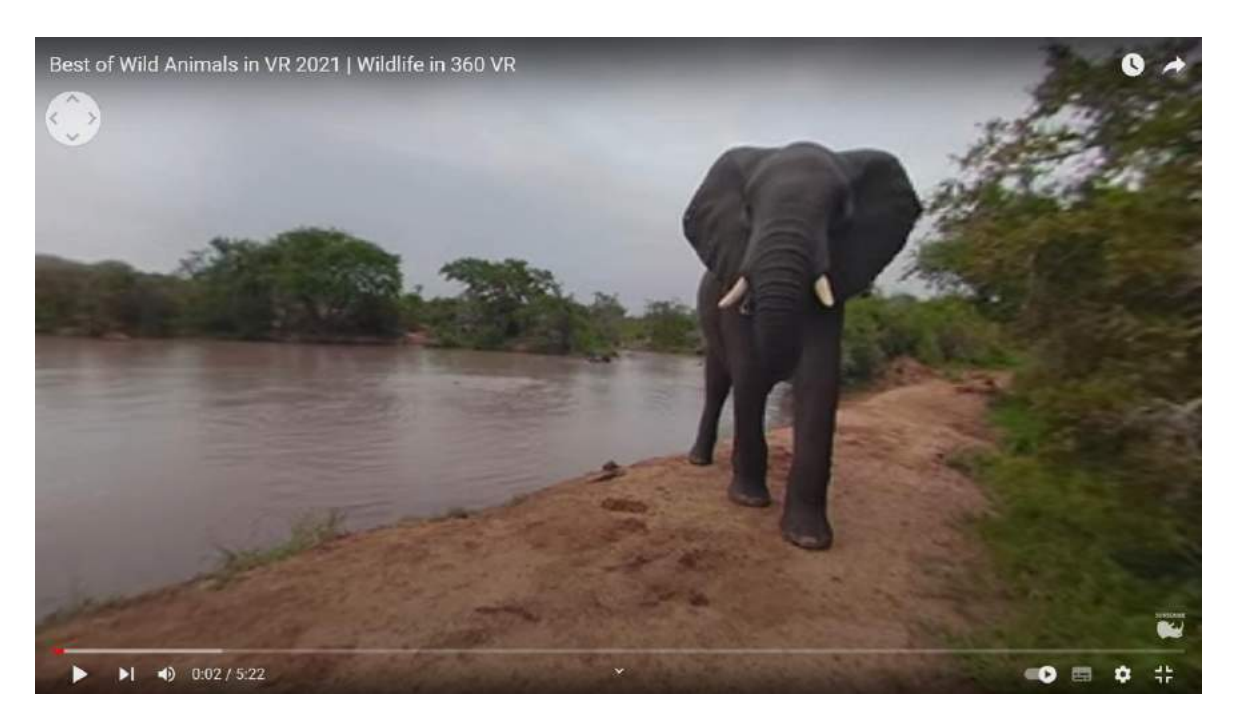

**Fuente:<https://youtu.be/GgXtU-rpzYM>**

**7. Video 360° del medio acuático**

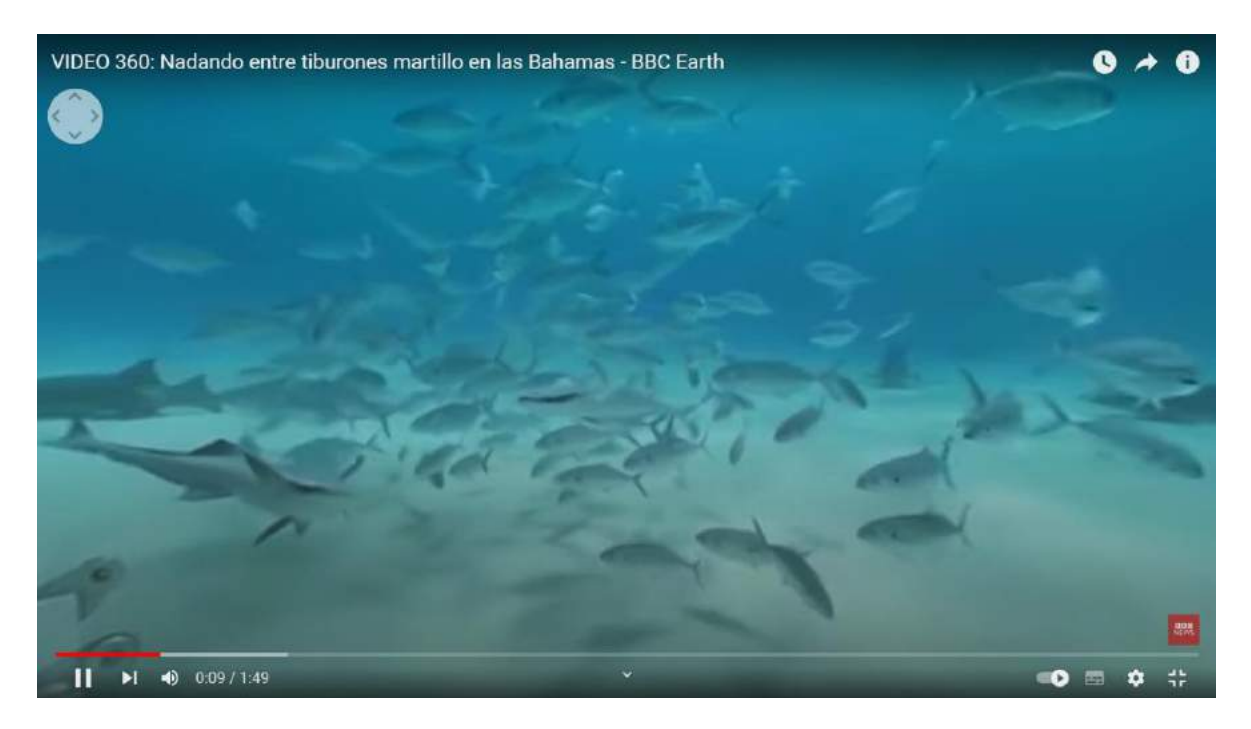

**Fuente:<https://youtu.be/DVubjYPCKeQ>**

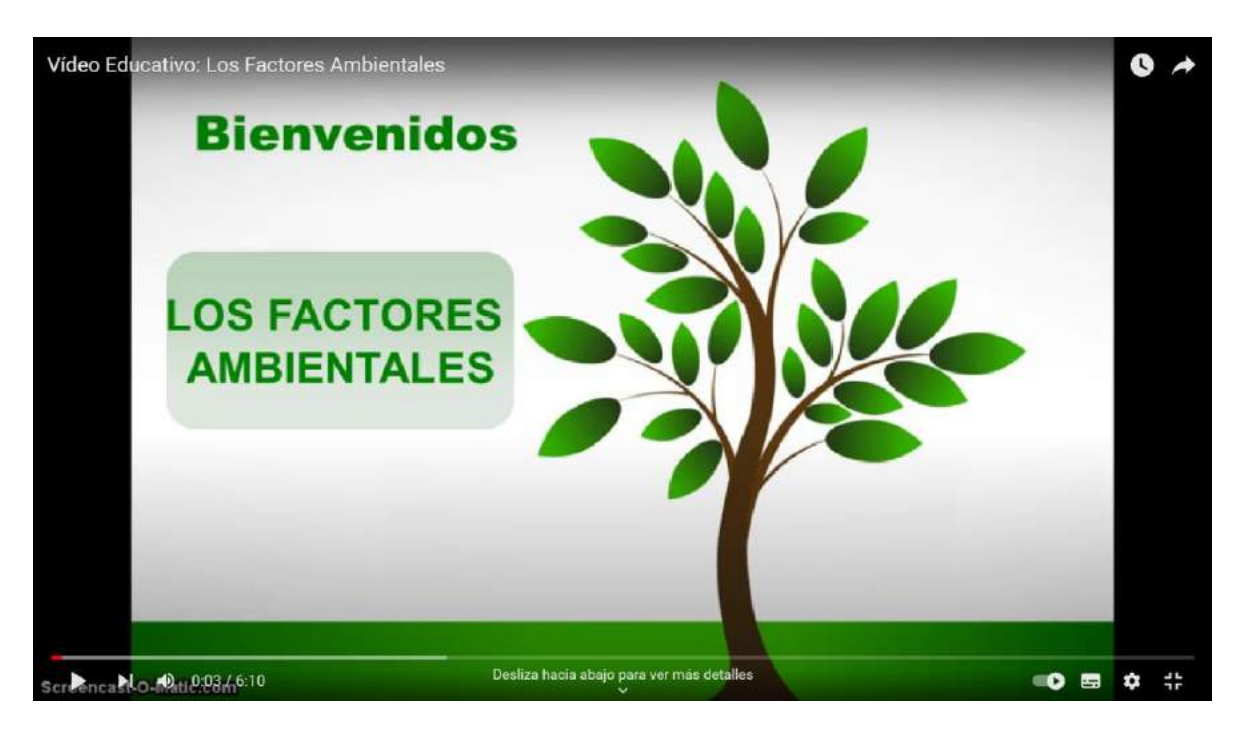

**8. Video con enlace a YouTube sobre los factores ambientales**

**Fuente:<https://www.youtube.com/watch?v=qWV8dPGEFT0>**

## **Anexo 5. Entrevista 1**

#### **ETREVISTA**

OBJETIVO: Recopilar información sobre las estrategias y recursos que usan los docentes en su clase en la asignatura de ciencias naturales.

- 1. ¿Conoce que son las (TIC) tecnologías de la información y comunicación?
- Jon pourses y miramuntos a William 2. ¿Cohoce para que sirven las tecnologias de la información y comunicación  $(TIC)?$

 $H$  $\mu$  $0.0.5$ X  $\mathcal{N}$ .  $\ln$  $2 - 2 - 5 - 6 + 6 + 1 + 6 - 1$ consistence

3. ¿Hace Uso de las Tecnologias de la información y comunicación (TIC) en el proceso de enseñanza-aprendizaje?

1 river les ap 4. ¿Qué tipo de tecnologías de la información y comunicación usa en su clase?  $\lambda_{i}$ James inhaven comunication de la lie

5. ¿Qué tipos de estrategias de enseñanza aprendizaje basadas en TIC conoce? Filchmannande La Vic Viene agandis D. verduca Sato.  $\mathbf{w}$ Synthas Julia Sisanissan

6. ¿Qué tipo de estrategias de enseñanza aprendizaje basadas en TIC usa en su clase?

 $\sqrt{\tau}$ Marien  $\alpha$ Lampagan

Dirección: Av. Ernesto Che Guevara y Gabriel Secalra Guaranda-Ecuador<br>Teléfono: (593) 3220 6059<br>Www.ueb.edu.ec

- 7. ¿Conoce sobre la realidad aumentada como estrategia de enseñanza aprendizaje?
- 8. ¿Conoce sobre la aplicación metaverse?

 $\mathcal{L} = \mathcal{L} \mathcal{L}$ 

9. ¿Alguns vez ha usado la aplicación metaverse en su sula de clase?

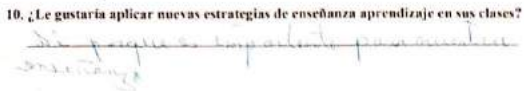

*Nota.* Respuestas de la docente entrevistada 1 *Fuente: Elaboración propia Elaborado por: Josselyn Intriago y Nataly Chávez*

## **Anexo 6. Entrevista 2**

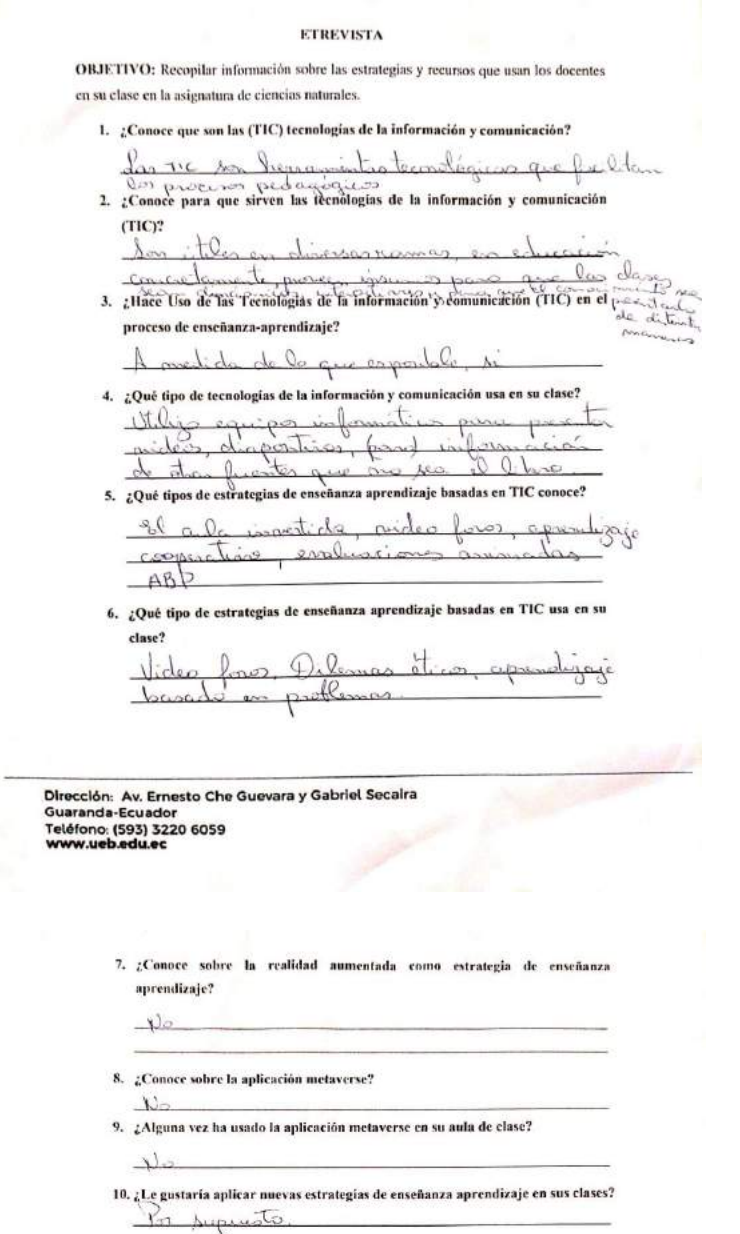

*Nota.* Respuestas de la docente entrevistada 2 *Fuente: Elaboración propia Elaborado por: Josselyn Intriago y Nataly Chávez*

### **Anexo 7. Primera encuesta**

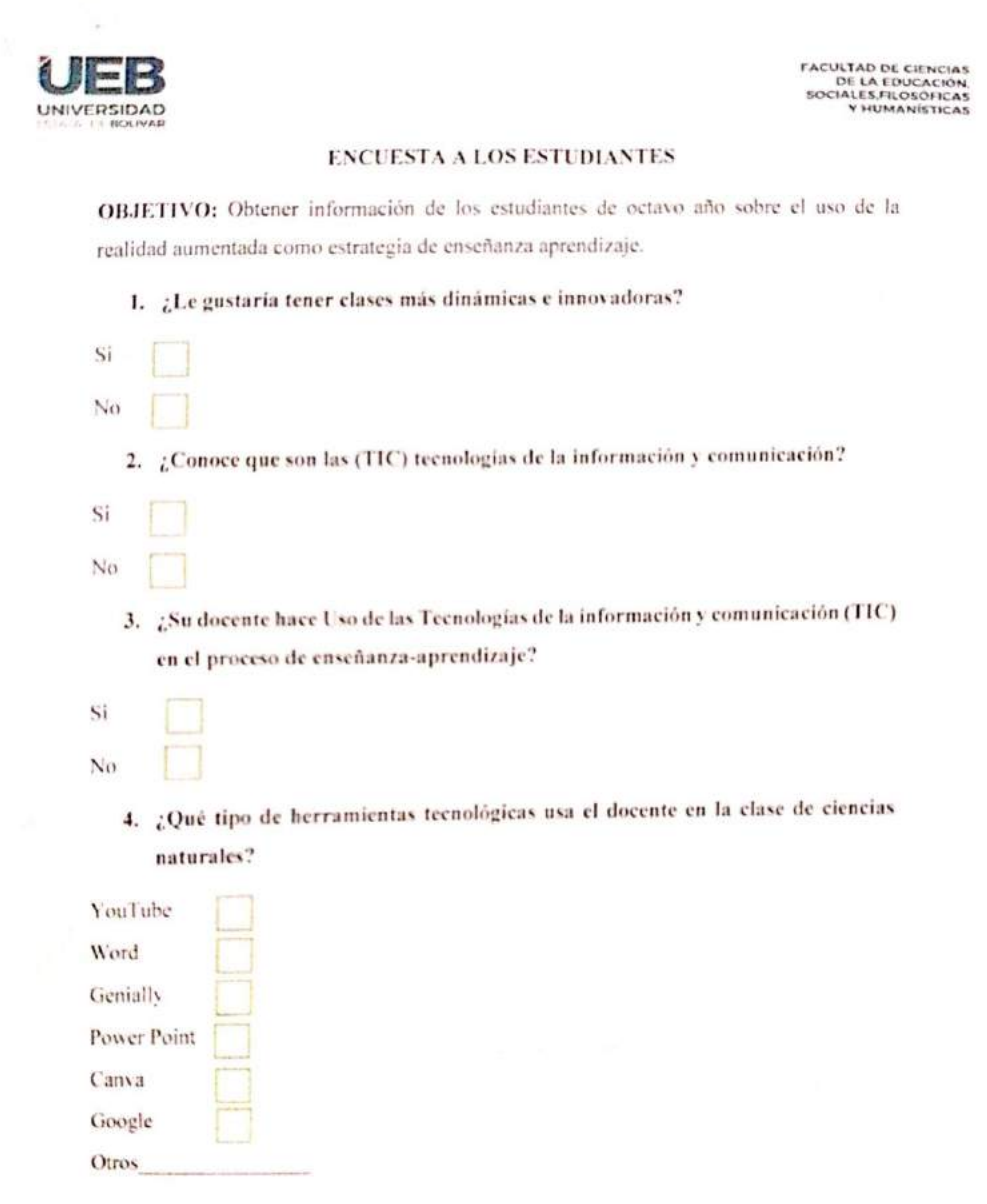

Dirección: Av. Ernesto Che Guevara y Gabriel Secaira Guaranda-Ecuador Teléfono: (593) 3220 6059<br>www.ueb.edu.ec

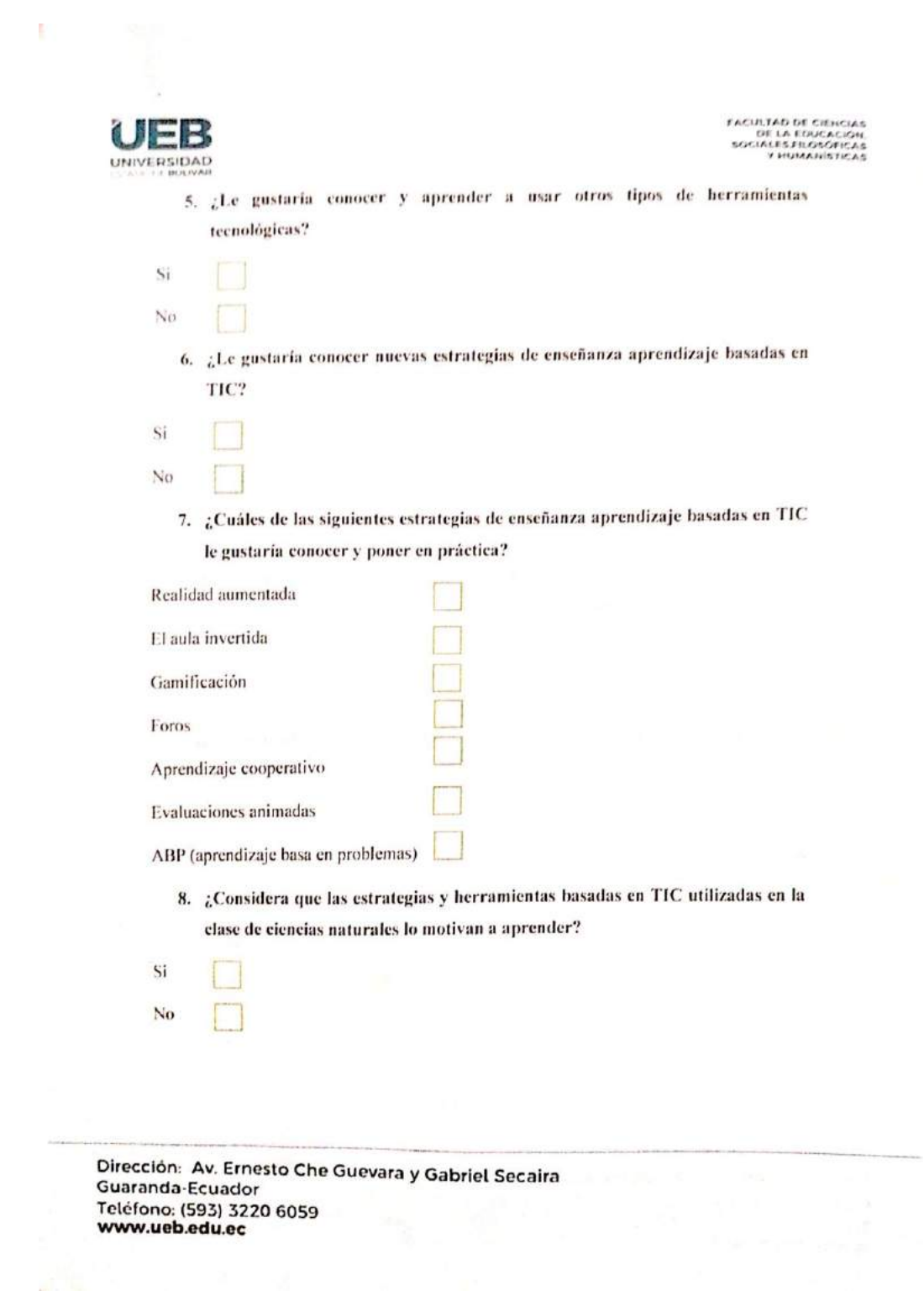

*Nota.* Cuestionario de la primera encuesta realizada a los estudiantes *Fuente: Elaboración propia Elaborado por: Josselyn Intriago y Nataly Chávez*

### **Anexo 8. Segunda encuesta**

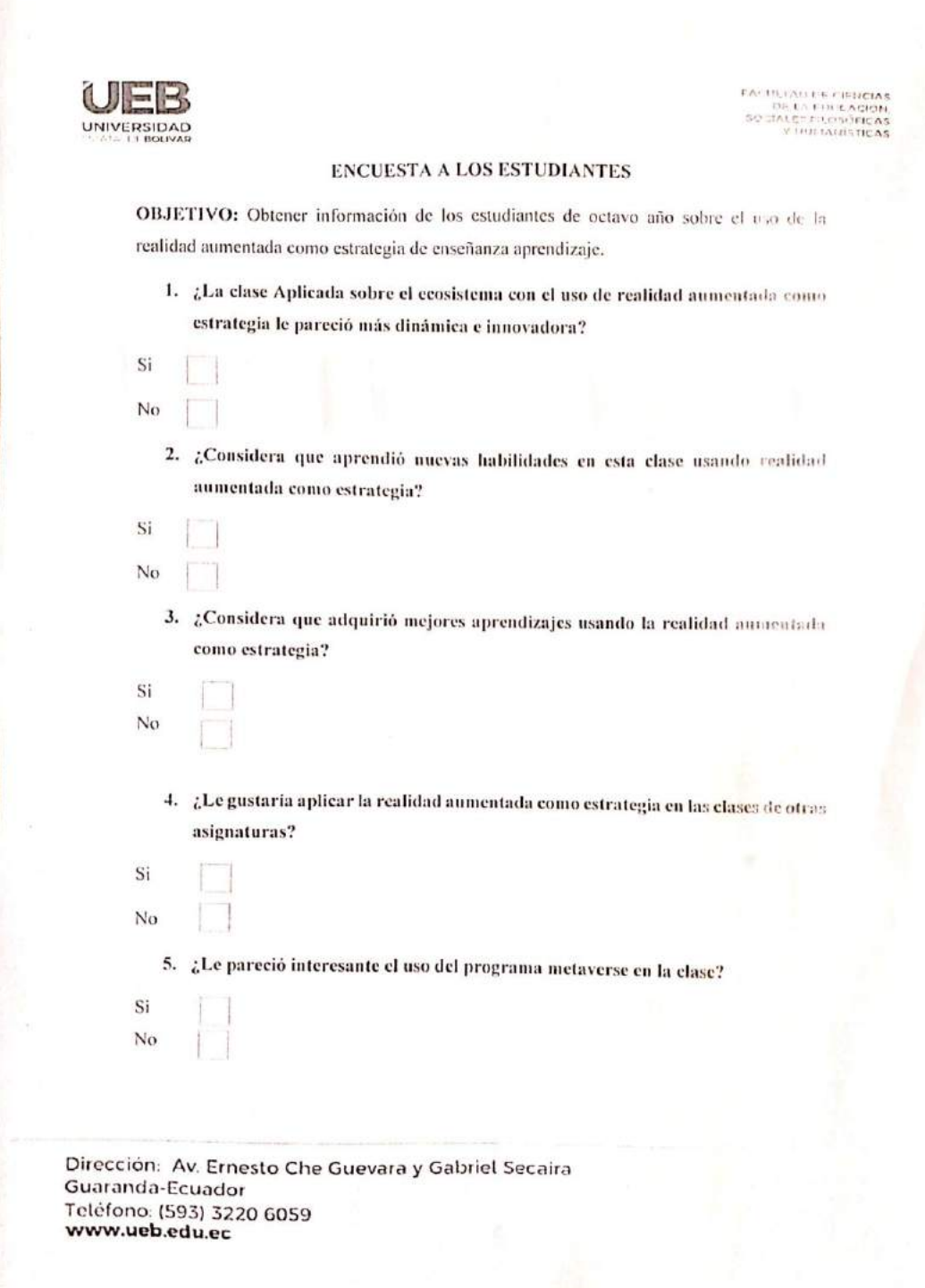

 $\omega$ 

UER **UNIVERSITY** 

FACULTAD DE CIENCIAS<br>DE LA EDUCACIÓN,<br>SOCIALES,FILOSÓFICAS<br>Y HUMANÍSTICAS

6. , Le gustaria conocer nuevas estrategias de enseñanza aprendizaje basadas en  $\mathcal{W}^2$ 

 $\pm2$ 

No

7. : En qué escala califica el uso de la aplicación metaverse en la clase con realidad numentada?

Difficil

**Lledio** 

**Tácit** 

 $\hat{e}_{i,j}$ . En qué escala de satisfacción califica la clase sobre el ecosistema con realidad sumentada como estrategia?

Muy satisfactorio

Satisfactorio

Poco satisfactorio

Direccion al Emesto Che Guevara y Gabriel Secaira Guarand et candor Telefon (32) 2:220 6059 www.uah.edu.ec

*Nota.* Cuestionario de la segunda encuesta realizada a los estudiantes *Fuente: Elaboración propia Elaborado por: Josselyn Intriago y Nataly Chávez*

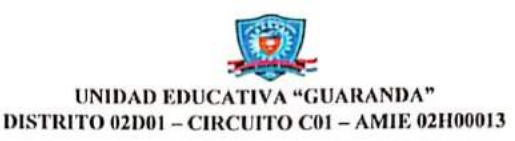

MSC. EDWIN GARCÍA V. Rector de la Unidad Educativa "Guaranda", a petición verbal de las partes interesadas, de conformidad con lo prescrito en la Ley Orgánica de Educación Intercultural y demás normas vigentes.

### CERTIFICO:

Que la señorita Josselyn Yadira Intriago García con cédula de identidad N°0302557889, y la señorita Edilma Nataly Chávez Parco con cédula de identidad 0202198909, estudiantes de la Universidad Estatal de Bolívar, de la Facultad Ciencias de la Educación, Sociales, Filosóficas y Humanísticas, Carrera de Pedagogía de las Ciencias Experimentales (Informática), realizó el Proyecto de Titulación, con el tema: REALIDAD AUMENTADA COMO ESTRATEGIA DE ENSEÑANZA APRENDIZAJE EN EL ÁREA DE CIENCIAS NATURALES EN LOS ESTUDIANTES DE OCTAVO AÑO DE EDUCACIÓN GENERAL BÁSICA DE LA UNIDAD EDUCATIVA GUARANDA, DURANTE EL AÑO 2022"

Durante su permanecía en nuestra institución, los señores han demostrado capacidad, puntualidad, respeto y colaboración.

Es todo lo que puedo informar en honor a la verdad autorizando a las partes interesadas hacer uso del presente certificado

Guaranda, 23 de septiembre del 2022 Atentamente. **EDWIN RECTOR**(E)

Av. Alfonso Durango y Gabriel Noboa Teléfonos: 032881760 - 032983838 Correo electrónico: itsguaranda@gmail.com

*Nota.* Certificado de la Institución de haber realizado el Proyecto Tecnológico.

**Anexo 10. Entrevista con las docentes de ciencias naturales de la Unidad Educativa Guaranda**

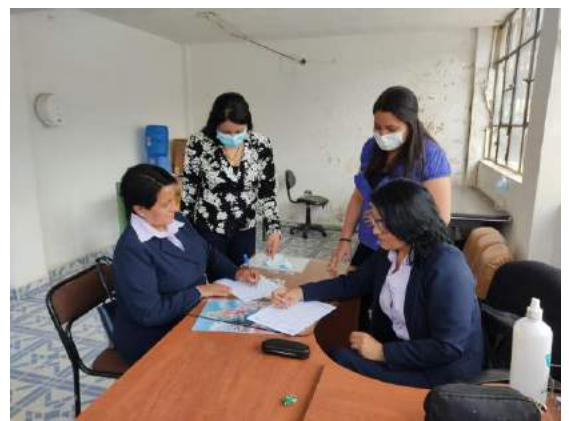

*Fuente: Elaboración propia Elaborado por: Josselyn Intriago y Nataly Chávez*

**Anexo 11. Primera Encuesta a los estudiantes de octavo año de la Unidad Educativa Guaranda.**

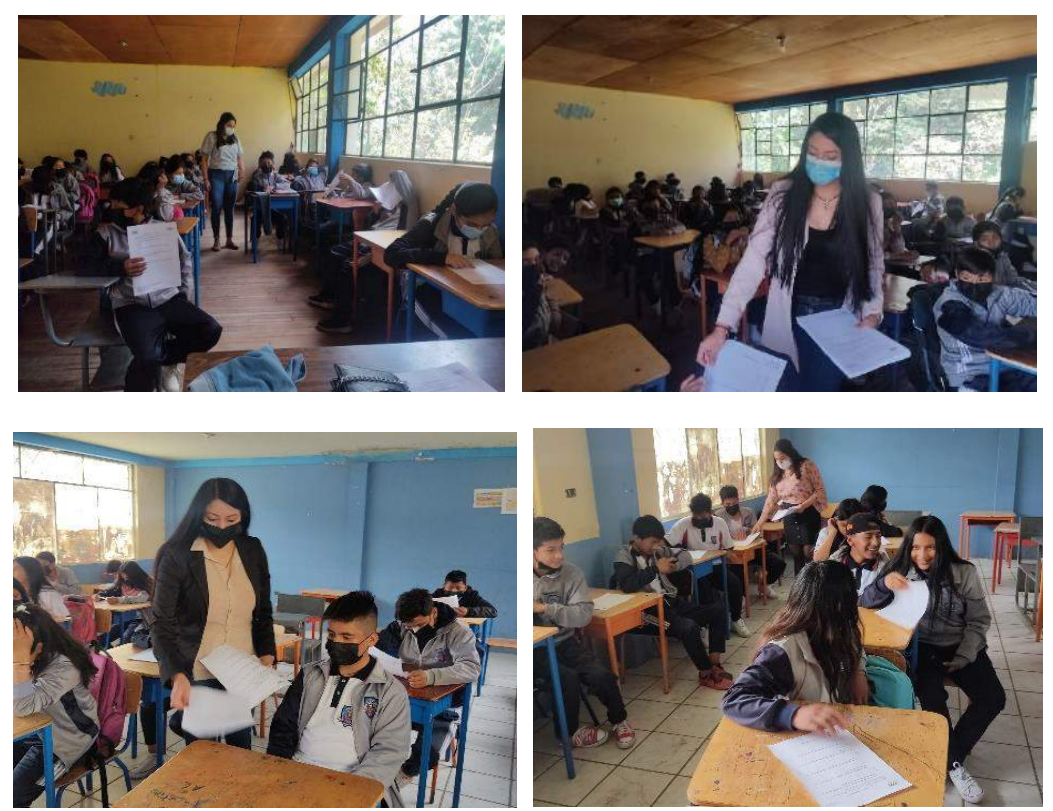

*Fuente: Elaboración propia Elaborado por: Josselyn Intriago y Nataly Chávez*

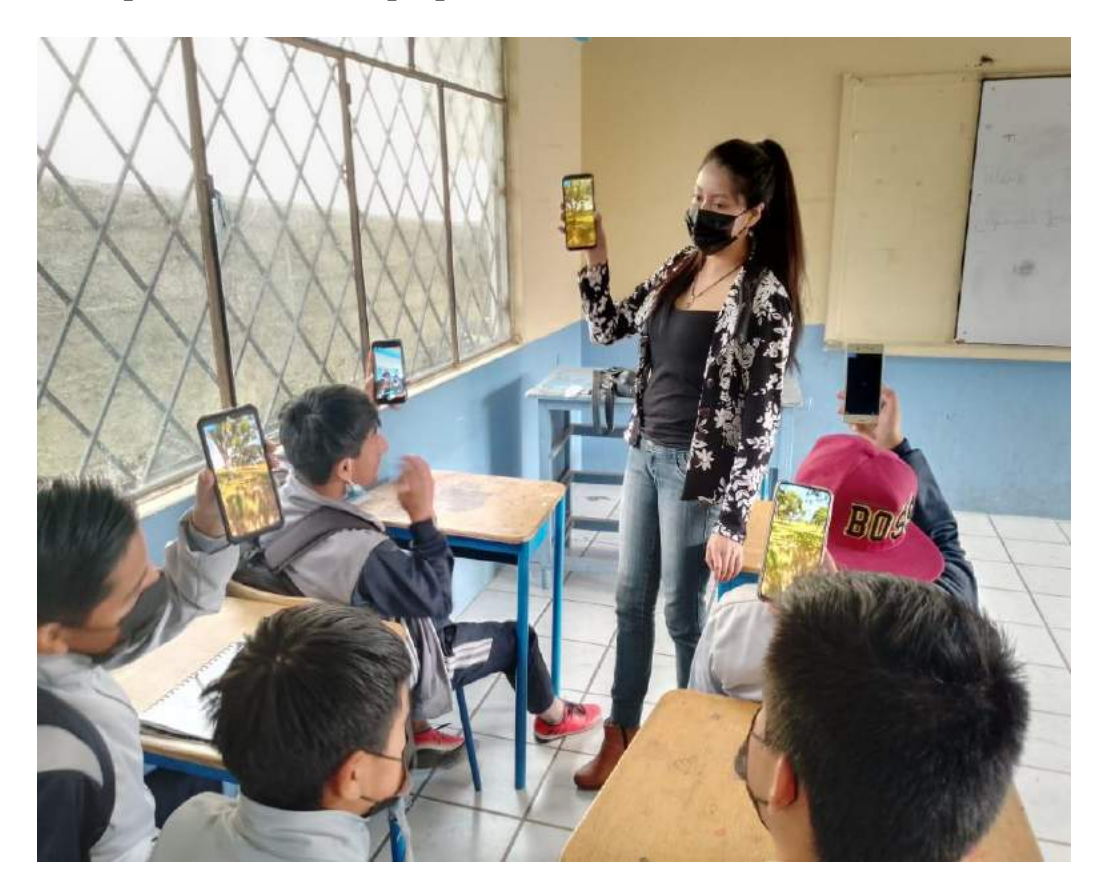

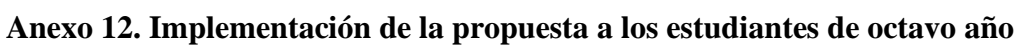

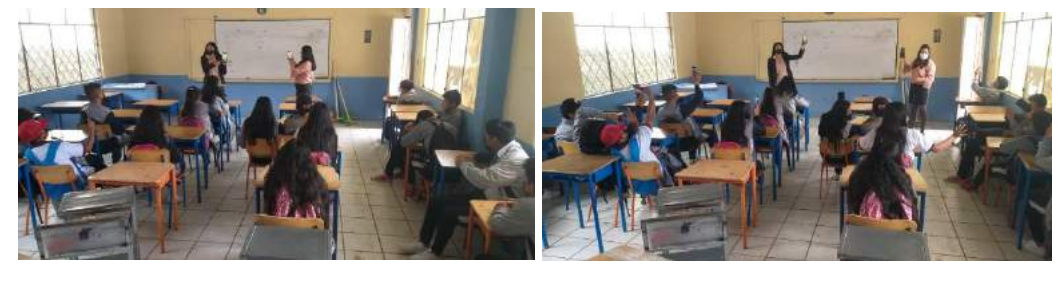

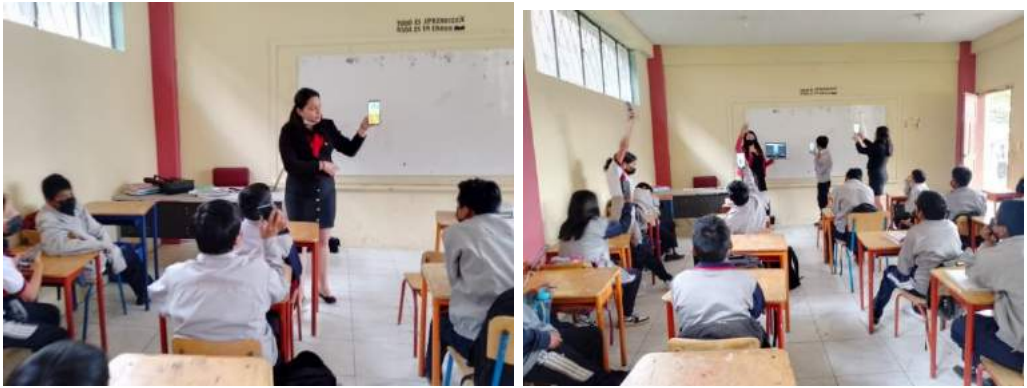

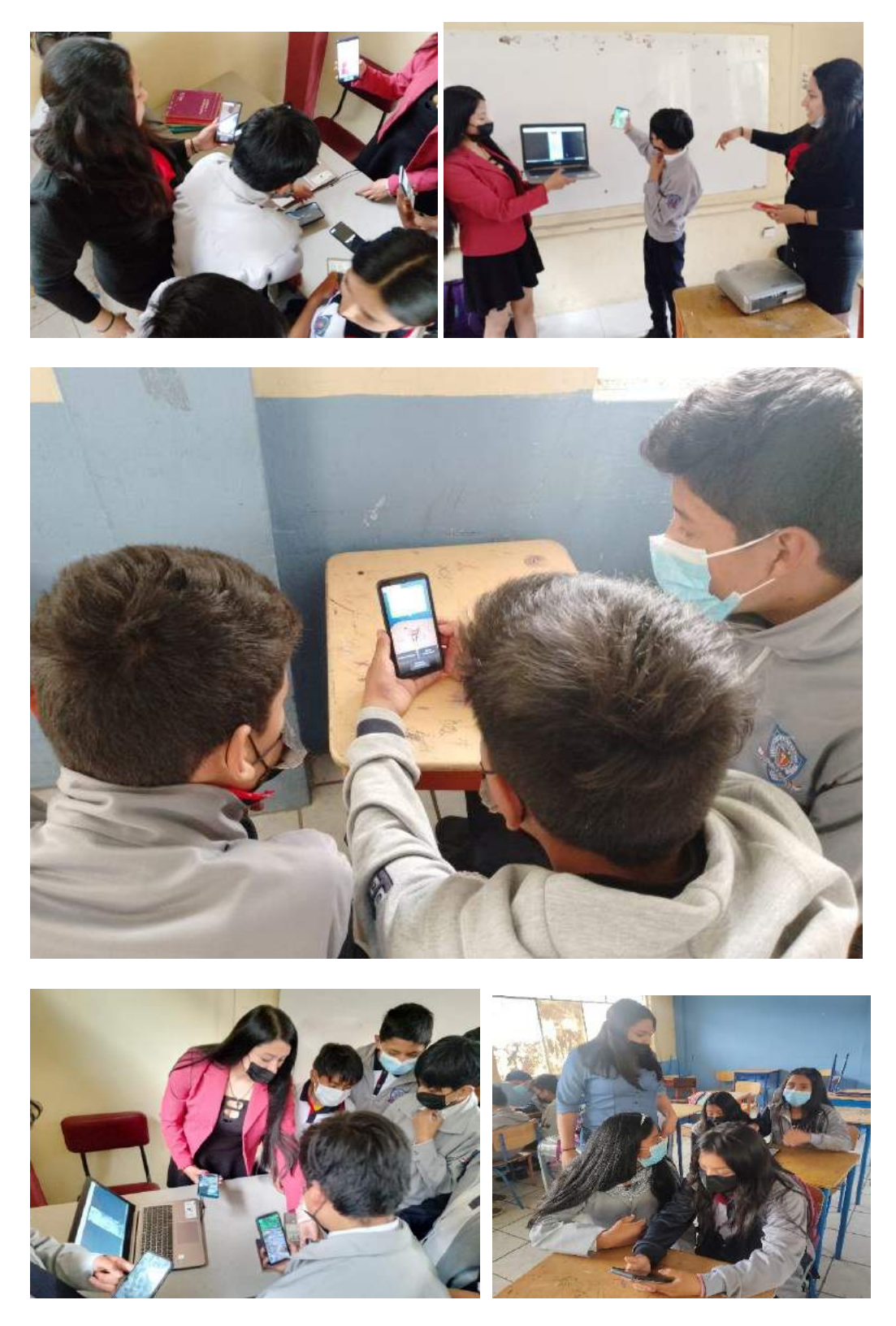

*Fuente: Elaboración propia Elaborado por: Josselyn Intriago y Nataly Chávez*

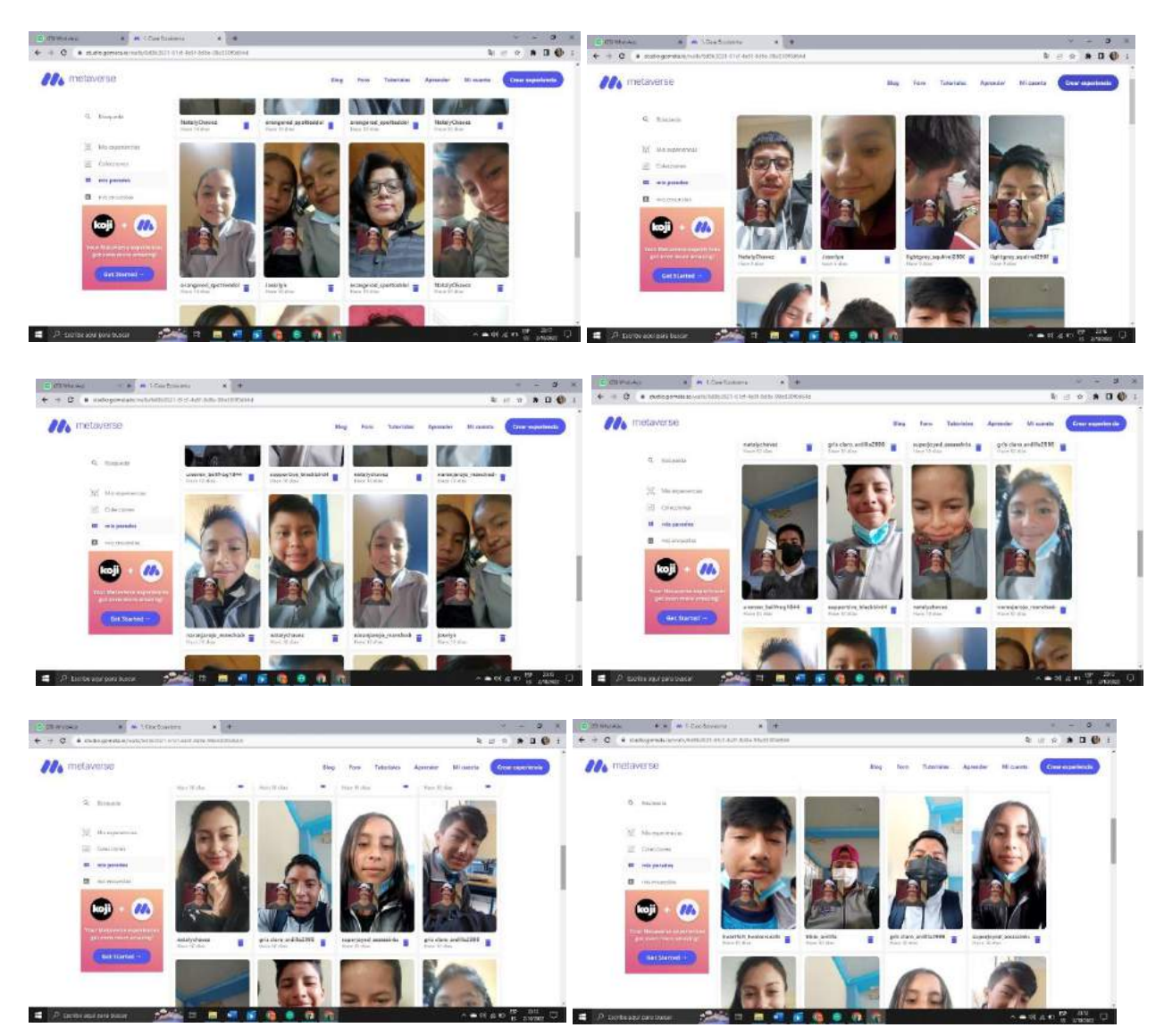

## **Anexo 13. Registro de los estudiantes de octavo año que usaron la aplicación.**

*Fuente: Elaboración propia*

*Elaborado por: Josselyn Intriago y Nataly Chávez*

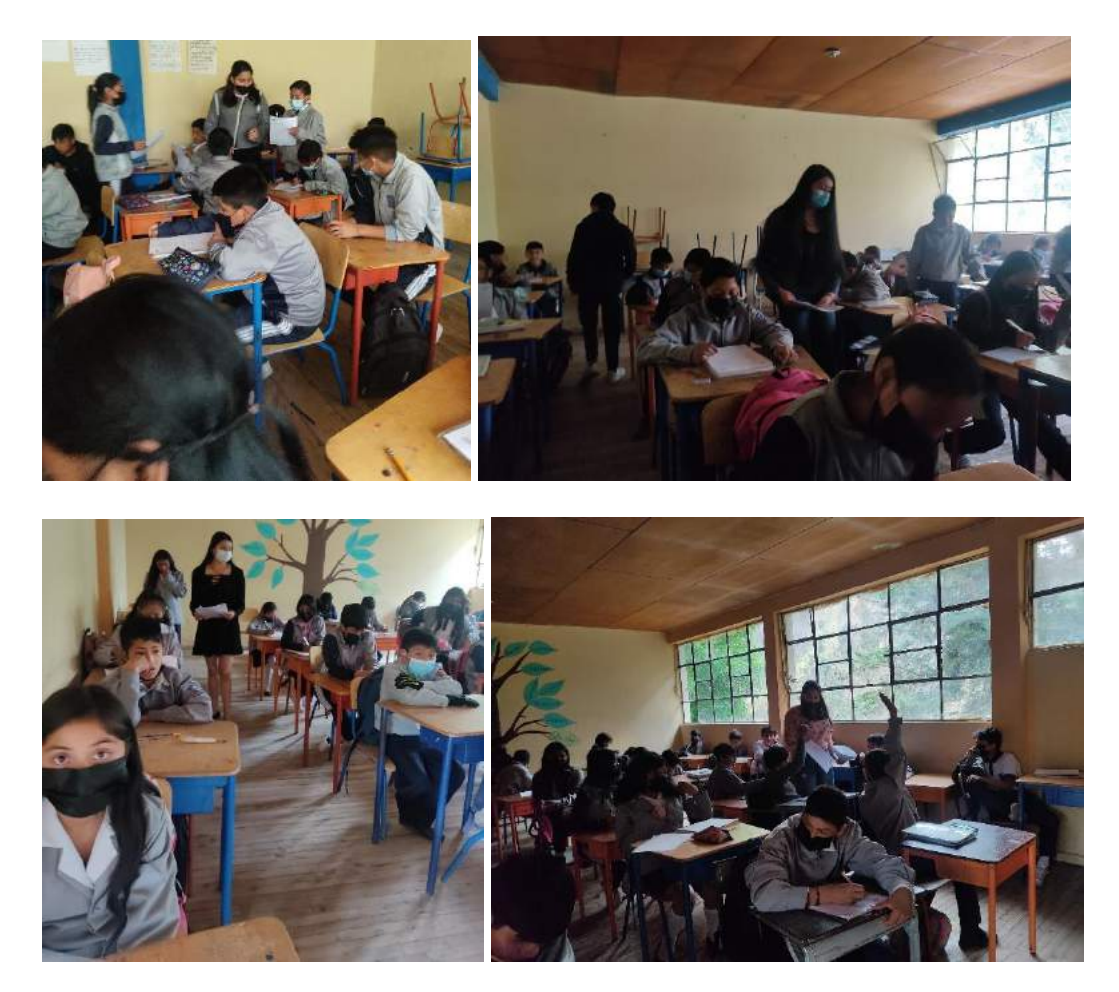

**Anexo 14. Segunda encuesta a los estudiantes de octavo año después de aplicar la propuesta**

*Fuente: Elaboración propia Elaborado por: Josselyn Intriago y Nataly Chávez*

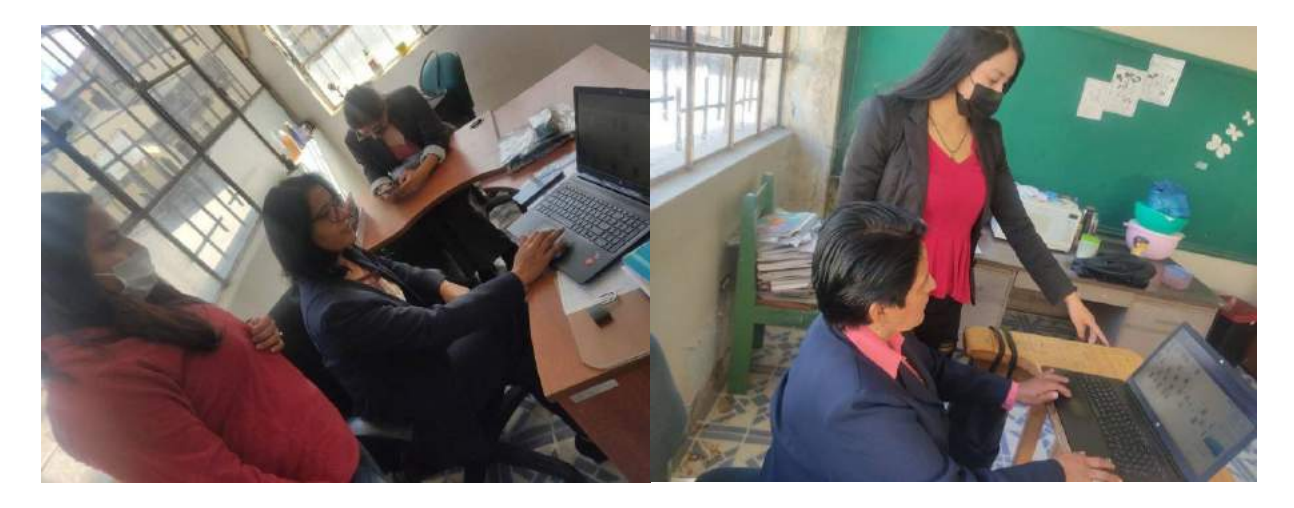

**Anexo 15. Capacitación a las docentes sobre el programa metaverse**

*Fuente: Elaboración propia Elaborado por: Josselyn Intriago y Nataly Chávez*

## **Anexo 16. Entrega del manual de usuario para el docente y para el estudiante**

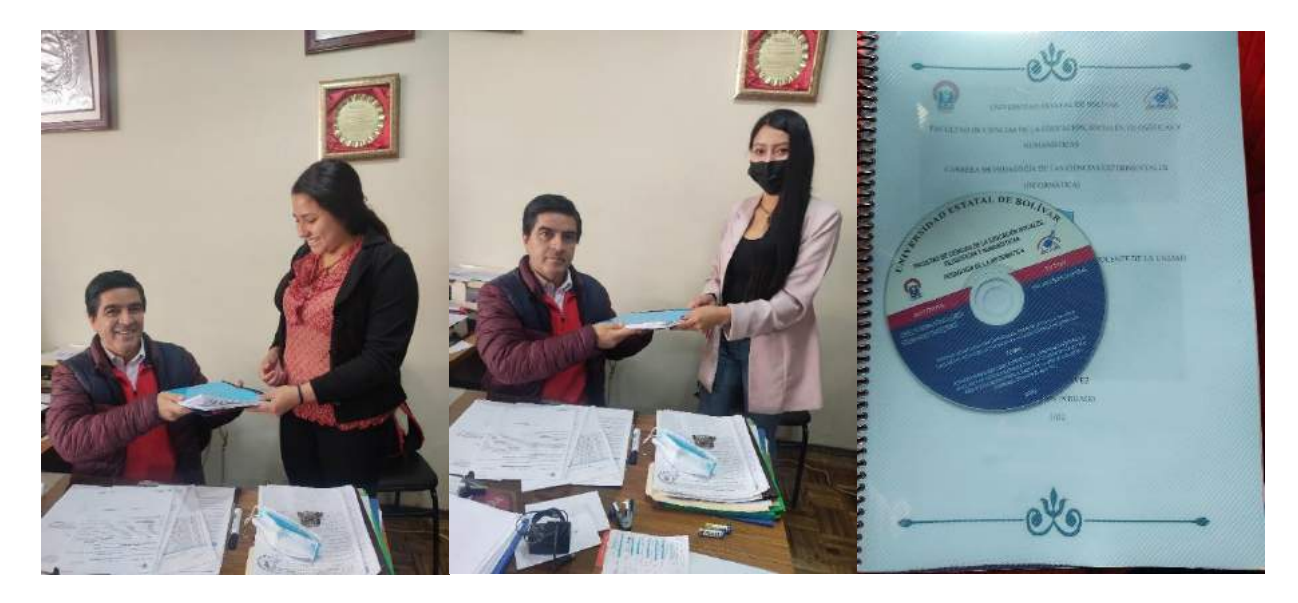

*Fuente: Elaboración propia Elaborado por: Josselyn Intriago y Nataly Chávez*